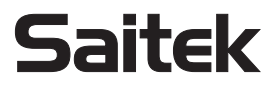

# **Cosmic Chess**

Instructions Mode d'emploi Bedienungsanleitung **Handleiding** Istruzioni d'uso Instrucciones de Funcionamiento

# **QUICK START**

To play a game right away, simply follow these steps!

- Open the battery cover and insert three "AAA" (AM4/R03) alkaline batteries, making sure to observe the correct polarity. **1**
- Remove the stylus from the storage area on **2** the right-hand side of the unit, as shown here.
- Press **GO/STOP**, located on the top edge of the unit, to turn the computer on. If you get no response, reset it as noted in Section 11.1. **3**
- **4** Press NEW GAME twice, in quick succession, to reset the computer. If the board doesn't to reset the computer. If the board doesn't reset for a new game of chess, you've taken too long between keypresses. Just try again!
- Enter moves by pressing the stylus gently on the **from** and **to** squares for each move. Note that you may also use your fingertip. **5**
- When the computer displays its move, its piece will flash briefly on the **from** and **to** squares, and the move will then be made on the board. Now, it's your turn again! **6**

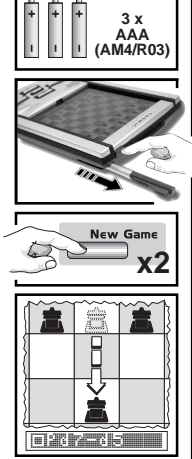

To turn the unit off, press **GO/STOP**. When  $\frac{1}{2}$  is displayed, press **GO/STOP** again to confirm—and your game will be stored in memory!

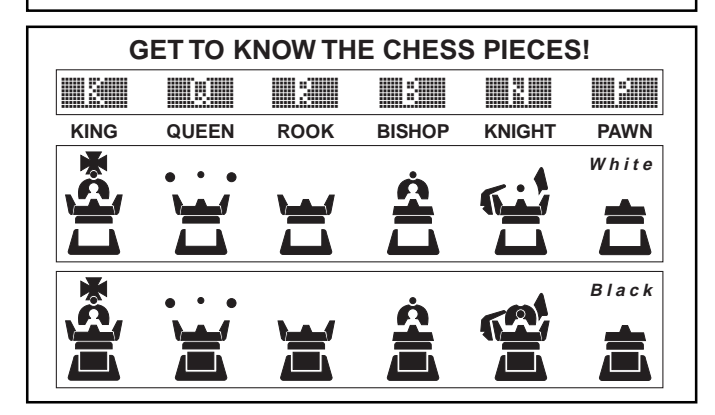

# **TABLE OF CONTENTS**

# **QUICK START KEYS AND FEATURES INTRODUCTION**

# **1. GETTING STARTED: THE BASICS**

- 1.1 Batteries In, Power On
- 1.2 Ready to Play? Here's How!
- 1.3 The Computer Makes its Move
- 1.4 Game Over? Start a New Game
- 1.5 Too Easy/Hard? Change Levels!

# **2. MORE FEATURES TO EXPLORE**

- 2.1 Whose Turn? Check the Display!
- 2.2 Special Chess Moves
- 2.3 Illegal/Incorrect Moves
- 2.4 Check, Mate, and Draw
- 2.5 Try the Self-Rating System!
- 2.6 Want a Hint? Just Ask!
- 2.7 Interrupting the Search
- 2.8 Changing Sides
- 2.9 Built-In Openings
- 2.10 Thinking on the Opponent's Time
- 2.11 Power Down/Game Memory

# **3. THE MAIN MENU**

# **4. OPTION MODE**

Selecting Game Options

- 4.1 Two Player Mode
- 4.2 Search Algorithm
- 4.3 Autobook Mode
- 4.4 White at Top
- 4.5 Countdown Clock
- 4.6 Ticking Sound
- 4.7 Coach Mode
- 4.8 Sound On/Off
- 4.9 LCD Contrast
- 4.10 LCD Speed
- 4.11 Automove Mode

# **5. LEVEL MODE**

Setting a Playing Level

- 5.1 Fun Levels
- 5.2 Casual Play Levels
- 5.3 Tournament Levels
- 5.4 Speed Chess Levels
- 5.5 Problem Solving Levels
- 5.6 Tactical Level
- 5.7 Infinite Level

# **6. TAKEBACK MODE**

# **7. INFO MODE**

Automatic Info Displays Manual Info Displays

- 7.1 Principal Variation
- 7.2 Search Information
- 7.3 Chess Clock Information
- 7.4 Move Count/Game Moves
- 7.5 Rating Display

# **8. SETUP MODE**

# **9. STUDY MODE**

Selecting Study Positions

Using the Board for Selection

# **10. NEED HELP? LOOK HERE!**

# **11. TECHNICAL DETAILS**

- 11.1 The ACL Function
- 11.2 Care and Maintenance
- 11.3 Technical Specifications

# **APPENDIX:**

# **STUDY MODE GAMES**

# **KEYS AND FEATURES**

- **1. TOUCH SCREEN CHESSBOARD:** Each square registers piece movement when pressed gently with stylus or fingertip.
- **2. INFORMATION LINE:** Shows moves, game information, and chess clocks. Also used when selecting options and levels, setting up positions, and more.
- **3. STYLUS:** Used to make moves on the touch screen; also used to select settings in the Information Line area.
- **4. GO/STOP KEY:** Press to turn unit on; press twice to turn off. Press to pause scrolling display; resume scrolling with **CLEAR**.
- **5. STYLUS STORAGE AREA:** Insert stylus into slot when not in use.
- **6. LCD COVER:** Slides on to protect display when unit is not in use.
- **7. ACL (Reset):** In base of unit. Used to eliminate static discharge after inserting new batteries.
- **8. HINT/INFO KEY:** Press during your move for a hint. Press repeatedly to cycle through main Info displays.
- **9. CLEAR KEY:** Press to exit Option/ Info Modes; to cancel Level/Study Modes with no changes; to clear Info Mode displays; to remain in Study Mode after a wrong move; to clear the board in Setup Mode; to resume scrolling after a pause; and to resume play after takebacks.
- **10. BATTERY COMPARTMENT:** In base of unit. Uses three "AAA" (AM4/R03) alkaline batteries.
- **11. ENTER KEY:** Press to change sides with the computer. Press while the computer is thinking to force it to move. Press to select Main Menu items; to select settings and turn options on/off in Option/Info Modes; to enter a new level in Level Mode; to select a Study Position; to exit Setup Mode with a new position.

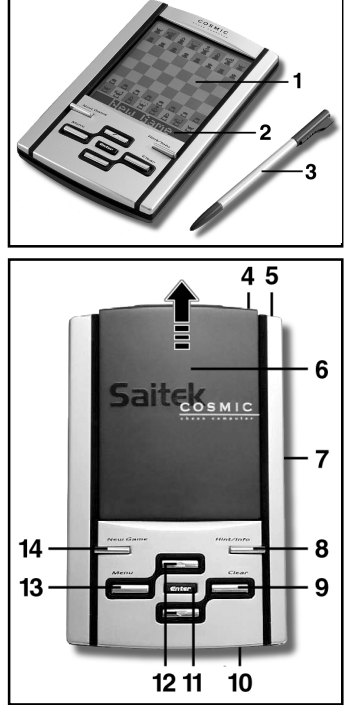

**12. ▼/▲ KEYS: Press to cycle through** Levels/Study Positions one at a time in Level/Study Modes. Press to cycle through Options/Info displays in Option/Info Modes. Press to take back/ replay moves in Takeback Mode.

- **13. MENU KEY:** Press to enter Menu Mode; press again to exit.
- **14. NEW GAME KEY:** Press twice, in quick succession, to reset the computer.

# **INTRODUCTION**

Congratulations on your purchase of Saitek's Cosmic Chess Computer! Featuring extraordinary chessplaying abilities and a vast array of special options, this sleek unit offers a touch screen interface for convenience and ease of play. Portable and always travel-ready, it will also allow you to enjoy a game of chess anywhere, whether at home or on the road! Once you familiarize yourself with the basic operation, go on to explore all the extras this unique computer has to offer. You'll soon find that you're enjoying chess as never before!

# **1. GETTING STARTED: THE BASICS!**

# **1.1 Batteries In, Power On**

Your chess computer runs on three "AAA" (AM4/R03) batteries. Insert the batteries into the compartment in the base of the unit, making sure to observe the correct polarity. We recommend fresh alkaline batteries for longer battery life!

To turn the computer on, press **GO/STOP**. If you get no response, reset the unit by pressing a paper clip or another sharp object down into the hole marked **ACL** in the base for at least one second.

To conserve batteries, the computer will automatically turn itself off if left idle for about 20 minutes.

# **1.2 Ready to Play? Here's How!**

Follow these steps to start a game:

- a. Press **GO/STOP** to turn the computer on.
- b. To reset the computer for a new game of chess, press **NEW GAME** twice, in quick succession. If you take too long between keypresses, the computer won't reset itself, and you'll need to press the keys again. As soon as the unit has been reset, you'll see  $\frac{1}{2}$  of  $\frac{1}{2}$  metric displayed briefly, and then the symbol for White  $(\Box)$  and the chess clock ( $[515]$  $[51]$  $[51]$  $[10]$ ).
- c. To make a move, lightly press the stylus on the piece you want to move until you hear a beep and the piece flashes. Note that you can use your fingertip instead of the stylus, if desired.
- d. Next, press the stylus on your destination square. You'll hear a second beep as the computer confirms your move. Now, it's the computer's turn. You'll notice that the computer often moves instantly at the beginning of a game, instead of taking time to

think. This is because it is playing moves which are stored in its openings library. For details, see Section 2.9.

# **1.3 The Computer Makes its Move**

When the computer moves, it first shows Thinking.... briefly. While the computer considers its move for Black, the display flashes the symbol for Black  $(\equiv)$ , while showing the computer's clock. Once the actual move is made, the computer will beep and display its move  $(e.a., \Box 2F)$  and the piece will briefly flash back and forth on the **from** and **to** squares. After the move has been made on the board, the display will go back to showing your clock—and it's your turn again.

#### **1.4 Game Over? Start a New Game**

**Caution:** Resetting the computer clears your current game from the computer's memory!

Whenever you finish a game (or if you decide to give up on your current game), it's easy to start over again! Reset the computer by pressing **NEW GAME** twice in a row. New Game will be displayed, signalling that the computer is ready for another game of chess, using the currently selected playing level.

Special note regarding the Tournament Levels: If you reset for a new game before a Tournament Level game is over, you'll be asked to confirm the game's outcome before the computer resets itself. For details, see Section 2.5.

#### **1.5 Too Easy/Hard? Change Levels!**

When the computer is first turned on, it is automatically set to Playing Level 63, with an average computer response time of five seconds per move. You can, however, choose from 100 different levels of play! For descriptions of all the levels, as well as instructions on how to change the playing levels, see Section 5.

#### **2. MORE FEATURES TO EXPLORE**

#### **2.1 Whose Turn? Check the Display!**

When the computer thinks for Black, it flashes a Black square  $(\blacksquare)$ . After the computer moves, the display shows a steady White square  $(\Box)$ , indicating that it's now your turn to move for White.

# **DISPLAY OPTIONS TO KEEP IN MIND!**

**• To brighten/darken the display:** Select a different LCD Contrast setting, as noted in Section 4.9.

- **• To slow down/speed up a scrolling display:** Select a different LCD Speed setting, as described in Section 4.10.
- **• To pause a scrolling display:** Press **GO/STOP** once; press **CLEAR** to resume scrolling. Note that this feature is especially valuable if you have several of the automatic Info Mode displays activated while the computer is thinking!

# **2.2 Special Chess Moves**

Please note the following, in regard to certain chess moves. **Captures:** Captures are shown with an **x**, as in **FRANCE.** 

**En Passant:** In this type of capture, displayed with an **Fig.** after the capturing move, the computer reminds you to remove the captured pawn by flashing it. Press the pawn to remove it from the board.

**Castling:** After the King has been moved, the Rook will flash. Make the indicated Rook move on the board to complete the castling maneuver. Kingside castling is displayed as  $[1-1]$ , and Queenside castling is displayed as O-O-O.

# **Pawn Promotion:**

**• When you promote a pawn,** first press the pawn on its **from** square, as usual. The display then changes to show the available promotion pieces  $($ [ $R$   $)$   $\vdots$   $\ddots$   $)$ ]. To promote to a Queen, simply press the **to** square to complete your move. To underpromote to a Rook, Bishop, or Knight, press one of the displayed promotion symbols. The display will confirm briefly (e.g., **Prometic and A**). Press the **to** square to complete the promotion, and the piece will automatically change on the board. Note: If you change your mind about the promotion piece before pressing the **to** square, simply press one of the other symbols.

**• When the computer promotes a pawn**, it indicates its move, along with the promoted piece, as in  $\Box$ **Ph2-h1/Q.** 

#### **2.3 Illegal/Incorrect Moves**

Your computer knows all the rules of chess—and it will never cheat! If you attempt to make an illegal move, a high-pitched double beep will alert you to your error. This will occur, for instance, if you

press an illegal **from** or **to** square, an incorrect piece or color, or an invalid game key.

If you press an illegal **to** square, the display will simply continue to indicate the square the piece came **from**. To continue, move your piece to a legal square. If you press a **from** square, but decide not to make that move, press that same square again to cancel the input. If you change your mind after entering your whole move, retract the move as described in Section 6.

#### **2.4 Check, Mate, and Draw**

Whenever a King is in check, the computer will display **Charles** briefly after the move is made. If the computer discovers a forced mate, it will briefly show a mate announcement  $(e.a., \mathbb{R} \times \mathbb{R})$ . When a game ends in checkmate, the computer will either congratulate you or express its condolences, depending on whether you've won or lost. A display of Checkmater will then end the game.

The computer recognizes draws by stalemate, three-fold repetition, and the 50-move rule. In each of these cases, the corresponding display will be shown after the drawing move has been made.

#### **2.5 Try the Self-Rating System!**

Whenever you play on any of the Tournament Levels, the computer will provide you with an approximate ELO rating after the game has ended, based on your performance. Not sure what a "rating" is? It's a universally recognized method of measuring chess performance or describing relative playing ability. The international body which governs chess is called FIDE, or Fédération Internationale des Échecs, and FIDE ratings are sometimes referred to as ELO ratings. The United States Chess Federation (USCF) uses a similar rating system. Ratings are usually four-digit numbers, with stronger players having higher ratings. Towards the upper end of the scale, Masters rank in at 2200 and above, with International Grandmasters at 2500+. Want to know where you stand? Here's your chance! Refer to Section 5.3 for more information on the Tournament Levels.

#### **2.6 Want a Hint? Just Ask!**

If you ever need help with a move, the computer will be glad to oblige! Press **HINT/INFO** during your turn, and the computer will display a move suggestion. If the hint happens to be e4xd5, for example,  $\mathbb{P}$  11  $\mathbb{F}$  = 4xd5 will be displayed. A "ply" is an individual move, or a move for either side. The hint can take from one to five

seconds to show, but it may sometimes take longer. To accept the hint, make the displayed move on the board. To make a different move, simply disregard the hint and make a move of your own. You can also cancel the hint display by pressing **CLEAR**.

#### **2.7 Interrupting the Search**

To interrupt the computer while it's thinking about a move, press **ENTER**. This forces the computer to play the best move it has found so far. This feature can be extremely useful on the higher levels, where the computer may take a long time to move, and on the Infinite and Tactical Levels, where it thinks indefinitely unless you stop it.

On the Problem Solving Levels, pressing **ENTER** while the computer is thinking will not cause the computer to make a move. Instead, the computer will display  $\frac{1}{20}$  move from no locate that it was interrupted before finding a mate. To continue, switch to another level.

#### **2.8 Changing Sides**

To change sides with the computer, press **ENTER** on your turn and the computer will make the next move for your side. You can change sides as often as you wish by pressing **ENTER** repeatedly.

Want the computer to play the first move for White at the start of a new game? Press **NEW GAME** twice, and then press **ENTER**!

Want to see the computer play chess against itself? Press **ENTER** after each move—and watch as it plays for both sides of the board, one move after another. Study its strategies, and you might just improve your own game!

#### **2.9 Built-In Openings**

At the beginning of a game, the computer's reply is often instantaneous on many levels, because it is playing moves from its openings library. The computer's library includes most major openings and many positions from grandmaster play. If the current board position is in its library, the computer plays a response to that position from memory, instead of thinking about the move. Note that the openings library is used on all levels except the Problem Solving Levels.

# **2.10 Thinking on the Opponent's Time**

As you play, you'll probably notice that the computer sometimes replies to your moves immediately, even in the middle of games played on the higher levels. This is because the computer thinks on your time, using the time you are contemplating your next move to

think ahead and plan its own strategies. It tries to anticipate the move you are likely to make, and calculates its responses for that move while you're still thinking. If the computer has quessed correctly, there's no reason for it to keep on calculating—it immediately plays the move it has already found! Note that the computer does not think on the opponent's time on the Fun Levels.

# **2.11 Power Down/Game Memory**

You may interrupt your game and turn the computer off by pressing **GO/STOP**. The display will show **State of a**, and pressing **GO/STOP** once more to confirm will turn the unit off. Play is then suspended, and the computer will store your game for up to one year. When you switch back on again, you can continue from where you left off! If you decide not to turn the computer off after pressing **GO/STOP** once, simply press **CLEAR** to cancel.

If no keypresses or moves are made for 20 minutes, the Auto Power Down feature will automatically turn your computer off. To continue, press **GO/STOP** to turn the computer back on. Note that the computer will **not** turn itself off while it is thinking about a move, or while **State**? is being displayed.

# **3. THE MAIN MENU: ACCESSING SPECIAL MODES**

Cosmic Chess offers many user-selectable modes and options, all accessed via the integrated Main Menu. Once you press **MENU**, you're taken directly to **ETTI THE TEMP**, the first of six Main Menu items. Press  $\blacktriangledown$  (or  $\blacktriangle$ ) repeatedly to cycle through all the Menu items:

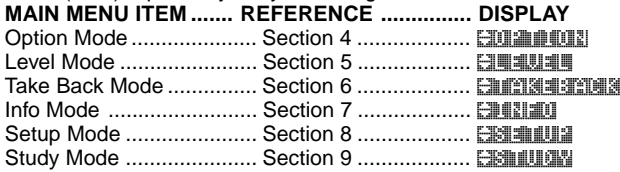

To select one of the Main Menu items, press **ENTER**. In each case, you'll be taken to a sub-menu, where you can make subsequent selections. Some of the items (e.g., Option Mode) will offer a variety of different choices and sub-choices, while others (e.g., Setup Mode) will allow you to activate a particular game feature. Since the instructions for selecting menu items will vary, depending on the item you've chosen, please see the referenced section numbers for full details on

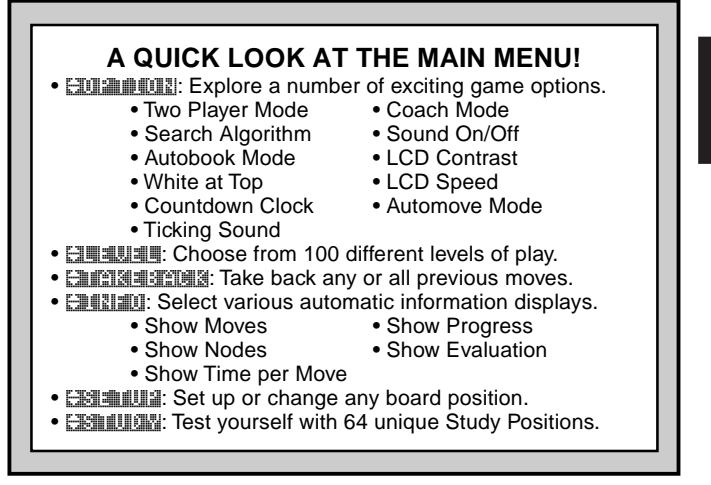

accessing each of these major features. After selecting all desired options and/or changing game settings, press **MENU** again to exit the Main Menu and return to game play.

# **4. OPTION MODE: ADD VARIETY TO YOUR GAMES!**

Want to explore all sorts of intriguing game options? Just take a look at Option Mode! First, learn how to select and activate these user-selectable options before or during game play, and then go on to learn about the individual options, as described in this section.

# **Selecting Game Options**

Press **MENU** to enter the Main Menu, and the display automatically shows **ENTIFION** for Option Mode. Press **ENTER** to enter Option Mode, and you'll see the first of 11 options, as shown below. Press  $\Psi$  (or  $\triangle$ ) repeatedly to cycle through all the options:

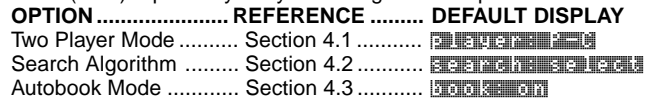

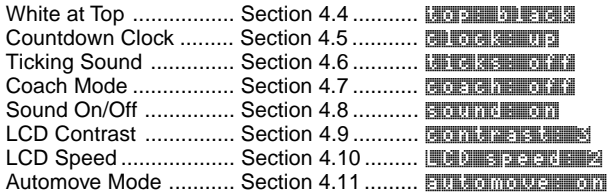

To turn an option on/off or to select option settings (if any), press **ENTER** when the option is displayed. Pressing **ENTER** repeatedly will cycle through all choices for the displayed option. When your desired choice is displayed, either press  $\blacktriangledown$  or  $\blacktriangle$  to go on to a different option, or press **CLEAR** to return to the Main Menu, and then **MENU** to return to normal game play. For details on each of these options, see the referenced section numbers. Note: When you reset the computer for a new game, most of your selected options are carried over to the next game. The only exception is Two Player Mode, which automatically returns to Player vs. Computer whenever you start a new game.

#### **4.1 Two Player Mode**

Options: **player: P-C (Player vs. Computer)** 

**Player: P-P** (Player vs. Player)

Normally, the computer automatically answers with a countermove after you enter your move. If you activate  $\frac{p}{2}$ ,  $\frac{p}{2}$ ,  $\frac{p}{2}$ , however, you can enter any number of moves one by one, without allowing the computer to answer. This feature can be used in a number of interesting ways:

- Play through master games. Press **ENTER** to see what the computer would do in any position!
- Keep records of your own chess games. When a game is over, play to certain board positions to see how other moves or different strategies might have affected the outcome.
- Study opening lines by entering them manually.
- Play against a friend, with the computer acting as a referee. The computer will check all moves for legality and keep track of the time for both sides!

If you're playing against another person and you want to see what the computer would do in your position, press **ENTER** to have the computer make your next move. After the computer has moved, Two Player Mode remains in effect, and you can continue your game. Note that this option automatically reverts to its default setting of Player vs.

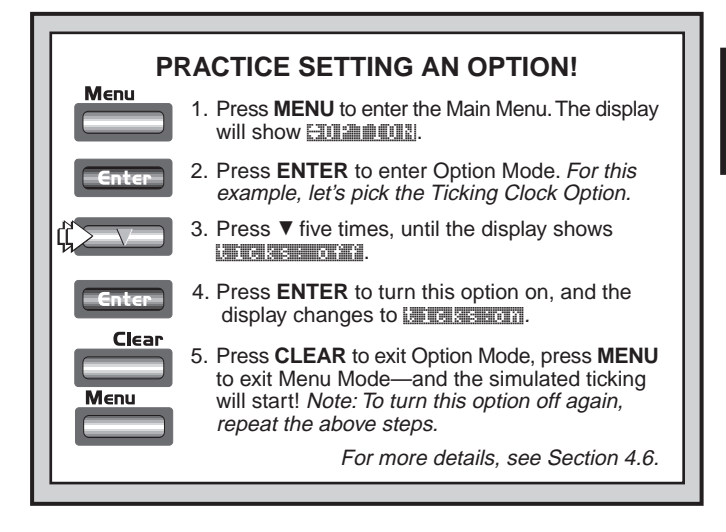

Computer whenever you reset for a new game.

# **4.2 Search Algorithm**

Options: search: selected / brutter

The program in this chess computer normally uses a Selective Search algorithm. In this particular type of search, the computer concentrates mainly on those moves most likely to be successful, allowing it to see combinations that might otherwise take much longer to compute. You can also switch over to the somewhat slower but very powerful Brute Force algorithm, which can minimize the risk of an occasional oversight.

# **4.3 Autobook Mode**

Options: **EDEN SHEETH** / **BEETH** 

This unique feature actually monitors your play during the opening phase of the game—and then gives you the opportunity to practice those openings which are giving you the most trouble! It's like having your own personal "Adaptive Opening Coach"! With the Autobook option on, the computer will watch your opening moves as you play.

The next time you end up with a bad position a few moves after the end of an opening variation, the computer will "remember" that particular opening line. In the future, then, the computer will play that same opening whenever possible. This allows you to try out different moves and strategies, in an attempt to become more familiar with that opening, and thereby strengthen your play!

# **4.4 White at Top**

Options: thorse a white a / white and

Want to depart from the usual standard and have the computer play the White pieces from the top of the board? Then try out this feature by selecting to part which at the beginning of a new game! Start your game by pressing **ENTER**, and the computer will make the first move for White from the top of the board.

Note: When the computer plays White from the top of the board, you'll notice that the Kings and Queen are positioned differently, and the board notation is automatically reversed.

# **4.5 Countdown Clock**

Options: Clocks: up of the second / distant

Normally, the computer defaults to the **clocks**: up option, displaying the elapsed time. Activating the Countdown Clock option, however, will display the remaining time instead. Here's how to differentiate between the clocks symbols at a glance:

 $\left[\begin{array}{c|c}\n\cdots\n\end{array}\right]$  /  $\left[\begin{array}{c|c}\n\cdots\n\end{array}\right]$  Countup Clocks (White/Black)

[ $\left| \cdot \right|$ ] Countdown Clocks (White/Black)

Note that the Countdown Clock option is only available in combination with the Tournament and Speed Chess Levels.

# **4.6 Ticking Sound**

Options: the passes of 211 / one

Turning this option on will activate a ticking sound that simulates a chess clock. You can create the atmosphere of a championship chess tournament in your very own living room!

# **4.7 Coach Mode**

Options: Coach: off / nowice / inter. / adv. Activating Coach Mode allows the computer to look over your shoulder while you play, watching what you do and offering help if you

need it! In this unique capacity, the computer might warn you if you are in danger of losing a piece, or if it thinks your move is about to lead to an avoidable material loss. You may see displays like Yournal Queen is in jeopardy! or Watch your Knight!. If you stand to benefit from a particular situation, you might even see He's giving you a big chance!. Sometimes, the computer will also ask you to confirm or cancel an obviously illogical move. If you choose to cancel, your move will be taken back and you can try another!

To choose one of the Coach options, press **ENTER** repeatedly until your desired level is displayed. Once you exit Option Mode and return to game play, the last displayed Coach option will automatically be in effect. The following are the available settings.

- **coaching** in the coaching features are activated.
- **FIGERET ARTICALT CER**: Here, the computer assumes that you are familiar with many tactical and strategic concepts, so it will only make you aware of less obvious and more advanced concepts, such as sacrifices and combinations.
- concept in this case, the computer gives the amount of assistance it deems appropriate for players who can see the most obvious points, but who also need to be made aware of others.
- coaches: and warned: This setting will give warnings and advice whenever the computer feels they're necessary, such as when you commit a blunder or if a piece is in jeopardy.

When Coach Mode is activated, the computer will sound intermittent beeps during your turn as White, as a reminder that it's waiting for you to make a move.

# **4.8 Sound On/Off**

Options: **Sound: BLOTT** / DISTI

Selecting one of these sound settings gives you the option of playing chess with or without sound effects.

# **4.9 LCD Contrast**

Options: Contraster 1 / 2 / 3 / 4 / 5 / 5

This option allows you to adjust the contrast of the LCD display, with 1 being the lightest, and 5 the darkest. If you find that the default setting of 3 is too light or too dark to read comfortably, change it by pressing **ENTER** repeatedly, until your desired setting is displayed.

# **4.10 LCD Speed**

Options:  $LQ = 3$  speed:  $1 / 2 / 3 / 4$ 

You can control the scrolling speed of the LCD display by setting this option, with 1 being the slowest, and 4 the fastest. If you find that the default setting of 2 is too slow or too fast to read comfortably, you can change it by pressing **ENTER** repeatedly, until your desired setting is displayed.

# **4.11 Automove Mode**

# Options: automobile: on / offfil

Normally, when the computer makes a move, it briefly flashes its piece on the **from** and **to** squares, and then automatically makes the move on the board. If you change to automobility of  $\mathbb{F}$ , however, the computer will announce its moves as usual—but it will be up to you to move the computer's pieces on the board. After the computer has announced its move, it will flash its piece on the **from** square. Press the flashing piece, and it will then move to the **to** square. Press the **to** square to complete the computer's move.

# **5. LEVEL MODE: CHOOSE FROM 100 LEVELS!**

Your chess computer has 100 unique playing levels to choose from! The levels are divided into two basic groups:

• **FUN LEVELS (1-60):** These levels offer beginners and average players a chance to build their chess skills. On many of the Fun Levels, you'll see the computer make mistakes on purpose—just so you can learn from it!

• **COMPETITION LEVELS (61-100):** These levels are geared towards intermediate and more advanced players. Included are levels for casual and tournament play, problem solving, speed chess, and even special levels for experimentation. As you are selecting levels, keep in mind that when the computer has more time to think about its moves, it becomes stronger and plays better—just like a human chess player!

# **Setting a Playing Level**

Press MENU to enter the Main Menu, and press ▼ until the display shows **ENTER** to enter Level Mode, and you'll see the currently selected level, as in [145] **Alta and Alta (the default level** on the first power up). To change the level, press  $\triangle$  or  $\nabla$  to increase/ decrease the levels by **one**, or use your stylus to press **the filler** to

increase/decrease the levels by **ten**. Note that pressing and holding down  $\blacktriangle$  or  $\nabla$  will automatically increase/decrease the levels one at a time, until you stop pressing the key. When your desired level is displayed, press **ENTER** to enter that level selection into the computer. The display will confirm with **Leager changed, and you'll go** back to the Main Menu. Press **MENU** to return to game play.

If you enter Level Mode to verify the level, but you don't actually want to change levels, press **CLEAR** to go back to the Main Menu. Once you exit the Main Menu with **MENU**, you'll return to your game without changing the level or clock settings.

Please also note the following regarding level selection:

- The level can be changed whenever it's your turn to move.
- Changing the level always resets the chess clocks.
- If you change levels while the computer is thinking, the computer will abort its search and reset the clock.

# **FUN LEVELS**

# **5.1 Fun Levels**

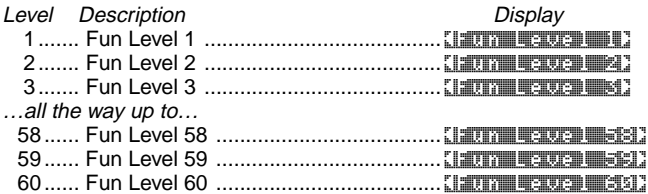

The Fun Levels are meant primarily for beginners and younger players. On these levels, Cosmic Chess is much more "human" than most other chess computers—it gives everyone a chance to win, in a world where chess machines are typically relentless and often quite difficult to beat. Although the general consensus seems to be that computers never make mistakes, on some of these levels, this computer actually does!

Handicaps are built into these levels, demonstrating common mistakes made by beginners. You may see the computer deliberately ignore the material worth of pieces, and ignore key concepts such as pawn structure, centrality, mobility, and King safety. It may overlook or walk into mates, develop its Queen too early, or make impulsive captures and checks. Chess books often advise of basic rules, yet players see their opponents breaking the rules and getting away with it. The Fun Levels provide a way to practice punishment of these

typical mistakes, enabling the beginner to strengthen his game against the human opponents he's likely to face! On some of the weaker Fun Levels, the computer will not only leave pieces unguarded, but it might actually **try** to lose material. As the levels get higher, they give away material less consistently. They progressively start to consider the material worth of pieces more and more, and eventually only occasionally give pieces away. On the upper Fun Levels, the computer won't actually give away material, but it will play more like a beginner who has learned the basics of the game. You might still see it make errors such as opening itself up to threats of check or checkmate. Why not explore all the Fun Levels—and try to learn from the computer's mistakes!

# **COMPETITION LEVELS**

#### **5.2 Casual Play Levels**

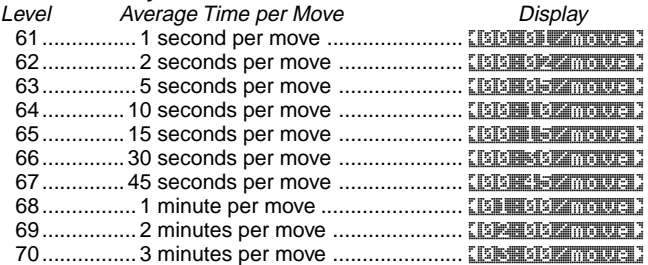

When you choose one of the above levels, you're selecting an average response time for the computer. Note that the response times are averaged over a large number of moves. In the opening and the endgame, the computer will tend to play faster, but in complicated middlegame positions, it may take longer to move.

# **5.3 Tournament Levels**

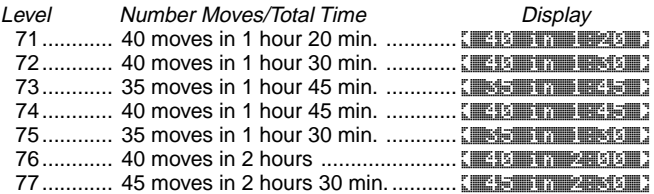

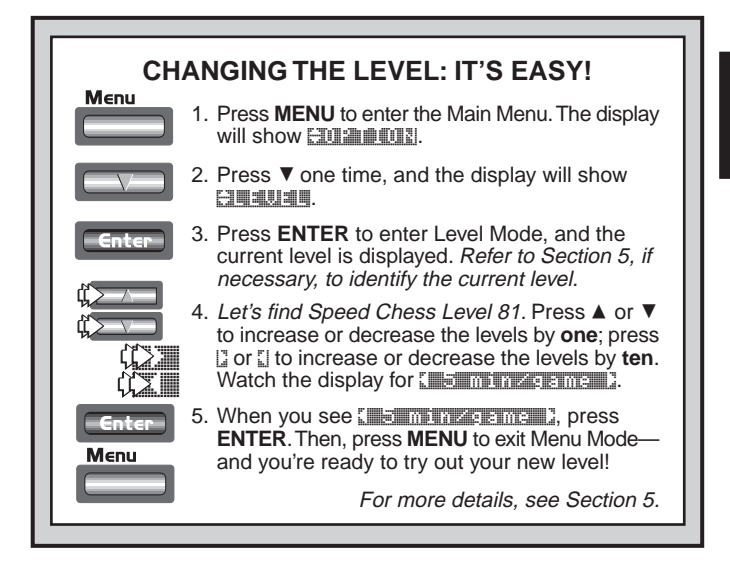

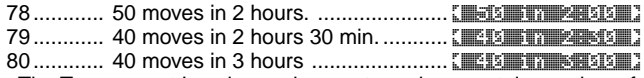

The Tournament Levels require you to make a certain number of moves within a specific amount of time. If a player exceeds the allotted time for a given number of moves, the display will indicate this, and the game is over.

As described previously in Section 2.5, this computer utilizes a Self-Rating system whenever you play Tournament Level games! After a Tournament game has ended and you press **NEW GAME** twice to reset the unit, the computer will briefly display your rating before going on to the new game display. If you miss the rating display, you can press **HINT/INFO** five times to see the rating again at any time. To clear the display, press **CLEAR**.

If you reset the computer for a new game during a Tournament game, before the game has actually ended, the computer will allow you to dictate the outcome, as follows:

- $\bullet$  Display =  $R$  at the as draw?. If you press **ENTER**, the rating will be displayed. If you press  $\blacktriangle$ :
- $\bullet$  Display =  $\frac{1}{2}$  and as win??. If you press **ENTER**, the rating will be displayed. If you press  $\blacktriangle$ :
- $\bullet$  Display =  $\frac{1}{2}$  and  $\frac{1}{2}$  me wins?. If you press **ENTER**, the rating will be displayed. If you press  $\blacktriangle$ :

The display will cycle back to  $R$  as a set of a study.

In order to obtain a rating, you *must* answer one of the above questions with **ENTER**! If you do not want the game to be rated for any reason, press **CLEAR** in answer to any of the above questions. The computer will confirm by displaying Game not ratical.

# **5.4 Speed Chess Levels**

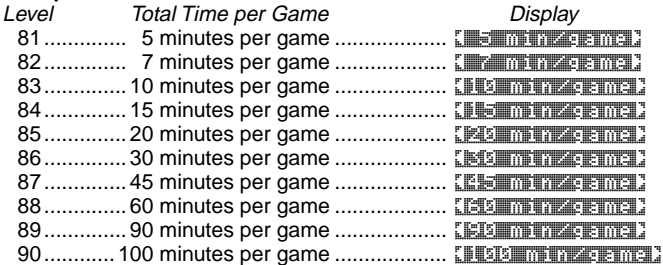

On the Speed Chess Levels, you set the total time for the whole game. If the game time is exceeded, the computer displays which side has lost on time, as in **White the fine out.** For these levels, you may want to activate the Countdown Clock option to show the countdown time instead of the elapsed time (see Section 4.5).

# **5.5 Problem Solving Levels**

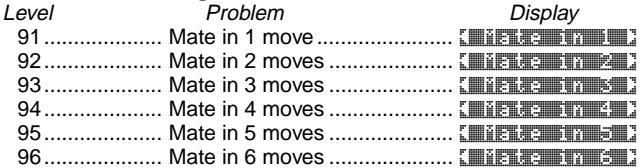

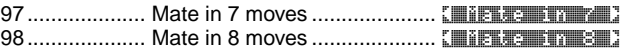

Selecting one of these levels activates a special mate finder program. If you have a position where there may be a mate and you would like the computer to find it, set the computer on one of the Problem Solving Levels. Your computer can solve mates in up to eight moves. Mates in one to five are usually found quite quickly, whereas solutions taking six to eight moves may take quite some time. If there is no mate present or the computer cannot find a mate, it will briefly display **No. move found You may continue to play, if desired, by** switching to another level.

#### **5.6 Tactical Level**

Level Description Description

99............ Tactical Play (no time limit) ............. < Tactical > On the Tactical Level, the computer's goal is to find the best tactical sequence more quickly than it would on a normal playing level. The computer will search indefinitely until it finds a win of two pawns or more, or until you stop the search by pressing **ENTER**. The Tactical Level is great for experimentation, since it lets the computer concentrate fully on special tactical positions!

# **5.7 Infinite Level**

Level Description Display 100 ................ Infinite (no time limit) .................. < Infinite > On the Infinite Level, the computer searches indefinitely until it finds a forced mate, or until you stop the search by pressing **ENTER**. If the search is halted, the computer makes the move it currently thinks is best. Try experimenting with this level—set up special board positions and let the computer analyze them for you! It will think for hours and even days on end, trying to find the best possible move.

# **6. TAKEBACK MODE: TAKE BACK MOVES**

When you're playing chess against this computer, nothing is ever "set in stone"—you can change your mind or decide to play a different move whenever you'd like! When it's your turn to move, simply press **MENU** to enter the Main Menu, and press ▼ repeatedly until the display shows **ENTER INTER** to enter Takeback Mode, and you'll see the last move that was made. To take that move back,  $pres \nabla$ , and the move will be retracted on the board. The display will

then show the next move to be taken back. You may continue to press  $\blacktriangledown$  to take back any number of moves, all the way back to the beginning of the game, if desired. If you reach the beginning, the display will show **END that the set of the set of automatically** be returned to the Main Menu. Note that, as long as you don't go back to the very start of the game, you can always press  $\triangle$  to go forward through the moves again, if desired. To resume your game at any point with the current board position, press **CLEAR** and then **MENU**.

As a shortcut to entering Takeback Mode, you can also simply press on the **to** square of the last move that was made. The display will briefly show **TAKER ACKED** and it will then show the last move that was made. To take the move back, press  $\nabla$ . As above, repeated presses of  $\blacktriangledown$  will take more moves back, if desired. To resume game play at any point, press **CLEAR**.

#### **7. INFO MODE: WATCH THE COMPUTER THINK!**

**Imagine this:** You're playing chess against a friend, and it's his move. You'd love to know what move he's considering and you'd really like his opinion of the current board position. But, of course, you won't ask—because that's just not done! Well, guess what—when you play against this chess computer, you can ask anything you want, and you'll get all the answers! In fact, you can obtain an incredible amount of information about the computer's thought process, and studying this information can help you learn so much more about the game!

You may access game information at any time via Info Mode. As described below, you can call up this information manually by pressing **HINT/INFO**, or you can select Info Mode options to be displayed automatically, every time the computer is considering its next move.

#### **Automatic Info Displays**

Activating any or all of the following Info Mode options causes the computer to automatically display that information every time it thinks about its move—you can actually watch the computer "think out loud"!

**Important:** Info Mode options selected for automatic display are only activated **while the computer is thinking!**

Press MENU to enter the Main Menu, and press ▼ repeatedly until the display shows **ENTING.** Press **ENTER** to enter Info Mode, and you'll see the first of five options, as shown below. Pressing  $\Psi$  (or  $\blacktriangle$ ) repeatedly cycles through these options, as follows:

- **Show Moves:** Shows the computer's predicted line of play, up to four individual moves. See Section 7.1.
	- Options: [5] / [4] / [4] / [4] mouses
- **Show Nodes:** Shows the number of nodes (positions) searched per second. See Section 7.2. Options: NODES: NOTE / ONE
- **Show Time per Move:** Shows the time used so far for the current move. See Section 7.3. Options: the measures: off 1 / pm
- **Show Progress:** Shows the computer's search depth and the move currently being considered. See Section 7.4. Options: progress: off / on
- **Show Evaluation:** Shows the score for the current position. See Section 7.2.

Options:evaluation: off / on

To turn an option on/off or to select option settings (if any), press **ENTER** when the option is displayed. Pressing **ENTER** repeatedly will cycle through all choices for the displayed option. When your desired choice is displayed, either press  $\blacktriangledown$  or  $\blacktriangle$  to go on to a different option, or press **CLEAR** to go back to the Main Menu, and then **MENU** to return to normal game play. For full details on each of these options, see the referenced section numbers.

You may turn on any or all of the above Info Mode Options. If you activate more options than will fit in the display at one time, the display will scroll continuously while the computer considers its next move. If the display is scrolling too quickly, change the LCD Speed, as noted in Section 4.10. You can also press **GO/STOP** to pause the display, and then press **CLEAR** to resume the scrolling. Whenever requested information is not available, the display will show  $x-$ .

# **Manual Info Displays**

Press **HINT/INFO** at any time, and the first move of the computer's predicted line of play will be shown (as described in Section 7.1). Game information is divided into several different groups, and pressing **HINT/INFO** repeatedly cycles from one group to another. The  $\triangle$ and  $\nabla$  keys can then be used to cycle through the displays within each group. Note that each of the groups is discussed in detail below. Press **CLEAR** to return to the normal clock display.

# **7.1 Principal Variation**

When you first press **HINT/INFO**, you'll see the first move of the

principal variation (the computer's predicted line of play), displayed as  $in 2$  **Ply**  $\rightarrow$  **b**<sub>1</sub>. A "ply" is an individual move, or a move for either side, and the computer's search depth is described in terms of the number of ply it looks ahead. On a two-ply search, for example, the computer will look ahead two individual moves (one move for Black and one for White). Note that this first ply display can also be used as a hint, since this is the move the computer is expecting you to make.

If you check this display while the computer is thinking, you'll see the move the computer is currently considering. If you check it during your turn, you'll see the move the computer is expecting you to make next. In either case, pressing  $\blacktriangle$  repeatedly cycles through the rest of the moves in the predicted line of play, up to four ply:

- Predicted line of play: Move 1
- Predicted line of play: Move 2
- Predicted line of play: Move 3
- Predicted line of play: Move 4

#### **7.2 Search Information**

After pressing **HINT/INFO** to access Info Mode, press it again to see information about the computer's search. The initial display will show the current score; pressing  $\blacktriangle$  repeatedly cycles through the rest of the information:

- The current score: A numerical evaluation of the current position, based on a pawn being worth 1.0 points; a positive number indicates that White is ahead. Example: If White is winning by two pawns, the display will show  $S_{C}$  or  $\varepsilon$ :  $+2$ . A. Note that the score is not valid on the Problem Solving Levels.
- Two-part display: (a) The current search depth, or the number of individual moves the computer is looking ahead. For example: If the computer is looking ahead 439 individual moves, you'll see  $\sqrt{344}$ , with the  $\sqrt{44}$  standing for depth. (b) The move being considered (if the computer is currently thinking).
- Two-part display: (a) The time used so far for the current move. (b) The number of nodes, or positions, being searched per second (if the computer is currently thinking).

# **7.3 Chess Clock Information**

After pressing **HINT/INFO** to access Info Mode, press it two more times to see chess clock information. The display will show the total elapsed time for both sides. Notice that the chess clock symbol in the middle portrays the current side to move and the type of clock in use.

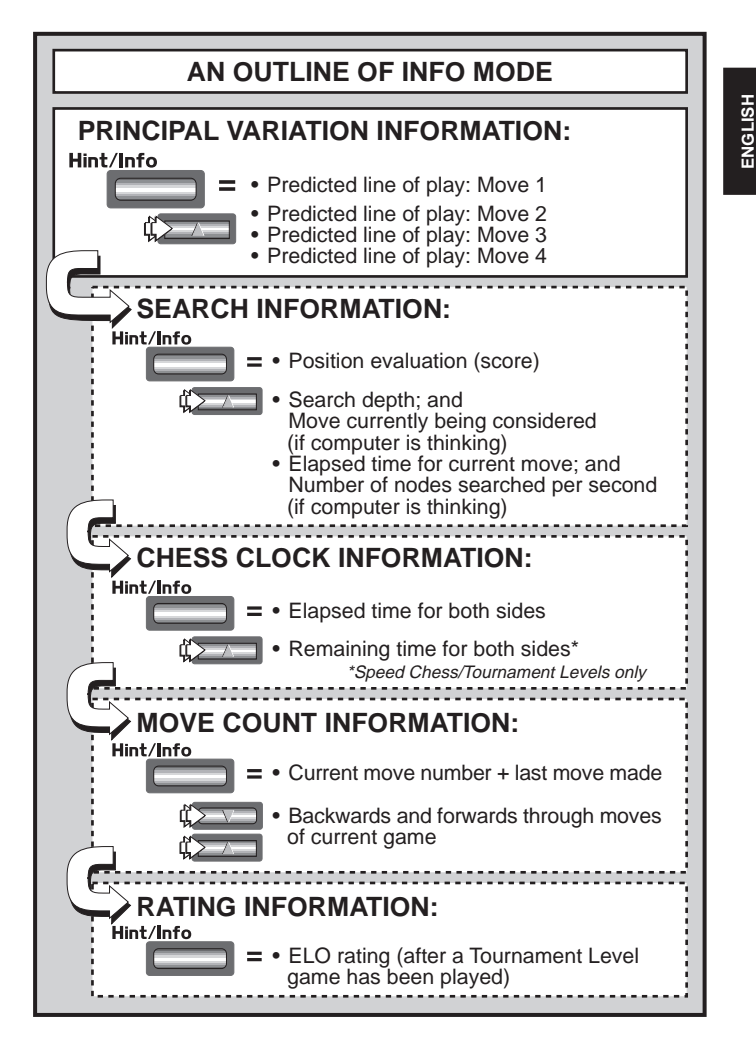

Pressing  $\triangle$  will cycle through two displays, as shown below:

- Total **elapsed** time for White/Black (Countup Clock) White to move  $|\cdot|$ . Black to move  $|\cdot|$ .
- Total **remaining** time for White/Black (Countdown Clock: Problem Solving/Speed Chess Levels only) White to move  $\Box$ , Black to move  $\Box$ . If the Countdown Clock is not currently activated, the second display will simply show a blank clock  $($ -- $:$ - $)$ .

The clocks will stop for various reasons during a game, such as if you take back a move, check level settings, select options, set up a position, or turn the computer off. The times are retained in memory, however, and the clocks resume as soon as play is continued. Whenever you change playing levels or reset the computer for a new game, the clocks are always set back to zero.

# **7.4 Move Count/Game Moves**

After pressing **HINT/INFO** to access Info Mode, press it three more times to see the current move number and the last move made. You can then press  $\blacktriangledown$  to cycle back through the moves of your game, if desired, or press  $\blacktriangle$  to go forward again at any point. This gives you an opportunity to go back and write down the moves of a game that turns out to be unexpectedly great!

- Current move number and last move made.
- Moves of the current game.

# **7.5 Rating Display**

After pressing **HINT/INFO** to access Info Mode, press it four more times to see your current rating. Note that the ratings are based on Tournament Level play, as described in Section 5.3.

# **8. SETUP MODE: CHANGE THE BOARD!**

Setup Mode allows you to set up special board positions to play from, or problems you would like the computer to solve!

**Caution:** All moves in your current game will be erased if you make changes to the board position during a game.

You may change or set up a board position whenever it's your turn to move. Press **MENU**, and press ▼ repeatedly until the display shows **ENTIFICATER** to enter Setup Mode, and you'll see a  $\frac{d}{dx}$  display showing the color and piece symbols  $\left(\begin{array}{c}\right)$   $\left(\begin{array}{c}\right)$ 

- **To remove a piece from the board,** simply press on the piece and it will disappear from the board.
- **To move a piece from one square to another,** press on the piece, causing it to disappear. Then, press on the new square, and the piece will appear in that location.
- **To add a piece to the board,** first press directly on the displayed color and piece symbol for the piece you want to add, and then press the square where you'd like to add the piece. To add another piece of the same type and color, simply press down on another square. To add a different piece, press another piece and/or color symbol, and follow the same steps as above.
- **To clear the board,** press **CLEAR** while in Setup Mode. The display will ask for confirmation with Clear board? Thess **ENTER**, and the display will show **Cleared**. You can then add any number of pieces, as described above. If you decide you don't want to clear the board after all, simply press **CLEAR** again to cancel, and you'll see Note can can can Note that this feature can be handy for setting up positions with only a few pieces, where it would be much easier to start out with an empty board!
- **Once you have changed the position as described above,** note that the color for the side to move is determined by the color of the last piece you set up. Change the color, if necessary, by pressing either  $\blacksquare$  for Black or  $\Box$  for White.
- **To exit Setup Mode,** press **ENTER**. When the computer asks for confirmation with New position?, press **ENTER** to return to normal play with your new board setup. New position is not the position confirms this. If you press **CLEAR**, the display will show  $R =$ **Bulling**, and you'll remain in Setup Mode.

Note that any legal board position can be set up using the above procedures. The computer will not permit you to set up an illegal position, such as one where there are more than the prescribed number of pieces for a normal game, or one where a King is in check and is not to move. In such cases, after you press **ENTER** to exit Setup Mode, and then **ENTER** to confirm, the computer will display **ILLEGAL.** You will not be allowed to exit Setup Mode until you have set up a legal board position!

If you enter Setup Mode, but you haven't yet made any changes to the board, you can exit by pressing **ENTER**. The display will confirm with **unceles inclusion**, and you'll be returned to the Main Menu. Press **MENU** again to return to normal game play.

# **9. STUDY MODE: TRY TESTING YOURSELF!**

Looking for a terrific learning tool? You'll definitely want to try out Study Mode! Eight famous games are built right into your computer, each containing eight critical points—for a total of 64 different Study Positions. It's up to you to play through the games and make the correct moves that were played for the winning side in the original games! This feature offers great potential for improving your chess knowledge, while allowing you to learn about making the best move in a particular position. And, to make this feature even more exciting, the computer will actually score your performance as you go.

By the way, if you need help solving any of the Study Positions, simply refer to the Appendix for a complete listing of all the Study Mode Games. Remember, though, that these games are included as a reference tool—and you'll only be cheating yourself if you look at the solutions before trying to solve the Study Positions on your own!

# **Selecting Study Positions**

**Tip:** You can also select the Study Positions by pressing certain board squares, as described later on in this section!

Press **MENU** to enter the Main Menu, and press ▼ (or ▲) repeatedly until the display shows **ENTER** to enter Study Mode, and you'll see the first Study Position, **STATISTIC 2. To** change the Study Position, press  $\triangle$  or  $\nabla$  to increase/decrease the studies by **one**, or use your stylus to press  $\Box$  or  $\Box$  to increase/decrease the studies by **eight**. When your desired Study Position is displayed, press **ENTER**, and the display will confirm with Strath **STATER** 2. Pressing **ENTER** at this point will start the Study Game, as described below, or pressing **CLEAR** will cancel and return you to the main Study Mode display.

After pressing **ENTER**, the computer will automatically start making the moves of the selected Study Game. As soon as the first Study Position is reached, the display will briefly show Wourn Mourn, and the clock will start. Time for you to guess the move that was played in that position in the original game! Here's how it works:

- There is only one "correct" move per Study Position.
- Once the Study Position has been reached, the displayed color symbol indicates which side is to move.
- If you make the correct move, **WELL DONE WILL** be displayed. The computer will then make the next moves in the game.

# **USE THE BOARD TO SELECT STUDY POSITIONS!**

For an easy method of selecting a Study Position, simply enter Study Mode and press one of the corresponding board squares, as shown below.

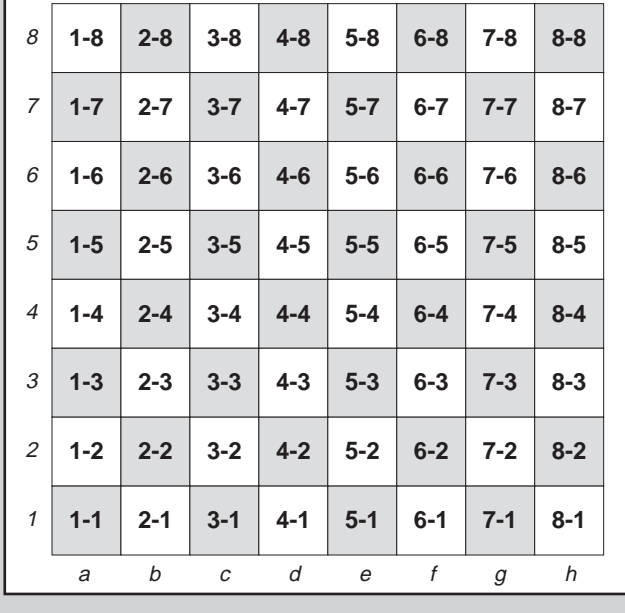

eventually stopping at the next Study Position to be solved.

- If you make the wrong move, you'll see **Wrong Move** displayed briefly, and then **Quit Study?**.
	- **To remain in Study Mode** and try another move, press **CLEAR**. Points will be deducted for the incorrect guess, your piece will go back to its original square, and you can make a different move.
	- **To exit Study Mode** and continue a normal game using the move you played, press **ENTER.** The computer will start thinking about its next move.
- **Scoring:** Each time you solve a Study Position correctly, points are added to your score. You'll get full points if you solve the Study Position on the first try. For each incorrect move you make before finding the correct move, your score will be cut in half. If you reach zero points at any time, however, your score will remain there, no matter how many more moves you try.
- **To check your current score,** press **HINT/INFO** twice. Note that the first press will show the last move that was made for the other side. Pressing **CLEAR** will cancel the score display.

If you solve a Study Game ending in checkmate, Character and Check will remain in the display after a series of congratulatory messages. At this point, you can (a) reset for a new game, (b) use Info Mode to document the moves by tracing back through them (as described in Section 7.4), or (c) take back any of the moves and resume a normal game from any position. If you solve the last Study Position in a game, but the game has not actually ended, the display will show **ETTE GAMES**, and the computer will automatically start thinking about the next move, allowing you to continue the game normally.

### **Using the Board for Selection**

Each Study Position can also be activated individually by pressing the corresponding board square. As shown in the Study Mode Chart, each of the 64 squares represents one Study Position. Enter Study Mode by pressing **MENU** and  $\blacktriangledown$  (or  $\blacktriangle$ ) until **EXTIUDY** is displayed, and then pressing **ENTER**. Next, refer to the chart and press one of the board squares to select that Study Position. Press **ENTER**, and the display will confirm with Start Study?. Press **ENTER** again, and the Study Game will start, as described previously.

#### **10. NEED HELP? LOOK HERE!**

For troubleshooting purposes, we've compiled the following list of situations you might encounter, along with some possible solutions.

- **a. The computer doesn't react, behaves erratically, or "freezes" during a game.**
	- Reinsert the batteries, or replace them with fresh alkalines.
	- Static discharge may have caused a lock-up. Press into the hole marked **ACL** to reset the unit (see Section 11.1).

# **b. The display is dim and/or difficult to read.**

- Replace the batteries with fresh alkalines.
- Select a different LCD Contrast Option (see Section 4.9).
- **c. I've activated some automatic Info Displays to watch the computer think, but the display is scrolling too quickly.**
	- Select a different LCD Speed option (see Section 4.10).
	- Press **GO/STOP** to pause the scrolling display at any time; press **CLEAR** to resume scrolling.
- **d. The computer won't make a move.**
	- The unit only responds automatically if Two Player Mode is set to player: P-C for Player vs. Computer (see Section 4.1).
	- You might be on a level where the computer thinks for a long time. You can force it to move, if desired, by pressing **ENTER**.
- **e. The computer won't accept my move.**
	- You're attempting to make an illegal move. Check the rules.
	- Is your King in check? Will your move put your King into check? Are you castling incorrectly? Review the position.
	- Is it your turn? If the color symbol is flashing, the computer is thinking. Press **ENTER** to interrupt, if desired.
- **f. The board notation is reversed when I make moves. Why?**
	- You have the white: the option activated. Go into Option Mode and change to **black and the section 4.4**).
- **g. I just reset for a new game, but the computer is showing** Rate as draw? **instead of resetting itself.**
	- You've interrupted a Tournament Level game, and you need to tell the computer how you want the game to be rated. For details, see Section 5.3.
- **h. The computer has displayed its move, but its piece is flashing and the move hasn't been made on the board.**
	- When the Automove Option is turned off, you have to move the computer's pieces on the board. To turn Automove back on, refer to Section 4.11.
- **i.** The computer is displaying **No. Move Found!!!** instead of **making a move.**
	- You're on a Problem Solving Level and the computer hasn't found a mate. If you're not trying to solve a mate problem, switch to a normal playing level (see Section 5).
- **j. I'm trying to exit the Main Menu by pressing CLEAR, but I'm getting an error beep.**
	- You're pressing the wrong key! The only way to exit the Main Menu is by pressing **MENU**.
- **k. The computer is beeping intermittently even though it's my turn to move.**
	- When Coach Mode is activated, the computer will sound

reminder beeps during your turn.

- **l. The computer isn't beeping when it moves.**
	- Go into Option Mode to turn the sound on (see Section 4.8).
- **m.The computer won't allow me to exit Setup Mode.**
	- You've set up an illegal position (e.g., a King may be in check, there may be too many pawns on the board, etc.). Change the board to set up a valid position (see Section 8).

# **11. TECHNICAL DETAILS**

# **11.1 The ACL Function**

Computers sometimes "lock up" due to static discharge or other electrical disturbances. If this should happen, use a pin or another sharp object to press into the hole marked **ACL** in the base of the unit for at least one second. This resets the computer.

# **11.2 Care and Maintenance**

Your computer is a precision electronic device, and should not be subjected to rough handling or exposed to extreme temperatures or moisture. Do not use chemical agents or liquids to clean the unit, as they may damage the plastic. Be sure to remove the batteries before cleaning the unit.

Weak batteries should be replaced promptly, since they can leak and damage the computer. Please also note the following, regarding the use of batteries. Caution: Use only alkaline or zinc carbon batteries. Do not mix different types of batteries or new and used batteries. Do not recharge non-rechargeable batteries. Use only recommended batteries or equivalent. Be sure to observe the correct polarity when inserting the batteries. Worn out batteries should be removed from the unit promptly. Do not short circuit the supply terminals.

# **11.3 Technical Specifications**

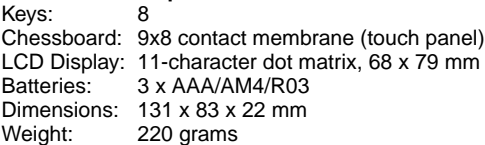

#### **Please retain this information for future reference.**

Saitek reserves the right to make technical changes without notice in the interest of progress.

#### **Information for Customers in the United States: FCC Compliance and Advisory Statement**

This device complies with Part 15 of the FCC Rules. Operation is subject to the following two conditions:

- 1. This device may not cause harmful interference, and
- 2. This device must accept any interference received, including interference that may cause undesired operation.

This equipment has been tested and found to comply with the limits for a Class B digital device, pursuant to Part 15 of the FCC Rules. These limits are designed to provide reasonable protection against harmful interference in a residential installation. This equipment generates, uses and can radiate radio frequency energy and, if not installed and used in accordance with the instructions, may cause harmful interference to radio communications. However, there is no guarantee that interference will not occur in a particular installation. If this equipment does cause harmful interference to radio or television reception, which can be determined by turning the equipment off and on, the user is encouraged to try to correct the interference by one or more of the following measures:

Reorient or relocate the receiving antenna.

Increase the separation between the equipment and receiver. Connect the equipment into an outlet on a circuit different from that to which the receiver is connected.

Consult the dealer or an experienced radio/TV technician for help. Saitek Industries, 2295 Jefferson Street, Torrance, CA 90501, USA.

# **DEMARRAGE RAPIDE**

Pour commencer tout de suite une partie, suivez les étapes suivantes!

- Ouvrez le compartiment des piles et insérez trois piles alcalines "AAA" (AM4/R03) en faisant attention de bien respecter la polarité. **1**
- Sortez le stylet de son compartiment situé sur le **2** côté droit de l'ordinateur, comme indiqué ci-contre.
- Appuyez sur la touche **GO/STOP** située en haut et sur le côté pour allumer l'ordinateur. S'il ne répond pas, réinitialisez-le comme indiqué dans le chapitre 11.1. **3**
- Appuyez rapidement et deux fois de suite sur **NEW GAME** pour réinitialiser l'ordinateur. Si l'échiquier <sup>n</sup>'est pas remis à zéro pour une nouvelle partie d'échec, vous n'avez pas appuyé assez rapidement sur la touche. Essayez encore une fois! **4**
- Pour déplacer les pièces, appuyez doucement à l'aide du stylet sur la case de **départ** puis sur la case d'**arrivée**. Vous pouvez également les **5** déplacer du bout des doigts.
- Lorsque l'ordinateur déplace une de ses pièces, **6**celle-ci clignote brièvement sur la case de **départ** puis sur la case d'**arrivée**. Le déplacement est alors effectué et c'est à vous de jouer.

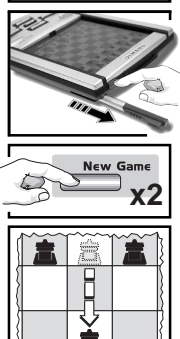

**iPd7-d5**```

**3 x AAA (AM4/R03)**

Pour éteindre l'ordinateur, appuyez sur **GO/STOP**. Lorsque **Statue** est affiché, appuyez à nouveau sur **GO/STOP** pour confirmer–et votre partie sera enregistrée!

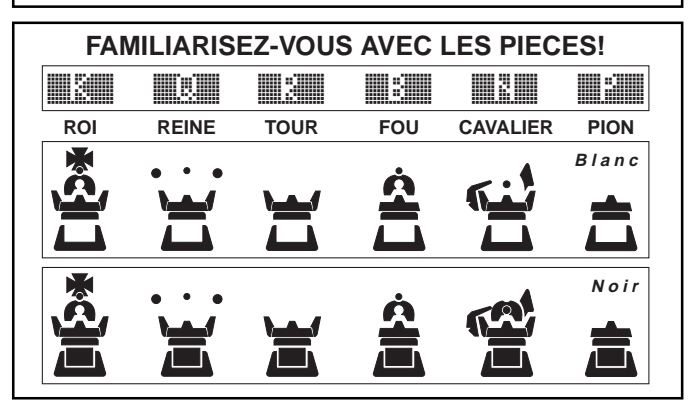

# **SOMMAIRE**

#### **DEMARRAGE RAPIDE TOUCHES ET CARACTÉRISTIQUES INTRODUCTION**

#### **1. COMMENCER A JOUER: LES BASES**

- 1.1 Piles insérées, ordinateur allumé
- 1.2 A vos marques, prêts? Partez!
- 1.3 L'ordinateur joue son coup
- 1.4 Partie terminée! Commencez une nouvelle partie!
- 1.5 Trop facile/difficile? Changez de niveau!

# **2. AUTRES FONCTIONS A DECOUVRIR**

- 2.1 A qui le tour? Vérifiez l'affichage!
- 2.2 Coups spéciaux
- 2.3 Coups non autorisés/non conformes aux règles
- 2.4 Echec, mat et partie nulle
- 2.5 Essayez le système d'autoévaluation!
- 2.6 Besoin d'un conseil? Il suffit de demander!
- 2.7 Interrompre une recherche
- 2.8 Changement de camp
- 2.9 Ouvertures pré-enregistrées
- 2.10 Utilisation du temps de l'adversaire pour réfléchir
- 2.11 Mise hors tension/mémoire de la partie

#### **3. LE MENU PRINCIPAL: ACCES AUX MODES SPECIAUX**

#### **4. MODE OPTION**

Sélectionner une option de jeu

- 4.1 Mode Deux joueurs
- 4.2 Algorithme de recherche
- 4.3 Mode Autobook
- 4.4 Blancs en haut
- 4.5 Horloge de compte à rebours
- 4.6 Tic-tac de l'horloge
- 4.7 Mode Coach
- 4.8 Son activé/désactivé
- 4.9 Contraste LCD
- 4.10 Vitesse LCD
- 4.11 Mode Déplacement automatique

# **5. MODE NIVEAU**

Sélectionner un mode de jeu

- 5.1 Niveaux de divertissement
- 5.2 Niveaux Amateur
- 5.3 Niveaux Tournoi
- 5.4 Niveaux Partie rapide
- 5.5 Niveaux Résolution des problèmes
- 5.6 Niveau tactique
- 5.7 Niveau analyse

# **6. MODE RETOUR EN ARRIERE**

#### **7. MODE INFO**

Affichage automatique des infos Affichage manuel d'informations

- 7.1 Variante principale
- 7.2 Recherche d'informations
- 7.3 Informations sur la pendule d'échecs
- 7.4 Décompte des coups / des déplacements
- 7.5 Affichage du classement

# **8. MODE MISE EN PLACE**

# **9. MODE ETUDE**

Sélectionner des positions d'étude

Utiliser l'échiquier pour sélectionner une position

# **10. BESOIN D'AIDE? C'EST ICI**

#### **11. DETAILS TECHNIQUES**

- 11.1 La fonction ACL
- 11.2 Entretien et maintenance
- 11.3 Spécifications techniques

#### **ANNEXE:**

#### **PARTIES DU MODE ETUDE**

# **TOUCHES ET CARACTERISTIQUES**

- **1. ECHIQUIER TACTILE:** Chaque case enregistre le déplacement d'une pièce par simple contact du bout des doigts ou à l'aide du stylet.
- **2. LIGNE D'INFORMATIONS:** Affiche les déplacements, les informations de jeu et les pendules d'échec. Egalement utile lors de la sélection d'options et de niveaux, la disposition des pièces sur l'échiquier, etc.
- **3. STYLET:** Sert à déplacer les pièces à l'écran. Sert également à sélectionner des options figurant sur la ligne d'informations.
- **4. TOUCHE GO/STOP**: Appuyez une fois sur cette touche pour allumer l'ordinateur, deux fois pour l'éteindre. Appuyez une fois pour suspendre le défilement de l'affichage. Continuez à faire défiler en appuyant sur CLEAR.
- **5. COMPARTIMENT DU STYLET: Pour ranger le stylet lorsque celui-ci n'est pas<br>utilisé.**
- **6. PROTECTION DE L'ECRAN LCD: Se** coulisse pour protéger l'écran lorsque l'ordinateur n'est pas utilisé.
- **7. ACL (Réinitialiser)**: Sur le socle de l'ordinateur. Utilisé pour décharger toute électricité statique formée après l'installation de nouvelles piles.
- **8. TOUCHE HINT/INFO**: Appuyez sur cette touche en cours de jeu pour obtenir une suggestion. Appuyez de façon répétée pour faire défiler les principales informa-
- 9. TOUCHE CLEAR: Appuyez sur cette touche pour quitter les modes Option/Info, pour annuler les modifications des modes Niveau/Etude, pour masquer les affichages du mode Info, pour rester en mode Etude après un mauvais déplacement, pour effacer l'échiquier en mode Mise en place (Setup), pour faire à nouveau défiler une liste après avoir interrompu le défilement et pour recommencer à jouer après un retour en arrière.
- **10. COMPARTIMENT DES PILES:** Sur le socle de l'ordinateur. Utilisez des piles alcalines AAA (AM4/R03).
- **11. TOUCHE ENTER:** Appuyez sur cette touche pour un changement de côté avec l'ordinateur, pour forcer l'ordinateur à déplacer une pièce alors qu'il est en train de réfléchir, pour sélectionner des options dans le menu principal, pour sélectionner des paramétrages et activer/désactiver les options pour les modes Option/Info, pour

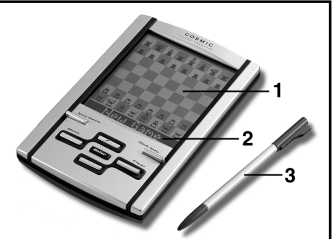

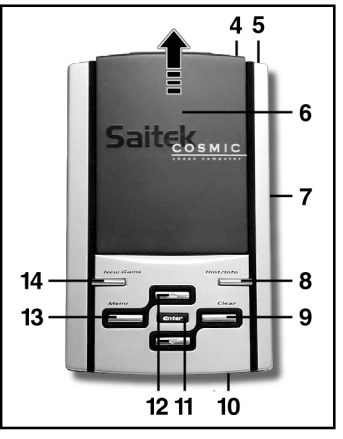

sélectionner un nouveau niveau en mode Niveau, une position d'étude ou quitter le mode Mise en place (Setup) après une nouvelle disposition des pièces.

- **12. TOUCHES ▼/▲:** Appuyez sur ces touches pour faire défiler une par une les Niveaux/ Positions d'étude en mode Niveau/Etude. Appuyez sur cette touche pour faire défiler les affichages des Options/Infos en mode Options/Info. Appuyez pour revenir en avant/en arrière parmi vos coups en mode Retour en arrière.
- **13. TOUCHE MENU:** Appuyez sur cette touche pour accéder au mode Menu et appuyez à nouveau pour quitter ce mode.
- **14. TOUCHE NEW GAME:** Appuyez rapidement deux fois de suite sur cette touche pour commencer une nouvelle partie.
### **INTRODUCTION**

Félicitations! Vous venez d'acheter un ordinateur Cosmic Chess! Avec ses capacités extraordinaires au jeu d'échecs, cet ordinateur élégant vous offre une interface tactile pratique et facile à utiliser. Portable et toujours prêt à voyager, il vous permettra d'apprécier une partie d'échec où que vous soyez, chez vous ou en vacances! Après vous être familiarisé avec les opérations de base, vous pourrez découvrir de nouvelles options uniques à cet ordinateur. Une nouvelle dimension des échecs s'ouvre à vous!

# **1. COMMENCER A JOUER: LES BASES!**

#### **1.1 Piles insérées, ordinateur allumé**

Votre ordinateur d'échecs utilise trois piles «AAA» (AM4/R03). Insérez les piles dans le compartiment prévu à cet effet sur le socle de l'ordinateur, en faisant attention à bien respecter la polarité. Nous vous recommandons d'utiliser trois piles alcalines neuves pour une plus longue durée de vie.

Pour allumer l'ordinateur, appuyez sur **GO/STOP**. Si l'ordinateur ne répond pas, réinitialisez-le en insérant pendant au moins une seconde un trombone ou un objet pointu dans l'orifice indiquant **ACL** sur le socle de l'ordinateur.

Pour économiser les piles, l'ordinateur s'éteint automatiquement <sup>s</sup>'il est laissé allumé sans être utilisé pendant environ 20 minutes.

#### **1.2 A vos marques, prêts? Partez!**

Pour commencer une partie, suivez les étapes suivantes:

- a. Appuyez sur **GO/STOP** pour allumer l'ordinateur.
- b. Pour réinitialiser l'ordinateur pour une nouvelle partie, appuyez rapidement deux fois suite sur **NEW GAME**. Si vous n'appuyez pas assez rapidement, l'ordinateur ne sera pas réinitialisé et vous devrez recommencer. Dès que l'ordinateur a été réinitialisé, New Game s'affiche brièvement, ainsi que le symbole pour les Blancs ( $\Box$ ) et la pendule d'échecs (00:00:00).
- c. Pour déplacer une pièce, appuyez doucement à l'aide du stylet sur la pièce que vous désirez déplacer jusqu'à ce que vous entendiez un 'bip' et que la pièce commence à clignoter. Si vous

préférez, vous pouvez appuyer sur la pièce du bout des doigts au lieu d'utiliser le stylet.

d. Appuyez ensuite à l'aide du stylet sur la case d'arrivée. Vous entendez alors un deuxième 'bip' qui confirme le déplacement. C'est maintenant à l'ordinateur de jouer. Vous remarquerez que l'ordinateur déplace ses pièces instantanément en début de partie au lieu de mettre un certain temps à réfléchir à un déplacement. Il accède en effet à plusieurs coups préenregistrés dans sa bibliothèque d'ouvertures. Pour tout complément d'informations, se référer au chapitre 2.9.

#### **1.3 L'ordinateur déplace une pièce**

Lorsque l'ordinateur déplace une pièce, il affiche tout d'abord brièvement Thinking.... S'il est en train de réfléchir pour déplacer les Noirs, l'affichage correspondant (iii) clignote et l'horloge s'affiche. Une fois le déplacement effectué, l'ordinateur émet un 'bip' et affiche son déplacement (par ex., international). La pièce clignote brièvement en alternance sur les cases de **départ** et d'**arrivée**. Une fois que la pièce a été déplacée sur l'échiquier, l'écran affiche à nouveau votre horloge et c'est à vous de jouer.

#### **1.4 Partie terminée? Commencer une nouvelle partie**

**Attention:** Si vous réinitialisez l'ordinateur, la dernière partie est effacée de la mémoire de l'ordinateur!

Lorsque vous terminez une partie (ou si vous décidez d'abandonner une partie en cours), vous pouvez facilement commencer une nouvelle partie! Réinitialisez l'ordinateur en appuyant deux fois de suite sur **NEW GAME**. New GET is s'affiche alors, indiquant que l'ordinateur est prêt à commencer une nouvelle partie d'échecs au niveau de jeu sélectionné.

Avertissement concernant les niveaux de tournoi: si vous réinitialisez l'ordinateur avant qu'une partie du niveau tournoi soit terminée, l'ordinateur vous demandera de confirmer le résultat de la partie avant de commencer une nouvelle partie. Se référer au chapitre 2.5.

#### **1.5 Trop facile/difficile? Changez de niveau!**

Lorsque vous allumez l'ordinateur pour la première fois, le niveau de jeu est automatiquement réglé au niveau 63, avec un temps de réponse de l'ordinateur de cinq secondes en moyenne pour chaque

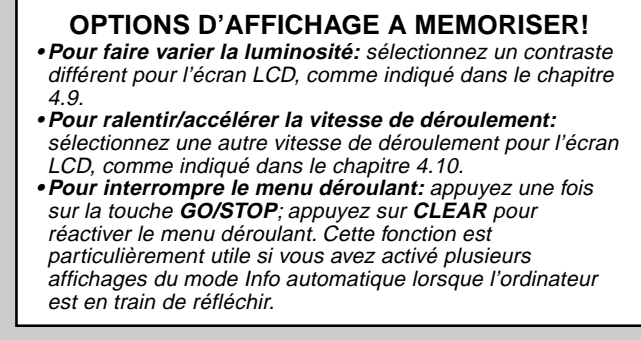

déplacement. Vous pouvez cependant sélectionner un des 100 niveaux de jeu! Pour une description de tous les niveaux et les instructions à suivre pour changer le niveau, veuillez vous référer au chapitre 5.

# **2. AUTRES FONCTIONS A DECOUVRIR**

### **2.1 A qui le tour? Vérifiez l'affichage!**

Lorsque l'ordinateur joue avec les Noirs, un carré noir (iii) clignote à l'écran. Une fois que l'ordinateur a déplacé une pièce, un carré blanc non clignotant ( $\Box$ ) s'affiche à l'écran, indiquant ainsi que c'est votre tour de jouer avec les Blancs.

### **2.2 Coups spéciaux**

Veuillez noter les coups spéciaux suivants.

**Prises:** Les prises sont indiquées par une **x**, comme dans **FIGETABRICH.** 

**Prise en passant:** Pour ce type de prise (indiquée par l'affichage de **Il** après le déplacement), l'ordinateur vous rappelle de retirer le pion qui a été pris en le faisant clignoter. Appuyez simplement sur le pion correspondant pour le retirer de l'échiquier.

**Roque:** Une fois le Roi déplacé, la Tour clignote. Déplacez la Tour pour effectuer un Roque. Un Petit roque est affiché comme **O-O, un** Grand roque comme **O-O-O-O**.

#### **Promouvoir un pion:**

**• Lors de la promotion d'un pion**, appuyez tout d'abord sur la case de **départ**, comme à votre habitude. L'affichage indique alors les pièces disponibles ( $\frac{1}{2}$  R  $\frac{1}{2}$  R). Pour choisir une Reine, appuyez simplement sur la case d'**arrivée** pour confirmer votre déplacement. Si vous préférez choisir une Tour (R), un Fou (B) ou un Cavalier (N), appuyez une fois sur le symbole correspondant. Votre choix sera brièvement confirmé (par ex. Promis route). Appuyez sur la case d'**arrivée** pour confirmer votre déplacement et la pièce est automatiquement modifiée sur l'échiquier. NB: si vous changez d'avis sur la pièce à sélectionner avant d'appuyer sur la case d'**arrivée**, appuyez simplement sur un des autres symboles.

**• Lors de la promotion d'un pion par l'ordinateur**, celui-ci indique son déplacement ainsi que la pièce sélectionnée, par ex. **FIRINAL TEXT** 

#### **2.3 Coups illégaux/non autorisés**

Votre ordinateur connaît parfaitement les règles des échecs et il ne trichera jamais! Si vous essayez de faire un coup non autorisé, l'ordinateur émet un son aigu pour vous avertir de votre erreur. C'est le cas, par exemple, si vous appuyez sur une case de **départ** ou d'**arrivée** qui n'est pas autorisée, une pièce ou couleur incorrecte ou une touche du jeu non valide.

Si vous appuyez sur une case d'**arrivée** non autorisée, l'affichage continue simplement à afficher la case de **départ** de la pièce. Pour continuer, appuyez sur une case autorisée. Si vous appuyez sur une case de **départ** mais que vous décidez de ne plus déplacer cette pièce, appuyez à nouveau sur la case pour annuler votre sélection. Si vous changez d'avis après avoir déplacé la pièce, suivez les instructions figurant dans le chapitre 6.

#### **2.4 Echec, mat et partie nulle**

Si le Roi est mis en échec, l'ordinateur affiche brièvement Character avant de déplacer la pièce. Si l'ordinateur découvre un mat forcé, il annonce brièvement ce mat (par ex. Mate 10). Lorsqu'une partie se termine par un échec et mat, l'ordinateur vous félicite ou vous offre ses condoléances, selon si vous avez gagné ou perdu. Character and s'affiche alors, indiquant que la partie est terminée.

L'ordinateur annonce que la partie est nulle après un Pat, une triple répétition de la position ou par la règle des 50 coups. Dans chacun des cas, le message correspondant est affiché à l'écran.

### **2.5 Essayez le système d'auto-évaluation!**

Lorsque vous jouez une partie du niveau Tournoi, l'ordinateur vous donne un classement ELO approximatif à la fin de la partie, en fonction de vos performances. Ce classement est basé sur une méthode reconnue dans le monde entier pour évaluer les performances d'un joueur d'échec ou pour décrire la force de jeu relative. L'organisation internationale qui régit le jeu d'échecs est la FIDE ou Fédération internationale des échecs. Le classement FIDE est souvent décrit comme un classement ELO. Aux Etats-Unis, la 'United States Chess Federation' (USCF) utilise un système de classement similaire. Le classement est généralement représenté par un nombre à quatre chiffres, les joueurs les plus fort ayant un classement plus élevé. En haut de l'échelle, les Maîtres ont des scores de plus de 2200 points et les Grands Maîtres des tournois internationaux de plus de 2500 points. Tentez votre chance! Veuillez vous référer au chapitre 5.3 pour un complément d'informations sur les niveaux Tournoi.

#### **2.6 Vous avez besoin d'un conseil? Il suffit de demander!**

Si vous voulez qu'on vous conseille un déplacement, il vous suffit de le demander au Cosmic Chess! Appuyez sur la touche **HINT/INFO** lorsque votre tour est venu de jouer. L'ordinateur affiche alors aussitôt une suggestion de déplacement. Par exemple, si l'ordinateur vous suggère le déplacement e4xd5, il affichera Ply 1: e4xd5. Un demi-coup (ou "ply") est un coup joué par l'un ou l'autre des adversaires. L'ordinateur peut mettre jusqu'à 5 secondes (ou plus) pour suggérer un déplacement. Pour accepter la suggestion, effectuez le déplacement sur l'échiquier. Pour ignorer ce conseil, effectuez simplement le déplacement de votre choix. Vous pouvez également masquer l'affichage du conseil en appuyant sur **CLEAR**.

#### **2.7 Interrompre une recherche**

Pour interrompre l'ordinateur alors qu'il est en train de réfléchir à un déplacement, appuyez sur la touche **ENTER**. Ceci oblige l'ordinateur à effectuer le meilleur déplacement qu'il a trouvé jusqu'ici. Cette fonction est parfois très utile dans les niveaux plus élevés, lorsque l'ordinateur met trop longtemps avant de jouer ou dans les niveaux Analyse ou Tactique, pour lesquels l'ordinateur réfléchit indéfiniment jusqu'à ce que vous l'arrêtiez.

Pour le niveau Résolution de problèmes, l'ordinateur ne déplace pas de pièce lorsque vous appuyez sur **ENTER**. A la place, l'ordinateur affiche No. mouve from le pour indiquer qu'il a été

interrompu avant de trouver une position de mat. Pour continuer, passez à un autre niveau.

#### **2.8 Changement de camp**

Pour changer de camp avec l'ordinateur, appuyez sur **ENTER** pendant votre tour. L'ordinateur effectuera alors le prochain déplacement à votre place. Vous pouvez changer de camp autant de fois que vous le souhaitez en appuyant à chaque fois sur **ENTER**.

Vous voulez que l'ordinateur commence la partie avec les Blancs? Appuyez deux fois sur **NEW GAME**, puis sur **ENTER**.

Vous voulez voir l'ordinateur jouer contre lui-même? Appuyez sur **ENTER** après chaque déplacement et regardez l'ordinateur effectuer l'un après l'autre chacun des déplacements. Etudiez ses mouvements stratégiques pour améliorer votre propre jeu!

### **2.9 Ouvertures pré-enregistrées**

Au début d'une partie, la réponse de l'ordinateur est souvent immédiate pour un grand nombre de niveau. Il utilise en effet des déplacements enregistrés dans sa bibliothèque d'ouvertures. Cette bibliothèque comprend les plus grandes ouvertures et un grand nombre de positions tirées des parties de Grand Maîtres. Si la position des pièces sur l'échiquier est enregistrée dans sa bibliothèque, l'ordinateur donnera la réponse enregistrée pour cette partie au lieu de réfléchir au prochain coup. Veuillez noter que la bibliothèque d'ouvertures est utilisée pour tous les niveaux, sauf le niveau de résolution de problèmes.

#### **2.10 Utilisation du temps de l'adversaire pour réfléchir**

Au cours d'une partie, vous remarquerez que l'ordinateur répond parfois immédiatement à vos déplacements, même en milieu de partie ou pour les niveaux plus élevés. Ceci est dû au fait que l'ordinateur utilise votre temps de réflexion pour préparer son prochain déplacement et élaborer une stratégie. Il essaye d'anticiper le déplacement que vous allez effectuer et de préparer une défensive alors que vous êtes encore en train de réfléchir. Si l'ordinateur a deviné correctement, il n'y a aucune raison pour lui de continuer à réfléchir – il effectue donc le déplacement auquel il avait déjà réfléchi! Veuillez noter que l'ordinateur n'utilise pas votre temps de réflexion pour les niveaux de Divertissement.

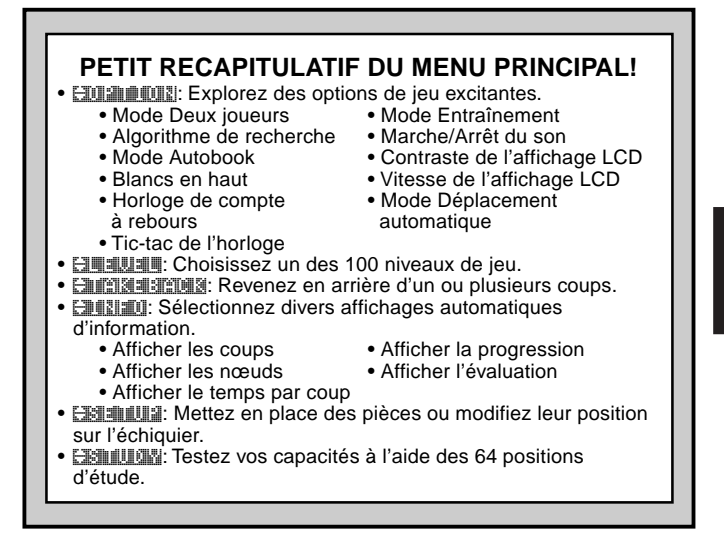

### **2.11 Mise hors tension/Mémoire de la partie**

Vous pouvez interrompre une partie en cours et mettre votre ordinateur hors tension en appuyant sur **GO/STOP**. L'écran affiche alors Stop ?. Confirmez que vous désirez éteindre votre ordinateur en appuyant à nouveau sur **GO/STOP**. La partie est alors interrompue et l'ordinateur conserve en mémoire cette partie pendant un an au maximum. Lorsque vous remettez l'ordinateur sous tension, vous pourrez recommencer la partie là où vous vous étiez arrêté. Si vous préférez ne pas éteindre votre ordinateur après avoir appuyé sur **GO/ STOP**, appuyez sur **CLEAR** pour annuler votre sélection.

Si aucun déplacement n'est effectué ou si aucune touche n'est appuyée pendant plus de 20 minutes, la fonction de Mise hors tension automatique éteint votre ordinateur. Pour continuer, appuyez sur **GO/STOP** pour ré-allumer votre ordinateur. Veuillez noter que votre ordinateur ne s'éteindra **pas** automatiquement s'il est en train de réfléchir à un déplacement ou si le message **Standard** est affiché.

### **3. LE MENU PRINCIPAL: ACCES AUX MODES SPECIAUX**

L'ordinateur Cosmic Chess offre plusieurs modes et options sélectionnables par l'utilisateur et accessibles à partir du menu principal intégré. Après avoir appuyé sur la touche **MENU**, l'objet **EUPTION** s'affiche immédiatement, le premier des six objets du menu principal. Appuyez plusieurs fois sur ▼ (ou ▲) pour faire défiler les objets du menu:

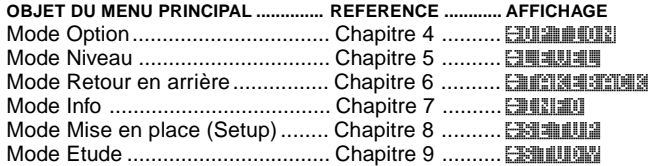

Pour sélectionner un des objets du menu principal, appuyez sur **ENTER**. Quel que soit le mode choisi, un sous-menu s'affiche, vous proposant d'autres choix. Certains modes (par ex. le Mode Option) offrent un grand nombre de menus et de sous-menus, tandis que d'autres (par ex. le mode Mise en place) vous permettront d'activer une fonction particulière d'une partie. Puisque les instructions dépendent du mode qui a été sélectionné, veuillez vous référer aux chapitres indiqués pour de plus amples informations concernant leurs caractéristiques principales. Après avoir sélectionné toutes les options voulues et/ou modifié les options de jeu, appuyez à nouveau sur **MENU** pour quitter le menu principal et retourner à votre partie.

### **4. MODE OPTION: POUR DES PARTIES PLUS VARIEES!**

Vous voulez ajouter du piment à vos parties? Alors explorez les différentes options de jeu disponibles à partir du mode Option! Tout d'abord, apprenez à sélectionner et à activer ces options avant de commencer une partie (ou en cours de partie) puis familiarisez-vous avec les différentes options décrites dans ce chapitre.

#### **Pour sélectionner les options de jeu**

Appuyez sur **MENU** pour accéder au menu principal et afficher l'objet **ENTIMINA** du Mode Option. Appuyez sur ENTER pour accéder au Mode Option et afficher les premières des 11 options indiquées ci-dessous. Appuyez plusieurs fois sur  $\Psi$  (ou  $\blacktriangle$ ) pour faire défiler toutes les options:

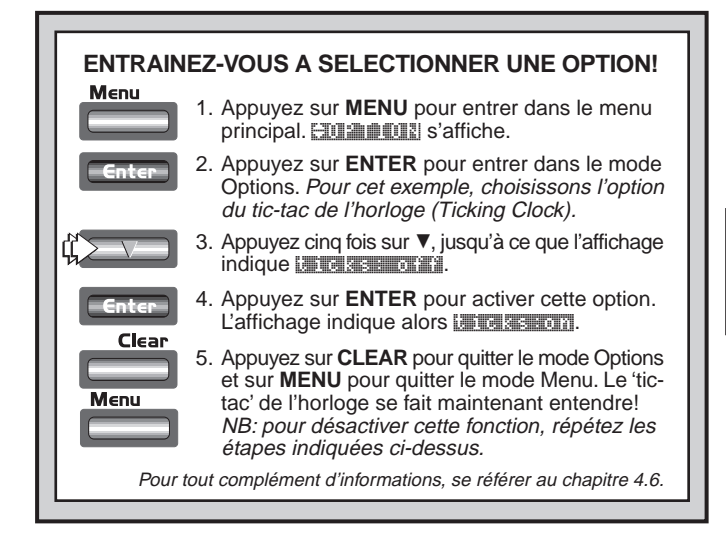

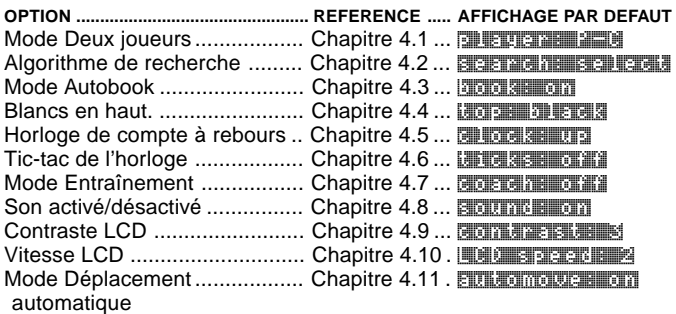

Pour activer/désactiver une fonction ou pour sélectionner des configurations d'options (si cela s'applique), appuyez sur **ENTER** lorsque l'option est affichée. Si vous appuyez plusieurs fois sur **ENTER**, vous ferez défiler tous les choix disponibles pour l'option affichée. Lorsque votre choix est affiché, appuyez sur ▼ ou ▲ pour passer à une autre option ou appuyez sur **CLEAR** pour retourner au Menu principal, puis sur **MENU** pour retourner à la partie en cours. Pour de plus amples informations sur chacune de ces options, veuillez consulter les chapitres de référence. NB: lorsque vous réinitialisez l'ordinateur pour une nouvelle partie, la plupart des options sélectionnées sont conservées pour la partie suivante. La seule exception concerne le mode Deux joueurs qui retourne automatiquement au mode Joueur contre Ordinateur lorsque vous commencez une nouvelle partie.

#### **4.1 Mode Deux joueurs**

Options: **player: P-C** (Joueur contre Ordinateur) **P-P PLETA P-P (Joueur contre Joueur)** 

L'ordinateur répond généralement automatiquement à l'un de vos déplacements par un autre déplacement. Cependant, si vous activez la fonction player: P-P, vous pourrez effectuer les déplacements l'un après l'autre, sans que l'ordinateur ne déplace de pièces. Cette option peut s'avérer utile dans les cas suivants:

- Suivez une partie de Maître. Appuyez sur **ENTER** pour voir quel pièce l'ordinateur déplacerait quelle que soit la position des pièces!
- Enregistrez vos propres parties d'échecs. Lorsqu'une partie est terminée, jouez d'autres positions sur l'échiquier pour voir comment d'autres déplacements auraient pu affecter le résultat de la partie.
- Etudiez les ouvertures en les entrant manuellement.
- Jouez contre un(e) ami(e), l'ordinateur ayant le rôle d'arbitre. L'ordinateur vérifiera que les déplacements sont effectués conformément aux règles et tiendra un décompte du temps accordé à chaque joueur!

Si vous jouez contre une autre personne et que vous voudriez savoir quelle pièce l'ordinateur déplacerait s'il était à votre place, appuyez sur **ENTER** pour faire jouer l'ordinateur à votre place. Après cela, le mode Deux Joueurs sera toujours sélectionné et vous pourrez continuer votre partie. Veuillez noter qu'avec cette option, la partie retourne automatiquement à sa sélection par défaut (Joueur contre Ordinateur) lorsque vous ré-initialisez l'ordinateur pour une nouvelle partie.

#### **4.2 Algorithme de recherche**

Options: search: search: search / brutter

Le programme de cet ordinateur utilise normalement un Algorithme de recherche sélective. Pour ce type de recherche, l'ordinateur se concentre principalement sur les déplacements qui ont le plus de chances de réussir. Ceci permet d'obtenir des combinaisons plus rapides. Mais vous pouvez également sélectionner l'algorithme de force brute, plus lent mais beaucoup plus puissant, qui minimise au maximum les déplacements dangereux.

#### **4.3 Mode Autobook**

#### Options: book: on / bifff

Cette fonction unique permet de suivre vos déplacements pendant la phase d'ouverture de la partie – vous permettant de vous entraîner à réaliser les ouvertures qui vous posent le plus de problèmes! C'est un peu comme si vous aviez votre propre coach pour vous guider dans vos ouvertures! Une fois l'option Autobook activée, l'ordinateur 'surveille' vos ouvertures alors que vous déplacez vos pièces. Lorsque, à la fin d'une ouverture, vous vous trouvez dans une mauvaise position au bout de quelques déplacements, l'ordinateur se 'souviendra' de l'ouverture en question. A l'avenir, l'ordinateur essayera dès que possible de réaliser la même ouverture. Ceci vous permettra de tester plusieurs déplacements et diverses stratégies pour mieux vous familiariser avec cette ouverture et ainsi vous améliorer!

#### **4.4 Blancs en haut**

#### Options: thorse black / white the

Vous voulez que l'ordinateur joue avec les blancs en haut de l'échiquier? Alors sélectionnez l'option **touse white a** au début d'une nouvelle partie! Commencez la partie en appuyant sur **ENTER** et l'ordinateur jouera en premier avec les Blancs en haut de l'écran.

NB: Lorsque l'ordinateur joue avec les Blancs en haut de l'échiquier, vous remarquerez que les Rois et les Reines sont positionnés différemment et que la notation de l'échiquier est automatiquement inversée.

### **4.5 Horloge de compte à rebours**

Options: Clock: up and all and / down

Normalement, l'ordinateur sélectionne par défaut l'option clocks **UP** qui permet d'afficher le temps écoulé. Cependant, si vous activez l'horloge de compte à rebours, vous pourrez afficher le temps restant. Voici les symboles qui vous permettent de faire rapidement la

différence entre les deux types d'horloges:

 $\boxed{47}$  /  $\boxed{14}$  Horloge du temps écoulé (Blancs/Noirs)

[...] / [...] Horloge de compte à rebours (Blancs/Noirs)

NB: L'option Horloge de compte à rebours n'est disponible qu'en combinaison avec les niveaux Tournoi et Partie rapide.

### **4.6 'Tic-tac' de l'horloge**

Options: the sea of fill / on

Si vous activez cette option ('on'), un 'tic-tac' se fait entendre, simulant ainsi le bruit d'une horloge d'échecs. Vous pourrez ainsi recréer chez vous les sensations d'un tournoi de championnat d'échecs!

### **4.7 Mode Coach**

Options: coachi: off 1 / novities / inter. / adv.

Activez le mode Coach pour que l'ordinateur vous 'regarde' jouer et vous apporte son aide si vous en avez besoin! Avec cette fonction unique, l'ordinateur pourra vous avertir si vous risquez de perdre une pièce ou s'il pense que votre dernier déplacement risque de vous mettre dans une situation très difficile. Des messages s'afficheront comme Wour Queen is in jeopardy! (votre Reine est en danger) ou Watch your Knight (Attention à votre Cavalier!). Si par contre, l'ordinateur pense que la situation est à votre avantage, il affichera des messages comme He's giving you a big **Chance : (Il vous fait une fleur!). Parfois, l'ordinateur vous** demandera également de confirmer ou d'annuler un déplacement qui semble (de façon évidente) illogique. Si vous choisissez d'annuler votre coup, votre pièce reviendra en arrière et vous pourrez essayer un autre déplacement!

Pour sélectionner l'une des options Coach, appuyez plusieurs fois sur **ENTER** jusqu'à ce que le niveau désiré soit affiché. Lorsque vous quittez le mode Options et retournez à la partie, la dernière option Coach affichée est celle qui sera utilisée pour la partie. Les options Coach suivantes sont disponibles:

- **Coach activée.** Aucune fonction de coach activée.
- coach: novice: Pour cette option, l'ordinateur considère que vous connaissez un grand nombre des déplacements tactiques et stratégiques. Il ne vous avertira que pour les concepts les moins évidents, comme les sacrifices ou les

enchaînements.

- coach: intermediate: Pour cette option, l'ordinateur vous donne l'aide qu'il considère appropriée pour les joueurs ayant conscience des points les plus évidents mais qui ont besoin d'être averti pour les coups plus sophistiqués.
- Coach: advanced: Pour cette option, vous serez averti lorsque l'ordinateur estime que cela est nécessaire, par exemple lorsque vous faites une erreur ou lorsque l'une de vos pièces est en danger.

Lorsque le mode Coach est activé, des bips intermittents se font entendre lorsque c'est votre tour de jouer avec les Blancs.

L'ordinateur vous rappelle ainsi qu'il attend que vous déplaciez une pièce.

#### **4.8 Son activé/désactivé**

Options: **Sound: BLOTT** / DISTI

Sélectionnez l'un ou l'autre de ces options pour activer ou désactiver les sons lors d'une partie d'échecs.

#### **4.9 Contraste LCD**

Options: Contraster 1 / 2 / 3 / 4 / 5 / 5

Cette option vous permet d'ajuster le contraste de l'écran LCD, 1 étant le plus lumineux et 5 le plus sombre. Si vous trouvez que l'option par défaut (3) est trop lumineuse ou trop sombre, modifiez-la en appuyant plusieurs fois sur **ENTER** jusqu'à ce que l'option désirée soit affichée.

#### **4.10 Vitesse LCD**

Options: LCD speed: 1/2/5/2

Vous pouvez contrôler la vitesse de déroulement de l'affichage LCD à partir cette option, 1 correspondant à la vitesse la plus lente et 4 la plus rapide. Si vous trouvez que l'option par défaut (2) est trop lente ou trop rapide, modifiez-la en appuyant plusieurs fois sur **ENTER** jusqu'à ce que l'option désirée soit affichée.

#### **4.11 Mode Automove**

Options: automobile: on / biffil

Normalement, lorsque l'ordinateur déplace une pièce, il fait brièvement clignoter les cases de **départ** et d'**arrivée**, puis effectue le déplacement sur l'échiquier. Cependant, si vous sélectionnez l'option **EUTOMOVE: OFFI, l'ordinateur annoncera son déplacement** 

comme d'habitude, mais ce sera à vous d'effectuer le déplacement sur l'échiquier. Lorsque l'ordinateur annonce qu'il est prêt à déplacer une pièce, il fait clignoter la case de **départ**. Appuyez sur la pièce qui clignote: elle sera alors déplacée sur la case d'**arrivée**. Appuyez sur cette case d'arrivée pour compléter le déplacement.

#### **5. MODE NIVEAU: UN CHOIX ENTRE 100 NIVEAUX DIFFERENTS!**

Votre ordinateur vous permet de choisir entre 100 niveaux de jeu différents! Les niveaux sont divisés en deux catégories principales:

- **• NIVEAUX DE DIVERTISSEMENT (1-60):** Ces niveaux permettent aux débutants et aux joueurs moyens d'améliorer leurs aptitudes aux échecs. Dans un grand nombre de niveaux de divertissement, vous verrez que l'ordinateur fait volontairement des erreurs pour que vous puissiez en tirer des leçons!
- **NIVEAUX DE COMPETITION (61-100):** Ces niveaux sont destinés aux joueurs moyens ou expérimentés. Parmi ceux-ci, vous trouverez des niveaux permettant un jeu en amateur et en tournoi, la résolution des problèmes, les parties rapides et les niveaux spéciaux pour enrichir votre expérience de jeu. Lorsque vous sélectionnez un niveau, gardez à l'esprit que plus l'ordinateur aura le temps de réfléchir à ses déplacements, mieux il jouera – tout comme un être humain jouant aux échecs!

#### **Sélectionner un niveau de jeu**

Appuyez sur **MENU** pour accéder au menu principal puis appuyez sur  $\overline{\mathbf{v}}$  jusqu'à ce que l'ordinateur affiche **ELEVALE**. Appuyez sur **ENTER** pour accéder au mode Niveau et vous verrez apparaître le niveau en cours de sélection, comme par ex. [503 move and the cours of le niveau par défaut la première fois que l'ordinateur est allumé). Pour changer de niveau, appuyez sur ▲ ou ▼ pour augmenter/diminuer d'un niveau ou utilisez votre stylet pour appuyer sur l'ou la pour augmenter/diminuer de **dix** niveaux. Veuillez noter qu'en maintenant les touches ▲ ou ▼ enfoncées, vous augmenterez ou diminuerez automatiquement les niveaux de 'un' à la fois, jusqu'à ce que vous relâchiez la touche. Lorsque le niveau désiré est affiché, appuyez sur **ENTER** pour valider votre sélection. L'ordinateur vous confirmera que le niveau a été modifié en affichant Level contrarieral et vous retournerez au menu principal. Appuyez sur **MENU** pour retourner à la partie.

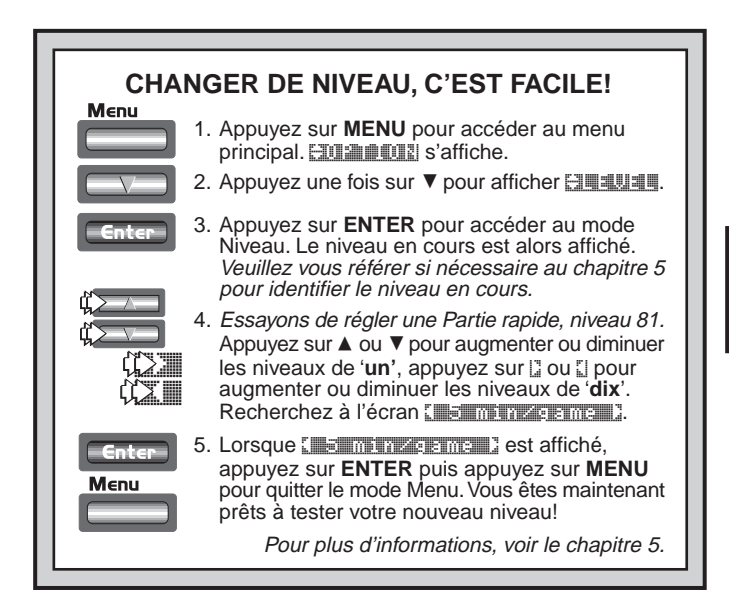

Si vous accédez au mode Niveau simplement pour vérifier le niveau de jeu (et non pour le modifier), appuyez sur **CLEAR** pour retourner au menu principal. Après avoir quitté le menu principal en appuyant sur **MENU**, vous retournerez à la partie sans avoir modifié ni l'horloge ni le niveau de jeu.

Veuillez noter les points suivants concernant la sélection des niveaux:

- Vous pouvez changer le niveau à chaque fois que c'est votre tour de jouer.
- Si vous modifiez le niveau, vous remettrez l'horloge d'échecs à zéro.
- Si vous changez de niveau alors que l'ordinateur est en train de réfléchir, celui-ci abandonnera sa recherche et remettra l'horloge à zéro.

#### **NIVEAUX DE DIVERTISSEMENT 5.1 Niveaux de divertissement**

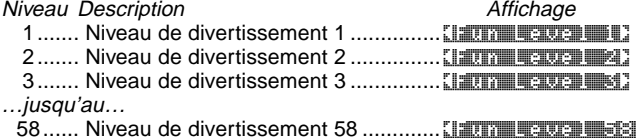

59...... Niveau de divertissement 59 ............. <Fun Level 59> 60...... Niveau de divertissement 60 ............. <Fun Level 60>

Les niveaux de divertissement sont principalement réservés aux débutants et aux joueurs les plus jeunes. Pour ces niveaux, l'ordinateur Cosmic Chess est beaucoup plus 'humain' qu'un grand nombre d'autres ordinateurs de jeu – offrant ainsi à chaque joueur la possibilité de gagner dans un monde où les ordinateurs d'échecs sont réputés être difficiles à battre. On croit généralement que les ordinateurs ne font pas d'erreurs mais ce n'est pas le cas de cet ordinateur à certains niveaux!

Les handicaps sont intégrés à ces niveaux afin de montrer aux joueurs débutants les erreurs les plus courantes. Vous remarquerez parfois que l'ordinateur ignore délibérément le potentiel de telle ou telle pièce, ainsi que des concepts clés comme la structure des pions, la notion de centre fort, de mobilité des pièces ou de sécurité du Roi. Il pourra se mettre progressivement en échec, utiliser sa Reine trop tôt ou faire des prises ou des mises en échec impulsives. Les livres donnent souvent les règles de base des échecs et pourtant, les joueurs jouent souvent contre des adversaires qui enfreigne ces règles sans se faire remarquer. Les niveaux de divertissement permettent d'empêcher toutes ces erreurs typiques, permettant ainsi au débutant de renforcer son jeu contre l'adversaire humain auquel il devra faire face! Pour certains des niveaux de divertissement les moins forts, l'ordinateur laissera non seulement des pièces non protégées, mais il pourra même **essayer** de perdre des pièces. Plus les niveaux deviennent élevés, moins l'ordinateur perd des pièces facilement. La valeur des pièces devient alors de plus en plus importante et l'ordinateur est moins susceptible de 'donner' des pièces. Pour les niveaux de divertissement plus élevés, l'ordinateur ne donnera pas de pièces mais il jouera comme un débutant qui a appris les règles de base des échecs. Il pourra encore faire quelques erreurs, comme s'exposer à une mise en échec ou à un échec et mat. Essayez plusieurs niveaux de divertissement – et

essayez de tirer des leçons des erreurs de l'ordinateur!

#### **NIVEAUX COMPETITION**

#### **5.2. Niveau Amateur**

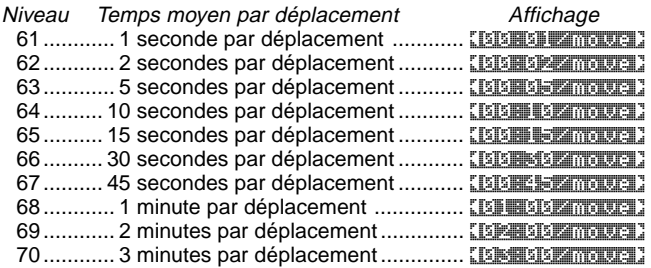

Lorsque vous choisissez l'un des niveaux figurant ci-dessus, vous sélectionnez un temps de réponse moyen pour l'ordinateur. Veuillez noter que les temps de réponse donnés sont une moyenne effectuée sur un grand nombre de déplacements. A l'ouverture et en fin de partie, l'ordinateur jouera plus rapidement mais au milieu d'une partie, il mettra plus longtemps à réfléchir.

### **5.3 Niveaux Tournoi**

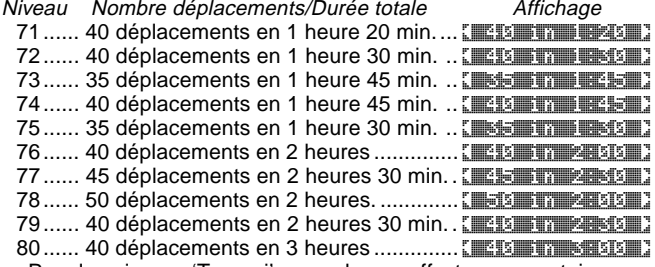

Pour les niveaux 'Tournoi', vous devrez effectuer un certain nombre de déplacements en un temps donné. Si un joueur dépasse la limite de temps qui lui est impartie pour un nombre donné de déplacements, ceci est affiché à l'écran et le joueur perd la partie.

Comme décrit ci-dessus dans le chapitre 2.5, l'ordinateur utilise un système d'auto-évaluation lorsque vous jouez une partie de niveau Tournoi. A la fin d'une partie à ce niveau et après avoir ré-initialisé

l'ordinateur en appuyant deux fois sur **NEW GAME**, l'ordinateur affiche rapidement votre classement avant de passer à la nouvelle partie. Si vous n'avez pas eu le temps de voir votre classement, vous pouvez l'afficher à nouveau à tout moment en appuyant cinq fois de suite sur **HINT/INFO**. Pour masquer l'affichage, appuyez sur **CLEAR**.

Si vous ré-initialisez l'ordinateur pour une nouvelle partie pendant un jeu au niveau Tournoi et avant la fin de la partie, l'ordinateur vous permettra de décider de l'issue de la partie, comme indiqué cidessous:

- Affichage  $=$   $\frac{1}{2}$  and  $\frac{1}{2}$  as draw? (match nul?) Si vous appuyez sur **ENTER**, ce classement sera affiché. Si vous appuyez sur  $\blacktriangle$ :
- $\bullet$  Affichage =  $\frac{1}{2}$  and  $\frac{1}{2}$  as with  $\frac{1}{2}$  (partie gagnée?) Si vous appuyez sur **ENTER**, ce classement sera affiché. Si vous appuyez sur  $\blacktriangle$ :
- $\bullet$  Affichage =  $\frac{1}{2}$   $\frac{1}{2}$   $\frac{1}{2}$   $\frac{1}{2}$   $\frac{1}{2}$   $\frac{1}{2}$   $\frac{1}{2}$   $\frac{1}{2}$  (l'ordinateur a gagné?) Si vous appuyez sur **ENTER**, ce classement sera affiché. Si vous appuyez sur  $\blacktriangle$ :

L'affichage indique à nouveau Ratie as draw?.

Pour obtenir un classement, vous devez répondre à la question posée ci-dessus en appuyant sur **ENTER**! Si, pour une raison ou pour une autre, vous ne voulez pas que la partie soit prise en considération, appuyez sur **CLEAR** en réponse à l'une des questions posées ci-dessus. L'ordinateur confirmera votre choix en affichant Game not rated (partie non classée).

#### **5.4 Niveaux Partie rapide**

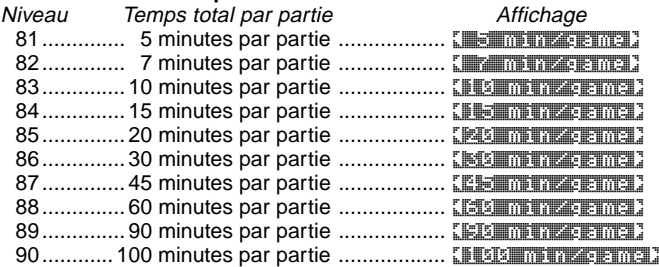

Pour les niveaux Partie rapide ('Speed Chess'), vous déterminez la durée totale de la partie. Si la durée du temps accordé est dépassée, l'ordinateur indique quel camp a perdu à cause du temps, par ex.

WHITE TIME OUT. Pour ces niveaux, vous préférerez peut-être activer l'option 'Horloge de compte à rebours' pour indiquer le temps restant au lieu du temps qui s'est écoulé (voir chapitre 4.5).

#### **5.5 Niveau résolution de problèmes**

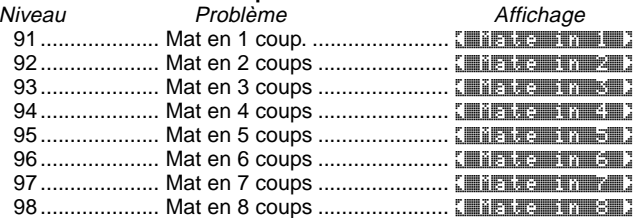

En sélectionnant un de ces niveaux, vous activerez un programme de recherche de mat. Si vous vous trouvez dans une position où un mat est possible et que vous aimeriez que l'ordinateur trouve la combinaison, sélectionnez un des niveaux résolution de problèmes. Votre ordinateur peut résoudre un mat jusqu'à un maximum de huit coups. Il trouve généralement plus rapidement les mats réalisés en 1 à 5 coups, tandis que les solutions en 6 à 8 coups prennent plus de temps. Si l'ordinateur ne peut pas trouver de mat ou s'il n'y a aucun mat possible, l'ordinateur affiche brièvement Romanue found! Vous pouvez continuer à jouer en passant à un autre niveau si vous le désirez.

#### **5.6 Niveau tactique**

Niveau **Description** Description Affichage

99.... Jeu tactique (aucune limite de temps) ... [The Little Taching Taching Taching Taching Taching Taching Taching Taching Taching Taching Taching Taching Taching Taching Taching Taching Taching Taching Taching Taching T Au niveau tactique, le but de l'ordinateur est de trouver la meilleure séquence tactique. Ceci est également effectué plus rapidement qu'en niveau de jeu normal. L'ordinateur cherche indéfiniment jusqu'à ce qu'il trouve une combinaison gagnante ou jusqu'à ce que vous arrêtiez la recherche en appuyant sur **ENTER**. Le niveau tactique est idéal pour enrichir vos connaissances, car il permet à l'ordinateur de se concentrer sur des positions tactiques!

### **5.7 Niveau analyse**

Niveau Description Affichage 100 ...... Analyse (aucune limite de temps) ....... [ **Infinite 3** Au niveau analyse, l'ordinateur cherche indéfiniment jusqu'à ce

qu'il trouve un mat forcé ou jusqu'à ce que vous arrêtiez la recherche en appuyant sur **ENTER**. Si la recherche est interrompue, l'ordinateur effectue le coup qu'il considère comme étant le meilleur à ce moment. Essayez d'utiliser au maximum les possibilités offertes par ce niveau - mettez par exemple des pièces en position sur l'échiquier et laissez l'ordinateur réfléchir aux meilleurs coups possibles! Si vous laissez l'ordinateur réfléchir, il recherchera le meilleur coup pendant des heures, voire des jours!

### **6. MODE RETOUR EN ARRIERE: COMMENT REVENIR EN ARRIERE**

Lorsque vous jouez aux échecs contre l'ordinateur, rien n'est irréparable: vous pouvez changer d'avis ou effectuer un autre coup à tout moment de la partie! Lorsque c'est votre tour de jouer, appuyez simplement sur **MENU** pour accéder au menu principal et appuyez plusieurs fois sur ▼ jusqu'à ce que l'ordinateur affiche ETAKEBACK. Appuyez sur **ENTER** pour accéder au mode Retour en arrière. Le dernier coup effectué s'affiche. Appuyez sur ▼ pour annuler ce coup: les pièces semblent alors revenir en arrière sur l'échiquier. Le coup précédent s'affiche alors et vous pouvez à nouveau appuyer sur  $\overline{\mathbf{v}}$ pour annuler ce coup, et ce jusqu'au début de la partie si vous le désirez. Une fois arrivé au début de la partie, l'ordinateur affiche ETTE takebacks (fin des retours en arrière) et retourne automatiquement au menu principal. Veuillez noter que, tant que vous n'êtes pas retourné au tout début de la partie, vous pouvez toujours appuyer sur  $\triangle$  pour sélectionner à nouveau un des coups suivants, si vous le désirez. Pour reprendre la partie, quelle que soit la position des pièces sur l'échiquier, appuyez sur **CLEAR** puis sur **MENU**.

Pour utiliser un raccourci au mode Retour en arrière, appuyez simplement sur la case d'**arrivée** du dernier coup effectué. L'ordinateur affiche brièvement **TAKEBACK ainsi que le dernier coup** effectué. Pour annuler ce dernier coup, appuyez sur ▼. Si nécessaire, appuyez plusieurs fois de suite sur  $\blacktriangledown$  pour annuler plusieurs coups, comme indiqué ci-dessus. Pour reprendre la partie, appuyez sur **CLEAR**.

## **7. MODE INFO: REGARDEZ L'ORDINATEUR REFLECHIR!**

**Imaginez la situation suivante:** Vous jouez aux échecs avec un(e) ami(e) et c'est son tour de jouer. Vous aimeriez savoir à quel coup il/elle est en train de réfléchir et ce qu'il/elle pense de la position

actuelle des pièces sur l'échiquier. Mais bien sûr, vous n'osez pas lui demander, car cela ne se fait pas! Eh bien maintenant, lorsque vous jouez contre cet ordinateur, vous pouvez lui demander tout ce que vous voulez et l'ordinateur vous répondra! En fait, vous pouvez obtenir une multitude d'informations sur le processus de réflexion de l'ordinateur et vous pourrez ainsi utiliser ces informations pour améliorer votre connaissance des échecs!

Vous pouvez accéder à tout moment à ces informations à partir du mode Info. Comme indiqué ci-dessous, vous pouvez afficher ces informations manuellement en appuyant sur **HINT/INFO** ou les afficher automatiquement à chaque fois que l'ordinateur réfléchit à son prochain coup.

#### **Affichage automatique des infos**

En activant une ou plusieurs des options du mode Info indiquées ci-dessous, l'ordinateur affiche automatiquement ces informations à chaque fois qu'il réfléchit à son prochain coup. Vous pourrez ainsi quasiment «voir» l'ordinateur réfléchir!

**NB:** Les options du mode Info sélectionnées pour l'affichage informatique ne sont activées que **lorsque l'ordinateur est en train de réfléchir!**

Appuyez sur **MENU** pour accéder au menu principal et appuyez plusieurs fois sur ▼ jusqu'à ce que l'ordinateur affiche ETITITIO. Appuyez sur **ENTER** pour accéder au mode Info. La première option de ce mode s'affiche (parmi les 5 options disponibles, comme indiqué ci-dessous). Appuyez plusieurs fois sur ▼ ou ▲ pour faire défiler les options suivantes:

**• Show Moves** (afficher les coups): Pour afficher les coups que l'ordinateur prévoit de jouer, jusqu'à un maximum de quatre coups. Voir le chapitre 7.1.

Options:  $[5] / [1] / [2] / [3] / [4]$  and  $[0]$ 

• **Show Nodes** (afficher les nœuds): Pour afficher le nombre de nœuds (ou positions) recherchés par seconde. Voir le chapitre 7.2.

Options: nodes: 0111 / 011

- **Show Time per Move** (afficher le temps par coup): Pour afficher le temps utilisé jusqu'ici pour le coup. Voir le chapitre 7.3. Options: the measurest of the / one
- **Show Progress** (afficher la progression): Pour afficher les détails de la recherche de l'ordinateur et du coup auquel

l'ordinateur réfléchit. Voir le chapitre 7.4. Options: progress: off / on

• **Show Evaluation** (afficher l'évaluation): Pour afficher le score pour la position actuelle. Voir le chapitre 7.2. Options: evaluation: off / on

Pour activer ou désactiver une option (on/off) ou pour sélectionner un paramétrage d'une option, appuyez sur **ENTER** lorsque l'option est affichée. Appuyez plusieurs fois sur **ENTER** pour faire défiler tous les choix disponibles pour cette option. Lorsque votre choix est affiché, appuyez sur  $\blacktriangledown$  ou ▲ pour passer à une autre option ou sur **CLEAR** pour retourner au menu principal, puis sur **MENU** pour retourner à la partie en cours. Pour de plus amples informations sur les différentes options, veuillez vous reporter aux chapitres indiqués ci-dessus.

Vous pouvez activer une ou plusieurs des options du mode info indiquées ci-dessus. Si vous activez plus d'option que l'ordinateur ne peut afficher, il les fera défiler continuellement lorsqu'il est en train de réfléchir à son prochain coup. Si l'affichage défile trop rapidement, modifiez la vitesse LCD comme indiqué dans le chapitre 4.10. Vous pouvez également appuyer sur **GO/STOP** pour suspendre le défilement puis sur **CLEAR** pour reprendre le défilement. Lorsque des informations requises ne sont pas disponibles, l'ordinateur affiche --x--.

#### **Affichage manuel d'informations**

Appuyez à tout moment sur **HINT/INFO** pour afficher le premier coup auquel l'ordinateur a réfléchi pour sa variante prévue (comme indiqué dans le chapitre 7.1). Les informations de jeu sont divisées en plusieurs groupes. Appuyez plusieurs fois sur **HINT/INFO** pour faire défiler les différents groupes. Les touches ▲ et ▼ servent à faire défiler les différents affichages de chaque groupe. Veuillez noter que chaque groupe est décrit ci-dessous plus en détails. Appuyez sur **CLEAR** pour retourner à l'affichage normal de l'horloge.

#### **7.1 Variante principale**

Lorsque vous appuyez pour la première fois sur **HINT/INFO**, la variante principale s'affiche (la variante prévue par l'ordinateur) de la facon suivante: PUP EN 21-C34. Un 'demi-coup' est un déplacement individuel et le niveau de recherche de l'ordinateur dépend du nombre de demi-coups auxquels il réfléchit à l'avance. Pour une recherche en deux demi-coups, par exemple, l'ordinateur réfléchit à

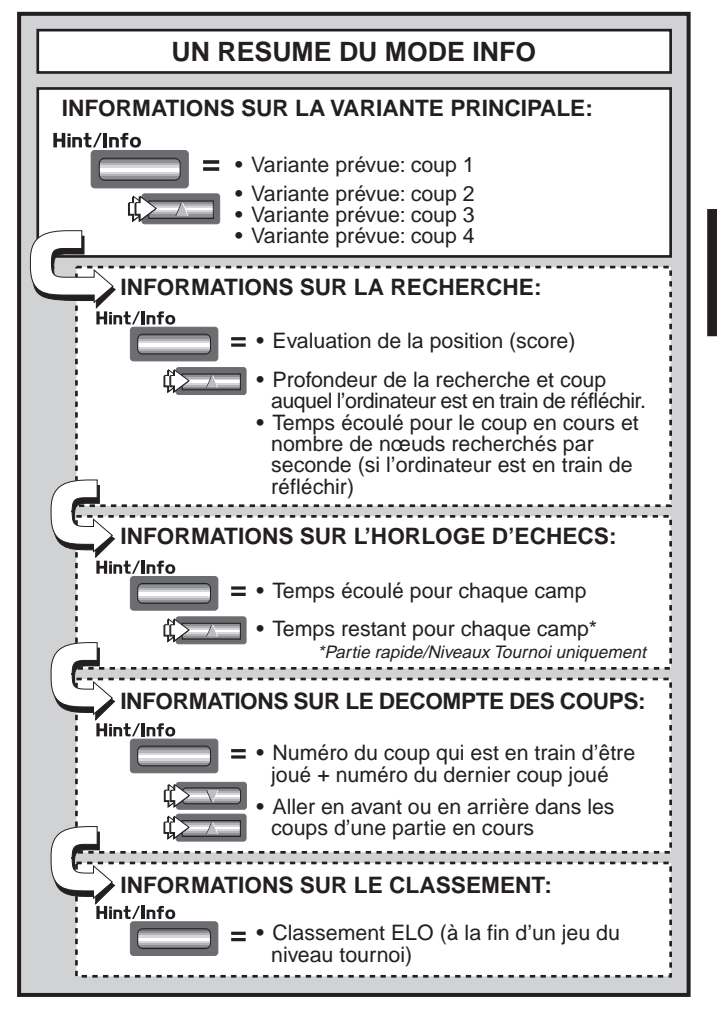

deux déplacements individuels (un pour les Noirs et un pour les Blancs). Veuillez noter que l'affichage du premier demi-coup peut également servir de suggestion, puisque c'est le coup auquel l'ordinateur s'attend de votre part.

Si vous jetez un coup d'œil à cet affichage lorsque l'ordinateur réfléchit, vous verrez le déplacement que l'ordinateur est en train d'analyser. Si vous regardez cet affichage pendant que vous réfléchissez, vous verrez le coup que l'ordinateur attend de votre part. Dans chacun des cas, appuyez plusieurs fois sur ▲ pour faire défiler le reste des coups dans la variante prévue, jusqu'à quatre demicoups:

- Variante prévue: coup 1
- Variante prévue: coup 2
- Variante prévue: coup 3
- Variante prévue: coup 4

### **7.2 Recherche d'informations**

Appuyez sur la touche **HINT/INFO** pour accéder au mode Info et appuyez à nouveau pour afficher des informations relatives aux recherches de l'ordinateur. L'ordinateur affichera tout d'abord le score actuel. Appuyez plusieurs fois sur ▲ pour faire défiler le reste des informations:

- Le score actuel: une évaluation numérique de la position actuelle, un pion valant 1,0 point et un nombre positif indiquant que les Blancs sont en tête. Exemple: si les Blancs ont deux pions d'avance, l'ordinateur affiche Score: +2.0. Veuillez noter que ce score n'est pas valide pour les niveaux de résolution des problèmes.
- Affichage en deux parties: (a) La profondeur de la recherche en cours ou le nombre de déplacements individuels que l'ordinateur est en train de prévoir. Par exemple, si l'ordinateur réfléchit à 439 coups à l'avance, il affichera **dirette de**l, où de représente la profondeur (ou 'depth'). (b) Le coup auquel l'ordinateur est en train de réfléchir (si cela s'applique).
- Affichage en deux parties: (a) Le temps utilisé jusqu'ici pour le déplacement en cours. (b) Le nombre de nœuds ou de positions que l'ordinateur est en train de rechercher par seconde (si l'ordinateur est en train de réfléchir).

### **7.3 Informations sur la pendule d'échecs**

Après avoir appuyé sur **HINT/INFO** pour accéder au mode Info,

**FRANÇAIS**

appuyez encore deux fois sur cette touche pour afficher des informations sur la pendule d'échecs. L'ordinateur affiche le temps total qui s'est écoulé pour les deux camps. Veuillez noter que le symbole de la pendule d'échecs au milieu de l'écran indique le camp qui doit jouer et le type d'horloge utilisé. Appuyez sur ▲ pour faire défiler les deux affichages suivants:

• Temps total **écoulé** pour les Blancs/Noirs (Horloge du temps écoulé)

Blancs à jouer  $\mathbb{R}$ . Noirs à jouer  $\mathbb{R}$ .

• Temps total **restant** pour les Blancs/Noirs (Horloge de compte à rebours: niveaux de résolution de problèmes/parties rapides uniquement)

Blancs à jouer [...]. Noirs à jouer [...].

Si l'horloge de compte à rebours n'est pas activée, le deuxième affichage est laissé en blanc (--:--{--:--).

Les horloges s'arrêtent pour diverses raisons durant une partie: si vous retournez en arrière, si vous vérifiez les paramètres des niveaux, sélectionnez des options, mettez des pièces en position ou arrêtez l'ordinateur. L'heure est enregistrée dans la mémoire de l'ordinateur et l'horloge reprendra dès que vous recommencez une partie. Lorsque vous changez de niveau de jeu ou lorsque vous réinitialisez l'ordinateur pour une nouvelle partie, l'heure est toujours remise à zéro.

# **7.4 Décompte des coups / Déplacements**

Après avoir appuyé sur **HINT/INFO** pour accéder au mode informations, appuyez encore trois fois sur cette touche pour afficher le numéro de votre dernier coup et du déplacement en cours. Vous pouvez alors appuyer sur ▼ pour revenir en arrière dans le jeu (si vous le désirez) ou sur ▲ pour revenir en avant. Ceci vous permet de revenir en arrière et de noter les déplacements d'une partie lorsque celle-ci s'avère particulièrement intéressante!

- Numéro du déplacement en cours et du dernier coup effectué.
- Déplacements pour la partie en cours.

### **7.5 Affichage du classement**

Après avoir appuyé sur **HINT/INFO** pour accéder au mode informations, appuyez encore quatre fois sur cette touche pour afficher votre classement actuel. Veuillez noter que les classements sont basés sur des parties de niveau tournoi, comme décrit dans le chapitre 5.3.

## **8. MODE MISE EN PLACE: MODIFIEZ L'ECHIQUIER!**

Le mode Mise en place (Set-up) vous permet d'installer les pièces sur l'échiquier pour commencer à jouer ou laisser l'ordinateur résoudre un problème particulier!

**Attention:** Tous les coups de la partie en cours seront effacés si vous modifiez la position des pièces pendant une partie.

Vous pouvez changer la position des pièces sur l'échiquier seulement si c'est votre tour de jouer. Appuyez sur **MENU** et appuyez plusieurs fois sur ▼ jusqu'à ce que l'ordinateur affiche **EET TIUL**. Appuyez sur **ENTER** pour accéder au mode Mise en place. L'ordinateur affiche les symboles correspondant aux pièces et à leur couleur. (TERRENEN).

- **Pour retirer une pièce de l'échiquier**, appuyez simplement sur la pièce et elle disparaîtra.
- **Pour déplacer une pièce d'une case à une autre**, appuyez sur la pièce pour la faire disparaître, puis sur une nouvelle case pour la faire apparaître à cette position.
- **Pour ajouter une pièce sur l'échiquier**, appuyez tout d'abord sur le symbole de la pièce à ajouter et sur sa couleur puis appuyez sur la case où vous voulez ajouter la pièce. Pour ajouter une pièce du même type et de la même couleur, appuyez simplement sur une autre case. Pour ajouter une pièce différente, appuyez sur une autre pièce et/ou sur une autre couleur et procédez comme indiqué ci-dessus.
- **Pour vider l'échiquier de toutes ses pièces**, appuyez sur **CLEAR** en mode Mise en place. L'ordinateur vous demande de valider votre choix en affichant Clear board? The Appuyez sur **ENTER** et l'ordinateur indique que l'échiquier est vide (Cleared). Vous pouvez maintenant ajouter des pièces, comme indiqué ci-dessus. Si vous décidez de ne plus vider l'échiquier, appuyez à nouveau sur **CLEAR** pour annuler votre choix. L'ordinateur affiche alors Not cleared. The veuillez noter que cette fonction est particulièrement utile pour mettre en place un nombre restreint de pièces – il s'avère alors bien plus facile de commencer avec un échiquier vide!
- **Après avoir placé toutes vos pièces sur l'échiquier comme décrit ci-dessus,** veuillez noter que c'est au tour de la couleur opposée à celle de la dernière pièce placée sur l'échiquier. Si nécessaire, changez la couleur en appuyant sur **i** pour les Noirs

ou sur  $\Box$  pour les Blancs.

• **Pour quitter le mode Mise en place**, appuyez sur **ENTER**. Lorsque l'ordinateur vous demande de confirmer cette nouvelle disposition des pièces (New position?), appuyez sur **ENTER** pour retourner à une partie normale utilisant cette nouvelle disposition. L'ordinateur affiche New position de position pour vous le confirmer. Si vous appuyez sur **CLEAR**, l'affichage indique **Resume** et vous resterez au mode Mise en place.

Toute disposition des pièces conforme aux règles est permise en suivant les étapes indiquées ci-dessus. L'ordinateur ne vous laissera pas disposer les pièces si les règles ne sont pas respectées, par exemple si vous utilisez plus de pièces que pour une partie normale ou si vous mettez un Roi en échec et qu'il ne peut plus bouger. Dans ces cas-là, après avoir appuyé sur **ENTER** pour quitter le mode Mise en place et appuyé sur **ENTER** pour confirmer, l'ordinateur affiche Illegal. Vous ne pourrez pas quitter le mode Mise en place tant que vous n'aurez pas disposé les pièces conformément aux règles!

Si vous accédez au mode Mise en place mais que vous n'avez pas encore déplacé des pièces sur l'échiquier, vous pouvez quitter ce mode en appuyant sur **ENTER**. L'ordinateur affiche alors **UNI-CHANGED ET VOUS retournez au menu principal. Appuyez à nouveau** sur **MENU** pour retourner à une partie normale.

#### **9. MODE ETUDE: ESSAYEZ DE TESTER VOS CAPACITES!**

Vous recherchez un outil d'apprentissage efficace? N'hésitez pas à tester le mode Etude! Huit parties célèbres sont pré-enregistrées, chacune figurant huit points critiques – pour un total de 64 positions à étudier. A vous de revivre ces parties en réalisant les mêmes coups qui ont conduit à la victoire! Cette fonction permet d'améliorer considérablement votre connaissance des échecs tout en vous apprenant à réaliser le meilleur coup dans une position donnée. Et pour rendre cette fonction encore plus excitante, l'ordinateur évaluera vos performances tout au long de la partie.

Au fait, si vous avez besoin d'aide pour résoudre une des positions du mode Etude, consultez l'annexe pour une liste complète de toutes les parties en mode Etude. N'oubliez pas, cependant, que ces parties sont un outil de référence – rien ne sert donc de tricher en regardant les solutions sans chercher à résoudre les problèmes posés par les positions d'étude!

### **Sélection des positions d'étude**

**Conseil:** Vous pouvez également sélectionner les positions d'études en appuyant sur certaines cases de l'échiquier, comme décrit un peu plus loin dans ce chapitre!

Appuyez sur **MENU** pour accéder au menu principal et plusieurs fois sur  $\blacktriangledown$  (ou  $\blacktriangle$ ) jusqu'à ce que  $\blacktriangledown$  il statistical s'affiche à l'écran. Appuyez sur **ENTER** pour accéder au mode Etude et vous verrez apparaître la première position d'étude, < Studie 1-1 : 2. Pour changer de position d'étude, appuyez sur  $\triangle$  ou  $\nabla$  pour augmenter ou diminuer le numéro de la position de '**un**' ou, à l'aide du stylet, appuyez sur  $\Box$  ou  $\Box$  pour augmenter ou diminuer ce numéro de 'huit'. Lorsque la position d'étude voulue est affichée, appuyez sur **ENTER**. L'ordinateur vous demande de confirmer en affichant STARTIN **STATER** Appuyez sur **ENTER** pour démarrer la partie à étudier, comme indiqué ci-dessous, ou appuyez sur **CLEAR** pour annuler et retourner à l'affichage principal du mode Etude.

Après avoir sélectionné **ENTER**, l'ordinateur commence automatiquement à réaliser les coups de la partie d'étude sélectionnée. Dès qu'il atteint la première position d'étude, il vous indique que c'est à votre tour de jouer en affichant brièvement YOUT Move. L'horloge se met alors en marche. C'est à vous maintenant de deviner le coup qui a été réalisé lorsque cette partie a été jouée pour la première fois. En voici les principes:

- Il n'y a qu'une seule position 'correcte' par position d'étude.
- Lorsque l'ordinateur arrive à une position d'étude, celui-ci affiche la couleur du camp pour qui c'est le tour de jouer.
- **Si vous déplacez la bonne pièce au bon endroit**, l'ordinateur affiche Well Done (Bien joué!). L'ordinateur réalise alors les coups suivants, jusqu'à la position d'étude suivante.
- **Si vous ne déplacez pas la bonne pièce au bon endroit**, l'ordinateur affiche brièvement Wrong Mouse et vous demande si vous voulez quitter le mode Etude (QUIT STUDY?).
	- **Pour rester en mode étude** et essayer un autre coup, appuyez sur **CLEAR**. Des points seront déduits pour chaque déplacement incorrect, votre pièce retournera à sa case de départ et vous pourrez effectuer un autre déplacement.
	- **Pour quitter le mode étude** et continuer une partie normale en utilisant le dernier déplacement que vous avez effectué, appuyez sur **ENTER**. L'ordinateur réfléchit à son prochain

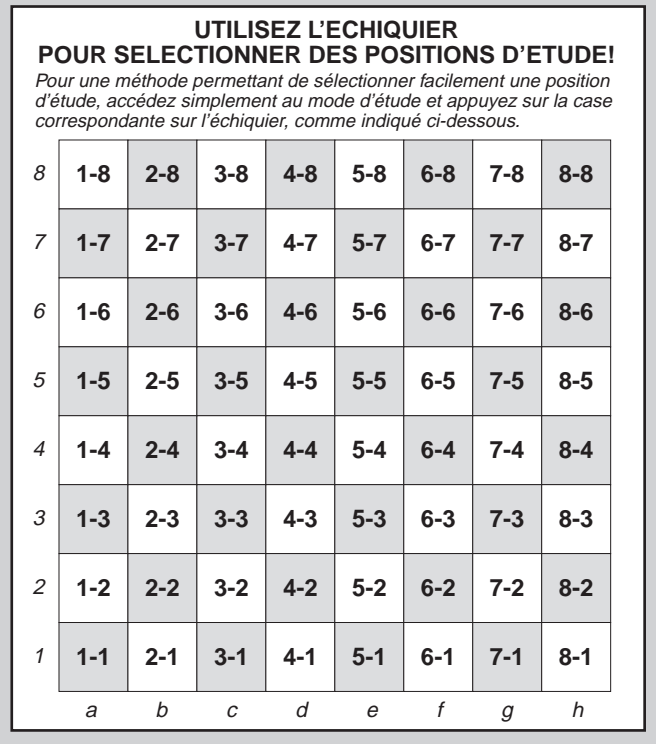

FRANÇAIS **FRANÇAIS**

coup.

• **Score**: A chaque fois que vous déplacez une pièce correctement pour une position d'étude, des points sont ajoutés à votre score. Vous marquerez le maximum de points si vous déplacez la bonne pièce sur la bonne case dès votre première tentative. A chaque déplacement incorrect, votre score diminue de moitié. Cependant, une fois que votre score atteint zéro, celui-ci ne

diminue plus, même si vous faites d'autres déplacements incorrects.

• **Pour vérifier votre score actuel,** appuyez deux fois de suite sur **HINT/INFO**. La première fois que vous appuyez sur cette touche, vous remarquerez que l'ordinateur affiche le dernier déplacement réalisé par le camp adverse. Appuyez sur **CLEAR** pour annuler l'affichage du score.

Si vous réalisez un échec et mat à la fin d'un jeu d'étude, Character and reste affiché à l'écran après une série de messages de félicitation. Vous pouvez alors (a) ré-initialiser l'ordinateur pour une nouvelle partie, (b) utiliser le mode Info pour revoir plus en détail les déplacements effectués en revenant en arrière (comme indiqué dans le chapitre 7.4) ou (c) revenir en arrière du nombre de coups choisi puis recommencer la partie en mode normal. Si vous déplacez la bonne pièce sur la bonne case pour la dernière position d'étude, End Game s'affiche et l'ordinateur commence automatiquement à réfléchir à son prochain coup. Vous pourrez ainsi terminer la partie normalement.

#### **Utiliser l'échiquier pour sélectionner une position**

Chaque position d'étude peut être activée de façon individuelle en appuyant sur la case correspondante sur l'échiquier. Comme indiqué dans le tableau du mode étude, chacune des 64 cases représente une position d'étude. Accédez au mode étude en appuyant sur **MENU** et sur  $\nabla$  (ou  $\triangle$ ) jusqu'à ce que  $\triangle$  illevent soit affiché, puis appuyez sur **ENTER**. Consultez alors le tableau et appuyez sur la case de l'échiquier pour sélectionner la position d'étude correspondante. Appuyez sur **ENTER**. L'ordinateur vous demande de confirmer en affichant Start Study?. Appuyez à nouveau sur **ENTER** et la partie d'étude commence alors, comme indiqué précédemment.

### **10. BESOIN D'AIDE? C'EST ICI!**

Pour vous aider à résoudre les problèmes les plus courants, nous avons établi une liste des situations les plus communément rencontrées, ainsi que certains solutions possibles à ces problèmes.

- **a. L'ordinateur ne réagit pas, fait des erreurs ou se fige en cours de partie.**
	- Réinstallez les piles ou remplacez-les par des piles alcalines neuves.
	- L'électricité statique est parfois responsable d'un blocage.

Appuyez à l'intérieur de l'orifice indiquant **ACL** pour réinitialiser l'ordinateur (voir le chapitre 11.1).

- **b. L'affichage est trop sombre et/ou difficile à lire.**
	- **•** Remplacez les piles par des piles alcalines neuves.
	- **•** Sélectionnez une option de contraste LCD différente (voir le chapitre 4.9).
- **c. J'ai activé certaines options d'affichage automatique pour regarder l'ordinateur réfléchir, mais les messages défilent trop rapidement.**
	- **•** Sélectionnez une option de vitesse LCD différente (voir le chapitre 4.10).
	- Pour interrompre le menu déroulant: appuyez une fois sur la touche **GO/STOP**; appuyez sur **CLEAR** pour réactiver le menu déroulant.
- **d. L'ordinateur ne joue pas.**
	- **•** L'ordinateur répond automatiquement uniquement si le mode Deux joueurs est réglé sur **player: P-C pour une partie** Joueur contre Ordinateur (voir le chapitre 4.1).
	- **•** Vous êtes peut-être à un niveau où l'ordinateur met longtemps à réfléchir. Si vous le désirez, vous pouvez l'obliger à jouer en appuyant sur **ENTER**.
- **e. L'ordinateur ne veut pas accepter mon coup.**
	- **•** Vous essayez de déplacez une pièce en enfreignant les règles. Vérifiez les règles du jeu d'échec.
	- **•** Votre Roi est-il en échec? Le coup que vous envisagez mettrait-il votre Roi en échec? Est-ce que votre roque n'est pas correct? Vérifiez vos positions.
	- **•** Est-ce votre tour de jouer? Si le symbole de la couleur clignote, l'ordinateur est en train de réfléchir. Appuyez sur **ENTER** pour l'interrompre, si nécessaire.
- **f. Les notations de l'échiquier sont inversées lorsque je déplace une pièce. Pourquoi?**
	- L'option **WHITE: top est activée (les Blancs en haut).** Accédez au mode Options et changez cette option pour  $b$  and  $b$  (voir le chapitre  $4.\overline{4}$ )
- **g. Je viens de ré-initialiser l'ordinateur pour commencer une nouvelle partie mais l'ordinateur affiche <b>Rate as de sine and au lieu de se ré-initialiser.**
	- **•** Vous avez interrompu une partie de niveau tournoi et vous devez décider de l'issue de la partie pour l'ordinateur. Pour plus de détails, voir le chapitre 5.3.
- **h. L'ordinateur a affiché son déplacement mais sa pièce clignote toujours et le déplacement n'a toujours pas été effectué sur l'échiquier.**
	- **•** Lorsque l'option Automove (déplacement automatique) est désactivée, vous devez déplacer vous-même les pièces de l'ordinateur sur l'échiquier. Pour réactiver l'option Automove, voir le chapitre 4.11.
- **i.** L'ordinateur affiche **No Moure Found** au lieu de déplacer **une pièce.**
	- **•** Vous êtes à un niveau de résolution de problème et l'ordinateur n'a pas trouvé de mat. Si vous ne cherchez pas à résoudre un problème de mat, passez à un niveau de jeu normal (voir le chapitre 5).
- **j. J'essaye de quitter le menu principal en appuyant sur CLEAR mais j'obtiens un bip d'erreur.**
	- Vous appuyez sur la mauvaise touche! La seule façon de quitter le menu principal consiste à appuyer sur la touche **MENU**.
- **k. L'ordinateur émet un bip de façon intermittente lorsque c'est mon tour de jouer.**
	- **•** Lorsque le mode d'entraînement est activé, l'ordinateur émet un bip lorsque c'est votre tour de jouer.
- **l. L'ordinateur n'émet pas de bip lorsqu'il effectue un coup.** • Dans le mode Options, activez le son (voir le chapitre 4.8)
- **m.L'ordinateur ne me laisse pas quitter le mode Mise en place (Setup).**
	- Vous avez mis des pièces en place sur l'échiquier sans respecter les règles (par ex. un Roi est en échec, il y a trop de pions sur l'échiquier, etc.). Modifiez l'échiquier pour mettre en place une position valide (voir le chapitre 8).

# **11. DETAILS TECHNIQUES**

### **11.1 La fonction ACL**

Les ordinateurs se 'figent' parfois en raison d'une décharge statique ou d'autres perturbations électriques. Si c'est le cas, utilisez un trombone ou un objet pointu pour appuyer à l'intérieur de l'orifice indiquant **ACL** sur le socle de l'ordinateur pendant au moins une seconde. Ceci permet de ré-initialiser l'ordinateur.

### **11.2 Entretien et maintenance**

Votre ordinateur est un dispositif électronique très sensible. Pour cette raison, il devra être manipulé avec précaution et il ne devra pas être exposé à des températures extrêmes ou à une atmosphère trop humide. Pour le nettoyer, n'utilisez pas d'agents ou de liquides chimiques, ceux-ci risquant d'endommager le plastique. Toujours retirer les piles avant de nettoyer l'ordinateur.

Les piles déchargées doivent être remplacées dans les plus brefs délais, celles-ci risquant de couler et d'endommager l'unité. Veuillez également noter les recommandations suivantes concernant les piles de votre ordinateur. Attention: n'utilisez que des piles alcalines ou carbone-zinc. Ne pas mélanger différents types de piles ou des piles neuves et des piles usagées. Ne pas recharger des piles non rechargeables. N'utilisez que des piles recommandées ou de qualité équivalente. Respectez la polarité lorsque vous insérez les piles. Les piles usagées doivent être retirées de l'ordinateur le plus rapidement possible. Ne pas court-circuiter le point d'échange.

#### **11.3 Spécifications techniques**

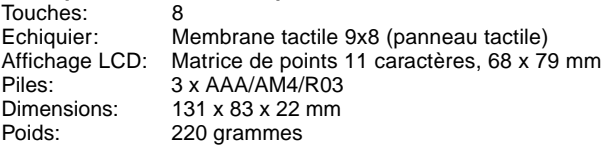

#### **Veuillez conserver ces informations pour référence future.**

Saitek se réserve le droit d'apporter sans préavis des modifications techniques pour améliorer son produit.

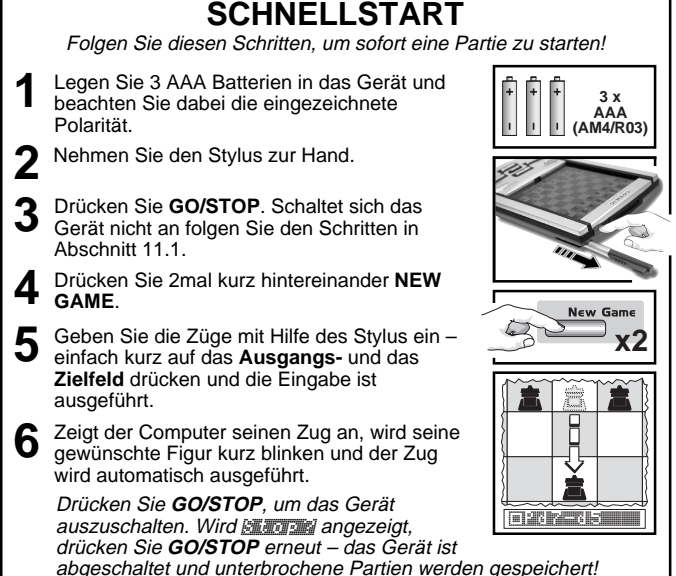

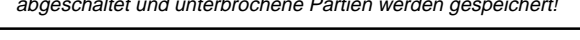

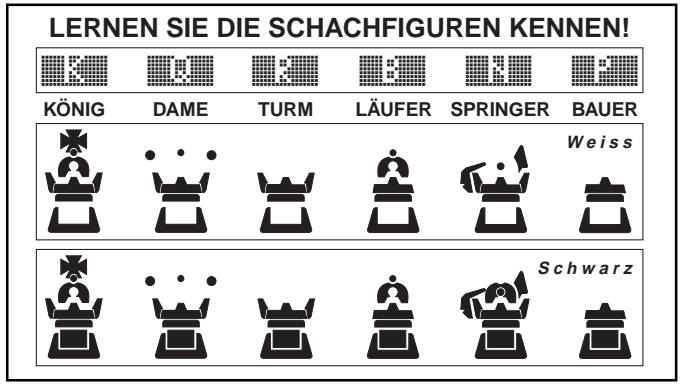

## **INHALTSANGABE**

### **SCHNELLSTART TASTEN UND FUNKTIONEN EINLEITUNG**

## **1. DIE GRUNDLAGEN**

- 1.1 Batterien einlegen, Anschalten
- 1.2 Spielbereit? So funktioniert es!
- 1.3 Computerzüge ausführen
- 1.4 Partie zu Ende? Starten Sie neu!
- 1.5 Zu einfach/schwierig? Ändern Sie die Spielstufe!

# **2. WEITERE FUNKTIONEN**

- 2.1 Wer ist am Zug? Prüfen Sie die Anzeige!
- 2.2 Schlagzüge und Sonderregeln
- 2.3 Ungültige Züge
- 2.4 Schach, Matt und Remis
- 2.5 Lassen Sie Ihre Spielstärke bewerten!
- 2.6 Sie benötigen Hilfe? Fragen Sie einfach!
- 2.7 Die Computersuche unterbrechen
- 2.8 Seitenwechsel mit dem Computer
- 2.9 Eröffunungsbücher
- 2.10Die gegnerische Rechenzeit nutzen
- 2.11Ausschalten/Spielstandspeicher

# **3. DAS HAUPTMENÜ**

### **4. SPIELOPTIONEN**

Eine Option auswählen

- 4.1 2-Spieler-Modus
- 4.2 Suchalgorythmus
- 4.3 Eröffnungen
- 4.4 Weiss von oben spielen
- 4.5 Countdown-Anzeige
- 4.6 Uhrticken
- 4.7 Training
- 4.8 Sound An/Aus
- 4.9 LCD-Kontrast
- 4.10LCD-Geschwindigkeit
- 4.11Automatik

### **5. SPIELSTUFEN**

- Eine Spielstufe einstellen
- 5.1 Spass-Stufen
- 5.2 Normale Spielstufen
- 5.3 Turnierstufen
- 5.4 Schnellpartien
- 5.5 Mattsuch-Stufen
- 5.6 Taktische Stufen
- 5.7 Analyse-Stufe

# **6. RÜCKNAHME VON ZÜGEN**

### **7. SPIELINFORMATIONEN**

Automatische Anzeigen

- Manuell abrufbare Anzeigen
- 7.1 Grund-Varianten
- 7.2 Such-Informationen
- 7.3 Schachuhr-Informationen
- 7.4 Zugzähler/Spielzüge
- 7.5 Bewertung
- **8. POSITIONEN ÄNDERN ODER AUFBAUEN**
- **9. TRAINING**

Lernen anhand von gespeicherten Stellungen Stellungen direkt aufrufen

### **10.SIE BENÖTIGEN HILFE? SCHAUEN SIE HIER NACH!**

## **11.TECHNISCHE DETAILS**

- 11.1 Die ACL-Funktion
- 11.2 Pflege und Wartung
- 11.3 Technische Spezifikation

### **ANHANG:**

### **GESPEICHERTE PARTIEN**

# **TASTEN UND FUNKTIONEN**

- **1.TOUCH SCREEN SCHACHBRETT:** drücken Sie einfach mit einem Stylus oder manuell auf ein Feld, um Eingaben vorzunehmen.
- **2.INFORMATIONSANZEIGE:** Sie sehen Züge, Spielinformationen und Schachuhren. Darüber hinaus bietet das LCD Hilfe bei der Einstellung und Nutzung von Optionen, Spielstufen, Trainingsmodus etc.
- **3.STYLUS:** hiermit führen Sie Züge aus – drücken Sie einfach mit Hilfe dieses Stiftes auf die Felder.
- **4.GO/STOP:** hiermit schalten Sie das Gerät an und aus.
- **5.STYLUS AUFBEWAHRUNG:** schieben Sie den Stylus nach Gebrauch einfach in das Gerät.
- **6.LCD-Abdeckung:** schützen Sie den Bildschirm und decken Sie ihn nach Nutzung ab.
- **7.ACL (Reset):** befindet sich auf der Unterseite des Geräts. Wird gebraucht, um eventuelle statische Aufladungen vom Gerät zu nehmen.
- **8.HINT/INFO:** rufen Sie Hinweise über diese Taste ab! Oder blättern Sie durch angezeigte Informationen.
- **9.CLEAR:** hiermit verlassen Sie Modi zum Einstellen von Optionen, Informationen, Spielstufen etc. Wir gehen in der Anleitung noch genauer auf diese Taste ein.
- **10.BATTERIEFACH:** befindet sich auf der Unterseite. Bitte legen Sie 3 alkaline AAA Batterien ein.
- **11.ENTER:** hiermit bestätigen Sie Einstellungen oder geben Züge ein.
- **12. V/▲ TASTEN:** blättern Sie durch Optionen, Spielstufen, Informationen oder nutzen Sie diese Tasten zur Rücknahme von Zügen.
- 45 6 MIC 7 14 8 13 12 11 10
- **13.MENU:** hiermit gelangen Sie ins Menü bzw. verlassen dieses durch nochmaliges Drücken.
- **14.NEW GAME:** ACHTUNG! Bitte dieses Taste kurz hintereinander 2mal drücken, um ein neues Spiel zu starten.
### **EINLEITUNG**

Herzlichen Glückwunsch zum Erwerb Ihres Cosmic Schachcomputers! Cosmic wird Sie durch sein schickes Design mit direkter, schneller Handhabung und einem starken Schachprogramm nicht nur unterhalten, sondern auch Ihr Schachspiel verbessern und jederzeit herausfordern. Sie erhalten Tipps in schwierigen Situationen, können Analysen abfragen oder Ihr Eröffnungs-Spiel verbessern! Sie werden Schach neu erleben! Wir wünschen Ihnen viel Spass!

### **1. DIE GRUNDLAGEN**

### **1.1 Batterien einlegen, Anschalten**

Ihr neuer Schachcomputer benötigt 3 AAA (AM4/R03) Batterien. Legen Sie diese gemäss der eingezeichneten Polarität ein. Wir empfehlen neue, alkaline Batterien für eine längere Lebensdauer.

Schalten Sie das Gerät an, indem Sie **GO/STOP** drücken. Reagiert der Computer nicht, setzen Sie Ihn über die **ACL**-Funktion zurück. Drücken Sie mit einer Büroklammer für 3 Sekunden in die Vertiefung **ACL**. Dies nimmt die Aufladung vom Computer.

Um Energie zu sparen, schaltet sich das Gerät automatisch ab, wenn Sie 20 Minuten keine Eingabe machen

### **1.2 Spielbereit? So funktioniert es!**

Folgen Sie diesen Schritten, um zu starten:

- a. Drücken Sie **GO/STOP**, um den Computer anzuschalten.
- b. Drücken Sie 2mal **NEW GAME**, um eine neue Partie zu starten. Drücken Sie nicht zu lange auf die Taste, sondern nur kurze Zeit. Für eine neue Partie zeigt der Computer New Game und dann das Symbol für Weiss ( ) sowie die Schachuhr mit [ 15 15 15 16 an.
- c. Um einen Zug einzugeben, drücken Sie den Stylus auf das Ausgangsfeld. Der Computer registriert, welche Figur Sie ziehen möchten. Sie können auch einfach mit dem Finger auf ein Feld drücken.
- d. Dann drücken Sie mit dem Stylus (oder Finger) auf das Zielfeld. Sie hören einen Signalton als Bestätigung. Nun ist deer Computer am Zug. Sie werden bemerken, dass der Computer manchmal sofort antwortet anstatt zu rechnen. Dies ist der Fall,

wenn er aus der Eröffnungsbibliothek spielt (s. Abschnitt 2.9).

### **1.3 Computerzüge ausführen**

Ist der Computer am Zug, wird **Harling. In angezeigt.** Rechnet der Computer, blinkt das Symbol für Schwarz (iii) im Display und die Zeit verstreicht. Ist die Rechnung beendet, hören Sie einen Ton. Sie sehen den Zug im LCD, z.B. **IPPR-E5** und die Figur wird blinken. Wurde der Zug ausgeführt, sind Sie wieder an der Reihe.

### **1.4 Partie zu Ende? Starten Sie neu!**

Bitte beachten Sie, dass mit **NEW GAME** eine aktuelle Partie gelöscht wird!

Sobald Sie eine Partie beendet haben, drücken Sie einfach 2mal kurz hintereinander **NEW GAME**, um neu zu starten. Der Computer wird kurz **New Game anzeigen. Die gewählte Spielstufe bleibt aktiv.** 

Spielten Sie eine Turnierpartie, wird Ihre Spielstärkenbewertung in angezeigt. Brechen Sie diese Turnierpartie ab, erscheint eine Reihe von Fragen bezüglich Ihrer Bewertung. Details finden Sie in Abschnitt 2.5.

### **1.5 Zu einfach/schwierig? Ändern Sie die Spielstufe!**

Wird der Computer zum ersten Mal angeschaltet, ist automatisch Spielstufe 63 eingestellt. Der Computer hat ca. 5 Sekunden Rechenzeit pro Zug. Sie können jedoch aus 100 Spielstufen auswählen! In Abschnitt 5 finden Sie alle Details hierfür.

#### **2. WEITERE FUNKTIONEN**

### **2.1 Wer ist am Zug? Prüfen Sie die Anzeige!**

Sobald der Computer für Schwarz rechnet, blinkt ein schwarzes Quadrat in der Anzeige (iiii). Wurde der Computerzug ausgeführt, zeigt die Anzeige ein weisses Quadrat ([1]). Das heisst, Sie sind am Zug mit den weissen Figuren.

### **2.2 Schlagzüge und Sonderregeln**

Bitte beachten Sie folgende Besonderheiten:

**Schlagzüge:** werden mit **x** angezeigt, z.B. **IPARTARATA**.

**En Passant:** Der Computer zeigt bei diesem Zug solange **ER** im Display an, bis Sie auf das Feld des geschlagenen Bauern drücken und er somit vom Brett genommen ist.

**Rochade:** Wird der Königszug zuerst gemacht, erkennt der Computer die Rochade automatisch. Nachdem Sie den König auf sein Ausgangs- und Zielfeld gedrückt haben, wird Ihr Zug angezeigt, bis Sie auch den Turmzug ausgeführt haben. Kurze Rochade wird als O-O, lange als O-O-O angezeigt.

**Bauernumwandlung:** Wandeln Sie einen Bauern um, drücken Sie diesen zunächst nur auf sein Ausgangsfeld. Das Display zeigt dann die verfügbaren Figuren zur Umwandlung an ( $\left(\mathbb{R} \times \mathbb{R} \times \mathbb{R}\right)$ ). Um in eine Dame umzuwandeln, komplettieren Sie einfach Ihren Zug (=drücken Sie den Bauern auf sein Zielfeld). Um in Springer, Läufer oder Turm umzuwandeln, drücken Sie kurz auf das entsprechende Symbol und die Anzeige bestätigt Ihre Wahl kurz, z.B. mit Prom: rook. Drücken Sie erst dann den Bauern auf sein Zielfeld. Ändern Sie Ihre Meinung, können Sie den Zug abbrechen, indem Sie einfach nochmals auf das Ausgangsfeld des Bauern drücken.

**Wandelt der Computer um**, wird er Ihnen die gewünschte Umwandlung anzeigen, sobald Sie seinen Bauern auf dessen Ausgangsfeld gedrückt haben z.B. **IPH2-h1/Q.** 

### **2.3 Ungültige Züge**

Ihr Computer wird niemals einen ungültigen Zug akzeptieren! Versuchen Sie, einen auszuführen, hören Sie einen Signalton und das Display zeigt das Ausgangsfeld an. Um fortzufahren, stellen Sie die Figur zurück oder Sie führen einen regelkonformen Zug aus. Führen Sie den Computerzug nicht korrekt aus, hören Sie wieder den Signalton. Sie bewegen entweder die falsche Figur oder die richtige Figur auf ein falsches Feld.

Drücken Sie ein Ausgangsfeld, wünschen jedoch, den Zug nicht zu machen, können Sie abbrechen, indem Sie wieder auf das gleiche Feld drücken. Nun können Sie einen völlig anderen Zug eingeben. Ändern Sie Ihre Meinung nachdem der Zug schon eingegeben ist, können Sie die Rücknahme aktivieren (s. Abschnitt 6).

#### **2.4 Schach, Matt und Remis**

Steht ein König im Schach, zeigt der Computer seinen Zug zunächst wie gewöhnlich an. Nachdem der Zug gemacht wurde, zeigt der Computer das Schach mit Characa an. Erkennt der Computer eine zwingende Mattführung, zeigt er dies mit z.B. Material 17 3 an. Endet eine Partie Schachmatt, wird Ihnen entweder gratuliert oder etwas Mitgefühl entgegengebracht. Im Display wird kurz Check**mateur** gezeigt.

Der Computer erkennt Remis durch Patt, 3-malige Wiederholung und 50-Züge Regel. Die Anzeige gibt Ihnen den Remis-Grund an.

### **2.5 Lassen Sie Ihre Spielstärke bewerten!**

Spielen Sie eine Partie in der Turnierstufe, gibt Ihnen der Computer eine Bewertung Ihrer Spielstärke, sobald das Spiel beendet ist. Was ist eine Bewertung? Es gibt eine offizielle Methode, die Leistung in Schachpartien zu messen. Die internationale Schachunion - FIDE (Fédération Internationale des Échecs) - erwähnt manchmal ELO-Wertungen. Die "United States Chess Federation" (USCF) nutzt ein ähnliches System. Wertungen sind im Schach 4-stellig. Starke Spieler haben - logischerweise - hohe Wertungen. Meister rangieren über 2200 Elo oder höher, Internationale Grossmeister liegen bei ca. 2500. Wenn Sie Ihre Wertung herausfinden wollen, wählen Sie eine Turnierstufe aus und spielen Sie eine Partie. Der Computer wird Ihre Leistung bewerten! Informationen finden Sie in Abschnitt 5.3.

#### **2.6 Sie benötigen Hilfe? Fragen Sie einfach!**

Ihr Computer verfügt über eine einzigartige Hilfe-Funktion, die Ihnen jederzeit zur Verfügung steht! Drücken Sie **HINT/INFO**, um Tipps abzurufen oder mehr über die Computer-Rechnungen zu lernen. Ist der Tipp z.B. e4xd5, wird Ply 1: e4xd5 angezeigt. Akzeptieren Sie den Tipp, führen Sie einfach den Zug aus. Lehnen Sie ihn ab, drücken Sie einfach **CLEAR**.

### **2.7 Die Computersuche unterbrechen**

Sie denken, der Computer rechnet zu lange? Sie können ihn jederzeit unterbrechen! Drücken Sie einfach **ENTER** während der Computer nachdenkt. Er wird sofort stoppen und den besten bisher errechneten Zug spielen. Diese Funktion kann sehr praktisch bei einigen Stufen sein in denen der Computer lange rechnen darf.

In den Mattsuch-Stufen oder den Taktischen Stufen, erzwingt **ENTER** keinen Zug. Statt dessen wird No mouse from Bill angezeigt. Stellen Sie eine andere Spielstufe ein, um fortzufahren.

### **2.8 Seitenwechsel mit dem Computer**

Drücken Sie einfach **ENTER** wenn Sie am Zug sind. Der Computer startet sofort seine Berechnungen für Ihre Seite. Wechseln Sie sooft Sie wünschen!

Sie wollen, daß der Computer den ersten Zug für Weiss am Anfang der Partie macht? Drücken Sie **NEW GAME** 2mal kurz hintereinander

und dann **ENTER**.

Sie wollen dem Computer zuschauen, wie er für beide Seiten spielt? Drücken Sie **ENTER** nach jedem Zug - so sehen Sie die optimale Zugfolge für beide Seiten. Sie können Strategien und Taktiken studieren und lernen!

#### **2.9 Eröffnungen**

Am Anfang einer Partie, zieht der Computer auf vielen Stufen sofort. Dies ist möglich, weil er die Züge direkt aus einer Bibliothek holt, sie also nicht mehr berechnen muss. Diese Bibliothek enthält die wichtigsten Eröffnungen. Ist die aktuelle Stellung in seiner Eröffnungen, antwortet der Computer automatisch anstatt zu rechnen! Die Bibliothek ist auf allen Stufen aktiv - Ausnahme ist die Mattsuch-Stufe.

### **2.10 Die gegnerische Rechenzeit nutzen**

Sie werden bemerken, dass der Computer seine Züge sofort ausführt, selbst wenn Sie im Mittelspiel angelangt sind. Dies ist der Fall, wenn er Ihre Denkzeit für seine Berechnungen nutzt. Er versucht, Ihren wahrscheinlichen Zug zu finden und kalkuliert daraufhin seine möglichen Antworten. Führen Sie den erwarteten Zug aus, kann der Computer natürlich dann seine Berechnung nehmen. Diese Möglichkeit steht dem Computer in den Spass-Stufen nicht zur Verfügung.

### **2.11 Ausschalten/Spielstandspeicher**

Sie können Ihre Partie jederzeit unterbrechen, indem Sie **GO/ STOP** drücken. Das Symbol für Pause **Stop?** wird daraufhin angezeigt. Drücken Sie **GO/STOP** erneut, wird das Gerät ausgeschaltet. Die Partie ist unterbrochen und der Spielstand gespeichert. Schalten Sie wieder an, können Sie ganz normal fortsetzen.

Pausieren Sie wird die Anzeige angehalten, die Berechnungen werden jedoch fortgesetzt.

### **3. DAS HAUPTMENÜ**

Ihr Cosmic Chess bietet viele interessante Einstellungen und Möglichkeiten, die direkt über das Hauptmenü aufgerufen werden. Drücken Sie **MENU** erscheint direkt EDTIM ODT im Display. Blättern Sie mit ▼ und ▲ durch die Optionen. Es stehen folgende zur

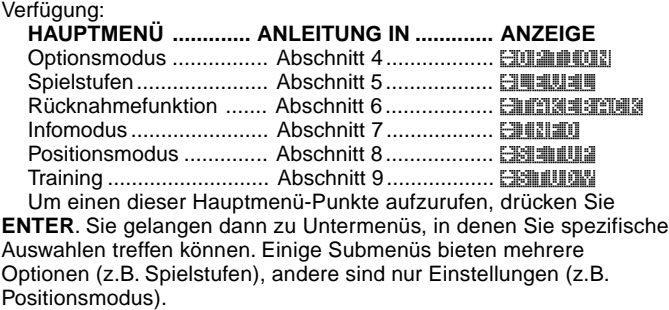

#### **4. OPTIONSMODUS: BRINGEN SIE ABWECHSLUNG INS SPIEL**

Nutzen Sie Spieloptionen, um Varianten zu testen oder interessante Einstellungen zu wählen, um das Schachspiel aus mehreren Perspektiven kennenzulernen!

#### **Spieloptionen**

Drücken Sie **MENU**, um das Hauptmenü aufzurufen und das Display zeigt **ENTION** an. Bestätigen Sie mit ENTER und Sie sehen die erste von 11 Optionen. Um auszuwählen, blättern Sie mit ▼ oder A. Sie sehen folgende Auswahl:

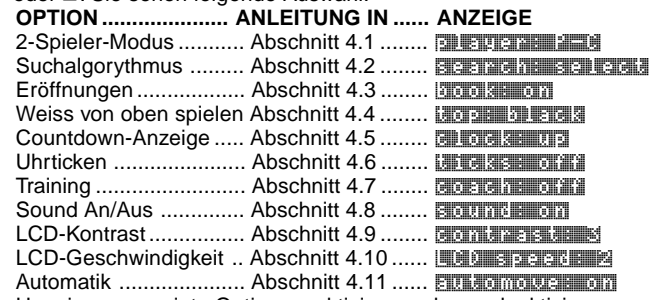

Um eine angezeigte Option zu aktivieren oder zu deaktivieren, drücken Sie **ENTER**. Drücken Sie **ENTER** mehrmals, blättern Sie durch die verschiedenen Auswahlen. Um zum nächsten Untermenü zu gelangen, drücken Sie ▼ oder ▲. Mit CLEAR verlassen Sie das

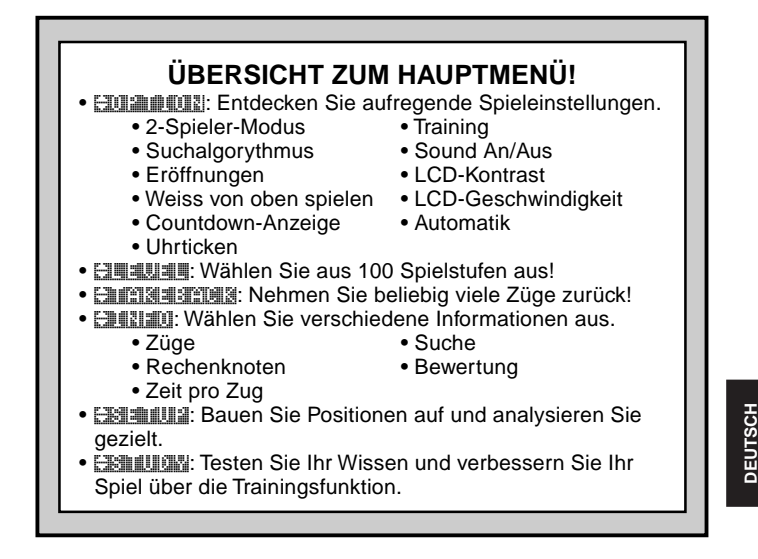

**DEUTSCH**

Menü – die gewählten Einstellungen sind dann aktiv!

Wichtig: aktivieren Sie **NEW GAME**, werden alle Optionen weiter aktiv bleiben. Die Ausnahme ist der 2-Spieler-Modus, der vor jeder neuen Partie eingestellt werden muss!

### **4.1 2-Spieler-Modus**

Optionen: **Player: P-C (Spieler gegen Computer) PLEURYE: P-P (Spieler gegen Spieler)** 

Normalerweise rechnet der Computer automatisch sobald Sie Ihren Zug eingegeben haben. Schalten Sie jedoch diese Option aus, spielen Sie für beide Seiten. Diese Einstellung ist dann erforderlich wenn:

- Sie durch Meisterpartien gehen. Geben Sie die Züge für beide Seiten ein, aktivieren Sie den Computer bei einer bestimmten Stellung und lassen Sie den besten Zug errechnen!
- Sie eine eigene Partie nachspielen wollen, um Schwächen und Stärken zu überprüfen. Wieder können Sie den Computer bei

bestimmten Stellungen zuschalten und rechnen lassen.

- Sie Eröffnungen lernen wollen.
- Sie gegen einen Freund spielen mit dem Computer als Schiedsrichter, der die Regeln überwacht und die Zeit misst.

Drücken Sie **NEW GAME** wird diese Option automatisch auf den Modus Spieler gegen Computer gesetzt.

### **4.2 Suchalgorythmus**

Optionen: search: select / bruttel

Das Programm des Cosmic rechnet normalerweise mit einem selektiven Algorythmus, der nicht mehr alles kalkuliert, sondern unwahrscheinliche Züge ausschliesst. Es kann natürlich vorkommen, dass hier etwas übersehen wird. Wollen Sie dies ausschliessen, sollten Sie auf die Option Brute Force umstellen. Der Computer rechnet alles und übersieht nichts, ist jedoch etwas langsamer.

### **4.3 Eröffnungen**

Optionen: book: on / offf

Diese Funktion ist einzigartig! Sie überwacht Ihren Partie-Einstieg und gibt Ihnen dann die Möglichkeit, Eröffnungen zu trainieren, die Ihnen noch Probleme bereiten. Sie haben Ihren idealen Trainingspartner! Der Computer wird eine Eröffnung mehrmals spielen. Solange, bis Sie Ihr Spiel verbessern und den idealen Einstieg gefunden haben.

### **4.4 Weiss von Oben spielen**

Optionen: top: black / white paid

Wollen Sie vom Standard abweichen oder dem Computer den ersten Zug überlassen?

Dann testen Sie diese aufregende Option, indem Sie topis and WHITE am Beginn einer neuen Partie auswählen. Drücken Sie dann **ENTER**, und der Computer rechnet für Weiss.

Aktivieren Sie diese Option, wird der Computer das Brett drehen. Dies bedeutet, dass König und Dame vertauscht sind und die Feldnamen im Display irreführend sind. Es ist etwas schwierig auf diese Art zu spielen und Sie benötigen einige Gewöhnung. Aber nach der ersten Eröffnung, sollte es kein Problem mehr darstellen!

### **4.5 Countdown**

Optionen: clock: up / down Normalerweise wird Ihre Zeit addiert. Sie können jedoch einen

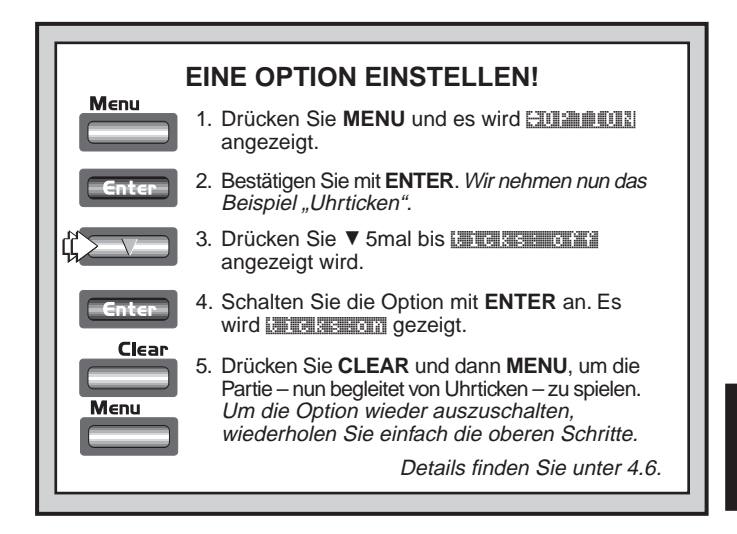

Countdown einstellen, um nach Zeitvorgaben zu spielen. So unterscheiden Sie diese Möglichkeiten:

[  $\frac{1}{2}$  /  $\frac{1}{2}$  Zeit wird addiert (Weiss/Schwarz)

 $\left[\begin{array}{c}\begin{bmatrix}\cdots\\ \cdots\end{bmatrix}\end{array}\right]$  Countdown (Weiss/Schwarz)

Countdown kann nur für Turnierstufen oder Schnellpartien aktiviert werden!

### **4.6 Uhrticken**

Optionen: **the designation** / on

Hiermit schalten Sie ein Uhrticken zu. Eine aufregende Option, um wirkliche Turnieratmosphären zu schaffen!

## **4.7 Training**

Optionen: coach: off / novice / inter. / adv.

Wird die erste Einstellung angezeigt, drücken Sie **ENTER** mehrmals bis die gewünschte Option erscheint. Verlassen Sie dann mit **CLEAR** den Modus. Die gewählte Trainingsstufe ist aktiviert. Es ist eine wirklich ideale Option, um Ihr Spiel zu verbessern. Cosmic wird Sie sogar mit Kommentaren im Display unterstützen und auf diese Art, aktiv Warnungen und Hinweise geben.

Wie unterscheiden sich die Trainingseinstellungen? Hier einige Erklärungen:

- **Frank Allen Editor:** Es stehen Ihnen keine Trainingshilfen zur Verfügung.
- Coache: novice: Der Trainer macht Sie auf Kombinationen oder Opfer aufmerksam. Sinnvoll, um die Inhalte der Taktischen Lektionen umzusetzen.
- coach: intermediate: Mit dieser Stufe werden die Ausensichtlichen Warnungen abgestellt. Dafür wird mehr auf Strategie eingegangen. Ein wichtiger Punkt,um das Mittelspiel besser zu beherrschen.
- coach: advanced: Diese Einstellung ist ideal für Einsteiger. Hier werden Warnungen und Tipps gegeben sollten Figuren gefährdet sein. Ausserdem stehen Zugvorschläge und Querverweise auf Lektionen zur Verfügung! Sie lernen, Ihre Partie erfolgreich zu starten.

### **4.8 Sound An/Aus**

Optionen: **sound: on / offf** 

Mit dieser Option können Sie den Sound völlig abschalten und ohne Signale spielen.

### **4.9 LCD-Kontrast**

### Optionen: Contrasteria 1 / 2 / 3 / 5 / 5

Hiermit stellen Sie den Kontrast des LCDs ein. 1 ist die hellste Einstellung, 5 die dunkelste. 3 ist voreingestellt. Wird diese Option angezeigt, drücken Sie **ENTER** mehrmals bis die gewünschte Einstellung erscheint. Verlassen Sie dann mit **CLEAR** den Modus. Der gewählte Kontrast ist aktiviert.

### **4.10 LCD-Geschwindigkeit**

Optionen: LCD speed: 2 / 2 / 3 / 4 / 4 / 4

Mit dieser Einstellung bestimmen Sie, wie schnell der Text in der Anzeige ablaufen soll. 1 ist die langsamste Einstellung, 4 die schnellste. Wird diese Option angezeigt, drücken Sie **ENTER** mehrmals bis die gewünschte Einstellung erscheint. Verlassen Sie dann mit **CLEAR** den Modus. Die gewählte Geschwindigkeit ist aktiviert.

#### **4.11 Automatik**

Optionen: automobile: on / b. 111

Führt der Computer einen Zug aus, wird normalerweise das Ausgangs- und Zielfeld kurz blinken und der Zug wird dann automatisch auf dem Brett ausgeführt. Schalten Sie jedoch die Option ab, wird **automobile: off angezeigt.** Ist dies aktiv, wird der Computer seinen Zug anzeigen, jedoch abwarten, bis Sie den Computerzug eingegeben haben. Der Vorteil ist, dass Sie die Partie besser verfolgen können und die Geschwindigkeit bestimmen.

#### **5. SPIELSTUFEN**

Ihr Computer bietet 100 unterschiedliche Spielstufen! Wählen Sie eine Stufe aus, sollten Sie sich bewusst sein, dass der Computer um so stärker spielt je länger er rechnen kann - genauso wie ein menschlicher Spieler! Die Spielstufen sind wie folgt unterteilt:

- **60 SPASS-STUFEN (1-60):** Diese Stufen wurden speziell für Einsteiger und Gelegenheitsspieler entwickelt. Sie beschränken den Computer in seiner Rechenweise und ermöglichen Ihnen, schrittweise Ihr Spiel zu verbessern und erste Partien zu gewinnen!
- **40 WETTBEWERBS-STUFEN (61-100):** Diese zweite Gruppe bietet Fortgeschrittenen eine Auswahl unterschiedlicher Anforderungen! Hier finden Sie normale und Turnierstufen, Mattsuch- und taktische Stufen.

#### **Eine Spielstufe einstellen**

Drücken Sie Menü und blättern Sie mit ▼ bis **ELENE angezeigt** wird. Gehen Sie mit **ENTER** in diesen Modus. Der Computer zeigt die aktuelle Stufe an. Ändern Sie die Stufe mit den Tasten ▲ oder ▼ um in **1er** Schritten zu blättern, aktivieren Sie mit dem Stylus [3] bzw. [1] um in **10er** Schritten zu blättern. Während Sie durch die Stufen gehen, sehen Sie immer die Nummer und die Beschreibung jeder Stufe. Erscheint die gewünschte, bestätigen Sie mit **ENTER** und Ihre Auswahl ist aktiv.

Haben Sie **LEVEL** gedrückt, um zu sehen, welche Auswahl aktiv ist, können Sie mit **CLEAR** einfach den Modus verlassen. Die Stufe bleibt aktiv. Verlassen Sie die Einstellungen, indem Sie **MENU** drücken.

Bitte beachten Sie folgendes:

• Die Stufe kann jederzeit geändert werden, wenn Sie am Zug

sind.

• Sie können nichts ändern, solange der Computer am Zug ist.

• Ändern Sie die Stufe, wird die Uhr zurückgesetzt.

## **SPASS-STUFEN**

#### **5.1 Spass-Stufen**

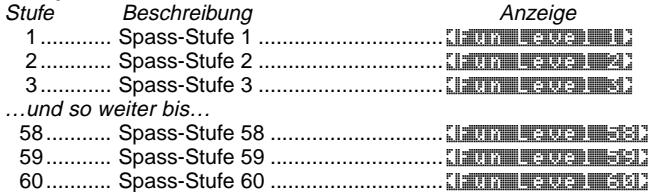

Diese einzigartigen Spass-Stufen sind genau richtig, um mit Schritt für Schritt und viel Motivation, Schach zu lernen. Hier haben Sie die Möglichkeit, auch gegen den Computer zu gewinnen. Der Computer sucht nämlich nicht nach dem besten Zug, wie wir es normalerweise erwarten. Statt dessen beachtet er einiges nicht und schwächt sich selbst. So spielt er mit menschlichen Fehlern und kann geschlagen werden.

Die Spaßstufen beginnen leicht und werden dann etwas anspruchsvoller. Sie können einen Schritt nach dem anderen machen und jedes Mal dazulernen.

### **WETTBEWERBS-STUFEN**

### **5.2 Normale Stufen**

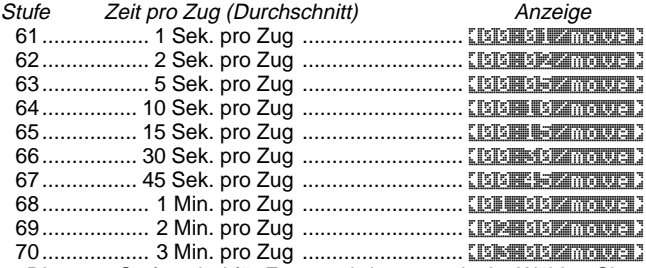

Diese 10 Stufen sind für Fortgeschrittene gedacht. Wählen Sie eine dieser Stufen, aktivieren Sie eine Zeitbeschränkung für die Computer-Rechnungen. Die Zeitangabe mit Sekunden und Minuten

**DEUTSCH**

**DEUTSCH** 

ist nur eine ungefähre Angabe - in der Eröffnung wird normalerweise schneller gezogen, während das Mittelspiel längere Kalkulationen benötigt.

## **5.3 Turnierstufen**

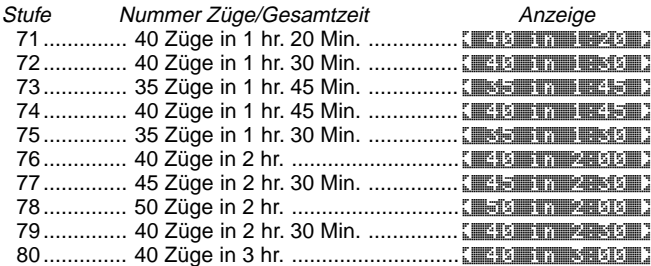

In den Turnierstufen geben Sie eine bestimmte Anzahl an Zügen innerhalb einer vorgegebenen Zeit ein. Überzieht ein Spieler diese Zeit, verliert er die Partie.

Wie zuvor beschrieben, ist das Bewertungssystem aktiv in diesen Stufen. Details finden Sie unter Abschnitt 2.5. Ist eine Turnier-Partie beendet, drücken Sie **NEW GAME** und der Computer wird kurz die Wertung anzeigen, bevor eine neue Partie beginnt. Verpassen Sie die Anzeige, drücken Sie einfach **HINT/INFO** mehrmals, um die Wertungen abzurufen. Mit **CLEAR** verlassen Sie den Modus wieder.

Drücken Sie **NEW GAME** während einer Turnier-Partie bevor das Spiel zu Ende ist, bietet Ihnen der Computer folgendes an:

- $\bullet$  Anzeige =  $\mathbb{R}$  and  $\mathbb{R}$  as  $\mathbb{R}$  as  $\mathbb{R}$  (Als Remis bewerten?) Drücken Sie **ENTER**, wird die Wertung angezeigt. Drücken Sie ▲: erscheint
- Anzeige =  $\frac{1}{2}$  at a as win? (Als Sieg werten?). Drücken Sie **ENTER**, wird die Wertung angezeigt. Drücken Sie ▲: erscheint
- Anzeige = Machine wins? (Computer gewinnt?). Drücken Sie **ENTER**, wird die Wertung angezeigt. Drücken Sie ▲: erscheint

Die Anzeige geht auf die erste Frage zurück.

Um eine Wertung abzurufen, müssen Sie eine der Fragen mit **ENTER** beantworten! Wollen Sie das Spiel nicht bewertet haben, drücken Sie **CLEAR**. Der Computer zeigt an, dass die Partie nicht bewertet wird.

Wählen Sie eine Turnier-Stufe, wollen Sie eventuell Countdown aktivieren. Oder eventuell ein Uhrticken einstellen, um richtige Turnieratmosphäre zu erzeugen! Details hierzu finden Sie in Abschnitt 4.

#### **5.4 Schnellpartien**

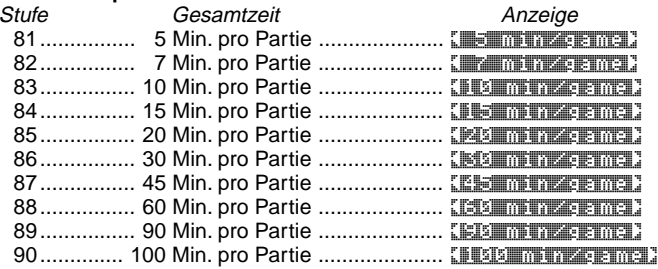

In diesen Stufen, stellen Sie die Gesamtzeit für die Partie ein. Ist die Zeit überschritten, zeigt der Computer an, welche Seite verloren hat. Wählen Sie eine dieser Stufen aus, sollten Sie auch den Countdown aktivieren.

### **5.5 Mattsuch-Stufen**

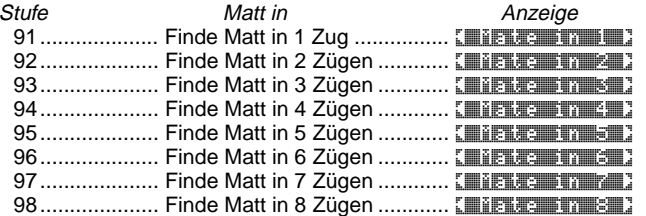

Diese Stufen aktivieren ein spezielles Mattsuch-Programm. Haben Sie z.B. eine Position eingegeben, die zum Matt führt, können Sie diese Stufen auswählen, um die Lösung durch den Computer errechnen zu lassen. Ihr Computer kann Matt bis zu 8 Züge im voraus errechnen. Matt in 1 bis zu 5 Zügen ist relativ schnell gefunden. Matt in 6 oder 8 Zügen hingegen ist sehr schwierig und kann lange Rechenzeiten benötigen. Findet Ihr Computer kein Matt, zeigt er dies kurz an. Sie können dann einfach die Partie fortsetzen, indem Sie eine andere Spielstufe einstellen.

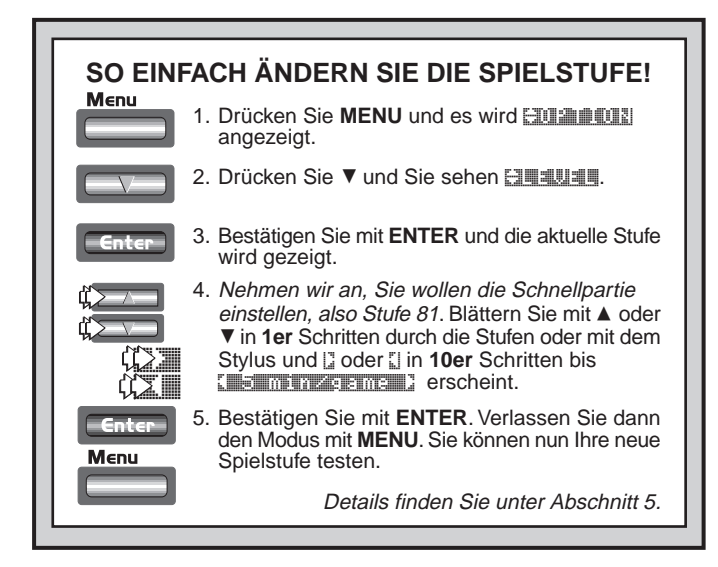

### **5.6 Taktische Stufe**

Stufe **Beschreibung** Anzeige 99..... Taktische Stufe (kein zeitliches Limit) ... [The Little Fig. 1 Hier versucht der Computer, die beste taktische Zugsequenz zu finden - und zwar schneller als in normalen Spielstufen. Die Rechnung dauert an bis ein Eroberungsweg von mindestens 2 Bauern gefunden wurde, oder bis Sie mit **ENTER** unterbrechen. Hiermit können Sie experimentieren und ermöglichen dem Computer, sich voll auf spezielle taktische Varianten zu konzentrieren.

### **5.7 Analysestufe**

Stufe Beschreibung anzeige 100 .......... Analyse (kein zeitliches Limit) ......... { 100 ......... 1 Auf dieser Stufe, wird der Computer analysieren bis er mit **ENTER** zum Zug gezwungen wird. Ist die Suche gestoppt, zeigt der Computer den besten bisher gefunden Zug. Diese Stufe ermöglicht Experimente oder Analysen von bekannten Partien. Sie können stundenlang

berechnen lassen und schwierige Situationen besser beherrschen.

## **6. RÜCKNAHME VON ZÜGEN**

Spielen Sie gegen einen Computer, ist kein Zug endgültig – Sie können Ihre Strategie jederzeit ändern oder einfach einen schlechten Zug zurücknehmen. Sind Sie am Zug, drücken Sie einfach **MENU** und dann ▼ mehrmals bis **ETAKERACK** angezeigt wird. Bestätigen Sie mit **ENTER** und der zuletzt gemachte Zug wird im Display angezeigt. Um diesen zurückzunehmen, drücken Sie ▼ und die Rücknahme ist abgeschlossen. Es wird der vorhergehende Zug angezeigt und Sie können diesen nun auf die gleiche Weise zurücknehmen. Haben Sie den Partieanfang erreicht, wird **End trakebacks angezeigt und** das Menü automatisch verlassen. Solange Sie nicht den Partieanfang erreicht haben, können Sie vorwärtsblättern mit der Taste  $\blacktriangle$  und somit die Rücknahmen löschen. Um weiterzuspielen, verlassen Sie den Modus mit **CLEAR** und dann **MENU**.

Die kürzere Methode zur Rücknahme von Zügen ist die direkte Eingabe auf dem Touch Screen-Monitor. Sind Sie am Zug, drücken Sie einfach mit dem Stylus auf das Zielfeld des zuletzt gemachten Zuges und drücken ▼. Sie können dies für weitere Züge wiederholen. Drücken Sie **CLEAR**, um Ihr Spiel fortzusetzen.

### **7. SPIELINFORMATIONEN**

**Stellen Sie sich folgendes vor:** Sie spielen gegen einen Freund und er ist am Zug. Sie würden gerne wissen, was er gerade denkt und wie er die Stellung einschätzt. Aber natürlich fragen Sie nicht nach, weil dies einfach nicht gemacht wird! Ganz anders mit einem Computer. Sie haben jederzeit Einblick in die Rechenvorgänge und können nachsehen, wie Ihre Stellung eingeschätzt wird! Nutzen Sie diesen Vorteil und verbessern Sie Ihr Spiel!

Mit Hilfe dieses Modus können Sie jederzeit Informationen abrufen. Aktivieren Sie die Option während der Computer rechnet, haben Sie Einblick in dessen Rechentiefe und Bewertungen. Drücken Sie **HINT/ INFO**, um den Informations-Modus aufzurufen.

### **Automatische Anzeigen**

Aktivieren Sie eine der folgenden Optionen des Informationsmodus, können Sie die Computerberechnungen einsehen und den Cosmic "laut denken sehen"!

**Wichtig:** diese automatische Anzeige ist nur aktiv, **solange der Computer rechnet!**

Drücken Sie **MENU** und dann mehrmals ▼ bis im Display ETITITU angezeigt wird. Drücken Sie **ENTER**. Blättern Sie durch die Untermenüs mit ▼ oder ▲. Sie haben folgende Auswahl:

- **Zeige Züge:** zeigt die Berechnungen des Computers bis zu 4 Züge im voraus an. Siehe Abschnitt 7.1. Optionen: [5] / [1] / [4] / [4] / [4] mouses a
- **Zeige Rechenknoten:** s. Abschnitt 7.2. Optionen: nodes: off / pm
- **Zeige Zeit pro Zug:** s. Abschnitt 7.3. Optionen: the model mouth and an *I* on *T*
- **Zeige Suchtiefe:** s. Abschnitt 7.4. Optionen: progress: off / bin
- **Zeige Bewertung:** s. Abschnitt 7.2. Optionen: evaluation: off / on

Um eine Option an- oder auszuschalten, drücken Sie **ENTER**. Blättern Sie mit ▼ oder ▲ durch die Optionen. Verlassen Sie den Modus mit **CLEAR** und dann **MENU**.

Sie können alle oder nur einzelne Optionen dieses Info-Modus zuschalten. Das Display wird den Text für alle Informationen im Display abrollen. Geht dies zu schnell, können Sie die LCD-Geschwindigkeit verändern (s. 4.10). Ist eine Information nicht verfügbar, wird --x-- angezeigt.

### **Manuell abrufbare Informationen**

Drücken Sie **HINT/INFO** während der Partie, wird der vom Computer als "wahrscheinlich" berechnete Zug angezeigt.

Spielinformationen sind in verschiedene Gruppen unterteilt. Mit  $\blacktriangle$ und ¯ können Sie durch diese blättern. Sie sehen diese Gruppen in den folgenden Abschnitten. Drücken Sie **CLEAR**, um zur normalen Partie zurückzukehren.

### **7.1 Hauptvariante**

Drücken Sie **HINT/INFO**, um den Informations-Modus aufzurufen. Sie sehen den ersten Zug der Hauptvariante, z.B. PLYNI: b1-c3. Sie können dies auch als Tipp ansehen und den Vorschlag als Zug eingeben. Die Rechentiefe eines Computers wird durch die Zuganzahl angegeben. Ist die Rechentiefe 2, kalkuliert der Computer die nächsten 2 Züge im voraus.

Rufen Sie die Information ab, solange der Computer rechnet, sehen Sie genau, was er gerade kalkuliert. Rufen Sie die Information ab, wenn Sie am Zug sind, sehen Sie, welchen Zug der Computer von Ihnen erwartet. Drücken Sie ▲ mehrmals, um die nächsten Informationen zu sehen:

- Wahrscheinlichste Variante: Zug 1
- Wahrscheinlichste Variante: Zug 2
- Wahrscheinlichste Variante: Zug 3
- Wahrscheinlichste Variante: Zug 4

### **7.2 Suchinformationen**

Drücken Sie 2mal **HINT/INFO**, um diese Gruppe aufzurufen. Drücken Sie ▲ mehrmals, um folgende Informationen abzurufen:

- Den aktuellen Stand: gibt eine Bewertung der aktuellen Stellung. Die Werte der Figuren werden addiert. Ein Bauer ist z.B. 1.0 Punkte wert. Eine positive Zahl zeigt, dass Weiss führt. z.B.: Weiss gewinnt durch 2 Bauern - es wird Score: +2.0 angezeigt. Diese Wertung ist nicht aktiv in den Mattsuch-Stufen.
- 2-teiliges Display: (a) Die aktuelle Suchtiefe oder die Anzahl der vorausberechneten Züge wird gezeigt. z.B. rechnet der Computer 439 Züge voraus, sehen Sie d:4 39 - 61 steht für Suchtiefe (Englisch: depth). (b) Der berechnete Zug (wenn der Computer am Zug ist).
- 2-teiliges Display: (a) Die verstrichene Zeit für den aktuellen Zug. (b) Die Rechenknoten pro Sekunde (wenn der Computer am Zug ist).

## **7.3 Schachuhr-Informationen**

Drücken Sie 3mal HINT/INFO, um diese Gruppe aufzurufen. Mit ▲ blättern Sie innerhalb der Gruppe durch folgende Informationen:

- **Verstrichene** Gesamtzeit für Weiss/Schwarz; Weiss am Zug [, Schwarz am Zug [51].
- **Verbleibende** Gesamtzeit für Weiss/Schwarz; Weiss am Zug {, Schwarz am Zug [...] (nur bei Turnier- oder Blitzschach). Ist der Countdown nicht aktiviert, erscheint im zweiten Fenster einfach --------------------

## **7.4 Zugzähler/Spielzüge**

Drücken Sie 4mal HINT/INFO, um diese Gruppe aufzurufen. Mit ▼ und ▲ blättern Sie zu folgenden Informationen:

• Aktuelle Zugnummer und letzter Zug

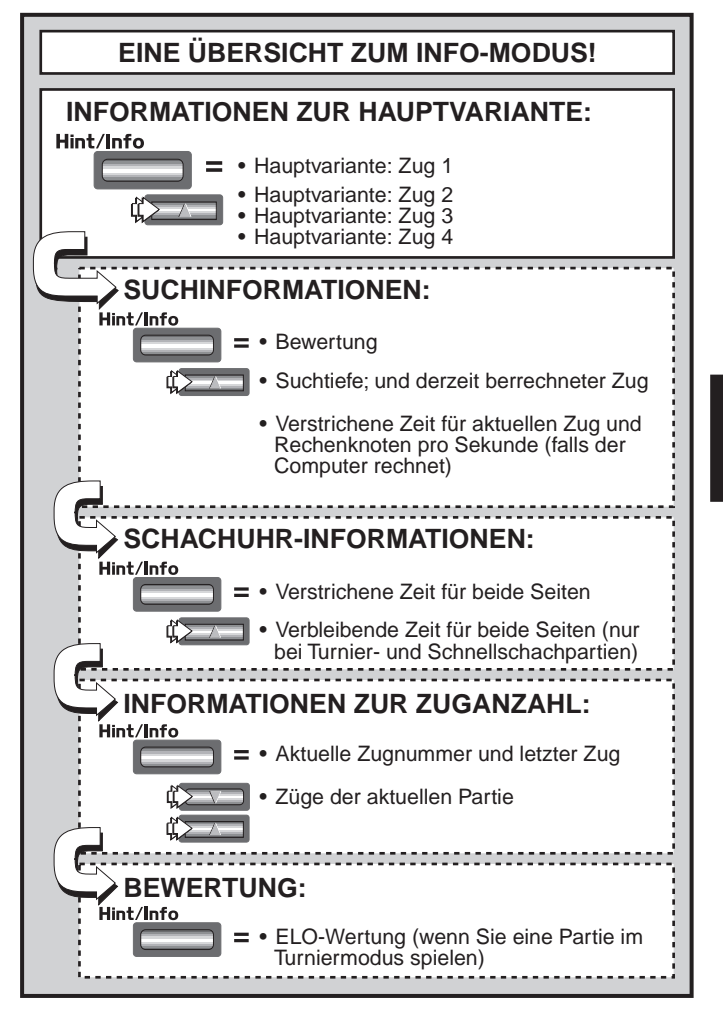

**HOSLIDEC DEUTSCH** • Züge der aktuellen Partie

### **7.5 Bewertung**

Drücken Sie 3mal **HINT/INFO**, um diese Gruppe aufzurufen. Diese steht nur zur Verfügung, wenn Sie eine Partie im Turniermodus spielen! Details finden Sie in Abschnitt 5.3.

## **8. POSITIONEN ÄNDERN ODER AUFBAUEN**

Diese Funktion ist ideal, um bestimmte Stellungen aufzubauen oder zu ändern! Sie können Problemaufgaben eingeben oder Mattsituationen berechnen lassen.

**Wichtig:** Ihre aktuelle Partie wird gelöscht, falls Sie eine neue Position aufbauen.

Sie können Positionen aufbauen, sobald Sie am Zug sind. Drücken Sie die Taste **MENU** und dann mehrmals ▼ bis ESTIIIIIIIIII angezeigt wird. Bestätigen Sie mit **ENTER**. Im Display werden Farben und Figurensymbole angezeigt.

- **Um die Figur vom Brett zu nehmen,** drücken Sie diese einfach und sie wird automatisch vom Brett entfernt.
- **Um eine Figur auf ein anderes Feld zu setzen,** drücken Sie die Figur und setzen sie einfach auf ein neues Feld.
- **Um eine Figur hinzuzufügen,** drücken Sie auf eine Farbe und ein Figursymbol und drücken dann auf das Zielfeld. Wiederholen Sie dies für weitere Figuren, wie Sie wünschen.
- **Um das Brett zu leeren,** drücken Sie **CLEAR** und Sie werden gefragt, ob Sie das Brett wirklich löschen wollen. Bestätigen Sie mit **ENTER**. Wollen Sie dies rückgängig machen, drücken Sie einfach nochmals **CLEAR** und es erscheint die Bestätigung, dass das Brett **nicht** geleert wurde.
- **Haben Sie Ihre Position eingegeben,** drücken Sie ein Farbsymbol, um zu bestimmen, ob Weiss oder Schwarz am Zug ist.
- **Verlassen Sie den Modus mit ENTER**. Fragt der Computer New position? bestätigen Sie mit **ENTER**. Drücken Sie **CLEAR** wird **Resume** angezeigt und Sie können eine andere Position eingeben.

Bauen Sie eine ungültige Stellung auf, können Sie den Positionsmodus nicht mit **ENTER** verlassen. Die Position wird nicht akzeptiert. Geben Sie eine gültige Stellung ein!

**DEUTSCH**

**DEUTSCH** 

Haben Sie den Poistionsmodus aktiviert, ohne die Stellung zu ändern, können Sie mit **ENTER** wieder aus dem Modus gehen. Drücken Sie dann **MENU**, um Ihre Partie fortzusetzen.

### **9. TRAINING**

Beabsichtigen Sie, Ihr Spiel zu verbessern, empfehlen wir Ihnen dieses hervorragende Trainingsmethodik Ihres Cosmic. Ihr Computer verfügt über 8 gespeicherte Lernstellungen, die jeweils 8 kritische Situationen enthalten – ingesamt stehen Ihnen 64 Positionen zur Analyse zur Verfügung! Sie können einiges an Taktik hinzulernen und sich sogar zum Schluss bewerten lassen!

Benötigen Sie Hilfe bei diesen Aufgaben, empfehlen wir Ihnen, den Anhang zu lesen.

### **Lernen anhand von gespeicherten Stellungen**

**Tipp:** Sie können die gespeicherten Stellungen auch über Felder aufrufen, wie wir in der weiteren Anleitung erklären.

Drücken Sie **MENU** und dann mehrmals ▼ oder ▲ bis das Display **ESTUDY** anzeigt. Bestätigen Sie mit **ENTER** und jetzt sehen Sie < Study1-1 >. Blättern Sie mit ˘ oder ¯ durch die gespeicherten Stellungen in 1er Schritten (oder drücken Sie mit dem Stylus auf Land oder < um in **8er** Schritten zu blättern). Rufen Sie die Stellung Ihrer Wahl mit **ENTER** auf. Es wird Study Study The gefragt. Bestätigen Sie erneut mit **ENTER**. (Sie können jederzeit mit **CLEAR** abbrechen).

Der Computer wird automatisch die Züge der gespeicherten Partie ausführen. Ist die erste Lernstellung erreicht, wird das Display Wourd Mouve anzeigen und die Uhr startet. Jetzt ist es an der Zeit, dass Sie den richtigen und für diese Situation besten Zug eingeben. Beachten Sie folgendes:

- Es gibt jeweils nur einen "richtigen" Zug.
- Das Display zeigt an, welche Farbe am Zug ist.
- Haben Sie den richtigen Zug eingegeben, wird WELD DONE angezeigt. Der Computer wird dann die nächsten Züge ausführen bis die folgende Lernstellung erreicht ist.
- Geben Sie den falschen Zug ein, erscheint Wrong Mount und dann **QUIF STUR STUDY?**.
	- **Um im Training zu bleiben,** drücken Sie **CLEAR**. Es werden Ihnen Punkte abgezogen, Sie können jedoch einen weiteren Versuch ausführen.
- **Um das Training zu verlassen,** drücken sie **ENTER**. Sie sind wieder im normalem Spielmodus.
- **Wertung:** Lösen Sie die Aufgaben korrekt, erhalten Sie Punkte. Volle Punktzahl bei Lösung mit dem ersten Versuch und Minuspunkte für Fehlversuche.
- **Um Ihre aktuelle Wertung zu sehen,** drücken Sie **HINT/INFO** 2mal. Verlassen Sie die Anzeige mit **CLEAR**.

Beenden Sie eine Lernstellung mit Schachmatt wird Check-**METHE!** angezeigt und es wird Ihnen gratuliert! An dieser Stelle können Sie wie folgt wählen: (a) eine neue Partie starten, (b) mit Hilfe des Info-Modus die Züge nochmals anschauen (s. 7.4), oder (c) Züge zurücknehmen und neue Taktiken testen. Haben Sie die letzte Lernstellung einer Partie gelöst, erscheint ETTE ENTER und der Computer wird automatisch zu einer normalen Partie zurückkehren

### **Stellungen direkt aufrufen**

Sie können jede Lernstellung auch direkt über das Schachbrett aufrufen. Bitte schauen Sie in der Anleitung auf die Abbildung dieses Abschnittes. Drücken Sie dann zunächst **MENU** und blättern mit ¯ oder ▲ bis **ENTUDY** angezeigt wird. Bestätigen Sie mit **ENTER**. Schauen Sie nun auf die Abbildung und wählen Sie eine Stellung aus, indem Sie auf das zugehörige Feld drücken. Drücken Sie dann 2mal **ENTER**, um diese zu starten.

### **10. SIE BENÖTIGEN HILFE? SCHAUEN SIE HIER NACH!**

Hier finden Sie einige Antworten auf häufig gestellte Fragen.

- **a. Der Computer reagiert nicht oder stürzt ab.**
	- Ersetzen Sie die Batterien oder legen Sie diese erneut ein.
	- Eventuell ist der Computer statisch aufgeladen. Entladen Sie ihn mit Hilfe der ACL-Funktion (s. 11.1).
- **b. Das Display ist schlecht lesbar.**
	- Ersetzen Sie die Batterien.
	- Stellen Sie den Kontrast ein (s. 4.9).
- **c. Sie haben eine Informationen aktiviert, aber der Text läuft zu schnell ab.**
	- Stellen Sie die LCD-Geschwindigkeit ein (s. 4.10).
	- Drücken Sie **GO/STOP** um das Display anzuhalten und **CLEAR** um fortzufahren.
- **d. Der Computer führt keinen Zug aus.**
	- Bitte prüfen Sie, ob 2-Spieler-Modus eingestellt ist (s. 4.1) und

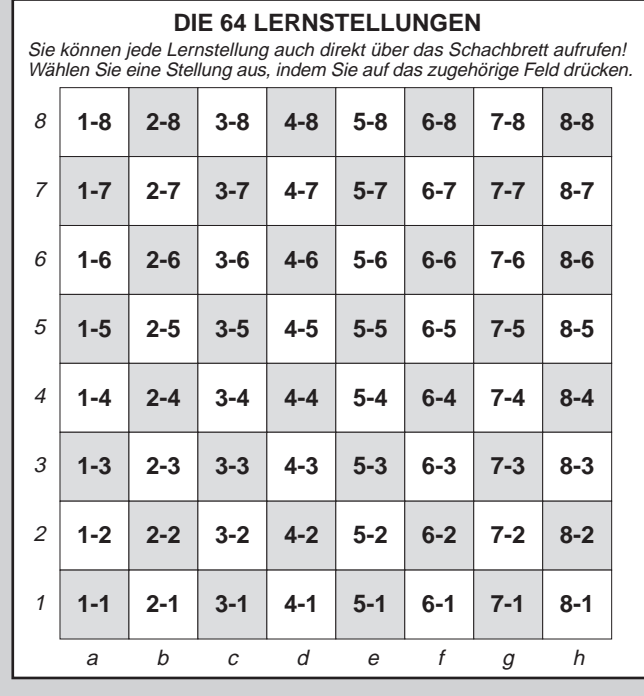

stellen Sie diesen ab.

- Eventuell haben Sie eine Spielstufe eingestellt, die zur Analyse gedacht ist. Brechen Sie die Suche des Computers ab, indem Sie **ENTER** drücken.
- **e. Der Computer akzeptiert Ihren Zug nicht.**
	- Sie versuchen, einen ungültigen Zug einzugeben. Bitte prüfen Sie die Regeln.
	- Steht Ihr König im Schach? Oder wird Ihr Zug Ihren König ins Schach stellen?

Führen Sie die Rochade unkorrekt aus? Bitte prüfen Sie die Stellung!

- Sind Sie am Zug? Blinkt das Farbsymbol, rechnet der Computer und es ist sein Zug.
- **f. Die Brettstellung ist verdreht. Warum?**
	- Bitte deaktivieren Sie die Option "Weiss von oben spielen" (s. 4.4).
- **g. Der Computer zeigt <b>Rate as draw** obwohl NEW GAME **aktiviert wurde.**
	- Sie haben eine Partie auf der Turnierstufe unterbrochen und müssen die Wertung eingeben. Details finden Sie unter 5.3.
- **h. Der Computer hat seinen Zug angezeigt aber er wurde nicht ausgeführt.**
	- Ist die Option "Automatik" deaktiviert, müssen Sie den Zug ausführen. Details finden Sie in 4.11.
- **i.** Der Computer zeigt **No. Moura Found** an.
	- Sie haben eine Mattsuch-Stufe eingestellt und der Computer findet kein Matt. Wechseln Sie die Spielstufe und setzen Sie Ihre Partie fort.
- **j. Das Menü kann nicht mit CLEAR verlassen werden.**
	- Bitte beachten Sie, dass Sie mit **MENU** das Menü verlassen.
- **k. Der Computer gibt Soundsignale von sich, obwohl Sie am Zug sind.**
	- Wurde der Coach-Modus aktiviert, wird Sie der Computer daran erinnern.
- **l. Der Computer gibt keine Soundsignale.**
	- Aktivieren Sie die Sound-Funktion (s. 4.8).
- **m.Der Computer erlaubt nicht, den Positionsaufbau zu verlassen.**
	- Sie haben eine ungültige Stellung eingegeben (z.B. steht vielleicht ein König im Schach etc.) Bitte korrigieren Sie die Stellung.

## **11. TECHNISCHE DETAILS**

### **11.1 Die ACL-Funktion**

Computer hängen sich manchmal auf. Dies ist auf statische Aufladung oder elektronische Störungen zurückzuführen und kann einfach behoben werden. Stecken Sie einen spitzen Gegenstand für 1-2 Sek. in die **ACL**-Vertiefung auf der Unterseite Ihres Geräts. Das setzt den Computer wieder zurück.

### **11.2 Pflege und Wartung**

Ihr Schachcomputer ist ein präzises, elektronisches Gerät. Setzen Sie es nicht extremen Temperaturen oder hoher Luftfeuchtigkeit aus. Vor Reinigen der Einheit, entnehmen Sie bitte die Batterien bzw. stecken Sie den Adapter aus. Verwenden Sie keine chemischen Mittel, da diese eventuell schädigen können.

Schwache Batterien müssen sofort ersetzt werden, da sie auslaufen und den Computer schädigen können. Bitte achten Sie auch auf folgenden Warnhinweis: Achtung! Nutzen Sie alkaline oder Zink Carbon Batterien. Verwenden Sie keine unterschiedlichen Arten oder neue und alte gleichzeitig! Versuchen Sie nicht, Batterien aufzuladen, die nicht wiederaufladbar sind. Verwenden Sie nur die empfohlenen Batterien. Versichern Sie sich, daß die Batterien gemäß der Polaritätsvorgabe eingelegt sind. Leere Batterien müssen sofort aus dem Gerät entnommen werden. Schließen Sie die Anschlußklemmen nicht kurz!

#### **11.3 Technische Spezifikation**

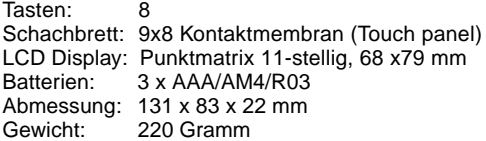

#### **Bitte bewahren Sie diese wichtigen Information auf!**

Saitek behält sich das Recht vor ohne vorherige Ankündigung, technische Änderungen im Interesse eines überarbeiteten Programm durchzuführen.

Leisten Sie einen Beitrag zum Umweltschutz:

- Verbrauchte Batterien und Akkumulatoren (Akkus) gehören nicht in den Hausmüll.
- Sie können sie bei einer Sammelstelle für Atbatterien bzw. Sondermüll abgeben.

Informieren Sie sich bei Ihrer Gemeinde.

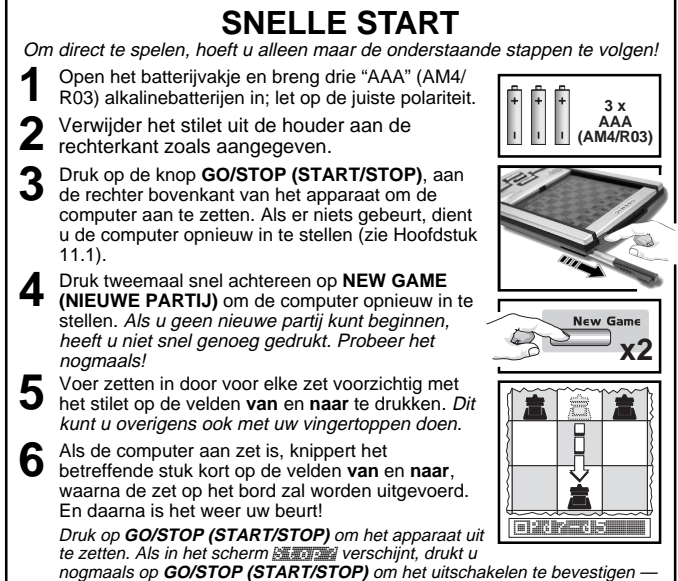

uw partij wordt in het geheugen opgeslagen!

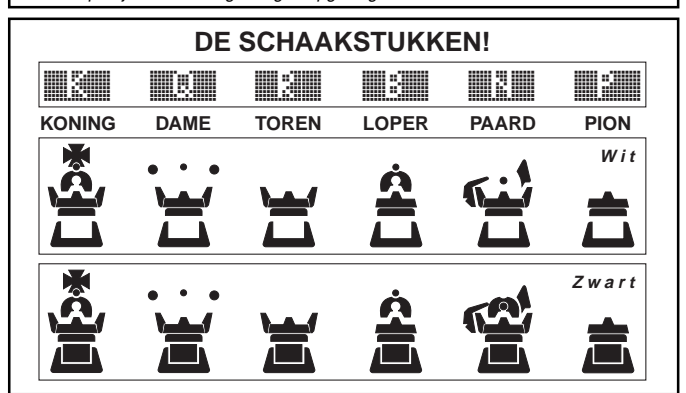

## **INHOUDSOPGAVE**

### **SNELLE START TOETSEN EN FUNCTIES INLEIDING**

- **1. OM TE BEGINNEN: DE BASISELEMENTEN**
	- 1.1 Batterijen inbrengen, stroom inschakelen
	- 1.2 Klaar om te spelen? Dit zijn de regels!
	- 1.3 De computer aan zet
	- 1.4 Partij beëindigd? Een nieuwe partij beginnen
	- 1.5 Te makkelijk/moeilijk? Van niveau wijzigen!

## **2. NOG MEER FUNCTIES**

- 2.1 Wie is aan zet? Zie beeldscherm!
- 2.2 Speciale schaakzetten
- 2.3 Onjuiste zetten
- 2.4 Schaak, schaakmat en remise
- 2.5 Probeer het zelfwaarderingssysteem!
- 2.6 Hint nodig? Gewoon vragen!
- 2.7 Het zoeken onderbreken
- 2.8 Van kleur wisselen
- 2.9 Ingebouwde openingszetten
- 2.10Denken in de tijd van de tegenstander
- 2.11Uitschakelen/Spelgeheugen

### **3. HOOFDMENU**

## **4. OPTIESTAND**

Spelopties selecteren

- 4.1 Twee spelers
- 4.2 Zoekalgoritme
- 4.3 Autobook-stand
- 4.4 Wit boven
- 4.5 Aftellende klok
- 4.6 Tikkende klok
- 4.7 Trainingsstand
- 4.8 Geluid aan/uit
- 4.9 LCD-contrast
- 4.10 LCD-snelheid
- 4.11 Automove-stand

## **5. NIVEAUSTAND**

- Het spelniveau instellen
- 5.1 Pretniveaus
- 5.2 Gelegenheidsspelniveaus
- 5.3 Toernooiniveaus
- 5.4 Snelschaakniveaus
- 5.5. Probleemoplossingsniveaus
- 5.6 Tactisch niveau
- 5.7 Oneindig niveau
- **6. TERUGNEEMSTAND**

## **7. INFOSTAND**

Automatische informatieschermen Handmatige informatieschermen

- 7.1 Hoofdvariant
- 7.2 Zoekinformatie
- 7.3 Schaakklokinformatie
- 7.4 Aantal zetten/spelzetten
- 7.5 Waarderingsweergave
- **8. SETUP-STAND**

## **9. ANALYSESTAND**

Het selecteren van analysestellingen

Het bord gebruiken voor selectie

## **10. HULP NODIG? ZIE HIER!**

## **11. TECHNISCHE GEGEVENS**

- 11.1 De ACL-functie
- 11.2 Verzorging en onderhoud
- 11.3 Technische specificaties

### **APPENDIX:**

## **GEANALYSEERDE PARTIJEN**

### **TOETSEN EN FUNCTIES**

- **1. TOUCHSCREEN-SCHAAKBORD:** Elk veld registreert beweging van een schaakstuk als er voorzichtig met een stilet of vinger op wordt gedrukt.
- **2. INFORMATIEREGEL:** Geeft zetten, partij-informatie en schaakklok weer. Wordt ook gebruikt voor het selecteren van opties en niveaus, het opzetten van stellingen en nog veel meer.
- **3.`STILET:** Wordt gebruikt om zetten op het touch-screen uit te voeren; wordt tevens gebruikt om instellingen in de Informatieregel te selecteren.
- **4. TOETS GO/STOP (START/STOP):** Druk om het apparaat aan te zetten; tweemaal indrukken om uit te zetten. Indrukken om het scrollen van het beeldscherm stop te zetten; scrollen kan worden hervat met **CLEAR (OPHEFFEN)**.
- **5. STILETHOUDER:** Steek stilet in houder indien niet in gebruik.
- **6. LCD-KLEP:** Kan over het beeldscherm worden geschoven het te beschermen als het apparaat niet wordt gebruikt.
- **7. ACL (Opnieuw instellen):** aan de onderkant van het apparaat. Wordt gebruikt om statische lading te verwijderen na het insteken van nieuwe batterijen.
- **8. TOETS HINT/INFO:** Druk deze tijdens uw zet in voor een hint. Meermaals indrukken om door de belangrijkste informatieschermen te lopen.
- **9. TOETS CLEAR (OPHEFFEN):** Indrukken om de stand Opties/Info af te sluiten; om de stand Niveaus/Analayse te annuleren; om de informatie in de Infostand te wissen; om in de Analysestand te blijven na een verkeerde zet; om het bord in de Setup-stand te wissen; om het scrollen te hervaten na een pauze; om de partij te hervatten na een terugname.
- **10. BATTERIJVAK:** aan de onderkant van het apparaat. Geschikt voor drie "AAA" (AM4/ R03) alkalinebatterijen.
- **11. ENTER-TOETS:** Indrukken om van kleur te wisselen met de computer. Indrukken als de computer aan zet; op die manier wordt de computer gedwongen een zet uit te voeren. Indrukken om items in het Hoofdmenu te selecteren; om instellingen te selecteren en opties aan/uit te zetten in de stand Opties/Info; om een nieuw niveau in te voeren in de stand Niveau; om een analysestelling te selecteren; om de Setup-stand met een nieuwe stelling af te

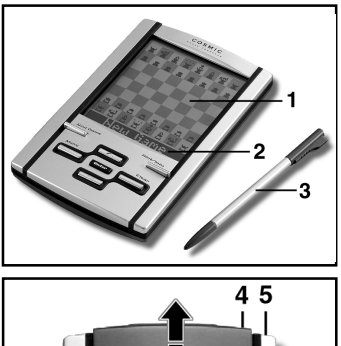

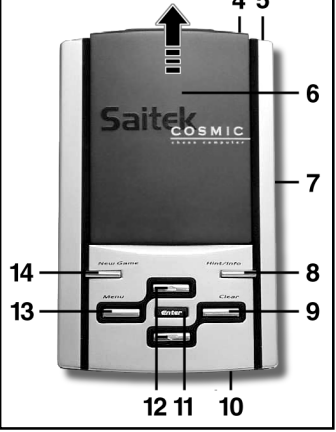

- 12. **V/A-TOETSEN:** Indrukken om één voor één door niveaus/analysestellingen te scrollen in de stand Niveaus/Analyse Indrukken om door de Opties/Info te scrollen in de stand Opties/Info Indrukken om zetten terug te nemen/opnieuw te spelen in de Terugneemstand
- **13. MENUTOETS:** Indrukken om de Menustand te openen; nogmaals indrukken om deze stand te verlaten.
- **14. TOETS NIEUWE PARTIJ:** Tweemaal snel achtereen indrukken om de computer opnieuw in te stellen.

### **INLEIDING**

Gefeliciteerd met de aanschaf van de Cosmic Chess Computer! Dit gestroomlijnde apparaat heeft een touch-screen beeldscherm voor extra spelgemak en bevat een aantal buitengewone schaakfuncties en een groot aantal speciale opties. Het apparaat is draagbaar en kan eenvoudig mee op reis worden genomen zodat u thuis of onderweg een lekker partijtje schaak kunt spelen! Als u eenmaal weet hoe de standaard functies werken kunt u zich verdiepen in de extra's die deze unieke computer heeft te bieden. U zult er al gauw achter komen dat u nog nooit zoveel schaakplezier heeft gehad!

### **1. OM TE BEGINNEN: DE BASISELEMENTEN!**

#### **1.1 Batterijen inbrengen, stroom inschakelen**

Uw schaakcomputer wordt aangedreven door drie "AAA" (AM4/ R03) alkalinebatterijen. Steek de batterijen in het vakje aan de onderkant van het apparaat, en zorg ervoor dat u ze op de juiste manier inbrengt. We raden u aan om nieuwe batterijen te gebruiken omdat die langer meegaan!

Druk op **GO/STOP (START/STOP)** om het apparaat aan te zetten. Als er niets gebeurt, dient u het apparaat opnieuw in te stellen door minimaal een seconde een paperclip of ander scherp voorwerp in de **ACL**-opening te steken.

Om de batterijen te sparen, schakelt de computer zich automatisch uit als er 20 minuten niet op wordt gespeeld.

### **1.2 Klaar om te spelen? Dit zijn de regels!**

Volg deze stappen om een partij te beginnen:

- a. Druk op **GO/STOP (START/STOP)** om de computer aan te zetten.
- b. Om de computer in stellen voor een nieuwe partij schaak, dient u tweemaal snel op **NEW GAME (NIEUWE PARTIJ)** te drukken. Als u niet snel genoeg drukt, wordt de computer niet opnieuw ingesteld en dient u opnieuw tweemaal te drukken. Zodra het apparaat opnieuw is ingesteld, verschijnt kort de tekst GETTEL, gevolgd door het symbool voor Wit (") en de schaakklok (00:00:00).
- c. Om een stuk te verplaatsten, dient u voorzichtig met het stilet op het betreffende schaakstuk te drukken totdat u een signaal hoort

en het stuk gaat knipperen. U kunt dit indien gewenst ook met uw vinger doen.

d. Druk vervolgens met het stilet op het bestemmingsvlak. U hoort een tweede signaal als de computer uw zet bevestigt. Daarna is de computer weer aan de beurt! U zult zien dat de computer aan het begin van een partij vaak direct opent, zonder na te denken. Dat zijn openingszetten die staan opgeslagen in de database. Zie voor meer gegevens Hoofdstuk 2.9.

#### **1.3 De computer aan zet**

Als de computer aan zet is, staat er eerst kort Thinking..... Terwijl de computer de zet voor Zwart overdenkt, knippert op het beeldscherm het symbool voor Zwart (iii) en wordt de computerklok getoond. Als de zet is voltooid, klinkt er een signaal en wordt de zet weergegeven (bijv., **IPPR-E5**), waarna het stuk kort tussen de velden **van** en **naar** heen en weer beweegt. Nadat de zet op het bord is gemaakt, toont het beeldscherm uw klok en is het weer uw beurt.

#### **1.4 Partij beëindigd? Een nieuwe partij beginnen**

**Waarschuwing:** Als u de computer opnieuw instelt, wordt de huidige partij uit het geheugen van de computer gewist!

Als u een partij beëindigd (of als u uw huidige partij opgeeft), kunt u eenvoudig weer opnieuw beginnen! Stel de computer opnieuw in door tweemaal achtereen op **NEW GAME (NIEUWE PARTIJ)** te drukken. In het venster verschijnt New Game hetgeen aangeeft dat de computer klaar is voor een nieuwe partij op het ingestelde niveau.

Speciale opmerking m.b.t. de toernooiniveaus: Als u en nieuwe partij wilt beginnen voordat een toernooipartij is beslist, zal de computer vragen om de uitkomst van de partij te bevestigen voordat er opnieuw kan worden begonnen. Zie voor meer gegevens Hoofdstuk 2.5.

#### **1.5 Te makkelijk/moeilijk? Van niveau wijzigen!**

Als u de computer voor de eerste keer aanzet, wordt automatisch spelniveau 63 ingesteld waarbij de gemiddelde responstijd van de computer vijf seconden is. U kunt echter uit 100 verschillende spelniveaus kiezen! Zie Hoofdstuk 5 voor een beschrijving van alle niveaus en aanwijzingen voor het veranderen van het spelniveau.

# **BEELDSCHERMOPTIES!**

- **Helder/donker maken van het beeldscherm:** Selecteer een andere LCD-contrastinstelling zoals aangegeven in Hoofdstuk 4.9.
- **Een beeldscherm sneller/langzamer laten scrollen:** Selecteer een andere LCD-snelheidsinstelling zoals aangegeven in Hoofdstuk 4.10.
- **Een scrollend beeldscherm pauzeren:** Druk eenmaal op **GO/STOP (START/STOP)**; druk vervolgens op **CLEAR (OPHEFFEN)** om het scrollen te hervatten. Deze functie is met name handig als u verscheidene automatische informatieschermen hebt geactiveerd terwijl de computer aan het denken is!

### **2. NOG MEER FUNCTIES**

### **2.1 Wie is aan zet? Zie beeldscherm!**

Als de computer met Zwart aan zet is, knippert er een zwart vierkantie ( $\equiv$ ). Nadat de computer aan zet is geweest, verschijnt er een niet-knipperend wit vierkantje ([1]), hetgeen aangeeft dat het nu uw beurt is.

#### **2.2 Speciale schaakzetten**

Onthoud het volgende m.b.t. bepaalde zetten:

**Slaan:** Een stuk dat wordt geslagen wordt aangegeven met een zoals in **FRAFINARIA**.

**En passant:** Na een slag van dit type, die wordt aangegeven met de letters  $\equiv$  na het slaan, herinnert de computer u eraan om de geslagen pion te verwijderen door deze te laten knipperen. Druk op de pion om deze van het bord te verwijderen.

**Rokade:** Nadat de Koning is verplaatst, zal de Toren gaan knipperen. Verplaatst de knipperende Toren om het rokeren te voltooien. Rokade aan de kant van de Koning wordt weergegeven als **[1-0]**, en rokade aan de kant van de Dame wordt weergegeven als O-O-O.

#### **Promotie van een pion:**

• **Als u een pion laat promoveren,** druk dan eerst net als anders

op het veld **van**. Het beeldscherm laat vervolgens de beschikbare promotiestukken zien ( $\boxed{R}$  B  $\boxed{3}$  B  $\boxed{2}$  ). Om naar een Dame te promoveren hoeft u alleen maar op het veld **naar** te drukken. Om te promoveren naar een Toren, Loper of Paard, dient u op het betreffende promotiesymbool te drukken. Het beeldscherm bevestigt uw keuze (bijv. Prom: rook). Druk op het veld **naar** om de promotie te voltooien; het stuk verandert automatisch op het bord. Opmerking: als u van gedachten verandert voordat u op het veld **naar** hebt gedrukt, hoeft u alleen maar een op van de andere symbolen te drukken.

• **Als de computer een pion promoveert,** wordt de zet aangegeven alsmede het stuk waarnaar gepromoveerd wordt, biivoorbeeld **FHI/PAPH WM.** 

#### **2.3 Onjuiste zetten**

Uw computer kent alle schaakregels en speelt nooit vals! Als u een verkeerde zet maakt, wordt u door een hoge dubbele piep geattendeerd op uw fout. Dit gebeurt bijvoorbeeld als u op een verkeerde **van**/**naar** combinatie drukt, een ongeldig stuk of verkeerde kleur aanklikt of een ongeldige speeltoets gebruikt.

Als u op een verkeerde **naar**-veld drukt, blijft het beeldscherm het veld **van** aangeven. Om verder te kunnen, dient u uw stuk naar een geldig veld te verplaatsen. Als u op het veld **van** drukt, maar vervolgens besluit dat u een ander stuk wilt verplaatsen, dient u nogmaals op hetzelfde veld te drukken. Als u uw zet na voltooiing wilt corrigeren, dient u te werk te gaan zoals beschreven in Hoofdstuk 6.

### **2.4 Schaak, schaakmat en remise**

Als een Koning schaak staat, geeft de computer kort na de zet **CHACHES** aan. Als de computer een onvermijdelijke matsituatie ontdekt, verschijnt er kort een mataankondiging (bijv. Material 1991).

Als een partij eindig in schaakmat, wordt u door de computer gefeliciteerd of betuigt deze zijn deelneming, afhankelijk van of u gewonnen of verloren hebt. Er verschijnt Checkmane List op het beeldscherm waarna de partij is afgelopen.

De computer herkent remise als gevolg van patstelling, remise als gevolg van herhaling van zetten en de '50-zetten'-regel. In elk van deze gevallen wordt het corresponderende scherm weergegeven nadat de remisezet is gemaakt.

#### **2.5 Probeer het zelfwaarderingssysteem!**

Als u een van de toernooiniveaus speelt, geeft de computer u

afhankelijk van uw prestatie een ELO-score als de partij is afgerond. Weet u niet precies wat een 'ELO-score' is? Het is een algemeen erkende manier om de schaakprestatie te meten of een bepaald spelniveau aan te geven. De internationale schaakfederatie FIDE (Fédération Internationale des Échecs) heeft deze methode in het leven geroepen en FIDE-scores worden ook wel ELO-scores genoemd. De Amerikaanse Schaakfederatie (USCF), maakt gebruik van een soortgelijk systeem. De scores worden doorgaans in viercijferige codes uitgedrukt en betere spelers hebben hogere scores. Aan de bovenkant van de schaal, scoren schaakmeesters rond de 2200 of meer en internationale grootmeesters 2500 of meer. Wilt u weten wat u scoort? Dan is dit uw kans! Zie Hoofdstuk 5.3 voor meer informatie over toernooiniveaus.

#### **2.6 Hint nodig? Gewoon vragen!**

Als u hulp nodig heeft bij een zet, is de Cosmic Chess u graag van dienst! Druk tijdens uw beurt op **HINT/INFO** en de computer geeft een suggestie aan. Als de hint e4xd5 is, verschijnt er bijvoorbeeld Ply 1: e4xd5. Een 'ply' is een individuele zet ofwel een zet voor een van beide kleuren. De hint verschijnt meestal binnen vijf seconden, maar soms duurt het langer. Om de hint te accepteren dient u de aangegeven zet op het bord te maken. Als u een eigen zet wilt doen, kunt u de hint gewoon negeren. U kunt de hint ook wissen door op **CLEAR (OPHEFFEN)** te drukken.

### **2.7 Het zoeken onderbreken**

Om de computer tijdens het denkproces te onderbreken, drukt u op **ENTER**. Op die manier dwingt u de computer om de beste zet die tot dan toe is gevonden te spelen. Deze functie kan heel nuttig zijn op de hogere spelniveaus, waar de computer vaak lang nadenkt of op de niveaus Oneindig en Tactisch, waar de computer oneindig lang blijft nadenken tenzij u het proces onderbreekt.

Op de Probleemoplossingsniveaus doet de computer geen zet als u tijdens het nadenken op **ENTER** drukt. In plaats daarvan verschijnt No move found! om aan te geven dat de computer is onderbroken tijdens het zoeken naar een matsituatie. Schakel over op een ander niveau om door te gaan.

#### **2.8 Van kleur wisselen**

Om met de computer van kleur te wisselen dient u tijdens uw beurt op **ENTER** te drukken; de computer doet de volgende zet dan voor

uw kleur. U kunt zo vaak als u wilt van kleur wisselen door herhaaldelijk op **ENTER** te drukken.

Wilt u dat de computer de eerste zet aan het begin van een nieuwe partij voor Wit uitvoert? Druk tweemaal op **NEW GAME (NIEUWE PARTIJ)** en druk vervolgens op **ENTER**!

Wilt u de computer tegen zichzelf zien spelen? Druk na elke zet op **ENTER** en zie hoe de computer zet na zet tegen zichzelf speelt. Bestudeer de strategie en misschien verbetert u uw eigen spel wel!

### **2.9 Ingebouwde openingszetten**

Aan het begin van een partij reageert de computer op de meeste niveaus vaak zeer snel omdat het apparaat over een database met openingszetten beschikt. In deze database staan de meeste belangrijke openingszetten en vele stellingen van grootmeesterpartijen Als de huidige bordstelling in de database staat, speelt de computer een zet uit het geheugen in plaats van over de zet na te denken. De database met openingszetten wordt op alle niveaus gebruikt, behalve in het niveau Probleemoplossing.

### **2.10 Denken in de tijd van de tegenstander**

Terwijl u speelt zult u ontdekken dat de computer soms direct op uw zetten reageert, zelfs halverwege partijen op hoger niveau. Dat komt omdat de computer ook in de tijd dat u aan het nadenken bent over de volgende zet nadenkt en een eigen strategie uitstippelt. Het apparaat probeert de meest waarschijnlijke zet van uw kant te anticiperen en berekent mogelijke tegenzetten terwijl u nog aan het nadenken bent. Als de computer goed heeft gegokt, hoeft er niet verder te worden nagedacht; de gevonden tegenzet kan direct worden gespeeld! De computer denkt niet in de tijd van de tegenstander in de Pretniveaus.

#### **2.11 Uitschakelen/Spelgeheugen**

U kunt uw partij onderbreken en de computer uitzetten door op **GO/STOP (START/STOP)** te drukken. Op het beeldscherm verschijnt **Statuer** en als u daarna nogmaals op **GO/STOP (START/STOP)** drukt, schakelt het apparaat uit. De partij wordt onderbroken en tot maximaal een jaar in het geheugen opgeslagen. Als u de computer weet aanzet, kunt u verdergaan waar u was opgehouden! Als u de computer niet uitzet nadat u op **GO/STOP (START/STOP)** hebt gedrukt, kunt u gewoon op **CLEAR (OPHEFFEN)** drukken om het uitschakelen te annuleren.

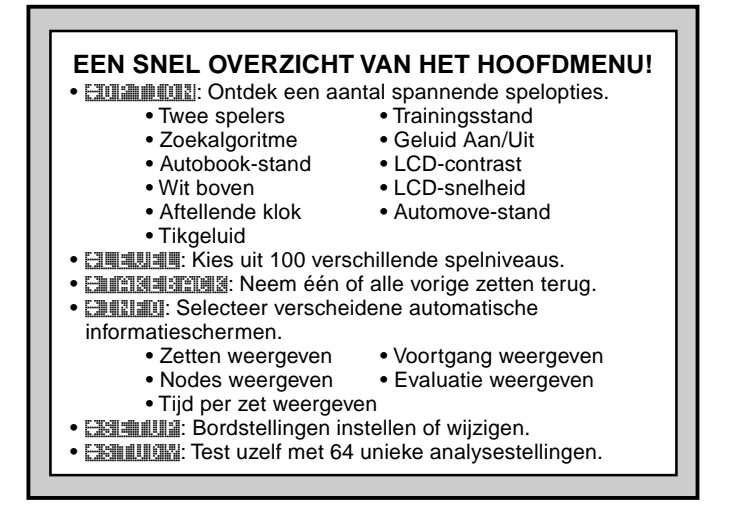

Als er 20 minuten lang geen handelingen worden verricht, schakelt de computer zichzelf automatisch uit. Druk op **GO/STOP (START/ STOP)** om de computer weer aan te zetten. De computer schakelt zichzelf niet uit als er over een zet wordt nagedacht of als het bericht Status: Wordt weergegeven.

## **3. HET HOOFDMENU: TOEGANG TOT SPECIALE FUNCTIES**

De Cosmic heeft een aantal door de gebruiker te selecteren functies en opties die via het Hoofdmenu kunnen worden opgevraagd. Als u op **MENU** drukt, verschijn het menu **EDIE INCI**I, het eerste van de zes Hoofdmenu's. Druk herhaaldelijk op  $\Psi$  (of  $\blacktriangle$ ) om door alle menu-items te lopen:

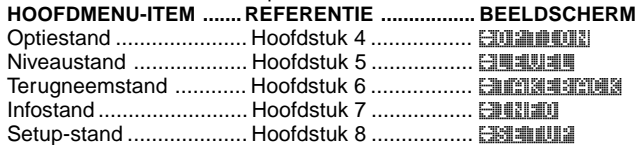

Analysestand .................. Hoofdstuk 9 .................. **ESTIUDY** Druk op **ENTER** om een van de items in het Hoofdmenu te selecteren. U komt vervolgens terecht in een submenu waar u nog meer instellingen kunt selecteren. Sommige items (bijv. de Optiestand) hebben een groot aantal keuze- en subkeuzemogelijkheden terwijl andere items (bijv. de Setup-stand) u in staat stellen om een bepaalde spelfunctie te activeren. Omdat de instructies voor het selecteren van een menu-item afhankelijk zijn van het gekozen item, dient u de betreffende hoofdstukken te raadplegen voor volledige toegangsinformatie voor elke functie. Nadat u alle gewenste opties hebt geselecteerd en/of de spelinstellingen hebt gewijzigd, dient u opnieuw op **MENU** te drukken om het Hoofdmenu af te sluiten en terug te keren naar de spelstand.

## **4. OPTIESTAND: MAAK U PARTIJ GEVARIEERDER!**

Wilt u allerlei soorten interessante spelopties ontdekken? Kijk dan eens naar de Optiestand! Ontdek eerst hoe u deze door de gebruiker te selecteren opties tijdens of voorafgaand aan een partij kunt selecteren en activeren; leer vervolgens meer over de individuele opties die in dit hoofdstuk staan beschreven.

### **Spelopties selecteren**

Druk op **MENU** om het Hoofdmenu te openen; op het scherm verschijnt automatisch **ENRIPION** voor de Optiestand. Druk op **ENTER** om de Optiestand te openen en u ziet de eerste van de 11 opties (zie onder). Druk herhaaldelijk op  $\Psi$  (of  $\blacktriangle$ ) om door alle opties te lopen:

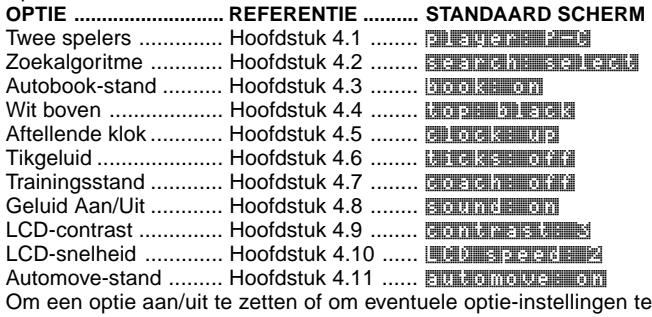
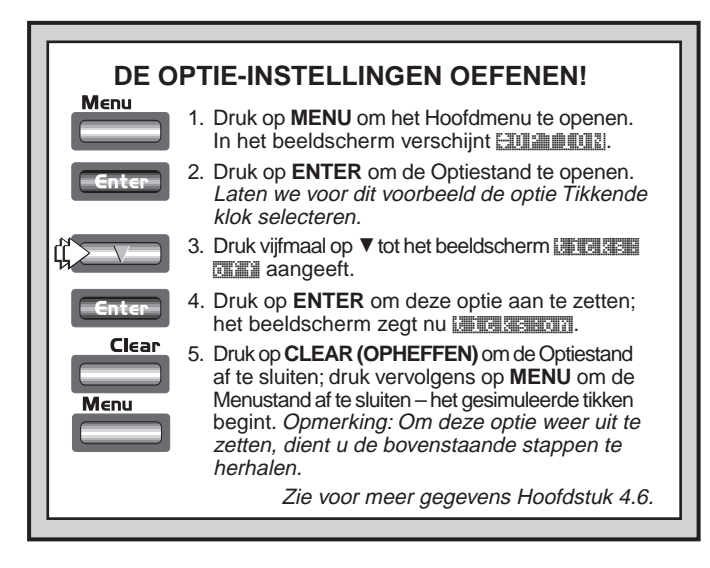

selecteren, dient u op **ENTER** te drukken als de optie wordt weergegeven. Door herhaaldelijk op **ENTER** te drukken, loopt u door alle keuzemogelijkheden voor de weergegeven optie. Als de gewenste keuze is geselecteerd, kunt u op  $\blacktriangledown$  of  $\blacktriangle$  drukken om naar een andere optie te gaan of op **CLEAR (OPHEFFEN)** drukken om naar het Hoofdmenu terug te keren; als u vervolgens op **MENU** drukt, keert u terug naar de normale speelstand. Voor meer gegevens over deze opties verwijzen wij u naar de betreffende hoofdstukken. Opmerking: Als u de computer opnieuw instelt voor een nieuwe partij, worden de meeste gekozen opties gehandhaafd. Dit geldt niet voor de stand Twee spelers, van waaruit automatisch wordt teruggekeerd naar de spelstand Speler vs. Computer als u een nieuwe partij begint.

### **4.1 Twee spelers**

Opties: **player: P-C (Speler vs. Computer)** player: P-P (Speler vs. Speler) Normaal gesproken beantwoordt de computer uw zet met een tegenzet. Maar als u **player: P-P activeert, kunt u een aantal**  zetten doen zonder dat de computer een tegenzet uitvoert. Deze functie kan op een aantal interessante manieren worden gebruikt:

- Om meesterpartijen te doorlopen. Druk op **ENTER** om te zien wat de computer in een bepaalde stelling zou doen!
- Bewaar uw eigen schaakpartijen. Als een partij is beëindigd, kunt u naar bepaalde bordstellingen terugkeren om te zien of andere zetten tot een andere uitkomst zouden hebben geleid.
- Analyseer de openingszetten door ze handmatig in te voeren.
- Speel tegen een vriend waarbij de computer als scheidsrechter optreedt. De computer controleert of alle zetten geldig zijn en houdt voor beide kleuren de tijd bij!

Als u tegen iemand anders speelt en u wilt zien wat de computer in uw geval zou doen, drukt u op **ENTER** om de computer de volgende zet te laten uitvoeren. Nadat de computer aan zet is geweest, keert de computer weer terug naar de stand Twee spelers en kunt u uw partij voortzetten. Onthoud dat deze optie automatisch terugkeert naar de stand Speler vs. Computer als u de computer instelt voor een nieuwe partij.

### **4.2 Zoekalgoritme**

#### Opties: search: selecti / brutiel

Het programma in deze schaakcomputer maakt normaal gesproken gebruik van een selectief zoekalgoritme. Bij dit type zoekopdracht, concentreert de computer zich voornamelijk op zetten die het meest succesvol zullen zijn, waardoor het combinaties kan vinden die anders veel langer zouden duren om te vinden. U kunt ook overschakelen naar het wat langzamere maar zeer krachtige 'Brute Kracht'-algoritme, waardoor de kans dat een bepaalde zet niet wordt gezien wordt geminimaliseerd.

#### **4.3 Autobook-stand**

### Opties: **book: on / offfi**

Deze unieke functie houdt bij welke zetten u in de openingsfase van een partij hebt gedaan en geeft u vervolgens de mogelijkheid om de openingen waarmee u de meeste moeilijkheden ondervindt te oefenen. Het is net alsof u uw eigen "instelbare openingstrainer heeft"! Als de functie Autobook is geactiveerd, houdt de computer uw openingszetten bij terwijl u speelt. De volgende keer dat u aan het eind van een openingsvariant een slechte uitgangsstelling hebt, "onthoudt" de computer de betreffende opening. In de toekomst zal de computer indien mogelijk op dezelfde manier openen. Op deze

**NEDERLANDS**

**VEDERLANDS** 

manier kunt u verschillende zetten en strategieën uitproberen zodat u meer bekend wordt met de betreffende opening en u uw spel kunt verbeteren.

### **4.4 Wit boven**

Opties: topies: black / white and

Wilt u wel eens wat anders en de computer bovenaan met Wit laten spelen? Probeer dan deze functie en kies touer white a aan het begin van een nieuwe partij! Begin uw partij door op **ENTER** te drukken en de computer maakt de eerste zet voor Wit van de bovenkant van het bord.

Opmerking: Als de computer van de bovenkant van het bord met Wit speelt, zult u zien dat de posities van de Koningen en Dames zijn gewijzigd en dat het bord in feite is omgedraaid.

# **4.5 Aftellende klok**

Opties: clocks: up / down

De standaardinstelling is **ENGERE UP**, waarbij de verstreken tijd wordt weergegeven. Als u de optie Aftellende klok echter activeert, geeft de computer de nog resterende tijd weer. Op deze manier kunt u met een oogopslag onderscheid maken tussen de kloksymbolen:

 $\left[\begin{array}{c|c}\cdots\end{array}\right]$  /  $\left[\begin{array}{c|c}\cdots\end{array}\right]$  Oplopende klokken (Wit/Zwart)

 $\left[\begin{array}{c} \ldots \\ \ldots \end{array}\right]$  /  $\left[\begin{array}{c} \ldots \\ \ldots \end{array}\right]$  Aftellende klokken (Wit/Zwart)

Onthoud dat de Aftellende klok alleen beschikbaar is in de Toernooi- en Snelschaakniveaus.

# **4.6 Tikkende klok**

Opties: **the languary of an** 

Als u deze optie activeert, wordt er een tikkend geluid weergegeven waarmee een schaakklok wordt gesimuleerd. U kunt op die manier in uw eigen huiskamer de sfeer van een schaakwedstrijd creëren!

# **4.7 Trainingsstand**

Opties: coach: off / nowice / inter. / adv.

Als u de Trainingsstand activeert, kijkt de computer als het ware over uw schouder mee als u speelt; hij kijkt wat u doet en biedt hulp aan als dat nodig is! In deze stand waarschuwt de computer u als u op het punt staat om een stuk te verliezen of als u op het punt staat

een zet te doen die onvermijdelijk tot verlies zal leiden. U krijgt waarschuwingen als Your Queen is in jeopardy! I of WE WAT YOUR KNIGHT. Als u kunt profiteren van een bepaalde situatie, krijgt u misschien wel een bericht zoals He's gripping you a big chance!. Soms vraagt de computer u ook om een duidelijk onlogische zet te bevestigen of annuleren. Als u besluit om te annuleren, wordt uw zet teruggenomen en kunt u het opnieuw proberen!

Om een van de Trainingsopties te kiezen, dient u herhaaldelijk op **ENTER** te kiezen tot de gewenste optie wordt weergegeven. Als u de Optiestand verlaat en terugkeert naar het spel, blijft de laatst weergegeven Trainingsoptie automatisch van kracht. Dit zijn de beschikbare instellingen.

- **coach: off:** Ceen trainingsfuncties actief.
- **FOR FIRE RIQUATE:** De computer gaat ervan uit dat u bekend bent met een aantal tactische en strategische concepten en wijst u dus alleen op de minder duidelijke en meer geavanceerde concepten, zoals opofferingen en combinaties.
- **For that in the mediate is the dit geval geeft de computer de** hoeveelheid assistentie die het nodig acht voor spelers die het spel redelijk begrijpen maar hulp nodig hebben bij minder duidelijke spelsituaties.
- coache: advanced: Bij deze instelling geeft de computer wanneer nodig waarschuwingen en assistentie, bijvoorbeeld als u op het punt staat een blunder te begaan of als er een stuk in gevaar is.

Als de Trainingsstand is geactiveerd, hoort u van tijd tot tijd een geluidssignaal als u met Wit speelt, ter herinnering aan het feit dat het uw beurt is.

### **4.8 Geluid aan/uit**

#### Opties: **Southernal / official**

Als u een van deze geluidsinstellingen selecteert, geeft de computer u de keus uit spelen met of zonder geluidseffecten.

### **4.9 LCD-contrast**

Opties: Contrasts is 1 / 2 / 3 / 8 / 4 / 5

Met deze optie kunt u het contrast van het LCD-scherm wijzigen, waarbij 1 het lichtst is en 5 het donkerst. Als u de standaardinstelling 3 te licht of donker vindt, kunt u deze wijzigen door herhaaldelijk op **ENTER** te drukken totdat de gewenste instelling verschijnt.

### **4.10 LCD-snelheid**

Opties:  $\Box$  despects:  $\Box$  /  $\boxtimes$  /  $\boxtimes$  /  $\boxtimes$ 

U kunt de scrollsnelheid van het LCD-scherm wijzigen door deze instelling te wijzigen; 1 is het langzaamst en 4 het snelst. Als u de standaardinstelling 2 te langzaam of snel vindt, kunt u deze wijzigen door herhaaldelijk op **ENTER** te drukken totdat de gewenste instelling verschijnt.

### **4.11 Automove-stand**

#### Opties: **Automobian on / offit**

Normaal gesproken laat de computer een stuk kort op de velden **van** en **naar** knipperen voordat de zet op het bord wordt uitgevoerd. Als u de instelling wijzigt naar automove: of f, geeft de computer net als anders aan welke zet gedaan moet worden, maar is het aan u om dat op het bord uit te voeren. Nadat de computer een zet heeft aangekondigd, gaat het betreffende stuk knipperen op het veld **van**. Als u op het knipperende stuk drukt, wordt het naar het veld **naar** verplaatst. Druk op het veld **naar** om de zet te voltooien.

# **5. NIVEAUSTAND: KEUS UIT 100 NIVEAUS!**

Uw schaakcomputer heeft 100 unieke spelniveaus waaruit u kunt kiezen! De niveaus zijn onderverdeeld in twee basisgroepen:

- **PRETNIVEAUS (1-60):** Deze niveaus geven beginners en gemiddelde spelers een kans om hun schaakvaardigheden te vergroten. Op veel pretniveaus maakt de computer met opzet fouten, zodat u daarvan kunt leren!
- **WEDSTRIJDNIVEAUS (61-100):** Deze niveaus zijn bedoeld voor gevorderde en meer geavanceerde spelers. Bevat niveaus voor een terloops partiitie schaak, toernooien, probleemoplossing, snelschaken en speciale experimentele niveaus. Als u de niveaus selecteert, moet u onthouden dat de computer beter wordt naarmate er langer over de zetten kan worden nagedacht, net zoals bij een mens.

### **Het spelniveau instellen**

Druk op **MENU** om het Hoofdmenu te openen en druk op ▼ totdat in het beeldscherm **ELEVEL verschijnt. Druk op ENTER** om de Niveaustand te openen en u ziet het momenteel geselecteerde niveau, bijvoorbeeld <00:05/move> (het standaardniveau bij het eerste opstarten). Om van niveau te wijzigen, dient u op  $\blacktriangle$  of  $\blacktriangledown$  te

drukken om één niveau naar boven/beneden te gaan, of met het stilet op  $\mathbb I$  of  $\mathbb I$  te drukken om tien niveaus naar boven/beneden te gaan. Onthoud dat de niveaus in stappen van één naar boven/beneden zullen blijven gaan zolang u de toets  $\triangle$  of  $\nabla$  ingedrukt houdt. Als het gewenste niveau wordt weergegeven, dient u op **ENTER** te drukken om dat niveau te selecteren. Het scherm bevestigt het gekozen niveau en keert terug naar het Hoofdmenu. Druk op **MENU** om naar het spel terug te keren.

Als u de Niveaustand opent om het niveau te controleren, maar het niveau niet wilt wijzigen, drukt u op **CLEAR (OPHEFFEN)** om terug te keren naar het Hoofdmenu. Als u het Hoofdmenu eenmaal hebt afgesloten met de toets **MENU**, keert u terug naar het spel zonder de niveau- of klokinstellingen te wijzigen.

Onthoud met betrekking tot de niveauselectie ook het volgende:

- Het niveau kan worden gewijzigd als u aan zet bent.
- Als het niveau wordt gewijzigd, wordt de schaakklok opnieuw ingesteld.
- Als u het niveau wijzigt terwijl de computer nadenkt, stopt de computer met nadenken en wordt de klok opnieuw ingesteld.

# **PRETNIVEAUS**

#### **5.1 Pretniveaus**

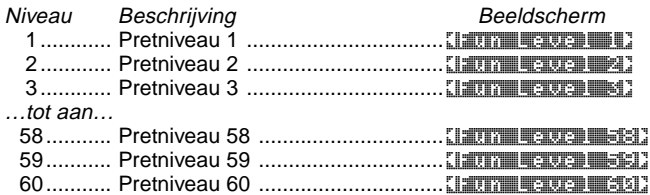

Er zitten handicaps in deze niveaus ingebouwd, vergelijkbaar met de fouten die door beginners worden gemaakt. U zult zien dat de computer met opzet de waarde van schaakstukken negeert en voorbijgaat aan belangrijke concepten zoals pionopstelling, centralisering, mobiliteit en veiligheid van de Koning.

Schaakmatsituaties worden over het hoofd gezien, de Dame wordt te snel ontwikkeld en er wordt impulsief geslagen en 'schaak' gezet. Schaakboeken geven vaak standaardadvies, maar toch komt het voor dat een tegenstander zich niet aan die regels houdt en er nog mee wegkomt ook. De pretniveaus zijn een manier om te oefenen met de manier waarop dergelijke fouten worden afgestraft, waardoor begin-

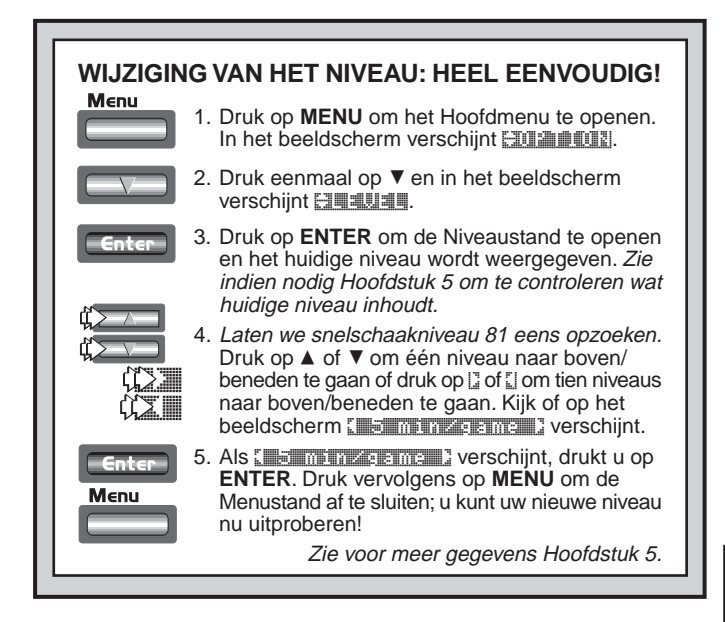

ners hun spel kunnen verbeteren voor menselijke tegenstanders! Op een aantal van de lagere pretniveaus, laat de computer stukken niet alleen onbeschermd staan, maar probeert de machine ook daadwerkelijk om stukken te verliezen. Naarmate de niveaus moeilijker worden, geeft de computer minder makkelijk stukken weg. De waarde van de stukken wordt steeds meer in acht genomen en uiteindelijk worden er slechts zelden stukken weggegeven. In de hoogste pretniveaus geeft de computer helemaal geen stukken meer weg, maar wordt er meer gespeeld als een beginner die de basisregels van het spel heeft geleerd. Er worden wel nog steeds fouten gemaakt in de zin van dat de dreiging van een schaak- of schaakmatsituatie over het hoofd wordt gezien. Probeer alle pretniveaus en probeer te leren van de fouten van de computer!

### **WEDSTRIJDNIVEAUS 5.2 Gelegenheidsspelniveaus**

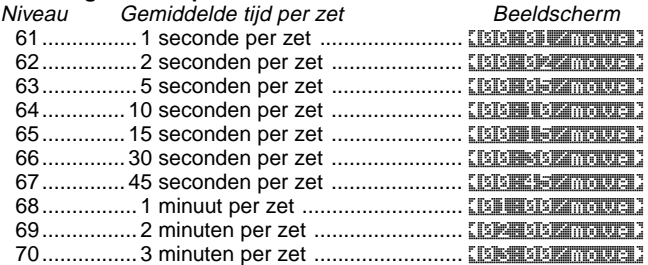

Als u een van de bovenstaande niveaus kiest, selecteert u een gemiddelde responstijd voor de computer. Onthoud dat dit de gemiddelde responstijden zijn over een groot aantal zetten. Aan het begin en eind van de partij speelt de computer doorgaans sneller, maar halverwege de partij kan het wat langer duren.

#### **5.3 Toernooiniveaus**

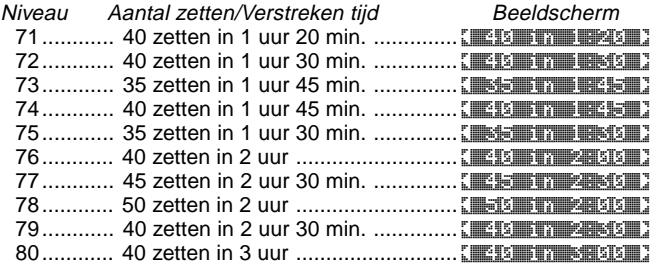

In het Toernooiniveau dient u binnen een bepaalde tijd een aantal zetten te doen. Als een speler de toegekende tijd voor een bepaald aantal zetten overschrijdt, geeft het beeldscherm dat aan en is de partij voorbij.

Zoals uitgelegd in Hoofdstuk 2.5, maakt deze computer gebruik van een zelfwaarderingssysteem als u toernooien speelt! Nadat een toernooi is beëindigd en u op **NEW GAME (NIEUWE PARTIJ)** drukt om de computer opnieuw in te stellen, verschijnt kort uw score voordat er naar een nieuwe partij wordt overgegaan. Als u de score mist, dient u vijfmaal op **HINT/INFO** te drukken om deze op elk

gewenst moment nogmaals te bekijken. Druk op **CLEAR (OPHEFFEN)** om de score van het beeldscherm te verwijderen.

Als u de tijdens een toernooi aan een nieuwe partij wilt beginnen voordat de huidige partij is beëindigd, geeft de computer u de volgende mogelijkheden om de uitkomst van de partij te bepalen:

- $\bullet$  Beeldscherm =  $\mathbb{R}$ ate as drawn $\mathbb{R}$ . Als u op **ENTER**, drukt, wordt de score weergegeven. Als  $u$  op  $\triangle$  drukt:
- $\bullet$  Beeldscherm =  $\mathbb{R}$ Filips as win  $\mathbb{R}$ . Als u op **ENTER**, drukt, wordt de score weergegeven. Als  $u$  op  $\triangle$  drukt:

 $\bullet$  Beeldscherm = METATTTTE WINTER. Als u op **ENTER**, drukt, wordt de score weergegeven. Als  $u$  op  $\triangle$  drukt:

Het beeldscherm keert weer terug naar Rate as draw?. Om een score te verkrijgen dient u bij een van de bovenstaande vragen op **ENTER** te drukken! Als u de partij om de een of andere waarde geen score wilt toekennen, drukt u op **CLEAR (OPHEFFEN)**. De computer bevestigt dit door Game not ratio at weer te geven.

### **5.4 Snelschaakniveaus**

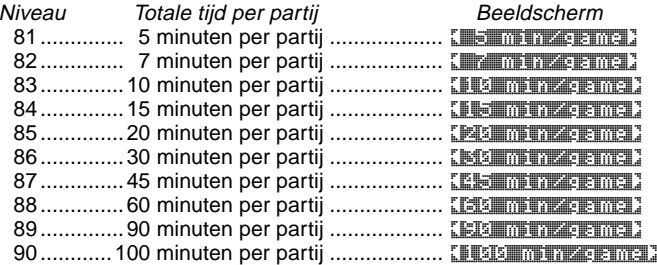

In de snelschaakniveaus, stelt u de totale tijd voor de hele partij in. Als de speeltijd wordt overschreden, geeft de computer aan wie er op basis van tijd heeft verloren, bijvoorbeeld White time out. Voor deze niveaus kunt u de optie Aftellende klok instellen om de resterende tijd weer te geven in plaats van de verstreken tijd (zie Hoofdstuk 4.5).

# **5.5 Probleemoplossingsniveaus**

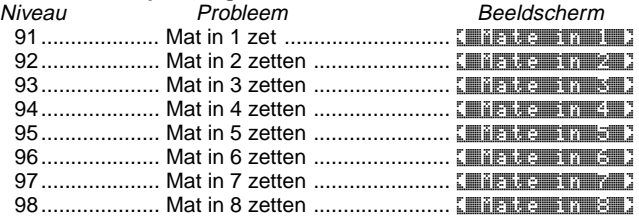

Als u een van deze niveaus activeert, wordt er een speciaal programma gestart dat naar matsituaties zoekt. Als u een stelling hebt die tot een schaakmatsituatie zou kunnen leiden en graag zou willen dat de computer ontdekt of dat zo is, dan kunt u een van de Probleemoplossingsniveaus activeren. Uw computer kan schaakmatsituaties tot maximaal 8 zetten vooruit oplossen. Matsituaties in één tot vijf zetten worden doorgaans vrij snel gevonden; oplossingen die zes tot acht zetten in beslag nemen duren wat langer. Als er geen matsituatie is of als de computer geen matsituatie kan vinden, verschijnt er een kort bericht No mouvel found!. U kunt doorgaan met spelen of overschakelen naar een ander niveau.

### **5.6 Tactisch niveau**

Niveau Beschrijving Beeldscherm 99............ Tactische partij (geen tijdslimiet) ... < Tactical > In het niveau Tactisch gaat de computer op zoek naar de beste tactische strategie, sneller dan op een normaal spelniveau. De computer zoekt oneindig naar een manier waarop twee of meer pionnen kunnen worden geslagen, net zolang tot u het zoeken onderbreekt door op **ENTER** te drukken. Het niveau Tactisch is zeer geschikt om mee te experimenteren omdat de computer zich volledig richt op speciale tactische stellingen!

### **5.7 Oneindig niveau**

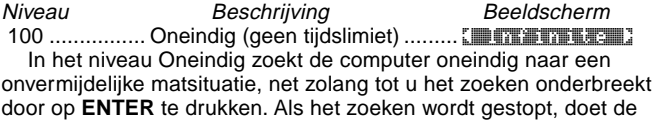

computer de zet die tot dan toe het best lijkt. Experimenteer eens met dit niveau; creëer speciale bordstellingen en laat de computer ze voor u analyseren! De computer kan uren en zelfs dagen nadenken om de best mogelijke zet te vinden.

### **6. TERUGNEEMSTAND: NEEM ZETTEN TERUG**

Als u tegen de computer schaakt, zijn gemaakte zetten niet onomkeerbaar; u kunt op elk willekeurig moment van gedachten veranderen of een andere zet spelen. Als u aan zet bent, drukt u gewoon op **MENU** om het Hoofdmenu te openen en drukt u vervolgens herhaaldelijk op ▼ totdat er **ENKEBACK in het scherm** verschijnt. Druk op **ENTER** om de Terugneemstand te openen en u ziet de laatste zet die was uitgevoerd. Om de zet ongedaan te maken, drukt u op ▼ waarna de zet op het bord wordt teruggedraaid. Het beeldscherm toont vervolgens de volgende zet die teruggenomen kan worden. U kunt net zo lang op ▼ drukken om zetten terug te nemen tot u weer aan het begin van het spel bent aanbeland. Als u weer bij het begin bent aangekomen, verschijnt er in het beeld **END** the lactualistic and keert u automatisch terug naar het Hoofdmenu. Zo lang u niet helemaal teruggaat naar het begin van het spel, kunt u altijd op  $\blacktriangle$  drukken om weer vooruit te gaan. Om het spel op een bepaald punt te hervatten drukt u op **CLEAR (OPHEFFEN)** en vervolgens op **MENU**.

Een snellere manier om een zet terug te nemen, is door op het veld **naar** te drukken van de laatste zet die was uitgevoerd. In het beeld verschijnt kort **TAKEBACK**, waarna de laatste zet wordt getoond. Druk op ▼ om de zet terug te nemen. Indien u herhaald op ▼ drukt, kunnen er meer zetten worden teruggenomen. Druk op **CLEAR (OPHEFFEN)** om de partij op elk gewenst moment te hervatten.

# **7. INFOSTAND: ZIE DE COMPUTER DENKEN!**

**Stelt u zich eens voor:** U schaakt tegen een vriend en hij is aan zet. Zou u niet dolgraag willen weten welke zet hij overweegt en wat er in hem omgaat m.b.t. de huidige bordstelling. Natuurlijk kunt u dat niet vragen want dat hoort niet! Maar als u tegen de computer speelt kan dat wel; u kunt alles vragen wat u wilt en u krijgt nog gewoon antwoord ook! U kunt een enorme hoeveelheid informatie over het denkproces van de computer opvragen waarmee u een hoop over het spel kunt leren!

U kunt de spelinformatie op elk willekeurig moment via de Infostand opvragen. Zoals onderstaand aangegeven, kunt u deze informatie ook handmatig opvragen door op **HINT/INFO** te drukken; als u de Infostand kiest, wordt de informatie elke keer dat de computer over een zet nadenkt automatisch weergegeven.

### **Automatische informatieschermen**

Als u een van de volgende Infostand-opties activeert, geeft de computer de betreffende informatie elke keer dat er wordt nagedacht over en zet weer; u kunt de computer als het ware hardop zien denken.

**Belangrijk:** De geselecteerde Infostand-opties worden alleen automatisch weergegeven **als de computer nadenkt!**

Druk op **MENU** om het Hoofdmenu te openen en druk op ▼ totdat in het beeldscherm **[INFO verschijnt**. Druk op **ENTER** om de Infostand te openen en u ziet de eerste van de 5 opties (zie onder). Druk herhaaldelijk op  $\Psi$  (of  $\blacktriangle$ ) om door alle opties te lopen:

- **Zetten weergeven:** Laat de verwachte speelwijze zien, tot maximaal vier zetten vooruit. Zie Hoofdstuk 7.1. Opties:  $[5] / [1] / [2] / [3] / [4]$  mouses
- **Nodes weergeven:** Geeft het aantal nodes (stellingen) waarnaar per seconde wordt gezocht weer. Zie Hoofdstuk 7.2. Opties: **nodes: off / on**
- **Tijd per zet weergeven:** Geeft de tijd weer die tot op dat moment is gebruikt voor de huidige zet. Zie Hoofdstuk 7.3. Opties: UT movemouse: off 1 / only
- **Voortgang weergeven:** Geeft het zoekniveau van de computer weer en de zet die momenteel wordt overwogen. Zie Hoofdstuk 7.4.

Opties: progress: off / on

• **Evaluatie weergeven:** Geeft de score van de huidige stelling weer. Zie Hoofdstuk 7.2.

Opties: evan until form: off 1 / on

Om een optie aan/uit te zetten of om eventuele optie-instellingen te selecteren, dient u op **ENTER** te drukken als de optie wordt weergegeven. Door herhaaldelijk op **ENTER** te drukken, loopt u door alle keuzemogelijkheden voor de weergegeven optie. Als de gewenste keuze is geselecteerd, kunt u op ▼ of ▲ drukken om naar een andere optie te gaan of op **CLEAR (OPHEFFEN)** drukken om

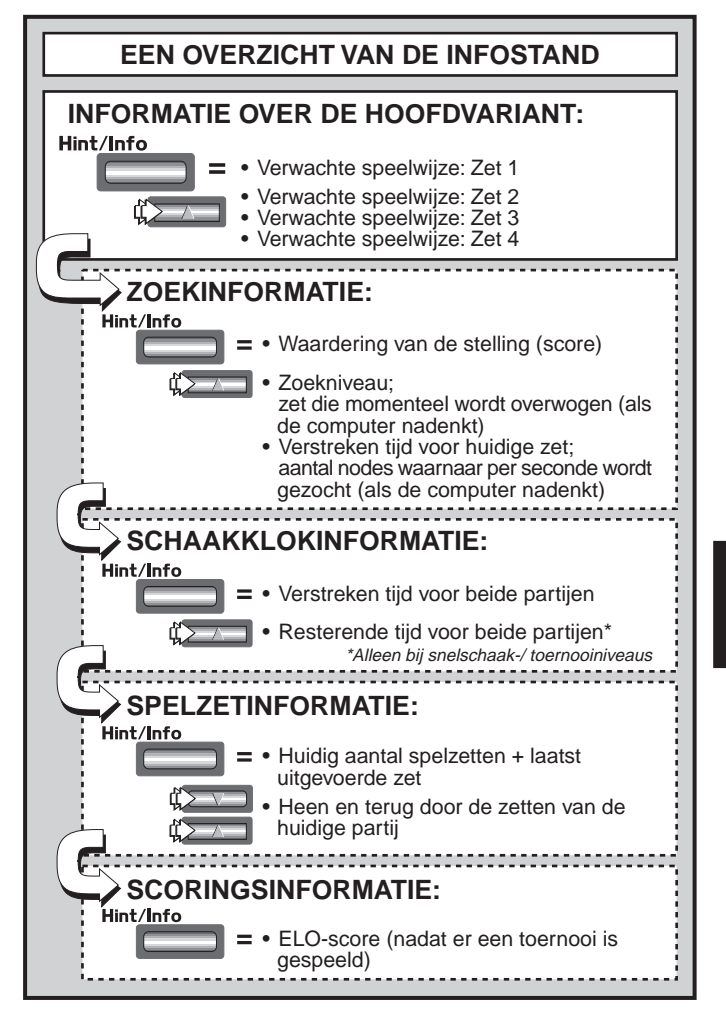

naar het Hoofdmenu terug te keren; als u vervolgens op **MENU** drukt, keert u terug naar de normale speelstand. Voor meer gegevens over deze opties verwijzen wij u naar de betreffende hoofdstukken.

U kunt alle bovenstaande Infostand-opties tegelijk activeren. Als u meer opties activeert dan in het beeldscherm passen, scrollt het beeldscherm continu terwijl de computer over de volgende zet nadenkt. Als het beeldscherm te snel scrollt, dient u de LCD-snelheid te wijzigen (zie Hoofdstuk 4.10). U kunt ook op **GO/STOP (START/ STOP)** drukken om het beeldscherm te pauzeren; druk op **CLEAR (OPHEFFEN)** om het scrollen weer te hervatten. Als de gevraagde informatie niet beschikbaar is, verschijnt er --------

#### **Handmatige informatieschermen**

Druk op elk gewenst moment op **HINT/INFO** en de eerste verwachte zet van de computer verschijnt (zie Hoofdstuk 7.1). De spelinformatie wordt in verscheidene groepen ingedeeld en als u herhaaldelijk op **HINT/INFO** drukt, loopt u door de verschillende groepen heen. De toetsen ▲ en ▼ kunnen worden gebruikt om door de opties binnen elke groep te lopen. Onderstaand treft u een gedetailleerde beschrijving van alle groepen aan. Druk op **CLEAR (OPHEFFEN)** om terug te keren naar de normale klokweergave.

#### **7.1 Hoofdvariant**

Als u voor de eerste keer op **HINT/INFO** drukt, ziet u de eerste zet van de hoofdvariant (de verwachte speelwijze van de computer), zoals weergegeven in Purine III - En Ply1: Een "ply" is een individuele zet ofwel een zet voor een van beide kleuren en het zoekniveau van de computer wordt aangeduid in het aantal "ply" dat vooruit wordt gedacht. In een tweezets "ply" kijkt de computer dus twee individuele zetten vooruit (een voor Zwart en een voor Wit). Onthoud dat de eerste weergegeven "ply" ook als hint kan worden gebruikt, omdat dat de zet is die de computer van u verwacht.

Als u naar het beeldscherm kijkt terwijl de computer aan het nadenken is, ziet u de zet die op dat moment wordt overwogen. Als u naar het beeldscherm kijkt terwijl u aan zet bent, ziet u de zet die de computer van u verwacht. In beide gevallen, kunt u herhaaldelijk op  $\blacktriangle$ drukken om door de overige zetten in de verwachte speelwijze te lopen, tot maximaal vier individuele zetten vooruit:

- Verwachte speelwijze: Zet 1
- Verwachte speelwijze: Zet 2
- Verwachte speelwijze: Zet 3

• Verwachte speelwijze: Zet 4

# **7.2 Zoekinformatie**

Druk nadat u op **HINT/INFO** hebt gedrukt om de Infostand te openen nogmaals op **HINT/INFO** om informatie over het zoekproces van de computer op te vragen. Het beeldscherm geeft de huidige score weer; als u herhaaldelijk op  $\blacktriangle$  drukt, loopt u door de rest van de informatie:

- De huidige score: Een numerieke evaluatie van de huidige stelling, gebaseerd op een pionwaarde van 1.0 punt; een positieve waarde geeft aan dat Wit voor staat. Voorbeeld: Als Wit twee pionnen voor staat, verschijnt er op het beeldscherm Score: +2.0. Onthoud dat deze score niet geldt in de Probleemoplossingsniveaus.
- Tweedelig beeldscherm: (a) Het huidige zoekniveau, ofwel het aantal individuele zetten dat de computer vooruit denkt. Bijvoorbeeld: Als de computer 439 individuele zetten vooruit denkt, verschijnt er **die 1 39, waarbij de die voor 'depth'** (niveau) staat. (b) De zet die wordt overwogen (als de computer aan het nadenken is).
- Tweedelig beeldscherm: (a) De tijd die tot op dat moment is gebruikt voor de huidige zet. (b) Het aantal nodes of stellingen waarnaar per seconde wordt gezocht (als de computer aan het nadenken is).

# **7.3 Schaakklokinformatie**

Druk nadat u op **HINT/INFO** hebt gedrukt om de Infostand te openen nog tweemaal op **HINT/INFO** om de schaakklokinformatie op te vragen. Het beeldscherm geeft de totaal verstreken tijd voor beide kleuren weer. Onthoud dat het schaakkloksymbool in het midden aangeeft welke kleur aan zet is en welk type klok er wordt gebruikt. Als u op ▲ drukt, loopt u door de twee onderstaande beeldschermen:

- Totaal **verstreken** tijd voor Wit/Zwart (Oplopende klok) Wit aan zet  $|\mathcal{F}|$ . Zwart aan zet  $|\mathcal{F}|$ .
- Totaal **resterende** tijd voor Wit/Zwart (Aftellende klok) (Alleen voor probleemoplossingsniveaus/snelschaakniveaus) Wit aan zet  $|.\overline{.}$ . Zwart aan zet  $|.\overline{.}|.$

Als de Aftellende klok momenteel niet is geactiveerd, geeft het tweede beeldscherm een blanco klok weer (--:------------------).

De klok kan om verschillende redenen stoppen tijdens een partij, bijvoorbeeld als u een zet terugneemt, als u de niveau-instellingen

controleert, als u de opties bekijkt, wanneer u een stelling creëert of als u de computer uitzet. De tijden worden echter in het geheugen opgeslagen en de klok gaat weer lopen als het spel wordt hervat. Als u de spel niveaus wijzigt of de computer opnieuw instelt voor een nieuwe partij, wordt de klok altijd op nul gezet.

### **7.4 Aantal zetten/spelzetten**

Druk nadat u op **HINT/INFO** hebt gedrukt om de Infostand te openen nog driemaal op **HINT/INFO** om het huidig aantal spelzetten en de laatst gespeelde zet op te vragen. U kunt vervolgens op  $\blacktriangledown$ drukken om indien gewenst door de zetten terug te lopen of op  $\blacktriangle$ drukken om weer vooruit te gaan. Dit geeft u de mogelijkheid om door de partij terug te lopen en de zetten te noteren die onverwacht succesvol waren!

- Huidige aantal spelzetten en laatst uitgevoerde zet
- Zetten in de huidige partij.

### **7.5 Waarderingsweergave**

Druk nadat u op **HINT/INFO** hebt gedrukt om de Infostand te openen nog viermaal op **HINT/INFO** om uw huidige score op te vragen. Onthoud dat de scores zijn gebaseerd op toernooipartijen (zie Hoofdstuk 5.3).

# **8. SETUP-STAND: HET BORD WIJZIGEN!**

In de Setup-stand kunt u speciale bordstellingen creëren van waaruit u verder wilt spelen, of probleemsituaties instellen die u door de computer wilt laten oplossen!

**Waarschuwing:** Alle zetten in uw huidige partij worden gewist als u de bordstellingen tijdens een partij wijzigt.

U kunt een bordstelling wijzigen of creëren als u aan zet bent. Druk op **MENU** en druk op ▼ totdat in het beeldscherm **EST** verschijnt. Druk op **ENTER** om de Setup-stand te openen en u ziet een scherm waarin de kleur en de schaaksymbolen staan weergegeven (TTTKNAHNE).

- **Om een stuk van het bord te verwijderen**, hoeft u er alleen maar op te klikken waarna het van het bord verdwijnt.
- **Om een stuk naar een ander veld te verplaatsen**, dient u er eerst op te drukken, waarna het verdwijnt. Vervolgens drukt u op het veld waar u het wilt laten verschijnen en het stuk komt op die

plek weer tevoorschijn.

- **Om een stuk aan het bord toe te voegen**, dient u eerst op de weergegeven kleur te drukken, vervolgens op het stuk dat u wilt toevoegen en tenslotte op het veld waar u het stuk wilt laten verschijnen. Om nog een stuk van hetzelfde soort en dezelfde kleur te laten verschijnen, kunt u gewoon op een ander veld drukken. Om een ander stuk toe te voegen, dient u op een nieuw stuk en/of nieuwe kleur te drukken en de bovenstaande stappen te volgen.
- **Om alle stukken van het bord te wissen**, drukt u in de Setupstand op **CLEAR (OPHEFFEN)**. Het beeldscherm zal om bevestiging vragen met de tekst Clear board? To Final board?. Druk op **ENTER** en in het beeldscherm verschijnt Cleared. U kunt vervolgens een willekeurig aantal stukken toevoegen; volg de bovenstaande beschrijving. Als u het bord toch niet wilt wissen, drukt u gewoon op **CLEAR (OPHEFFEN)** om het wissen te annuleren; in het beeldscherm verschijnt Not cleared. Onthoud dat deze functie handig kan zijn voor het creëren van stellingen met slechts een paar stukken; het is in dat geval veel handiger om met een leeg bord te beginnen.
- **Als u de stelling op de bovenstaande manier hebt gewijzigd**, is de kleur aan zet van het laatste stuk dat u hebt toegevoegd. Wiizig de kleur door op  $\blacksquare$  te drukken voor Zwart en op  $\blacksquare$  voor Wit.
- **Druk op ENTER om de Setup-stand af te sluiten.** Als de computer om bevestiging vraagt met New position?, drukt u op **ENTER** om naar het spel terug te keren in de nieuwe bordopstelling. E.e.a. wordt bevestigd door het bericht New **position** . Als u op **CLEAR (OPHEFFEN)** drukt, verschijnt er in het beeldscherm **Resume, en blijft u in de Setup-stand.**

Onthoud dat met de bovenstaande procedure elke willekeurige bordstelling kan worden gecreëerd. U kunt echter geen ongeldige stelling creëren, door bijvoorbeeld teveel stukken op te stellen of de Koning in een schaakpositie neer te zetten. In dergelijke gevallen verschijnt het bericht **Illegar is nadat u op ENTER** hebt gedrukt om de Setup-stand te verlaten en nogmaals op **ENTER** drukt om de stelling te bevestigen. U kunt de Setup-stand niet afsluiten voordat u een geldige stelling hebt gecreëerd!

Als u de Setup-stand hebt geopend maar geen wijzigingen hebt uitgevoerd, kunt u afsluiten door op **ENTER** te drukken. Het scherm bevestigt dit middels het bericht **under alle waarna u terugkeert** 

naar het Hoofdmenu. Druk nogmaals op **MENU** om naar het spel terug te keren.

### **9. ANALYSESTAND: TEST UZELF!**

Op zoek naar een geweldige leerfunctie? Dan moet u absoluut de Analysestand eens proberen! Er zitten acht beroemde partijen in het geheugen van uw computer met elk acht kritieke punten, dus een totaal van 64 analysestellingen. Het is aan u om de partijen na te spelen en de juiste zetten te doen die werden gespeeld door de winnende kleur van de oorspronkelijke partij. Met deze functie kunt u uw schaakkennis vergroten en er tegelijkertijd achterkomen wat de beste zet is in een bepaalde stelling. En om deze functie nog interessanter te maken, houdt de computer tijdens het spelen ook nog eens uw score bij.

Als u overigens hulp nodig hebt bij een van de Analysestellingen, kunt u de appendix raadplegen voor een volledig overzicht van de Analysepartijen. Onthoud dat deze partijen zijn bedoeld als referentiemiddel en dat u in feite vals speelt als u naar de oplossing kijkt voordat u zelf hebt geprobeerd om de analysestellingen op te lossen.

#### **Het selecteren van analyseposities**

**Tip:** U kunt ook Analysestellingen selecteren door op bepaalde velden te drukken; zie verderop in dit hoofdstuk!

Druk op **MENU** om het Hoofdmenu te openen en druk herhaaldelijk op ▼ totdat in het beeldscherm ESTUDIY verschijnt. Druk op **ENTER** om de Analysestand te openen en u ziet de eerste Analysestelling, Manus 171 - 1 2. Om de Analysestelling te wijzigen, dient u op ▲ of ▼ te drukken om één analyse naar boven/beneden te gaan, of met het stilet op [] of [] te drukken om acht analyses naar boven/beneden te gaan. Als de gewenste Analysepositie verschijnt, drukt u op **ENTER**, waarna in het beeldscherm Start Start Start Dig verschijnt. Als u nu op **ENTER** drukt begint de Analysepartij (zie onderstaande beschrijving); als u op **CLEAR (OPHEFFEN)** drukt, keert u terug naar het scherm Analysestand.

Nadat u op **ENTER** heeft gedrukt, begint de computer automatisch de zetten van de gekozen Analysepartij uit te voeren. Als de eerste Analysestelling is bereikt, verschijnt op het beeldscherm WOUT Move en gaat de klok lopen. U moet raden welke zet vanuit die

# **HET BORD GEBRUIKEN OM ANALYSESTELLINGEN TE SELECTEREN!**

Voor eenvoudige selectie van een analysestelling, opent u de Analysestand en drukt u op een van de corresponderende velden, zoals hieronder aangegeven.

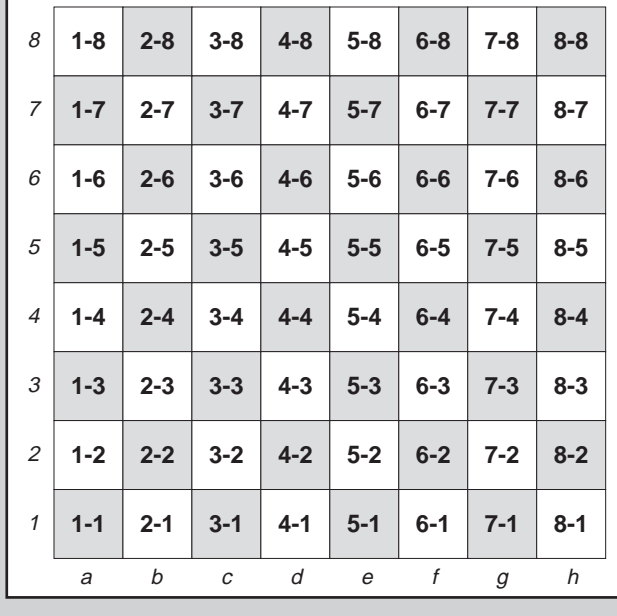

**JEDERLANDS NEDERLANDS**

stelling werd gespeeld in de oorspronkelijke partij! Dit zijn de regels:

- Er is slechts één "juiste" zet per Analysestelling.
- Als de Analysestelling is bereikt, geeft het weergegeven kleursymbool aan welke kleur aan zet is.
- Als u de juiste zet doet, verschijnt in het scherm WELD DONE. De computer voert vervolgens de volgende zetten in de partij uit en stopt weer bij de volgende Analysestelling die moet worden opgelost.
- Als u een foutieve zet doet, verschijnt er in het scherm **Wrong Mouve gevolgd door Quit Construction**.
	- **Om in de Analysestand te blijven** en een andere zet te proberen, drukt u op **CLEAR (OPHEFFEN)**. Er worden punten afgetrokken voor een verkeerde zet en uw stuk zal op de oorspronkelijke positie worden teruggeplaatst, waarna u een andere zet kunt doen.
	- **Om de Analysestand te verlaten** en door te gaan met een normale partij na de door u uitgevoerde (foutieve) zet, drukt u op **ENTER**. De computer begint over de volgende zet na te deken.
- **Score:** Elke keer dat u een Analysestelling goed oplost, worden er punten bij uw score opgeteld. U krijgt een 100%-score als u de Analysestelling met de eerste zet goed oplost Voor elke foutieve zet die u maakt voordat u de juiste oplossing vindt, wordt uw score gehalveerd. Als u op nul punten terecht komt, zal de score niet verder zakken, ongeacht hoe vaak u het daarna nog probeert.
- **Om uw huidige score te controleren**, dient u tweemaal op **HINT/INFO** te drukken. Onthoud dat u na één keer drukken de laatste zet van de tegenstander krijgt te zien. Als u op **CLEAR (OPHEFFEN)** drukt, verdwijnt de weergegeven score.

Als u een Analysestelling oplost die is geëindigd in schaakmat, verschijnt na een aantal felicitaties het bericht Character and U kunt nu (a) een nieuwe partij starten, (b) de Infostand gebruiken om uw zetten op te slaan door ze in omgekeerde volgorde nogmaals te doorlopen (zie Hoofdstuk 7.4), of (c) een aantal zetten teruggaan en de partij op een andere wijze proberen af te maken. Als u de laatste Analysestelling in een partij hebt opgelost, maar het spel nog niet is afgelopen, verschijnt er in het beeldscherm End Game, waarna de computer automatisch gaat nadenken over de volgende zet en u de partij gewoon kunt uitspelen.

#### **Het bord gebruiken voor selectie**

Elke Analysestelling kan ook worden geactiveerd door op het corresponderende veld op het bord te drukken. Zoals aangegeven in de grafiek, vertegenwoordigt elk van de 64 velden een Analysepositie. Open de Analysestand door op **MENU** en ▼ (of **A**) te drukken tot er **FRITUDY** verschijnt; druk vervolgens op **ENTER**. Raadpleeg vervolgens de grafiek en druk op een van de velden om de betreffende Analysestelling te selecteren. Druk op **ENTER** en in

het beeldscherm verschijnt Start Start Start Start Druk nogmaals op **ENTER** en de Analysepartij begint zoals eerder beschreven.

# **10. HULP NODIG? ZIE HIER!**

Onderstaand treft u een lijst met mogelijke problemen aan alsmede een aantal mogelijke oplossingen.

- **a. De computer reageert niet, doet raar of "bevriest" tijdens een partij.**
	- Controleer de batterijen; indien nodig vervangen met nieuwe alkalinebatterijen.
	- Statische ontlading kan tot 'vastlopen' hebben geleid. Steek met een scherp voorwerp in de **ACL**-opening om het apparaat opnieuw in te stellen (zie Hoofdstuk 11.1).

# **b. Het beeldscherm is donker en/of moeilijk leesbaar.**

- Nieuwe alkalinebatterijen inbrengen.
- Selecteer een andere LCD-contrastoptie (zie Hoofdstuk 4.9).
- **c. Ik heb een aantal automatische Infoschermen geactiveerd om de computer te kunnen zien denken, maar het beeldscherm scrollt te snel.**
	- Selecteer een andere LCD-snelheidsoptie (zie Hoofdstuk 4.10).
	- Druk op **GO/STOP (START/STOP)** om het scrollen te pauzeren; druk indien nodig op **CLEAR (OPHEFFEN)** om het scrollen te hervatten.
- **d. De computer voert geen zet uit.**
	- Het apparaat reageert alleen automatisch als de instelling Twee spelers is ingesteld op **player: P-C P-C voor Speler vs.** Computer (zie Hoofdstuk 4.1).
	- U bent misschien op een niveau waar de computer lang nadenkt. U kunt indien gewenst een zet forceren door op **ENTER** te drukken.
- **e. De computer accepteert mijn zet niet.**
	- U probeert een ongeldige zet uit te voeren. Controleer de spelregels.
	- Staat uw Koning schaak? Zal uw Koning schaak komen te staan? Voert u de rokade wel goed uit? Controleer uw stelling.
	- Is het wel uw beurt? Als het kleursymbool knippert, is de computer aan het nadenken. Druk indien gewenst op **ENTER** om het nadenken te onderbreken.
- **f. Mijn zetten worden aan de verkeerde kant van het bord uitgevoerd. Waarom is dat?**
- De optie which is geactiveerd. Ga naar de Optiestand en wijzig dit naar **blacks: top (zie Hoofdstuk 4.4)**.
- **g. Ik wil een nieuwe partij opstarten, maar de computer zegt** Rate as draw? **in plaats van dat er een nieuwe partij wordt gestart.**
	- U hebt een toernooipartij onderbroken en u dient aan te geven hoe u de partij wilt beëindigen. Zie voor meer gegevens Hoofdstuk 5.3.
- **h. De computer heeft de volgende zet laten zien, maar het stuk blijft knipperen en wordt niet op het bord uitgevoerd.**
	- Als de optie Automove is uitgeschakeld, moet u de stukken van de computer zelf verplaatsen. Zie Hoofdstuk 4.11 om Automove weer in te schakelen.
- **i.** De computer zegt **No Move Found!** en voert geen zet uit.
	- U bevindt zich op een Probleemoplossingsniveau en de computer heeft geen matsituatie kunnen vinden. Als u geen matsituatie probeert op te lossen, dient u naar een gewoon spelniveau over te schakelen (zie Hoofdstuk 5).
- **j. Ik probeer het Hoofdmenu af te sluiten door op CLEAR (OPHEFFEN) te drukken maar ik krijg een geluidssignaal dat er iets fout is.**
	- U drukt op de verkeerde toets! De enige manier op het Hoofdmenu te verlaten is door op de toets **MENU** te drukken.
- **k. De computer produceert van tijd tot tijd een geluidssignaal, zelfs als ik aan zet ben.**
	- Als de Trainingsstand is geactiveerd, laat de computer tijdens uw beurt herinneringssignalen horen.
- **l. De computer geeft geen geluidssignaal als er een zet wordt uitgevoerd.**
	- Ga naar de Optiestand en zet het geluid aan (zie Hoofdstuk 4.8).
- **m.Ik kan de Setup-stand niet afsluiten.**
	- U hebt een ongeldige stelling ingevoerd (er staat bijvoorbeeld een Koning schaak of er staan teveel pionnen op het bord enz.). Voer een geldige stelling in (zie Hoofdstuk 8).

# **11. TECHNISCHE GEGEVENS**

# **11.1 De ACL-functie**

Computers 'lopen soms vast' vanwege statische elektriciteit of elektrische storing. Als dat gebeurt, dient u minimaal een seconde een speld of ander scherp voorwerp in de **ACL**-opening aan de onderkant te steken. Hiermee stelt u de computer opnieuw in.

### **11.2 Verzorging en onderhoud**

Uw computer is een elektronisch precisie-instrument en dient niet te worden onderworpen aan ruw gebruik of worden blootgesteld aan extreme temperaturen. Gebruik geen chemische schoonmaakmiddelen omdat de kunststof daardoor beschadigd kan raken. Zorg ervoor dat u de batterijen verwijdert voordat u het apparaat schoonmaakt.

Lege batterijen dienen direct te worden vervangen omdat ze kunnen gaan lekken en de computer kunnen beschadigen. Neem ook kennis van het onderstaande met betrekking tot het gebruik van batterijen. Waarschuwing: Gebruik alleen alkaline zinkkoolstof batterijen. Gebruik geen verschillende batterijen door elkaar; dit geldt ook voor nieuwe en gebruikte batterijen. Laad niet-oplaadbare batterijen niet opnieuw op. Gebruik alleen aanbevolen batterijen of gelijkwaardige batterijen. Zorg ervoor dat de batterijen op de juiste manier worden ingebracht; let op de polariteit! Lege batterijen dienen direct uit het apparaat te worden genomen. Veroorzaak geen kortsluiting aan de batterijaansluiting.

### **11.3 Technische specificaties**

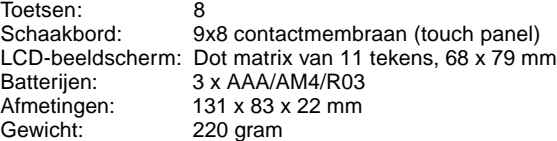

#### **Bewaar deze informatie voor naslagdoeleinden.**

Saitek behoudt zich het recht voor om zonder voorafgaande kennisgeving wijzigingen door te voeren in het belang van vooruitgang.

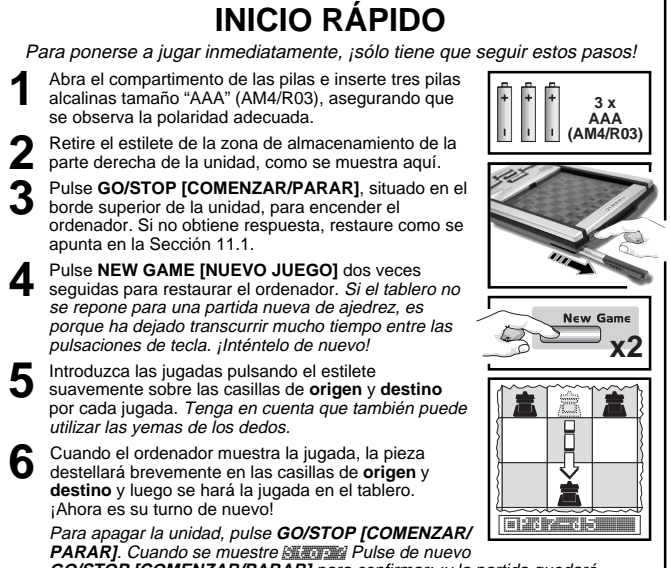

**GO/STOP [COMENZAR/PARAR]** para confirmar: ¡y la partida quedará almacenada en la memoria!

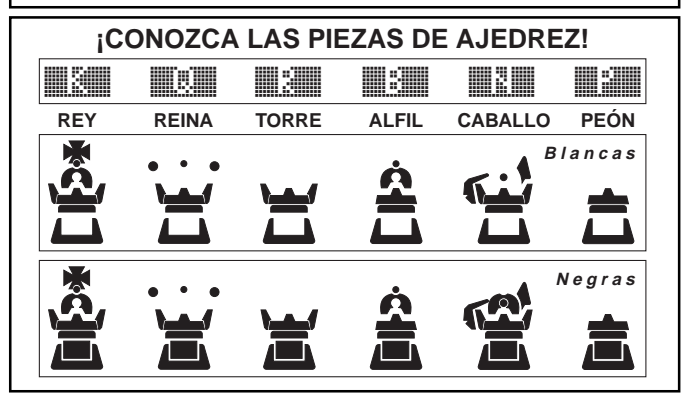

# **ÍNDICE DE MATERIAS**

#### **INICIO RÁPIDO TECLAS Y CARACTERÍSTICAS INTRODUCCIÓN**

#### **1. PUESTA EN MARCHA: LOS ASPECTOS BÁSICOS**

- 1.1 Instalación de pilas, encendido
- 1.2 ¿Listo para jugar? ¡Así se hace!
- 1.3 El ordenador hace una jugada
- 1.4 ¿Se acabó la partida? Empiece un nuevo juego
- 1.5 ¿Demasiado fácil/difícil? ¡Cambie de nivel

#### **2. MÁS CARACTERÍSTICAS QUE EXPLORAR**

- 2.1 ¿A quién le toca? ¡Compruebe la pantalla!
- 2.2 Jugadas de ajedrez especiales
- 2.3 Jugadas ilegales/incorrectas
- 2.4 Jaque, mate y tablas
- 2.5 ¡Pruebe el sistema de autoclasificación!
- 2.6 ¿Desea un consejo? ¡Sólo tiene que preguntar!
- 2.7 Interrupción de la búsqueda
- 2.8 Cambio de bando
- 2.9 Aperturas incorporadas
- 2.10Pensando durante el tiempo del contrincante
- 2.11Apagado/memoria del juego

### **3. EL MENÚ PRINCIPAL**

### **4. MODO DE OPCIONES**

Selección de opciones de juego

- 4.1 Modo de dos jugadores
- 4.2 Algoritmo de búsqueda
- 4.3 Modo de registro automático
- 4.4 Las blancas en la parte superior
- 4.5 Reloj de cuenta atrás
- 4.6 Tictac del reloj
- 4.7 Modo de entrenamiento
- 4.8 Sonido encendido/apagado
- 4.9 Contraste de PCL
- 4.10Velocidad de PCL

4.11Modo de jugada automática

# **5. MODO DE NIVEL**

Configuración de un nivel de juego

- 5.1 Niveles de diversión
- 5.2 Niveles de juego casual
- 5.3 Niveles de torneo
- 5.4 Niveles de ajedrez veloz
- 5.5 Niveles de resolución de problemas
- 5.6 Nivel táctico
- 5.7 Nivel infinito

# **6. MODO DE RETRACCIÓN**

#### **7. MODO DE INFORMACIÓN**

Muestras de información automáticas

Muestras de información manuales

- 7.1 Variante principal
- 7.2 Información de búsqueda
- 7.3 Información de reloj de ajedrez
- 7.4 Conteo de jugadas/ jugadas de partida
- 7.5 Muestra de clasificación

### **8. MODO DE CONFIGURACIÓN**

### **9. MODO DE ESTUDIO**

Selección de posiciones de estudio

Utilización del tablero para la selección

### **10. ¿NECESITA AYUDA? ¡BÚSQUELA AQUÍ!**

- **11. DETALLES TÉCNICOS**
	- 11.1La función ACL
	- 11.2Cuidado y mantenimiento
	- 11.3Especificaciones técnicas

**APÉNDICE: JUEGOS DEL MODO DE ESTUDIO**

# **TECLAS Y CARACTERÍSTICAS**

- **1. TABLERO DE AJEDREZ TÁCTIL:** Cada casilla registra un movimiento de pieza cuando
- **2. LINEA DE INFORMACIÓN:** Muestra movimientos, información del juego y relojes de ajedrez. También se utiliza cuando se seleccionan opciones y niveles, posiciones de configuración y más cosas.
- **3. ESTIĽETE:** Utilizado para hacer jugadas en la pantalla táctil y también para seleccionar valores en el área de la<br>valores en el área de la línea de<br>información.
- **4. TECLA DE GO/STOP [COMENZAR/ PARAR]:** Púlsela para encender la unidad y púlsela dos veces para apagarla. Pulse para detener el desplazamiento de pantalla y reanude el desplazamiento con
- **CLEAR [DESPEJAR]**. **5. ÁREA DE ALMACENAMIENTO DE ESTILETE:** Inserte el estilete en la ranura cuando no esté en uso. **6. FUNDA DE PCL:** Se desliza para proteger
- la pantalla cuando la unidad no está en
- uso. **7. ACL (Reponer):** En la base de la unidad. Utilizado para eliminar la descarga estática después de instalar pilas nuevas.<br>8. TECLA DE HINT/INFO [CONSEJOS/
- **INFORMACIÓN]:** Púlsela durante una<br>jugada para obtener un consejo. Púlsela repetidamente para desplazarse entre las pantallas principales de información.
- **9. TECLA DE CLEAR [DESPEJAR]:** Pulse para salir de los modos de Opciones/ Información; para cancelar los modos de Niveles/Estudio sin hacer cambios; para despejar las pantallas del Modo de información; para permanecer en el Modo de estudio después de hacer una jugada errónea; para despejar el tablero en el Modo de configuración; para reanudar el desplazamiento por pantalla tras una pausa, y para reanudar el juego después de las retracciones.
- **10. COMPARTIMENTO DE LAS PILAS:** En la base de la unidad. Utiliza tres pilas alcalinas "AAA" (AM4/R03).
- **11. TECLA DE ENTER [INTRO]:** Pulse para cambiar sitios con el ordenador. Pulse mientras el ordenador esté procesando para forzarlo a hacer una jugada. Pulse para seleccionar elementos del Menú principal; para seleccionar valores y activar/desactivar opciones en los modos de Opciones/Información; para introducir un nuevo nivel en el Modo de niveles; para seleccionar una Posición de estudio, y

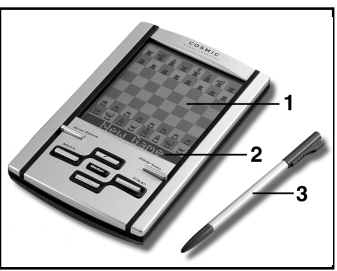

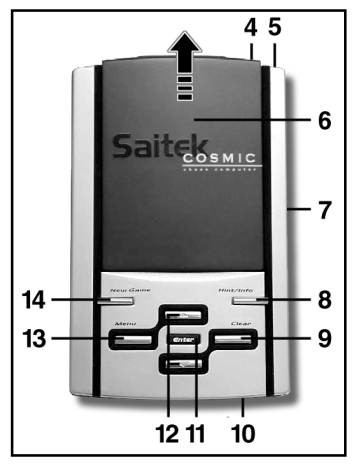

- para salir del Modo de configuración con una nueva posición.
- **12. TECLAS ▼/▲:** Pulse para desplazarse entre las posiciones de Niveles/Estudio una de cada vez en los modos de Nivel/Estudio. Pulse para jugadas de retracción/volver a hacer jugadas en el modo de Retracción.
- **13. TECLA DE MENÚ:** Pulse para entrar en el Modo de menús y pulse de nuevo para salir.
- **14. TECLA DE NEW GAME [NUEVO JUEGO]:** Pulse dos veces, repetidamente, para reponer el ordenador.

# **INTRODUCCIÓN**

¡Enhorabuena por la adquisición del ordenador Cosmic Chess! Con unas capacidades extraordinarias de partidas de ajedrez y una amplia serie de opciones especiales, esta unidad estilizada ofrece un interfaz de pantalla táctil para jugar cómoda y fácilmente. Portátil y siempre lista para llevar de viaje, le permitirá disfrutar de una partida de ajedrez en cualquier sitio: ¡ya esté en casa o en carretera! Una vez que se familiarice con el funcionamiento básico, explore todas las prestaciones extra que ofrece este ordenador exclusivo. ¡Pronto se dará cuenta de que disfruta del ajedrez como nunca antes había disfrutado!

### **1. PUESTA EN MARCHA: ¡LOS ASPECTOS BÁSICOS!**

#### **1.1 Instalación de las pilas, encendido de la unidad**

El ordenador de ajedrez funciona con tres pilas "AAA" (AM4/R03). Instale las pilas en el compartimento de la base de la unidad, asegurando que observa la polaridad correcta. ¡Recomendamos utilizar pilas alcalinas nuevas para una mayor duración de las pilas!

Para encender el ordenador, pulse **GO/STOP [COMENZAR/ PARAR]**. Si no obtiene respuesta, reponga la unidad pulsando con un clip u otro objeto punzante en el agujero etiquetado **ACL** de la base durante un segundo como mínimo.

Para conservar las pilas, el ordenador se apagará automáticamente cuando esté inactivo durante unos 20 minutos.

### **1.2 ¿Listo para jugar? ¡Así se hace!**

Para comenzar una partida, siga los pasos siguientes:

- a. Pulse **GO/STOP [COMENZAR/PARAR]** para encender el ordenador.
- b. Para reponer el ordenador para una nueva partida de ajedrez, pulse **NEW GAME [NUEVO JUEGO]** dos veces sucesivamente. Si transcurre mucho tiempo entre las pulsaciones de tecla, el ordenador no se repondrá y tendrá que pulsar las teclas de nuevo. Tan pronto como la unidad se haya repuesto, visualizará brevemente **New Game y luego el símbolo de las piezas** blancas ( $\Box$ ) y el reloj de ajedrez (**[16:00:00:00:00**]).
- c. Para hacer una jugada, pulse ligeramente con el estilete en la pieza que desea mover hasta que oiga un pitido y la pieza

destelle. Tenga en cuenta que puede usar la yema del dedo en vez del estilete, si así lo desea.

d. A continuación, pulse con el estilete en la casilla destino. Oirá otro pitido, con el que el ordenador confirma el movimiento. Ahora le toca mover al ordenador. Notará que el ordenador a menudo mueve las piezas instantáneamente al inicio de una partida, en vez de tomarse un tiempo para pensar. Esto se debe a que está haciendo jugadas que están almacenadas en la biblioteca de aperturas. Para los detalles, véase la sección 2.9.

### **1.3 El ordenador hace una jugada**

Cuando el ordenador hace una jugada, antes se muestra brevemente Thinking.... Mientras el ordenador piensa acerca de su jugada con las Negras, la pantalla destella el símbolo de las piezas negras (i), al tiempo que muestra el reloj del ordenador. Una vez realizada la jugada, el ordenador dará un pitido y mostrará la jugada (p. ej., **IPER-E5E)** y la pieza destellará brevemente hacia adelante y hacia atrás en las casillas de **origen** y **destino**. Después de realizada la jugada en el tablero, la pantalla volverá a mostrar su reloj: y vuelve a ser su turno.

### **1.4 ¿Se acabó la partida? Empiece un juego nuevo**

**Precaución:** ¡Reponiendo el ordenador se despeja la partida en curso de la memoria del ordenador!

Siempre que finaliza una partida (o si decide abandonar la partida en curso) ¡resulta fácil volver a empezar! Reponga el ordenador pulsando **NEW GAME [NUEVO JUEGO]** dos veces seguidas. Se mostrará en pantalla New Game, indicando que el ordenador está listo para otra partida de ajedrez, utilizando el nivel de juego actualmente seleccionado.

Nota especial acerca de los niveles de torneo. Si repone para una partida nueva antes de que termine una partida de nivel de torneo, se le pedirá que confirme el resultado de la partida antes de que ordenador se reponga automáticamente Para los detalles, véase la sección 2.5.

### **1.5 ¿Demasiado fácil/difícil? ¡Cambie de nivel!**

La primera vez que se enciende el ordenador, se coloca automáticamente en el nivel de juego 63, con un tiempo de respuesta media del ordenador de cinco segundos por jugada. No obstante,

# **¡OPCIONES DE PANTALLA A RECORDAR!**

- **Modo de avivar/oscurecer la pantalla:** Seleccione una configuración de contraste de PCL diferente, como se apunta en la sección 4.9.
- **Modo de aminorar/acelerar una pantalla de desplazamiento:** Seleccione una configuración de velocidad de PCL diferente, como se describe en la sección 4.10.
- **Modo de detener una pantalla de desplazamiento:** Pulse **GO/STOP [COMENZAR/PARAR]** una vez y pulse **CLEAR [DESPEJAR]** para reanudar el desplazamiento. ¡Tenga en cuenta que esta prestación tiene un valor especial cuando se tienen activadas varias pantallas del modo de información automático mientras el ordenador está pensando!

¡puede elegir entre 100 niveles de juego distintos! Para las descripciones de todos los niveles, así como para las instrucciones acerca de cómo cambiar los niveles de juego, véase la sección 5.

# **2. MÁS CARACTERÍSTICAS QUE EXPLORAR**

#### **2.1 ¿A quién le toca? ¡Compruebe la pantalla!**

Cuando el ordenador procesa la jugada para las Negras, destellará una casilla de las negras (iii). Después de que el ordenador haya hecho la jugada, la pantalla muestra una casilla blanca fija ( $\Box$ ), indicando que ahora es el turno de las blancas.

### **2.2 Jugadas de ajedrez especiales**

Se ruega tener en cuenta lo siguiente en lo relacionado a ciertas jugadas de ajedrez.

**Capturas:** Las capturas se muestran con una x, como en **Independent** 

Al paso: En este tipo de captura, mostrado como **EP** después de la jugada de captura, el ordenador le recuerda que retire el peón capturado haciéndolo destellar. Pulse el peón para retirarlo del tablero.

**Enroque:** Después de haberse movido el rey, el caballo destellará. Haga que se mueva la torre indicada para completar la maniobra de enroque. El enroque corto se muestra como **O-O-O** y el enroque largo

como DEDEDI.

#### **Coronación de un peón:**

• **Cuando corona un peón**, primero pulse el peón en la casilla de **origen** de la forma usual. La pantalla cambiará entonces para mostrar las piezas de coronación disponibles ( $\mathbb{R}$  R  $\mathbb{R}$  N). Para coronar a reina sólo tiene que pulsar la tecla de **destino** para completar la jugada. Para coronar a torre, alfil o caballo, pulse uno de los símbolos de promoción mostrados. La pantalla confirmará brevemente (p. ej., **Promis promis).** Pulse la casilla de **destino** para completar la coronación y la pieza cambiará automáticamente en el tablero. Nota: si cambia de idea acerca de la pieza de coronación antes de pulsar la tecla de **destino**, sólo tiene que pulsar uno de los otros símbolos.

• **Cuando el ordenador corona un peón indica la jugada**, conjuntamente a la pieza coronada, como en **FIPA-H1/Q.** 

### **2.3 Jugadas ilegales/incorrectas**

El ordenador conoce todas las reglas del ajedrez: ¡y nunca hará trampa! Si intenta hacer una jugada ilegal, un pitido doble de tono elevado le alertará del error. Esto ocurrirá si, por ejemplo, pulsa una casilla de **origen** o **destino** ilegales, una pieza o color incorrectos o una tecla de juego inválida.

Si pulsa una casilla de **destino** ilegal, la pantalla simplemente proseguirá para indicar la casilla de **origen**. Para continuar, mueva la pieza a una casilla legal. Si pulsa una casilla de **destino** pero decide no hacer el movimiento, pulse de nuevo esa misma casilla para cancelar la instrucción. Si cambia de idea después de introducir la totalidad de la jugada, retracte la jugada como se describe en la sección 6.

### **2.4 Jaque, mate y tablas**

Siempre que el rey esté en jaque, el ordenador mostrará Chacke brevemente después de realizada la jugada. Si el ordenador descubre un mate forzado, mostrará brevemente un aviso de mate (p. ej., Mate in 3). Cuando una partida acaba con jaque mate, el ordenador le felicitará o le compadecerá, dependiendo que haya ganado o perdido. El juego se acabará mostrando Characteria en ...

El ordenador reconoce las tablas por ahogado, las tablas fotográficas y la regla de las 50 jugadas. En cada uno estos casos, la pantalla correspondiente se mostrará después de haberse hecho la jugada de tablas.

# **2.5 ¡Pruebe el sistema de auto-clasificación!**

Siempre que juegue uno de los niveles de torneo, el ordenador le proporcionará una clasificación Elo aproximada tras acabarse la partida, basado en su actuación. ¿No está seguro de lo que significa "clasificación"? Se trata de un método reconocido internacionalmente para medir la actuación de los ajedrecistas o describir la capacidad de juego relativa de los mismos. El organismo internacional que regula el ajedrez se llama FIDE, o Fédération Internationale des Échecs, y a menudo se hace referencia a las clasificaciones de FIDE como clasificaciones Elo. La Federación Estadounidense de Ajedrez (USCF) utiliza un sistema de clasificación similar. Las clasificaciones generalmente son números de cuatro cifras y los mejores ajedrecistas obtienen las clasificaciones más elevadas. Hacia la parte superior de la escala los maestros tienen puntuaciones de 2.200 y superiores y los Gran maestros internacionales tienen de 2.500 en adelante. ¿Desea saber su clasificación? ¡Esta es su oportunidad! Consulte la sección 5.3 para más información acerca de los niveles de torneo.

# **2.6 ¿Desea un consejo? ¡Sólo tiene que preguntar!**

Si precisa ayuda con una jugada, ¡el Cosmic Chess se complace en ofrecérsela! Pulse **HINT/INFO [CONSEJO/INFORMACIÓN]** durante su turno y el ordenador mostrará una sugerencia de jugada. Si, por ejemplo, el consejo fuese e4xd5, se mostrará PLY 1: **EXXCH3**. Una "ply" es una jugada individual o una jugada por cada bando. El consejo puede tardar de uno a cinco segundos en mostrarse en el tablero. Para hacer una jugada diferente, solamente tiene que ignorar el consejo y hacer una jugada propia. También puede cancelar la visualización del consejo pulsando **CLEAR [DESPEJAR]**.

### **2.7 Interrupción de la búsqueda**

Para interrumpir al ordenador cuando está pensando en una jugada, pulse **ENTER [INTRO]**. Esto fuerza al ordenador a hacer la mejor jugada que haya encontrado hasta el momento. Esta prestación puede ser extremadamente útil con los niveles superiores, en que el ordenador puede tardar mucho tiempo en hacer una jugada, así como en los niveles infinito y táctico, en que el ordenador piensa indefinidamente, a no ser que lo pare.

En los niveles de reproducción de problemas si se pulsa **ENTER [INTRO]** mientras el ordenador está pensando no hará que el

ordenador haga una jugada. En vez de ello, el ordenador mostrará No move found! para indicar que se le interrumpió antes de encontrar un mate. Para continuar, cambie de nivel.

# **2.8 Cambio de bando**

Para cambiar de bando con el ordenador, pulse **ENTER [INTRO]** cuando sea su turno: y el ordenador hará la siguiente jugada de su bando. Puede cambiar de bando tantas veces como desee pulsando **ENTER IINTROI** repetidamente.

¿Desea que el ordenador haga la primera jugada para las blancas al inicio de una nueva partida? Pulse **NEW GAME [NUEVO JUEGO]** dos veces ¡y luego pulse **ENTER [INTRO]**!

¿Desea que el ordenador juegue una partida contra sí mismo? Pulse **ENTER [INTRO]** después de cada jugada: y observe como juega por ambos bandos del tablero, una jugada tras otra. ¡Estudie las estrategias del ordenador y podrá mejorar su juego!

# **2.9 Aperturas incorporadas**

Al inicio de un juego, la respuesta del ordenador a menudo es instantánea en muchos niveles, debido a que hace jugadas de su biblioteca de aperturas. La biblioteca del ordenador incluye la mayoría de las aperturas principales y muchas posiciones de partidas de gran maestro. Si la posición del tablero actual se encuentra en la biblioteca, el ordenador hace una jugada en respuesta a esa posición desde la memoria, en vez de pensar acerca de la jugada. Tenga en cuenta que la biblioteca de aperturas se utiliza en todos los niveles, excepto en los niveles de resolución de problemas.

### **2.10 Pensando durante el tiempo del contrincante**

Según juega, probablemente apreciará que el ordenador a veces contesta a sus jugadas inmediatamente, incluso en el medio de las partidas jugadas en los niveles superiores. Esto se debe a que el ordenador piensa durante su tiempo, utilizando el tiempo que usted dedica a pensar acerca de su jugada para planear por adelantado estrategias propias. Intenta anticipar las jugadas que vaya a hacer con mayor probabilidad y calcula las respuestas de dichas jugadas cuando usted aún está pensando qué mover. Si el ordenador ha adivinado correctamente, no tiene motivo para seguir calculando: ¡hace inmediatamente la jugada que ya ha encontrado! Tenga en cuenta que el ordenador no piensa durante el tiempo del contrincante

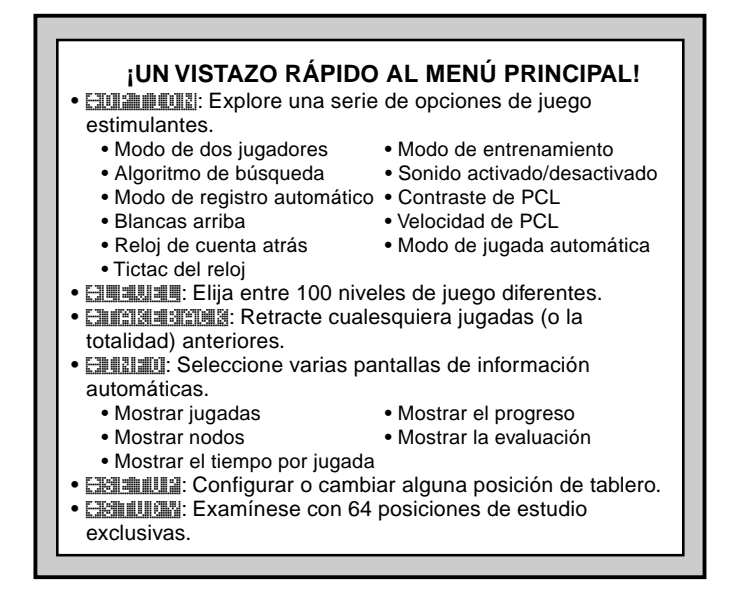

en los niveles de diversión.

# **2.11 Apagado/memoria del juego**

Puede interrumpir el juego y apagar el ordenador pulsando **GO/ STOP [COMENZAR/PARAR]. La pantalla mostrará Studental y** pulsando **GO/STOP [COMENZAR/PARAR]** una vez más para confirmar se apagará la unidad. Entonces el juego se detiene y el ordenador almacenará la partida por espacio de hasta un año. Cuando vuelva a encender el ordenador, ¡podrá continuar donde dejó la partida! Si decide no apagar el ordenador después de pulsar **GO/ STOP [COMENZAR/PARAR]** una vez, sólo tiene que pulsar **CLEAR [DESPEJAR]** para cancelar.

Si no se pulsa ninguna tecla o se hace alguna jugada durante 20 minutos, la prestación de apagado automático apagará el ordenador. Para continuar pulse **GO/STOP [COMENZAR/PARAR]** para volver a encender el ordenador. Tenga en cuenta que el ordenador no se

apagará automáticamente mientras esté pensando acerca de una jugada o mientras se muestre en pantalla Stopper

# **3. EL MENÚ PRINCIPAL: ACCESO A LOS MODOS ESPECIALES**

El Cosmic Chess ofrece muchos modos y opciones seleccionables por parte del usuario, todos accesibles a través del Menú principal integrado. Cuando pulse **MENU** se desplazará directamente a **EDITION, el primero de los seis elementos del Menú principal.** Pulse  $\blacktriangledown$  (o  $\blacktriangle$ ) repetidamente para desplazarse cíclicamente a través de todos los elementos del menú:

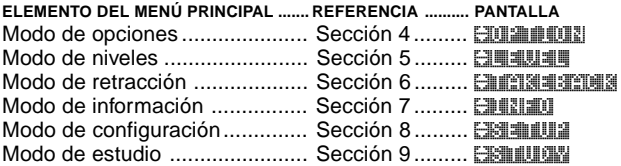

Para seleccionar uno de los elementos del Menú principal, pulse **ENTER [INTRO]**. En cada caso, pasará a un submenú, donde puede hacer selecciones subsiguientes. Algunos de los elementos (p. ej., el modo de opciones) le ofrecerá una serie de elecciones y subelecciones diferentes, mientras que otros (p. ej., el modo de configuración) le permitirá activar una prestación del juego en particular. Dado que las instrucciones para la selección de elementos de menú variará en función del elemento elegido, se ruega consultar los números de sección a los que se hace referencia para los detalles completos acerca de estas prestaciones principales. Tras seleccionar todas las opciones deseadas y/o cambiar los valores del juego, pulse **MENU** de nuevo para salir del Menú principal y regresar a jugar una partida.

# **4. MODO DE OPCIONES: ¡AÑADA VARIEDAD A SUS PARTIDAS!**

¿Desea explorar todo tipo de opciones de partida intrigantes? ¡Eche un vistazo al modo de opciones! Primeramente, aprenda a seleccionar y activar estas opciones seleccionables por el usuario antes o durante el juego de una partida y luego prosiga para aprender más acerca de las opciones individuales, como se describe en esta sección.

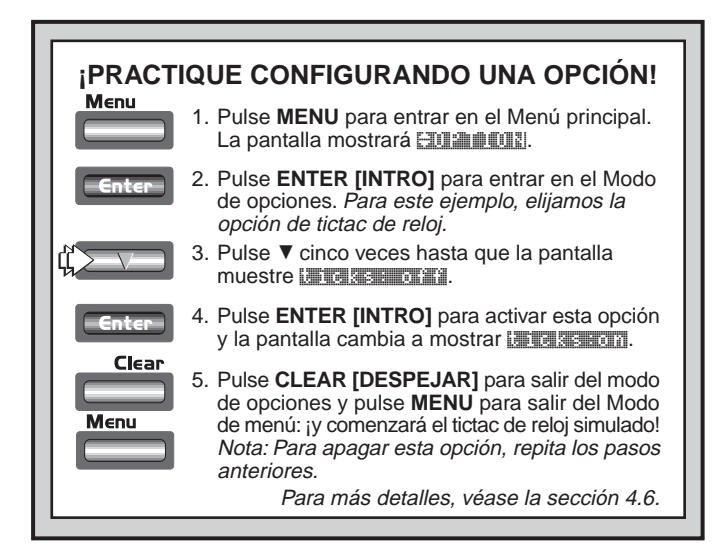

# **Selección de opciones de juego**

Pulse **MENU** para entrar en el Menú principal y la pantalla mostrará automáticamente **EDIEN DE**N para el Modo de opciones. Pulse **ENTER [INTRO]** para entrar en el Modo de opciones y verá la primera de 11 opciones, como se muestran a continuación. Pulse ▼  $(0 \triangle)$  repetidamente para desplazarse cíclicamente a través de todas las opciones:

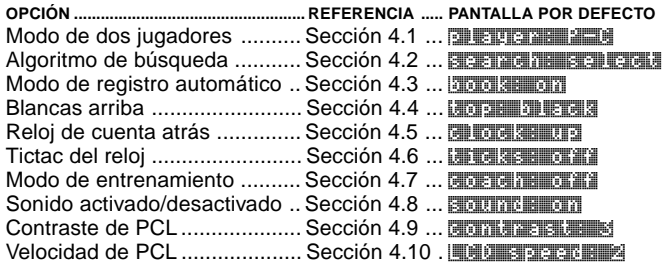

Modo de jugada automática.... Sección 4.11 . **Eutiomove: on** 

Para activar/desactivar una opción o seleccionar los valores de la opción (si algunos), pulse **ENTER [INTRO]** cuando se muestre la opción. Pulsando **ENTER [INTRO]** repetidamente se desplazará cíclicamente a través de todas las elecciones de la opción mostrada. Cuando aparezca la elección deseada, puede pulsar ▼ o ▲ para pasar a una opción diferente o pulse **CLEAR [DESPEJAR]** para regresar al Menú principal y luego pulse **MENU** para regresar al juego de partidas normal. Para detalles acerca de estas opciones, vea los números de las secciones a los que se hace referencia. Nota: Cuando se repone el ordenador para una partida nueva, la mayoría de las opciones seleccionadas pasan a la partida siguiente. La única excepción es el Modo de dos jugadores, que regresa automáticamente a jugador contra ordenador siempre que se inicia una nueva partida.

### **4.1 Modo de dos jugadores**

Opciones: **player: P-C** (Jugador contra el ordenador) player: P-P (Jugador contra jugador)

Generalmente, el ordenador responde automáticamente con una contrajugada después de que haga usted su jugada. No obstante, si activa la opción **player: P-P, puede introducir cualquier número** de jugadas, una tras otra, sin permitir que el ordenador responda. Esta prestación se puede utilizar en una serie de maneras interesantes:

- Juegue en partidas de maestros. ¡Pulse **ENTER [INTRO]** para ver lo que haría el ordenador en cualquier posición!
- Mantenga registros de sus propios juegos de ajedrez. Cuando se haya acabado una partida, juegue en ciertas posiciones del tablero para ver cómo podrían haber afectado el resultado otras jugadas o estrategias diferentes.
- Estudie tipos de apertura introduciéndolos manualmente.
- Juegue con un amigo, con el ordenador actuando de árbitro. ¡El ordenador verificará la legalidad de todas las jugadas y mantendrá un registro del tiempo de ambos bandos!

Si juega contra otra persona y desea ver lo que haría el ordenador en su lugar, pulse **ENTER [INTRO]** para que el ordenador haga la jugada siguiente. Una vez que el ordenador haya hecho la jugada, el Modo de dos jugadores permanece en funcionamiento y puede seguir con la partida. Tenga en cuenta que esta opción revierte automáticamente a los valores por defecto de jugador contra
ordenador siempre que reponga para una nueva partida.

#### **4.2 Algoritmo de búsqueda**

Opciones: search: select / brute

El programa de este ordenador de ajedrez normalmente utiliza un algoritmo de búsqueda selectiva. Con este tipo particular de búsqueda, el ordenador se concentra especialmente en aquellas jugadas que vayan a tener éxito más probablemente, permitiendo ver combinaciones que de otra manera tardaría mucho más en computar. También puede cambiar al algo más lento pero muy poderoso algoritmo de fuerza bruta, que puede reducir al mínimo el riesgo de inadvertencias ocasionales.

#### **4.3 Modo de registro automático**

Opciones: book: on / offf

Esta prestación exclusiva en realidad controla su juego durante la etapa de apertura de la partida: ¡y le da la oportunidad de practicar las aperturas que le resulten más difíciles. ¡Es cómo tener su propio "entrenador de aperturas adaptable" personal! Con la opción de registro automático activada, el ordenador observará sus jugadas de apertura cuando juegue.

La próxima vez que acabe en una posición mala tras unas pocas jugadas al final de una variante de apertura, el ordenador "recordará" dicha línea de apertura particular. Entonces, en el futuro el ordenador jugará la misma apertura siempre que resulte posible. Esto le permite intentar jugadas y estrategias diferentes, intentando familiarizarse con dicha apertura, ¡fortaleciendo así su juego!

### **4.4 Blancas arriba**

Opciones: thorse black / white the

¿Desea cambiar la norma general y que el ordenador juegue con las piezas blancas en la parte de arriba del tablero? ¡Entonces pruebe esta prestación seleccionando top: white al inicio de una partida nueva! Comience la partida pulsando **ENTER [INTRO]** y el ordenador hará la primera jugada con las Blancas en la parte de arriba del tablero.

Nota: Cuando el ordenador juegue con las Blancas en la parte de arriba del tablero, apreciará que los reyes y las reinas están colocados de manera diferente y la anotación del tablero se invierte automáticamente.

### **4.5 Reloj de cuenta atrás**

Opciones: Clock: up / down

Normalmente, el ordenador tiene el valor por defecto de la opción **clock: up, mostrando el tiempo transcurrido. No obstante,** activando la opción de reloj de cuenta atrás, en vez de ello se mostrará el tiempo restante. Esta es la forma de distinguir rápidamente entre los símbolos de reloj:

 $\left[\begin{matrix} \overline{11} \\ 1 \end{matrix}\right]$  /  $\left[\begin{matrix} \overline{11} \\ 1 \end{matrix}\right]$  Relojes de cuenta normal (Blancas/Negras)

{ / } Relojes de cuenta atrás (Blancas/Negras)

Tenga en cuenta que la opción de reloj de cuenta atrás solamente está disponible en combinación con los niveles de torneo y ajedrez veloz.

#### **4.6 Tictac del reloj**

Opciones: the assessment / on

Activando esta opción sonará un tictac que simula un reloj de ajedrez. ¡Puede crear la atmósfera de un torneo de campeonato de ajedrez en su sala de estar!

#### **4.7 Modo de entrenamiento**

Opciones: coach: off / novice / inter. / adv. Activando el modo de entrenamiento, ¡el ordenador puede vigilar la forma en que juega usted, observando la partida y ofreciendo ayuda si la necesita! Con esta capacidad exclusiva, el ordenador le avisa si se encuentra en peligro de perder una pieza o si piensa que su jugada va a llevar a una pérdida de material. Podría ver visualizaciones como Your Queen is in jeopardy! o Watch your Knight! [¡La reina corre peligro!], [¡Cuidado con el caballo!].

Si se podría beneficiar de una situación particular, incluso podría ver el mensaje He's giving you a big chance! [¡Se lo está poniendo en bandeja!]. En algunas ocasiones el ordenador le pedirá que confirme o cancele una jugada evidentemente ilógica. ¡Si elige cancelar, la jugada se retractará y puede intentar otra!

Para elegir una de las opciones de entrenamiento, pulse **ENTER IINTROI** repetidamente hasta que se muestre el nivel deseado. Una vez que salga del modo de opciones y regrese a jugar una partida, será efectiva la última opción de entrenamiento mostrada. A continuación se indican los valores disponibles.

- **FORTHIELET**: No hay prestaciones de entrenamiento activadas.
- conception includions: Aquí el ordenador supone que está usted familiarizado con muchos conceptos tácticos y estratégicos, así que sólo le informará de los conceptos menos obvios y más avanzados, como sacrificios y combinaciones.
- coache: international en este caso, el ordenador ofrece la cantidad de asistencia que juzga apropiada para los jugadores que pueden darse cuenta de los puntos más obvios, pero que también necesitan que se les haga ver otros.
- coach: advanced: Esta configuración dará avisos y consejo siempre que el ordenador lo juzgue necesario, como cuando comete una equivocación o una pieza se encuentra en peligro.

Cuando se activa el Modo de entrenamiento, el ordenador dará pitidos intermitentes durante su turno con las Blancas, a modo de recordatorio de que está esperando que haga una jugada.

### **4.8 Sonido activado/desactivado**

#### Opciones: **SIQUITE IN ON / DITH**

Seleccionando una de estas configuraciones de sonido, le ofrece la opción a jugar al ajedrez con o sin efectos de sonido.

# **4.9 Contraste de PCL**

### Opciones: Contrasteria 1 / 2 / 3 / 5 / 5

Esta opción le permite ajustar el contraste de la pantalla PCL, siendo 1 el más claro y 5 el más oscuro. Si le parece que el valor por defecto de 3 es demasiado claro u oscuro para leer cómodamente, cámbielo pulsando **ENTER [INTRO]** repetidamente, hasta que se muestre la configuración deseada.

#### **4.10 Velocidad de PCL**

Opciones: LCD speed: 1 / 2 / 3 / 2

Puede controlar la velocidad de desplazamiento de la pantalla PCL configurando esta opción, siendo 1 la más lenta y 4 la más rápida. Si le parece que el valor 2 por defecto es demasiado lento o rápido para leer, puede cambiarlo pulsando **ENTER [INTRO]** repetidamente, hasta que se muestre la configuración deseada.

#### **4.11 Modo de jugada automática**

Opciones: **automove:** on / DFT1

Generalmente, cuando el ordenador hace una jugada, destella brevemente la pieza en las casillas de **origen** y **destino** y luego hace la jugada automáticamente en el tablero. No obstante, si cambia a **autiomove: off,** el ordenador anunciará sus jugadas de la forma usual: pero tendrá que encargarse usted de mover las piezas del ordenador en el tablero. Después de que el ordenador haya anunciado su jugada, destellará la pieza en la casilla de **origen**. Pulse la pieza destellante y muévala a la casilla de **destino**. Pulse en la casilla de **destino** para completar la jugada del ordenador.

#### **5. MODO DE NIVEL: ¡ELIJA ENTRE 100 NIVELES!**

¡El ordenador de ajedrez dispone de 100 niveles de juego exclusivos entre los que elegir! Los niveles se dividen en dos grupos básicos:

- **NIVELES DE DIVERSIÓN (1-60):** Estos niveles ofrecen a los principiantes y jugadores medios una oportunidad de mejorar su conocimiento del ajedrez. En muchos de los niveles de diversión verá que el ordenador comete errores intencionadamente: ¡de manera que pueda aprender de estos errores!
- **NIVELES DE COMPETICIÓN (61-100):** Estos niveles van dirigidos a los jugadores intermedios y más avanzados. Se incluyen niveles de juego casual y de torneo, resolución de problemas, ajedrez veloz e incluso niveles especiales para experimentar! Cuando seleccione niveles, recuerde que cuando el ordenador dispone de más tiempo para pensar acerca de las jugadas, se hace más fuerte y juega mejor: ¡igual que un ajedrecista!

#### **Configuración de un nivel de juego**

Pulse MENU para entrar en el menú principal y pulse ▼ hasta que la pantalla muestre ¿LEVEL. Pulse **ENTER [INTRO]** para entrar en el Modo de nivel y verá el nivel actualmente seleccionado, como en  $[11]$   $[11]$   $[2]$   $[2]$   $[2]$   $[2]$   $[2]$   $[2]$   $[2]$   $[2]$   $[2]$   $[2]$   $[2]$   $[2]$   $[2]$   $[2]$   $[2]$   $[2]$   $[2]$   $[2]$   $[2]$   $[2]$   $[2]$   $[2]$   $[2]$   $[2]$   $[2]$   $[2]$   $[2]$   $[2]$   $[2]$   $[2]$   $[2]$   $[2]$   $[2]$   $[2]$   $[2]$ ordenador). Para cambiar el nivel pulse  $\blacktriangle$  o  $\nabla$  para incrementar/ reducir los niveles de uno en uno o utilice el estilete para pulsar la o Il para incrementar/reducir los niveles de diez en diez. Tenga en cuenta que pulsando y manteniendo pulsado  $\blacktriangle$  o  $\nabla$  los niveles se incrementarán/reducirán automáticamente uno de cada vez, hasta que se deje de pulsar la tecla. Cuando se muestre el nivel deseado, pulse **ENTER [INTRO]** para introducir la selección de nivel en el

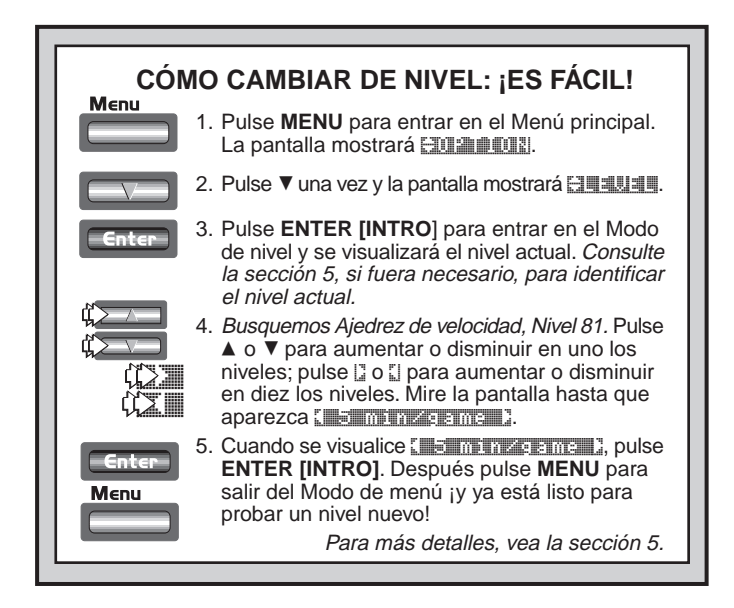

ordenador. La pantalla confirmará con Level changed y v regresará al Menú principal. Pulse **MENU** para regresar al modo de jugar partidas.

Si entra en el Modo de nivel para verificar el nivel pero en realidad no desea cambiar de nivel, pulse **CLEAR [DESPEJAR]** para regresar al Menú principal. Una vez que salga del Menú principal con **MENU**, regresará a la partida sin haber cambiado el nivel ni la configuración del reloj.

Se ruega tener también en cuenta lo siguiente en relación con la selección de nivel:

- Puede cambiar el nivel siempre que le toque hacer una jugada. Cambiando el nivel siempre se reponen los relojes de ajedrez.
- Si cambia niveles mientras el ordenador está pensando, éste cancelará la búsqueda y repondrá el reloj.

#### **NIVELES DE DIVERSIÓN 5.1 Niveles de diversión**

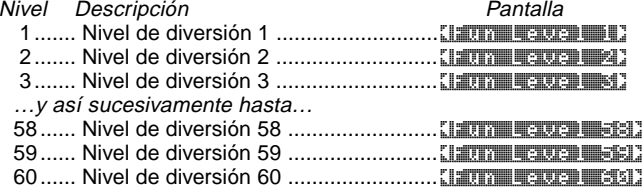

Los niveles de diversión están pensados especialmente para los principiantes y jugadores jóvenes. En estos niveles, el Cosmic Chess es mucho más "humano" que la mayoría del resto de los ordenadores de ajedrez: da la oportunidad a que ganen todos, en un mundo en el que las máquinas de ajedrez suelen ser implacables y a menudo muy difíciles de derrotar. Aunque en general se suele admitir que los ordenadores nunca cometen fallos, ¡en algunos de estos niveles este ordenador realmente los comete!

En estos niveles se incorporan dificultades, demostrando errores comunes entre los principiantes. Puede ver cómo el ordenador ignora deliberadamente el valor material de las piezas e ignora conceptos clave como la estructura de los peones, la centralidad, movilidad y la seguridad del rey. Puede no apreciar o meterse en situaciones de jaque, desarrollar la reina muy pronto o hacer capturas o dar jaques impulsivos. Los libros de ajedrez a menudo aconsejan acerca de reglas básicas, pero los jugadores ven cómo sus contrincantes rompen las reglas y se salen con la suya. Los niveles de diversión proporcionan una manera de practicar el castigo de estos errores típicos, ¡dando la posibilidad a los principiantes a que fortalezcan su juego contra los contrincantes humanos con los que probablemente se enfrentarán! En algunos de los niveles de diversión más sencillos, el ordenador no sólo dejará piezas sin proteger, sino que podría intentar realmente perder material.

Según ascienden los niveles, se regala material de manera menos consistente. Progresivamente se comienza a tomar más y más en consideración el valor material de las piezas hasta que al final sólo se regalan piezas ocasionalmente. En los niveles de diversión superiores, el ordenador no regalará ningún material, pero jugará más como un principiante que ha aprendido los aspectos básicos del juego. Aún podrá seguir viendo cómo el ordenador comete errores, como quedarse expuesto a amenazas de jaque o de jaque mate. Por

qué no explora todos los niveles de diversión: ¡y trata de aprender de los errores del ordenador!

# **NIVELES DE COMPETICIÓN**

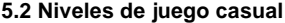

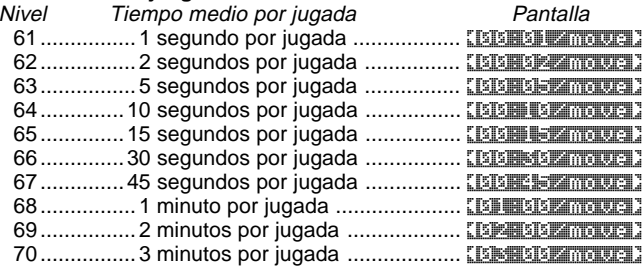

Cuando selecciona uno de los niveles anteriores, escoge un tiempo de respuesta medio para el ordenador. Tenga en cuenta que la media de los tiempos de respuesta se calcula utilizando un gran número de jugadas. En la apertura y el final de partida, el ordenador tenderá a jugar más rápido, pero en las posiciones complicadas de mitad de juego puede tardar más en mover.

#### **5.3 Niveles de torneo**

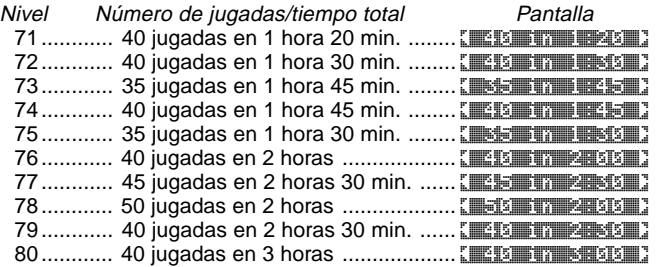

Los Niveles de torneo requieren que realice una serie de jugadas en un tiempo específico. Si un jugador supera el tiempo asignado para una serie de jugadas, la pantalla lo indicará así y se terminará el juego.

Como se describe anteriormente en la sección 2.5, ¡este ordenador utiliza un Sistema de auto-clasificación siempre que usted juegue una partida de Nivel de torneo! Después que se ha terminado una partida de torneo y pulsa **NEW GAME [NUEVO JUEGO]** dos veces para reponer la unidad, el ordenador mostrará brevemente su clasificación antes de visualizar el nuevo juego. Si no ve la pantalla de clasificación, puede pulsar **HINT/INFO [CONSEJO/ INFORMACIÓN]** cinco veces para ver la clasificación de nuevo en cualquier momento. Para despejar la pantalla, pulse **CLEAR [DESPEJAR]**.

Si repone el ordenador a un juego nuevo durante una partida de torneo, antes de que se haya terminado la partida, el ordenador le permitirá dictar el resultado, como sigue:

- Pantalla =  $\frac{1}{2}$  and  $\frac{1}{2}$  as draw in [*i*, Clasificar como tablas?]. Si pulsa **ENTER [INTRO]**, se mostrará la clasificación. Si pulsa ▲:
- Pantalla =  $\frac{1}{2}$  is the assumed in  $\frac{1}{2}$  [¿Clasificar como una victoria?]. Si pulsa **ENTER [INTRO]**, se mostrará la clasificación. Si pulsa ▲:
- Pantalla =  $\frac{M}{2}$  and  $\frac{M}{2}$  with  $\frac{M}{2}$  [ $\frac{1}{6}$  Gana la máquina?]. Si pulsa **ENTER [INTRO]**, se mostrará la clasificación. Si pulsa ▲:

La pantalla volverá a mostrar Ratica as draw?.

¡Para obtener una clasificación, tendrá que contestar una de las preguntas anteriores con **ENTER [INTRO]**! Si por algún motivo no quiere que se clasifique la partida, pulse **CLEAR [DESPEJAR]** en respuesta a cualquiera de las preguntas anteriores. El ordenador confirmará esto mostrando Game not rated [Partida no clasificada].

#### **5.4 Niveles de ajedrez veloz**

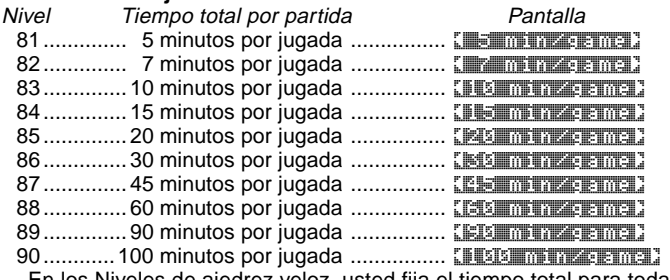

En los Niveles de ajedrez veloz, usted fija el tiempo total para toda

la partida. Si se supera el tiempo de partida, el ordenador muestra qué bando ha perdido por tiempo, como por ejemplo White the time **EUTE [Se terminó el tiempo para las blancas]. En estos niveles puede** querer activar la opción de Reloj de cuenta atrás para mostrar el tiempo cuenta atrás en vez del tiempo transcurrido (véase la sección 4.5).

#### **5.5 Niveles de resolución de problemas**

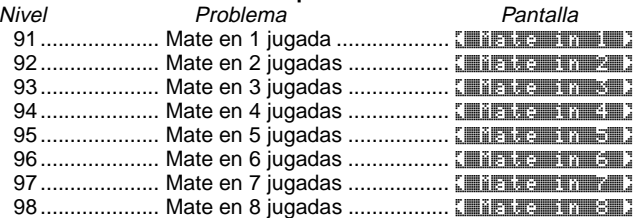

Al seleccionar uno de estos niveles se activa un programa especial de encontrar mates. Si se encuentra en una posición en la que puede que haya un mate y le gustaría que el ordenador lo encontrase, configure el ordenador en uno de los Niveles de resolución de problemas. El ordenador puede resolver mates en hasta ocho jugadas. Los mates en una a cinco jugadas se encuentran bastante rápido, mientras que las soluciones que requieren de seis a ocho pueden tardar bastante. Si no hay un mate o el ordenador no puede hallarlo, mostrará brevemente No mouvel **FOUNDE III (iNo se encontró jugada!). Puede continuar jugando, si lo** desea, cambiando a otro nivel.

### **5.6 Nivel táctico**

Nivel **Descripción Pantalla** 

99..... Jugada táctica (sin límite de tiempo) .... [Tactical]

En el Nivel táctico, la meta del ordenador es encontrar la mejor secuencia táctica más rápidamente que lo haría en un nivel de juego normal. El ordenador buscará indefinidamente hasta que encuentre una victoria de dos peones o más o hasta que usted pare la búsqueda pulsando **ENTER [INTRO]**. El Nivel táctico es estupendo para experimentar, ¡ya que permite que el ordenador se concentre totalmente en posiciones tácticas especiales!

**ESPAÑOL**

#### **5.7 Nivel infinito**

Nivel **Descripción Pantalla** 100 ........... Infinito (sin límite de tiempo) .......... **In the Thurse** 2 En el Nivel infinito el ordenador busca indefinidamente hasta que encuentra un mate forzado o hasta que usted pare la búsqueda pulsando **ENTER [INTRO]**. Si se para la búsqueda, el ordenador realiza la jugada que cree que es mejor en ese momento. Pruebe a experimentar con este nivel: configure posiciones especiales en el tablero y ¡deje que el ordenador las analice! Pensará durante horas e incluso días, intentando encontrar la mejor jugada posible.

# **6. MODO DE RETRACCIÓN: CÓMO ANULAR JUGADAS**

Cuando juega al ajedrez contra el ordenador, nada es "incambiable": ¡puede cambiar de idea o decidir realizar una jugada diferente cuando quiera! Cuando sea su turno, simplemente pulse **MENU** para entrar en el Menú principal y pulse ▼ repetidamente hasta que la pantalla muestre **ENTAKE ACCES**. Pulse **ENTER [INTRO]** para entrar en el Modo de retracción y verá la última jugada que realizó. Para anularla, pulse ▼ y se anulará la jugada en el tablero. Entonces la pantalla mostrará la siguiente jugada a anular.

Puede continuar pulsando ▼ para anular tantas jugadas como desee, hasta el comienzo de la partida si así lo desea. Si llega hasta el principio, la pantalla mostrará **End travada acta** [Final de la retracción] y se le devolverá automáticamente al Menú principal. Tenga en cuenta que, siempre que no regrese al principio del todo de la partida, siempre puede pulsar ▲ para avanzar de nuevo por las jugadas, si así lo desea. Para reanudar la partida en cualquier punto de la posición actual del tablero, pulse **CLEAR [DESPEJAR]** y después **MENU**.

Como atajo al Modo de retracción, también puede pulsar simplemente en la casilla de **destino** de la última jugada que se realizó. La pantalla mostrará brevemente **MANEBACK** y después mostrará la última jugada realizada. Para anular la jugada, pulse ▼. Al igual que anteriormente, el pulsar repetidamente  $\bar{\bm{v}}$  le llevará a jugadas anteriores, si así lo desea. Para reanudar la partida en cualquier punto, pulse **CLEAR [DESPEJAR]**.

# **7. MODO DE INFORMACIÓN: ¡VEA AL ORDENADOR PENSAR! Imagine esto:** Está jugando al ajedrez con un amigo y es la

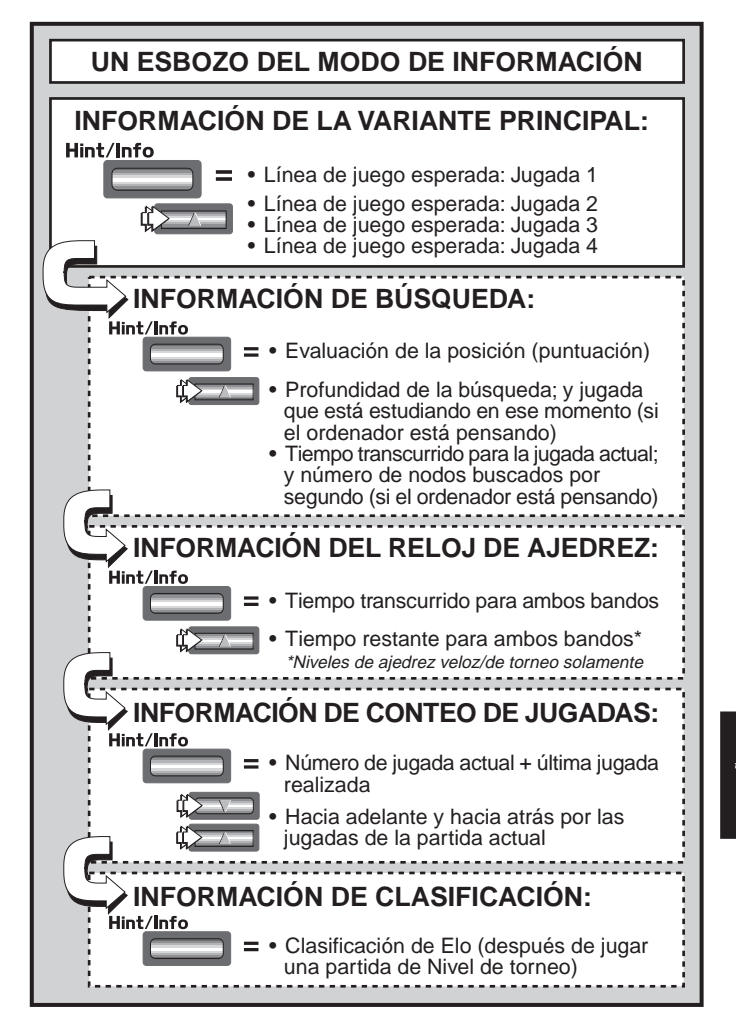

jugada de éste. Le encantaría saber qué jugada está considerando y le gustaría saber su opinión acerca de la posición actual del tablero. Pero, por supuesto, no se lo preguntará: ¡porque simplemente eso no se hace! Pues, ¿sabe qué? Cuando juega al ajedrez con este ordenador, le puede preguntar lo que quiera ¡y recibirá todas las respuestas! De hecho, puede obtener una cantidad de información increíble acerca del proceso de pensamiento del ordenador ¡y el estudiar esta información le puede ayudar a aprender mucho más acerca del juego!

Puede acceder información sobre la partida en cualquier momento a través del Modo de información. Como se describe a continuación, puede pedir esta información manualmente pulsando **HINT/INFO [CONSEJO/INFORMACIÓN]** o puede seleccionar que se muestren automáticamente las opciones de Modo de información cada vez que el ordenador estudie su próxima jugada.

#### **Muestras de información automáticas**

El activar cualquiera de o todas las opciones siguientes del Modo de información ocasiona que el ordenador muestre automáticamente esa información cada vez que piensa acerca de su jugada: ¡puede ver al ordenador "pensar en voz alta"!

**Importante:** ¡las opciones del Modo de información seleccionadas para la muestra automática sólo se activan mientras el ordenador piensa!

Pulse **MENU** para entrar en el Menú principal y pulse ▼ repetidamente hasta que la pantalla muestre **ENTER [INTRO]** para entrar en el Modo de información y verá las primeras cinco opciones, como se muestra a continuación. El pulsar  $\Psi$  (o  $\blacktriangle$ ) repetidamente le desplazará cíclicamente a través de estas opciones, como sigue:

• **Mostrar jugadas:** Muestra la línea de juego esperada del ordenador, hasta cuatro jugadas individuales. Véase la sección 7.1.

Opciones: [5] / [1] / 图 / [4] mouses

- **Mostrar nodos:** Muestra el número de nodos (posiciones) que se buscan por segundo. Véase la sección 7.2. Opciones: **nodes: off / on**
- **Mostrar el tiempo por jugada:** Muestra el tiempo utilizado hasta el momento para la jugada actual. Véase la sección 7.3. Opciones: time/move: off/on

• **Mostrar progreso:** Muestra la profundidad de la búsqueda del ordenador y la jugada que se está considerando en ese momento. Véase la sección 7.4.

Opciones: progress: off / on

• **Mostrar evaluación:** Muestra la puntuación para la jugada actual. Véase la sección 7.2.

Opciones: evaluation: off / on

Para activar/desactivar una opción o seleccionar la configuración de opciones (de haberla), pulse **ENTER [INTRO]** cuando se muestre la opción. El pulsar **ENTER [INTRO]** repetidamente le desplazará cíclicamente por todas las elecciones de la opción mostrada. Cuando se visualiza la opción deseada, pulse ▼ o ▲ para ir a una opción diferente o pulse **CLEAR [DESPEJAR]** para regresar al Menú principal y después **MENU** para volver a jugar la partida normal. Para detalles completos de cada una de estas opciones, véanse los números de secciones a los que se hace referencia.

Puede activar un número cualquiera de las Opciones de modo de información anteriores o todas ellas. Si activa más opciones de las que cabrían en la pantalla de una sola vez, la pantalla se desplazará continuamente mientras el ordenador considera su próxima jugada. Si la pantalla se desplaza demasiado rápido, cambie la Velocidad de PCL, como se muestra en la sección 4.10. También puede pulsar **GO/ STOP [COMENZAR/PARAR]** para parar la pantalla y después pulse **CLEAR [DESPEJAR]** para que vuelva a desplazarse. Cuando no esté disponible la información que se solicita, la pantalla mostrará --x--.

#### **Muestra de información manual**

Pulse **HINT/INFO [CONSEJO/INFORMACIÓN]** en cualquier momento y se mostrará la primera jugada de la línea de juego esperada del ordenador (como se describe en la sección 7.1). La información de la partida se divide en varios grupos diferentes y el pulsar **HINT/INFO [CONSEJO/INFORMACIÓN]** repetidamente le desplazará cíclicamente de un grupo a otro. Las teclas  $\blacktriangle$  y  $\nabla$  se pueden utilizar para desplazarse a través de las pantallas de cada grupo. A continuación se trata en detalle de cada uno de los grupos. Pulse **CLEAR [DESPEJAR]** para regresar a la pantalla de reloj normal.

#### **7.1 Variante principal**

Cuando pulsa por primera vez **HINT/INFO [CONSEJO/**

**INFORMACIÓN]**, verá la primera jugada de la variante principal (la línea de juego esperada del ordenador), que aparecerá como PLANE RESIDENT

Una "ply" es una jugada individual, o una jugada por cada bando, y la profundidad de búsqueda del ordenador se describe con relación al número de jugadas por bando que planea por adelantado. En una búsqueda de dos jugadas, una por cada bando, por ejemplo, el ordenador planeará dos jugadas individuales (una jugada para las negras y una para las blancas). Tenga en cuenta que esta visualización de primera jugada por bando también se puede utilizar como un consejo, ya que es la jugada que el ordenador espera que usted realice.

Si comprueba esta visualización mientras el ordenador está pensando, verá la jugada que el ordenador está considerando en ese momento. Si la comprueba durante su turno, verá la jugada que el ordenador espera que usted realice. En cualquier caso, el pulsar ▲ repetidamente le desplazará cíclicamente por todo el resto de las jugadas en la línea de juego esperada, hasta cuatro jugadas, dos por cada bando:

Línea de juego esperada: Jugada 1 Línea de juego esperada: Jugada 2 Línea de juego esperada: Jugada 3 Línea de juego esperada: Jugada 4

### **7.2 Información de búsqueda**

Después de pulsar **HINT/INFO [CONSEJO/INFORMACIÓN]** para acceder al Modo de información, púlselo de nuevo para ver información acerca de la búsqueda del ordenador. La pantalla inicial mostrará la puntuación actual; el pulsar ▲ repetidamente le desplazará cíclicamente a través del resto de la información:

- La puntuación actual: Una evaluación numérica de la posición actual, basada en que un peón tiene un valor de 1,0 puntos; un número positivo indica que las blancas van ganando. Ejemplo: Si las blancas van ganando por dos peones, la pantalla mostrará Score: +2.0. Tenga en cuenta que la puntuación no es válida en los Niveles de resolución de problemas.
- Pantalla de dos partes: (a) La profundidad de búsqueda actual o el número de jugadas individuales que está planeando el ordenador. Por ejemplo: Si el ordenador está planeando 439 iugadas individuales, verá d:4 39, con la d: significando profundidad ("depth" en inglés). (b) La jugada que se está

estudiando (si el ordenador está pensando en ese momento).

• Pantalla de dos partes: (a) El tiempo utilizado hasta ese momento para la jugada actual. (b) El número de nodos, o posiciones, que se buscan por segundo (si el ordenador está pensando en ese momento).

#### **7.3 Información de reloj de ajedrez**

Después de pulsar **HINT/INFO [CONSEJO/INFORMACIÓN]** para acceder al Modo de información, pulse dos veces más para ver la información de reloj de ajedrez. La pantalla mostrará el tiempo total transcurrido para ambos bandos. Tenga en cuenta que el símbolo del reloj de ajedrez en el medio muestra qué bando tiene que jugar y el tipo de reloj en uso. El pulsar ▲ le desplazará cíclicamente a través de dos pantallas, como se muestra a continuación:

- Tiempo total transcurrido para las blancas/negras (Reloj normal) Blancas a mover  $\mathbb{R}$ . Negras a mover  $\mathbb{R}$ .
- Tiempo total restante para las blancas/negras (Reloj de cuenta atrás: Niveles de resolución de problemas/ajedrez veloz solamente)

Blancas a mover  $|.\cdot||$ . Negras a mover  $|.\cdot||$ .

Si el Reloj de cuenta atrás no está activado en ese momento, la segunda pantalla simplemente mostrará un reloj en blanco  $(- - + - - - -)$ .

Los relojes pararán por varios motivos durante una partida, como por ejemplo si anula una jugada, comprueba la configuración de nivel, selecciona opciones, configura una posición o apaga el ordenador. No obstante, se retienen los tiempos en la memoria y los relojes se ponen otra vez en marcha tan pronto como se reanuda el juego. Siempre que cambie los niveles de juego o que reponga el ordenador para un nuevo juego, los relojes se volverán a configurar en cero.

#### **7.4 Conteo de jugadas/jugadas de partida**

Después de pulsar **HINT/INFO [CONSEJO/INFORMACIÓN]** para acceder el Modo de información, pulse tres veces más para ver el número de jugada actual y la última jugada realizada. Después puede pulsar ▼ para desplazarse por las jugadas de su partida, si así lo desea, o pulsar ▲ para ir hacia adelante de nuevo en cualquier momento. ¡Esto le ofrece la oportunidad de ir hacia atrás y anotar las jugadas de una partida que se convierta en estupenda de manera inesperada!

- Número de jugada actual y última jugada realizada.
- Jugadas de la partida actual.

#### **7.5 Muestra de clasificación**

Después de pulsar **HINT/INFO [CONSEJO/INFORMACIÓN]** para acceder al Modo de información, pulse cuatro veces más para ver su clasificación actual. Tenga en cuenta que las clasificaciones se basan en partidas del Nivel de torneo, según se describe en la sección 5.3.

### **8. MODO DE CONFIGURACIÓN: ¡CAMBIE EL TABLERO!**

El Modo de configuración le permite colocar posiciones de tablero especiales en las que jugar ¡o problemas que le gustaría que resolviese el ordenador!

**Precaución:** Se borrarán todas las jugadas en su partida actual si realiza cambios a la posición del tablero durante un juego.

Puede cambiar o colocar una posición de tablero siempre que sea su turno de mover. Pulse MENU y pulse ▼ repetidamente hasta que la pantalla muestre ¿SETUP. Pulse **ENTER [INTRO]** para entrar en el Modo de configuración y verá una pantalla mostrando el color y los  $s$ ímbolos de las piezas ( $\overline{1}$ EXQRBNE).

- **Para sacar una pieza del tablero**, simplemente pulse en la pieza y desaparecerá del tablero.
- **Para mover una pieza de una casilla a otra**, pulse en la pieza, haciendo que desaparezca. Después pulse en la nueva casilla y la pieza aparecerá en esa posición.
- **Para añadir una pieza al tablero**, primero pulse directamente en el color y símbolo de pieza mostrado que quiera añadir y después pulse en la casilla a la que quiera añadir la pieza. Para añadir otra pieza del mismo tipo y color, simplemente pulse en otra casilla. Para añadir una pieza diferente, pulse otro símbolo de pieza y/o color y siga los mismos pasos que anteriormente.
- **Para despejar el tablero**, pulse **CLEAR [DESPEJAR]** mientras se encuentra en el Modo de configuración. La pantalla le pedirá que confirme con el mensaje Clear board? [¿Despejar tablero?]. Pulse **ENTER [INTRO]** y la pantalla mostrará Cleared [Despejado]. Entonces puede añadir cualquier número de piezas, como se describe anteriormente. Si decide que, después de todo, no quiere despejar el tablero,

simplemente pulse **CLEAR [DESPEJAR]** de nuevo para cancelar y verá Not cleared Cartas II INo despejadol. Note que esta función puede resultar útil para configurar posiciones con tan sólo unas pocas piezas, ¡donde sería mucho más sencillo comenzar con un tablero vacío!

- **Una vez que haya cambiado la posición como se describe anteriormente**, tenga en cuenta que el color para el bando que tiene que mover se determina según el color de la última pieza que colocó. Cambie el color, si fuera necesario, pulsando il para  $\vert$ as negras o  $\sqcap$  para las blancas.
- **Para salir del Modo de configuración**, pulse **ENTER [INTRO]**. Cuando el ordenador le pida confirmación con New Position? [¿Nueva posición?] pulse **ENTER [INTRO]** para regresar a la forma de jugar normal con la nueva configuración del tablero. New position! confirma esto. Si pulsa **CLEAR [DESPEJAR]**, la pantalla mostrará Resume [Prosiga] y permanecerá en el Modo de configuración.

Tenga en cuenta que se puede configurar cualquier posición legal de tablero utilizando los procedimientos anteriores. El ordenador no le permitirá configurar una posición ilegal, como una en la que haya un número superior de piezas al prescrito para una partida normal o una en la que el rey está en jaque y no le toca mover. En dichos casos, después que haya pulsado **ENTER [INTRO]** para salir del Modo de configuración y después **ENTER [INTRO]** para confirmar, el ordenador mostrará Ille ETERIL. ¡No se le permitirá salir del Modo de configuración hasta que haya configurado una posición de tablero legal!

Si entra en el Modo de configuración pero todavía no ha realizado ningún cambio en el tablero, puede salir pulsando **ENTER [INTRO]**. La pantalla confirmará esto con **unterna de la cambiarda** y se le devolverá al Menú principal. Pulse **MENU** de nuevo para regresar al modo de jugar normal.

# **9. MODO DE ESTUDIO: ¡PRUEBE A EXAMINARSE!**

¿Busca una herramienta de aprendizaje estupenda? ¡Definitivamente querrá probar el Modo de estudio! El ordenador trae incorporadas ocho partidas famosas, cada una con ocho puntos críticos, proporcionando un total de 64 Posiciones de estudio diferentes. ¡A usted le toca jugar las partidas y realizar las jugadas correctas que hizo el bando ganador en los juegos originales! Esta

prestación le ofrece un gran potencial para mejorar su conocimiento del ajedrez, a la vez que le permite aprender a realizar la mejor jugada en una posición en particular. Y, para hacer que esta prestación sea todavía más emocionante, el ordenador le marcará su actuación según juega.

Por cierto, si necesita avuda para resolver cualesquiera de las Posiciones de estudio, simplemente consulte la lista completa de todas las Partidas de modo de estudio del Apéndice. Recuerde, no obstante, que estas partidas se incluyen a modo de herramienta de referencia: ¡y sólo se hará trampa a sí mismo si mira las soluciones antes de intentar resolver las Posiciones de estudio por sí solo!

#### **Selección de posiciones de estudio**

**Sugerencia:** También puede seleccionar las Posiciones de estudio pulsando ciertas casillas del tablero, como se describe más adelante en esta sección!

Pulse **MENU** para entrar en el Menú principal y pulse ▼ (o ▲) repetidamente hasta que la pantalla muestre **ESTIUDY** [Estudio]. Pulse **ENTER [INTRO]** para entrar en el Modo de estudio y verá la primera Posición de estudio. [ Studynt Later 1. Para cambiar la Posición de estudio, pulse  $\blacktriangle$  o  $\nabla$  para aumentar/reducir los estudios en uno o use su estilete para pulsar po gi para aumentar/reducir los estudios en ocho. Cuando se visualice la Posición de estudio deseada, pulse **ENTER [INTRO]** y la pantalla confirmará esto con Start Study? [¿Comenzar estudio?]. El pulsar **ENTER [INTRO]** en este momento iniciará la Partida de estudio, como se describe a continuación, o el pulsar **CLEAR [DESPEJAR]** lo cancelará y le devolverá a la pantalla principal de Modo de estudio.

Tras pulsar **ENTER [INTRO]**, el ordenador comenzará automáticamente a realizar jugadas de la Partida de estudio seleccionada. Tan pronto como se alcanza la primera Posición de estudio, la pantalla mostrará brevemente Your Hour [Su jugada] y comenzará el reloj. ¡Es la hora de adivinar la jugada que se realizó en esa posición en la partida original! Funciona de la siguiente manera:

- Sólo hay una jugada "correcta" por cada Posición de estudio.
- Una vez que se ha alcanzado la Posición de estudio, el símbolo de color que aparece indica qué bando tiene que mover.
- Si realiza la jugada correcta, se visualizará **Melle Done** [Bien jugado]. Entonces el ordenador realizará las siguientes

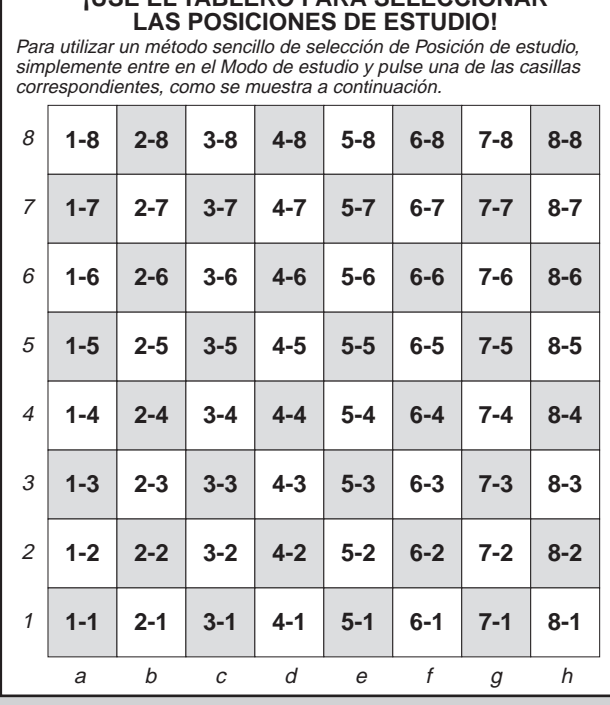

**¡USE EL TABLERO PARA SELECCIONAR**

**ESPAÑOL**

jugadas de la partida hasta llegar a la siguiente Posición de estudio a resolver.

- Si realiza una jugada equivocada, se visualizará **Wronne** MOVE [Jugada equivocada] brevemente y después **MUTE BLUDER [¿Salir del Estudio?].** 
	- **Para permanecer en el Modo de estudio** e intentar otra jugada, pulse **CLEAR [DESPEJAR]**. Se descontarán puntos por la jugada incorrecta, su pieza volverá a la casilla original

y podrá realizar una jugada diferente.

- **Para salir del Modo de estudio** y continuar con una partida normal utilizando la jugada que ha realizado, pulse **ENTER [INTRO]**. El ordenador comenzará a pensar su próxima jugada.
- **Puntuación:** Cada vez que resuelve una Posición de estudio correctamente, se añadirán puntos a su puntuación. Conseguirá la máxima puntuación si resuelve la Posición de estudio a la primera. Por cada jugada incorrecta que realice antes de la correcta, se dividirá su puntuación a la mitad. No obstante, si en algún momento llega a cero, su puntuación no bajará más, sin importar cuántas jugadas más intente.
- **Para comprobar su puntuación actual**, pulse **HINT/INFO [CONSEJO/INFORMACIÓN]** dos veces. Tenga en cuenta que la primera pulsación le mostrará la última jugada que realizó el otro bando. El pulsar **CLEAR [DESPEJAR]** cancelará la visualización de la puntuación.

Si resuelve una Partida de estudio que termina en jaque mate, Charactería en pantalla después de una serie de mensajes de felicitación. En ese momento, puede (a) preparar una partida nueva, (b) usar el Modo de información para documentar las jugadas en sentido inverso (como se describe en la sección 7.4), o (c) anular cualquiera de las jugadas y reanudar una partida normal desde cualquier posición. Si resuelve la última Posición de estudio en una partida, pero ésta no se ha terminado, la pantalla mostrará ETEL **GEME, [Final de partida] y el ordenador comenzará automáticamente** a pensar la siguiente jugada, permitiéndole continuar la partida de forma normal.

#### **Utilización del tablero para la selección**

Cada Posición de estudio también se puede activar individualmente pulsando la casilla del tablero correspondiente. Como se muestra en el Diagrama del modo de estudio, cada una de las 64 casillas representa una Posición de estudio. Entre en el Modo de estudio pulsando MENU y **▼** (o ▲) hasta que se visualice **ESTUDY** y después pulse **ENTER [INTRO]**. A continuación, consulte el diagrama y pulse una de las casillas del tablero para seleccionar esa Posición de estudio. Pulse **ENTER [INTRO]** y la pantalla confirmará esto con Start Study ? [¿Iniciar estudio?]. Pulse **ENTER [INTRO]** de nuevo y se iniciará la Partida de estudio, como se describe anteriormente.

# **10. ¡NECESITA AYUDA? ¡BÚSQUELA AQUÍ!**

Con fines de resolución de problemas, hemos compilado la siguiente lista de situaciones con las que podría encontrarse, junto con algunas soluciones posibles.

- **a. El ordenador no reacciona, se comporta de manera errática o se "congela" durante una partida.**
	- Vuelva a introducir las pilas o reemplácelas con unas alcalinas nuevas.
	- Una descarga de electricidad estática podría haber causado un bloqueo. Pulse el agujero marcado **ACL** para reiniciar la unidad (véase la sección 11.1).
- **b. La pantalla está oscura y/o resulta difícil de leer.**
	- Cambie las pilas por unas alcalinas nuevas.
	- Seleccione una Opción de contraste de PCL diferente (véase la sección 4.9).
- **c. He activado algunas Pantallas de información automáticas para ver cómo piensa el ordenador, pero la pantalla se desplaza demasiado rápidamente.**
	- Seleccione una opción de Velocidad de PCL diferente (véase la sección 4.10).
	- Pulse **GO/STOP [COMENZAR/PARAR]** para parar la pantalla en cualquier momento; pulse **CLEAR [DESPEJAR]** para que vuelva a desplazarse.
- **d. El ordenador no realiza una jugada.**
	- La unidad sólo responde automáticamente si el Modo de dos jugadores está configurado en **player: P-C** para jugar contra el ordenador (vea la sección 4.1).
	- Puede que se encuentre en un nivel en el que el ordenador tarda mucho en pensar. Puede forzarlo a mover, si así lo desea, pulsando **ENTER [INTRO]**.
- **e. El ordenador no acepta mi jugada.**
	- Está intentando realizar una jugada ilegal. Compruebe las reglas.
	- ¿Tiene el rey en jaque? ¿Pondrá su jugada a su rey en jaque? ¿Está haciendo un enroque incorrectamente? Revise la posición.
	- ¿Es su turno? Si el símbolo de color destella, el ordenador está pensando. Pulse **ENTER [INTRO]** para interrumpir, si así lo desea.
- **f. La anotación del tablero está invertida cuando realizo jugadas. ¿Por qué?**
	- Tiene la opción de **white: top activada**. Vava a Modo de opción y cámbiela a **black de la sección 4.4**).
- **g. He repuesto un nuevo juego, pero el ordenador muestra** Rate as draw? **en vez de reponerse.**
	- Ha interrumpido una partida de Nivel de torneo y necesita decirle al ordenador cómo quiere que se clasifique la misma. Para detalles, véase la sección 5.3.
- **h. El ordenador ha mostrado su jugada pero su pieza destella y no se ha realizado la jugada en el tablero.**
	- Cuando se desactiva la Opción de jugada automática, tiene que mover usted las piezas del ordenador en el tablero. Para volver a activar Jugada automática, consulte la sección 4.11.
- **i. El ordenador muestra No Mouve Found I en vez de realizar una jugada.**
	- Seleccione una Opción de contraste de PCL diferente (véase la sección 4.9).Se encuentra en el Nivel de resolución de problemas y el ordenador no ha hallado un mate. Si no está intentando resolver un problema de mate, cambie a un nivel de jugar normal (vea la sección 5).
- **j. Estoy intentando salir del Menú principal pulsando CLEAR [DESPEJAR], pero obtengo un pitido de error.**
	- ¡Está pulsando la tecla equivocada! La única manera de salir del Menú principal es pulsando **MENU**.
- **k. El ordenador emite un pitido intermitentemente aunque me toca mover a mí.**
	- Cuando el Modo de entrenamiento está activado, el ordenador emitirá 30 pitidos de aviso durante su turno.
- **l. El ordenador no emite pitidos cuando mueve.**
	- Vaya al Modo de opción para activar el sonido (véase la sección 4.8).
- **m.El ordenador no me permite salir del Modo de configuración.**
	- Ha configurado una posición ilegal (p. ej.: puede que un rey esté en jaque, que haya demasiados peones en el tablero, etc.). Cambie el tablero configurando una posición válida (véase la sección 8).

# **11. DETALLES TÉCNICOS**

#### **11.1 La función ACL**

Los ordenadores a veces se bloquean debido a descargas de electricidad estática u otros tipos de perturbaciones eléctricas. Si sucediera esto, utilice un alfiler u otro objeto afilado para pulsar en el agujero marcado **ACL** en la base de la unidad durante al menos un segundo. Esto reinicializa el ordenador.

#### **11.2 Cuidado y mantenimiento**

Su ordenador es un dispositivo electrónico de precisión y no se debería someter a una manipulación tosca o exponer a temperaturas extremas o a humedad. No utilice agentes químicos o líquidos para limpiar la unidad, ya que podrían dañar el plástico. Asegúrese de quitar las pilas antes de limpiar la unidad.

Las pilas gastadas se deberían reemplazar inmediatamente, ya que pueden perder y dañar el ordenador. Rogamos también tener en cuenta lo siguiente, respecto al uso de pilas. Precaución: Use tan sólo pilas alcalinas o de carbón-zinc. No mezcle tipos diferentes de pilas o nuevas con usadas. No recargue pilas no recargables. Use tan sólo las pilas recomendadas o equivalentes. Asegúrese de observar la polaridad correcta al insertar las pilas. Las pilas gastadas se deberían sacar inmediatamente de la unidad. No cortocircuite las terminales de suministro.

#### **11.3 Especificaciones técnicas**

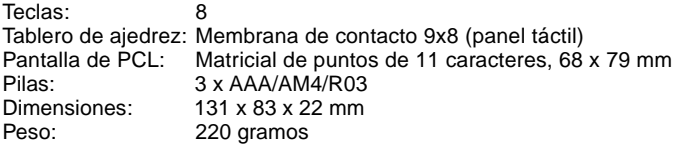

#### **Rogamos retener esta información para futura referencia.**

Saitek se reserva el derecho a realizar cambios técnicos sin previo aviso para mejorar el producto.

# **ISTRUZIONI RAPIDE**

Per giocare immediatamente, seguire semplicemente queste istruzioni!

- Aprite il coperchio della batteria e inserite tre batterie alcaline "AAA" (AM4/R03), osservando la corretta polarità. **1**
- Rimuovete lo stilo dal vano sul lato destro **2** dell'unità, come indicato nella figura.
- 
- Premete il tasto **GO/STOP** (Avvio/Arresto), situato sul bordo superiore dell'unità, per accendere il computer. Se non ottenete una risposta, resettatelo **3**
- nel modo indicato nella Sezione 11.1.
- Premete **NEW GAME** (Nuova partita) due volte, in rapida successione, per riconfigurare la scacchiera computerizzata. Se la scacchiera non si riconfigura per una nuova partita, il tempo trascorso fra una premuta e l'altra è stato troppo lungo. Riprovate! **4**
- Inserite le mosse premendo gentilmente lo stilo sulla casa **di partenza** e sulla casa **di 5**
- **destinazione** per ciascuna mossa. NB: Se preferite, potete usare un dito invece dello stilo.
- Quando il computer visualizza la sua mossa, il pezzo lampeggia brevemente sulle case **di partenza** e **di destinazione** e la mossa viene quindi effettuata sulla scacchiera. È poi nuovamente il vostro turno! **6**

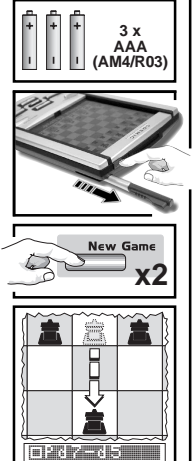

Per spegnere l'unità, premete **GO/STOP** (Avvio/ Arresto). Quando **States:** è visualizzato, premete nuovamente **GO/ STOP** (Avvio/Arresto) per confermare e la partita viene memorizzata!

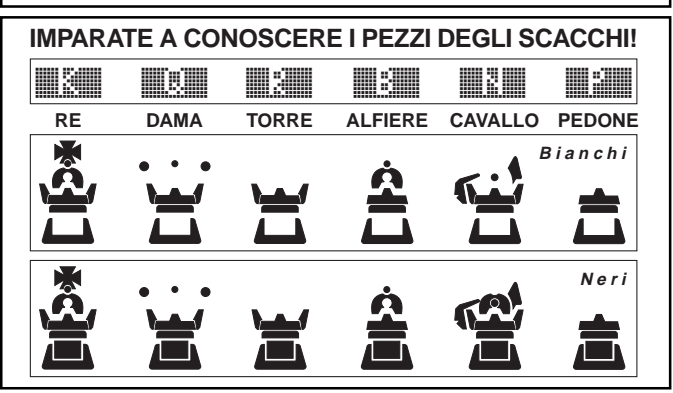

# **INDICE**

#### **ISTRUZIONI RAPIDE TASTI E FUNZIONALITÀ INTRODUZIONE**

#### **1. ISTRUZIONI INIZIALI: DATI BASILARI**

- 1.1 Inserimento delle batterie, accensione
- 1.2 Pronti per giocare? Ecco come farlo!
- 1.3 Il computer effettua la prima mossa
- 1.4 Partita terminata? Inizia una nuova partita
- 1.5 Troppo facile/difficile? Cambiate livello!

#### **2. ALTRE FUNZIONALITÀ DA ESPLORARE**

- 2.1 A chi tocca? Controllate il display!
- 2.2 Mosse speciali degli scacchi
- 2.3 Mosse illegali/errate
- 2.4 Matto, scaccomatto e patta
- 2.5 Provate il sistema di autotaratura!
- 2.6 Volete un suggerimento? Dovete solo chiederlo!
- 2.7 Interruzione della ricerca
- 2.8 Cambio di lato
- 2.9 Aperture incorporate
- 2.10 Pensando durante il tempo dell'avversario
- 2.11 Spegnimento/Memoria della partita

### **3. MENU PRINCIPALE**

#### **4. MODO OPZIONI**

Selezione delle opzioni di gioco

- 4.1 Modo a due giocatori
- 4.2 Algoritmo di ricerca
- 4.3 Modo Autobook
- 4.4 Bianco in cima
- 4.5 Cronometro per conto alla rovescia
- 4.6 Ticchettio
- 4.7 Modo Didattico
- 4.8 Accensione/spegnimento suono
- 4.9 Contrasto LCD
- 4.10 Velocità LCD
- 4.11 Modo Mossa Automatica

### **5. MODO LIVELLI**

Configurazione di un livello di gioco

- 5.1 Livelli di divertimento
- 5.2 Livelli casuali di gioco
- 5.3 Livelli torneo
- 5.4 Livelli partita rapida
- 5.5 Livelli soluzione problemi
- 5.6 Livello tattico
- 5.7 Livello infinito

### **6. MODO RITIRO**

#### **7. MODO INFO**

Display di informazioni automatici Display di informazioni

manuali

- 7.1 Variazione principale
- 7.2 Informazioni sulla ricerca
- 7.3 Informazioni sul cronometro della scacchiera
- 7.4 Conteggio mosse/Mosse partita
- 7.5 Visualizzazione della taratura

### **8. MODO IMPOSTAZIONE**

#### **9. MODO STUDIO**

Selezione delle posizioni di studio

Utilizzo della scacchiera per la selezione

#### **10.AVETE BISOGNO DI AIUTO? ECCOLO!**

#### **11.PARTICOLARI TECNICI**

- 11.1 La funzione ACL
- 11.2 Cura e manutenzione
- 11.3 Caratteristiche tecniche

#### **APPENDICE:**

# **GIOCO IN MODO STUDIO**

# **TASTI E FUNZIONALITÀ**

- **1. SCACCHIERA TOUCHSCREEN**: Ciascuna casa registra il movimento dei pezzi quando viene premuta delicatamente con lo stilo o la punta delle dita.
- **2. LINEA DELLE INFORMAZIONI**: Mostra le mosse, le informazioni sul gioco e il cronometro. Utilizzata anche quando si selezionano le opzioni e i livelli, si sistemano le posizioni e altro.
- **3. STILO**: Utilizzato per effettuare le mosse sullo schermo e per selezionare le impostazioni nell'area della Linea delle informazioni.
- **4. TASTO GO/STOP** (Avvio/Arresto): Premete per accendere l'unità; premete due volte per spegnerla. Premete per mettere in pausa il display di scorrimento; riprendete<br>lo scorrimento con CLEAR (Annulla).
- **5. SPAZIO PORTASTILO:** Inserite lo stilo nella scanalatura quando non è in uso.
- **6. COPERCHIO del display a cristalli liquidi (LCD)**: Coperchio scorrevole che protegge il display quando l'unità non è in
- 7. ACL (Reset): Nella base dell'unità. Utilizzato per eliminare le scariche statiche dopo l'inserimento delle nuove batterie.
- **8. TASTO HINT/INFO** (Suggerimenti/ Informazioni)**:** Premete durante la mossa per ottenere un suggerimento. Premete ripetutamente per ciclare attraverso i display principali delle informazioni.
- **9. TASTO CLEAR** (Annulla)**:** Premete per uscire dai Modi Opzioni/Info, per cancellare i Modi Livello/Studio senza alcun cambiamento, per annullare i display del Modo Info, per rimanere nel Modo Studio dopo una mossa sbagliata, per cancellare la scacchiera in Modo Impostazione, per riprendere lo scorrimento dopo una pausa e per riprendere la partita dopo i ritiri.
- **10. VANO BATTERIE:** Nella base dell'unità. Utilizza tre batterie AAA alcaline (AM4/ R03).
- **11. TASTO ENTER** (Invio)**:** Premete per cambiare lati con il computer. Premete mentre il computer pensa per forzarlo ad effettuare la mossa. Premete per selezionare le voci del Menu Principale, per selezionare le impostazioni e per

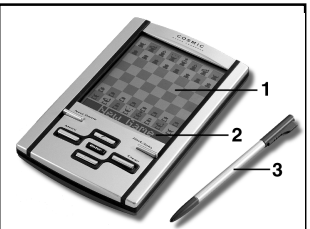

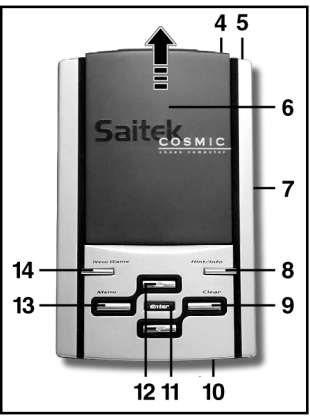

accendere/spegnere le opzioni nei Modi Opzioni/Info, per inserire un nuovo livello nel Modo Livelli, per selezionare una Posizione di Studio, per uscire dal Modo Impostazione con una nuova posizione.

- **12. TASTI V/▲:** Premeteli per ciclare fra i Livelli/le Posizioni di Studio uno alla volta nei Modi Livello/Studio. Premete per ciclare tra i display delle Opzioni/Info nei Modi Opzioni/Info. Premete per le mosse di ritiro/ripetizione nel Modo Ritiro.
- **13. TASTO MENU:** Premete per accedere al Modo Menu; premete nuovamente per uscire.
- **14. TASTO NEW GAME** (Nuova partita)**:** Premete due volte, in rapida successione, per resettare la scacchiera computerizzata.

### **INTRODUZIONE**

Congratulazioni per aver acquistato la scacchiera computerizzata Cosmic Chess Computer! Dotata di straordinarie abilità di gioco degli scacchi e di una vasta serie di opzioni speciali, questa elegante unità offre un'interfaccia touchscreen per convenienza e facilità di gioco. Portatile e sempre pronta per la partita, vi consente inoltre di divertirvi con gli scacchi ovunque, sia a casa sia in viaggio! Dopo esservi familiarizzati con il funzionamento basilare, procedete ad esplorare tutte le ulteriori funzionalità che vi offre questa tastiera computerizzata unica. Presto troverete che gli scacchi vi piaceranno più che mai!

#### **1. ISTRUZIONI INIZIALI: DATI BASILARI**

#### **1.1 Inserimento delle batterie, accensione**

La vostra scacchiera computerizzata è alimentata da tre batterie AAA (AM4/R03). Inserite le batterie nel vano nella base dell'unità, osservando la corretta polarità. Consigliamo di utilizzare batterie alcaline nuove per una durata maggiore!

Per accendere la scacchiera computerizzata, premete **GO/STOP** (Avvio/Arresto). In caso di assenza di risposta, resettate l'unità premendo con una graffetta o un altro oggetto appuntito nel foro marcato **ACL** nella base per almeno un secondo.

Per conservare le batterie, la scacchiera computerizzata si spegne automaticamente se rimane inattiva per circa 20 minuti.

#### **1.2 Pronti per giocare? Ecco come farlo!**

Seguite queste istruzioni per iniziare una partita:

- a. Premete **GO/STOP** (Avvio/Arresto) per accendere la scacchiera.
- b. Per resettare la scacchiera per una nuova partita di scacchi, premete **NEW GAME** (Nuova partita) due volte, in rapida successione. Se fra le premute trascorre un periodo di tempo troppo lungo, la scacchiera non si resetta e dovete premete i tasti nuovamente. Appena l'unità è stata resettata, vedrete **NEWS** Game brevemente e poi il simbolo per Bianco (") e il cronometro della scacchiera (**00:00:00:00:00)**.
- c. Per effettuare una mossa, premete delicatamente lo stilo sul pezzo che volete muovere fino a quando non sentite un bip e il pezzo lampeggia. Se preferite, potete usare la punta delle dita

invece dello stilo.

d. Premete poi lo stilo sulla casa di destinazione. Sentirete un secondo bip quando la scacchiera conferma la vostra mossa. Adesso, è il turno della scacchiera. Spesso il computer effettua la mossa istantaneamente all'inizio di una partita, invece di soffermarsi a riflettere, perché effettua delle mosse che sono memorizzate nella biblioteca di aperture. Per ulteriori particolari, cfr. Sezione 2.9.

#### **1.3 Il computer effettua la sua mossa**

Quando il computer effettua la mossa, visualizza prima brevemente **Thinking......** Mentre considera la sua mossa per i Neri, nel display lampeggia il simbolo per i Neri (iii), mostrando contemporaneamente l'orologio del computer. Quando la mossa effettiva è stata effettuata, la scacchiera computerizzata emette un bip e visualizza la sua mossa (ad es. **FHET-E55)**, e il pezzo lampeggia rapidamente brevemente dalle case **di partenza** alle case **di destinazione**. Dopo che la mossa è stata effettuata sulla scacchiera, il display visualizza nuovamente il cronometro, ed è nuovamente il vostro turno.

#### **1.4 Partita terminata? Iniziatene una nuova**

**Attenzione:** Quando la resettate, la scacchiera computerizzata cancella la vostra partita attuale dalla memoria!

Ogni volta che finite una partita (o se decidete di arrendervi durante la partita attuale), è facile ricominciare! Resettate la scacchiera computerizzata premendo **NEW GAME** (Nuova partita) due volte di seguito. Visualizzate New Games, che vi indica che la scacchiera è pronta per un'altra partita, usando il livello di gioco attualmente selezionato.

Nota speciale relativa ai Livelli Torneo: se resettate la scacchiera per una nuova partita prima che la partita del Livello Torneo sia finita, vi sarà chiesto di confermare l'esito della partita, prima che la scacchiera si resetti. Cfr. i particolari nella Sezione 2.5.

#### **1.5 Troppo facile/difficile? Cambiate livello!**

Quando accendete la scacchiera computerizzata inizialmente, è automaticamente configurata al Livello di gioco 63, con un tempo di risposta medio del computer di cinque secondi per mossa. Potete comunque scegliere fra 100 livelli diversi di gioco! Per le descrizioni di

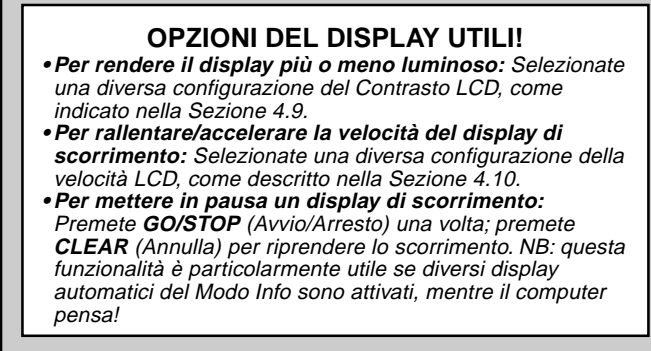

tutti i livelli, nonché le istruzioni per modificare i livelli di gioco, cfr. la Sezione 5.

# **2. ALTRE FUNZIONALITÀ DA ESPLORARE**

### **2.1 A chi tocca? Controllate il display!**

Quando il computer pensa per i Neri, fa lampeggiare una casa Nera (iii). Dopo che ha effettuato la mossa, il display visualizza una casa Bianca fissa ([1]), che indica che voi dovete effettuare la mossa per i Bianchi.

### **2.2 Mosse speciali degli scacchi**

Notate i seguenti punti, relativamente ad alcune mosse degli scacchi.

**Catture:** Le catture sono indicate con una **x**, come in **FILETARIT**E.

**En Passant:** In questo tipo di cattura, visualizzata con **Figure** dopo la mossa di cattura, il computer vi ricorda di rimuovere il pedone catturato facendolo lampeggiare. Premete il pedone per rimuoverlo dalla scacchiera.

**Arrocco:** Dopo che il RE è stato mosso, la Torre lampeggia. Muovete la Torre indicata sulla scacchiera per completare la manovra di arrocco. L'arrocco sul lato del Re viene visualizzato come  $\Box$ o, mentre l'arrocco sul lato della Dama viene visualizzato come NENEM

#### **Promozione del pedone:**

**• Quando promuovete un pedone,** prima premete sul pedone sulla sua casa **di partenza**, come al solito. Il display cambia per mostrare i pezzi di promozione disponibili (A B A B A). Per promuovere a una Dama premete semplicemente sulla **casa di destinazione** per completare la mossa. Per sottopromuovere a una Torre, un Alfiere, o un Cavallo, premete su uno dei simboli della promozione visualizzati. Il display conferma brevemente (es. Prome rook). Premete sulla **casa di destinazione** per completare la promozione e il pezzo cambia automaticamente sulla scacchiera. NB: Se cambiate idea sul pezzo di promozione prima di premere sulla **casa di destinazione**, premete semplicemente su uno degli altri simboli.

**• Quando il computer promuove un pedone,** indica la sua mossa, con il pezzo promosso, come in **in 27 Papa della**.

#### **2.3 Mosse illegali/errate**

Il computer conosce tutte e regole degli scacchi e non bara mai! Se tentare una mossa illegale, un doppio bip acuto vi comunica l'errore. Questo si verifica ad esempio se premete su una casa **di partenza** o **di destinazione** illegale, un pezzo o colore errato o un tasto di gioco invalido.

Se premete su una **casa di destinazione** illegale, il display continua semplicemente ad indicare la casa da dove **proviene** il pezzo. Per continuare, muovete il pezzo ad una casa legale. Se premete su una **casa di partenza**, ma decidete di non effettuare quella mossa, premete nuovamente sulla stessa casa per annullare la mossa, Se cambiate idea dopo aver inserito tutta la mossa, ritirate la mossa nel modo descritto nella Sezione 6.

#### **2.4 Matto, scaccomatto e patta**

Quando un Re è in scacco, la scacchiera computerizzata visualizza **Chack b**revemente dopo la mossa. Se il computer scopre un matto forzato, visualizza brevemente un annuncio di scaccomatto (es.,  $\frac{1}{2}$ ,  $\frac{1}{2}$ ,  $\frac{1}{2}$ ,  $\frac{1}{2}$ ). Quando una partita si conclude in scaccomatto, il computer vi fa le congratulazioni o esprime le sue commiserazioni, se avete vinto o perso. **Chreat americal** visualizzato nel display conclude la partita.

Il computer riconosce le patte per stallo, la tripla ripetizione e la regola delle 50 mosse. In ciascuno di questi casi, il display corrispondente è visualizzato dopo che è stata effettuata la mossa di patta.

#### **2.5 Provate il sistema di autotaratura!**

Quando giocate ad uno dei Livelli Torneo, il computer vi fornisce una taratura ELO approssimativa dopo la conclusione della partita, basata sulla vostra prestazione. Non sapete cosa sia una "taratura"? È un metodo universalmente riconosciuto per misurare la prestazione nel gioco degli scacchi o per descrivere l'abilità di gioco relativa. L'ente internazionale che regola il gioco degli scacchi è la FIDE, Fédération Internationale des Échecs, e le tarature FIDE spesso sono chiamate tarature ELO. La USCF (United States Chess Federation) utilizza un sistema di taratura simile. In genere le tarature sono numeri di quattro cifre, con i giocatori più abili che hanno le tarature più alte. Verso l'estremità superiore della scala, i Maestri hanno una taratura a partire da 2.200 punti e i Grandi maestri internazionali a partire da 2.500 punti. Volete conoscere la vostra posizione? Potete saperlo adesso. Vedete la Sezione 5.3 per ulteriori informazioni sui Livelli Torneo.

#### **2.6 Volete un suggerimento? Dovete solo chiederlo!**

Se avete bisogno di aiuto per effettuare una mossa, la scacchiera computerizzata Cosmic Chess è pronta a darvelo! Premete **HINT/ INFO** (Suggerimenti/Informazioni) durante il vostro turno, e la scacchiera visualizza il suggerimento per una mossa. Se il suggerimento è ad esempio e4xd5, visualizzate Ply 1: e4xd5. Una "ply" (piega) è una mossa individuale o una mossa per ciascun lato. La visualizzazione del suggerimento richiede da uno a cinque secondi, a volte più a lungo. Per accettare il suggerimento, effettuate la mossa visualizzata sulla scacchiera. Per effettuare una mossa diversa, non seguite il suggerimento ed effettuate una mossa vostra. Potete anche cancellare la visualizzazione del suggerimento premendo **CLEAR** (Annulla).

#### **2.7 Interruzione della ricerca**

Per interrompere il computer mentre riflette su una mossa, premete **ENTER** (Invio). Questo la costringe a giocare la mossa migliore che ha trovato finora. Questa funzionalità può essere particolarmente utile ai livelli superiori, in cui il computer può impiegare molto tempo per effettuare la mossa, e ai Livelli Infinito e Tattico, in cui pensa indefinitamente se non la fermate.

Ai Livelli Soluzione Problemi, se premete **ENTER** (Invio) mentre

pensa, il computer non effettua una mossa, ma visualizza, invece, **NO** move found! per indicare che è stata interrotta prima di aver trovato uno scaccomatto. Per continuare selezionate un altro livello.

#### **2.8 Cambio di lato**

Per cambiare lato con il computer, premete **ENTER** (Invio) quando è il vostro turno e la scacchiera effettuerà la mossa successiva per il vostro lato. Potete cambiare lato quando volete, premendo **ENTER** (Invio) ripetutamente.

Volete che il computer effettui la prima mossa per i Bianchi all'inizio di una nuova partita? Premete **NEW GAME** (Nuova partita) due volte, e poi premete **ENTER** (Invio)!

Volete vedere il computer che gioca contro se stesso? Premete **ENTER** (Invio) dopo ciascuna mossa e guardate come gioca per entrambi i lati della scacchiera, una mossa dopo l'altra. Studiatene le strategie, e potrete migliorare il vostro gioco!

#### **2.9 Aperture incorporate**

All'inizio di una partita, spesso la risposta del computer è istantanea su molti livelli, perché gioca mosse tratte dalla sua biblioteca di aperture, che contiene la maggior parte delle principali aperture e molte posizioni del gioco dei Grandi Maestri. Se la posizione attuale si trova nella sua biblioteca, il computer gioca una risposta a quella posizione dalla memoria, invece di pensare alla mossa. La biblioteca di aperture viene utilizzata su tutti i livelli, eccetto i Livelli Soluzione Problemi.

#### **2.10 Pensando durante il tempo dell'avversario**

Mentre giocate, noterete probabilmente che a volte il computer risponde immediatamente alle vostre mosse, persino nel mezzo di partite giocate ai livelli superiori. Questo avviene perché il computer pensa mentre voi giocate, usando il tempo durante il quale voi contemplate la vostra mossa successiva per pensare al proseguimento della partita e pianificare le sue strategie. Cerca di anticipare la vostra mossa e calcola le sue risposte per quella mossa mentre voi pensate ancora alla mossa. Se il computer ha indovinato correttamente, non deve continuare a calcolare, gioca immediatamente la mossa che ha già trovato! Ricordate che il computer non pensa durante il tempo dell'avversario ai Livelli di Divertimento.

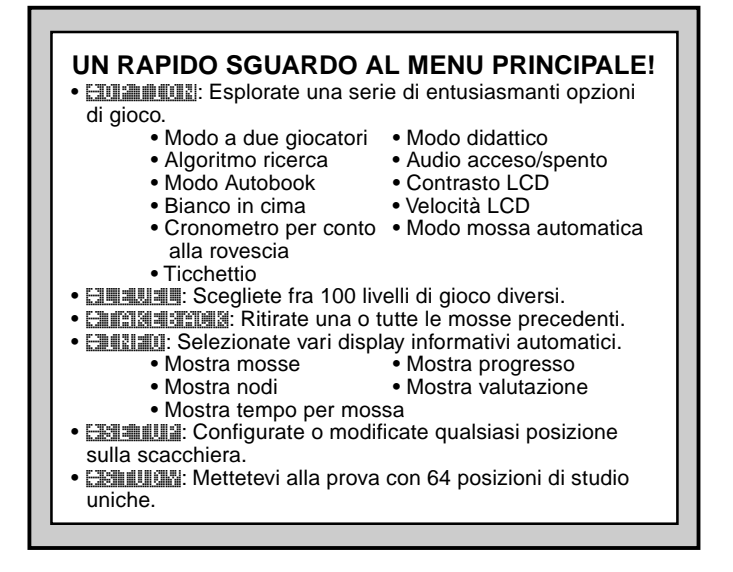

#### **2.11 Spegnimento/Memoria della partita**

Potete interrompere la partita e spegnere la scacchiera computerizzata premendo **GO/STOP** (Avvio/Arresto). Il display visualizza Standard, e premendo **GO/STOP** (Avvio/Arresto) nuovamente per confermare spegnete l'unità. La partita viene quindi sospesa e la scacchiera computerizzata memorizza la vostra partita per un massimo di un anno. Quando la riaccendete, potete continuare al punto in cui avevate sospeso la partita. Se decidete di non spegnere la scacchiera computerizzata dopo aver premuto **GO/STOP** (Avvio/Arresto) una volta, premete semplicemente **CLEAR** (Annulla) per annullare.

Se per 20 minuti non premete dei tasti o non effettuate delle mosse, la funzione di spegnimento automatico spegne automaticamente la scacchiera computerizzata. Per continuare premete **GO/STOP** (Avvio/Arresto) per riaccenderla. NB: la scacchiera computerizzata non si spegne mentre il computer riflette su una mossa, o mentre è visualizzato Statural.

# **3. MENU PRINCIPALE: ACCESSO A MODI SPECIALI**

La scacchiera computerizzata Cosmic Chess offre molti modi e opzioni selezionabili dall'utente, tutti accessibili tramite il Menu Principale integrato. Quando premete **MENU**, passate direttamente a **EUPTION**, la prima delle sei voci del Menu Principale. Premete  $\blacktriangledown$  o ˘ ripetutamente per ciclare fra tutte le voci del Menu:

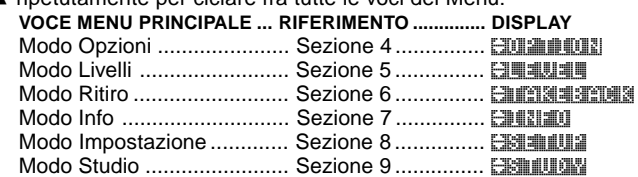

Per selezionare una delle voci del Menu Principale, premete **ENTER** (Invio). In ciascun caso, passerete ad un menu secondario, dove potrete effettuare ulteriori selezioni. Alcune delle voci (ad es. Modo Opzione) offrono una serie di scelte principali e secondarie diverse, mentre altre (ad es. Modo Impostazione) consentono di attivare una particolare funzionalità del gioco. Poiché le istruzioni per la selezione delle voci dei menu variano, a seconda della voce che avete selezionato, troverete nelle sezioni di riferimento i particolari completi per accedere a ciascuna di queste funzionalità principali. Dopo aver selezionato tutte le opzioni richieste e/o aver modificato le impostazioni del gioco, premete nuovamente **MENU** per uscire dal Menu Principale e ritornare al gioco.

#### **4. MODO OPZIONI: DATE MAGGIORE VARIETÀ ALLE VOSTRE PARTITE!**

Volete esplorate tutti i tipi di opzioni di gioco intriganti? Guardate semplicemente il Modo Opzioni! Innanzitutto, imparate a selezionare e attivare queste opzioni selezionabili dall'utente prima o durante la partita, e poi imparate le singole opzioni, nel modo descritto in questa sezione.

#### **Selezione delle opzioni di gioco**

Premete **MENU** per accedere al Menu Principale, e il display automaticamente mostra **ENTITION** per il Modo Opzioni. Premete **ENTER** (Invio) per accedere al Modo Opzioni, e vedrete le prime delle 11 opzioni, come illustrato sotto. Premete V (o ▲) ripetutamente per ciclare fra tutte le opzioni:

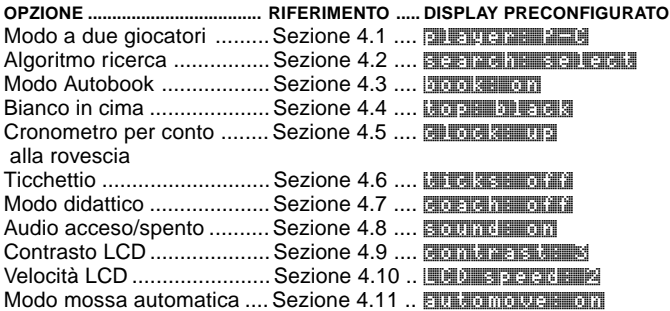

Per attivare/disattivare un'opzione o selezionare le impostazioni (eventuali) dell'opzione premete **ENTER** (Invio) quando l'opzione è visualizzata. Premendo **ENTER** (Invio) ripetutamente ciclate tra tutte le scelte per l'opzione visualizzata. Quando la vostra scelta richiesta è visualizzata, premete  $\blacktriangledown$  o  $\blacktriangle$  per passare ad un'opzione diversa o premete **CLEAR** (Annulla) per ritornare al Menu Principale e poi **MENU** per ritornare al gioco normale. Per i particolari su ciascuna di queste opzioni, vedete le relative sezioni di riferimento. NB: Quando resettate la scacchiera computerizzata per una nuova partita, la maggior parte delle vostre opzioni selezionate viene trasferita al gioco successivo. L'unica eccezione è il Modo a due giocatori, che ritorna automaticamente al Giocatore contro Computer ogni volta che iniziate una nuova partita.

#### **4.1 Modo a due giocatori**

Opzioni: player: P-C (Giocatore contro computer) player: P-P (Giocatore contro giocatore) Normalmente, il computer risponde automaticamente con una contromossa dopo che avete inserito la vostra mossa. Se attivate player: P-P, però, potete inserire qualsiasi numero di mosse una alla volta, senza permettere al computer di rispondere. Questa funzionalità può essere utilizzata in diversi modi interessanti:

- Giocate le partite dei maestri. Premete **ENTER** (Invio) per vedere che cosa farebbe il computer in qualsiasi posizione!
- Mantenete la documentazione delle vostre partite a scacchi. Quando una partita è terminata, giocate a certe posizioni della scacchiera per vedere come altre mosse o strategie diverse potrebbero aver influito sull'esito.
- Studiate linee di apertura inserendole manualmente.
- Giocate contro un amico, con il computer che funge da arbitro. La scacchiera controlla tutte le mosse per verificarne la legalità e misura il tempo per entrambi i lati!

Se giocate contro un'altra persona e volete vedere quello che il computer farebbe al vostro posto, premete **ENTER** (Invio) per far effettuare la mossa successiva alla scacchiera. Dopo che il computer ha effettuato la mossa, il Modo a due giocatori rimane effettivo e potete continuare la partita. Questa opzione ritorna automaticamente alla sua configurazione prestabilita di Giocatore contro Computer ogni volta che resettate per una nuova partita.

#### **4.2 Algoritmo di ricerca**

# Opzioni: search: select / brute

Il programma in questa scacchiera computerizzata usa in genere un algoritmo di ricerca selettiva. In questo particolare tipo di ricerca, il computer si concentra principalmente su quelle mosse che hanno maggior probabilità di successo, consentendole di vedere combinazioni il cui calcolo potrebbe richiedere altrimenti molto tempo. Potete anche passare all'algoritmo di forza bruta un po' più lento ma molto potente, che può minimizzare il rischio di una svista occasionale.

### **4.3 Modo Autobook**

#### Opzioni: book: on / offfi

Questa funzione unica monitorizza effettivamente il vostro gioco durante la fase di apertura del gioco e poi vi dà l'opportunità di esercitarvi con le aperture più problematiche! È come avere un "Addestratore d'apertura adattativo" personale! Con l'opzione Autobook attivata, il computer osserva le vostre mosse d'apertura mentre giocate. La prossima volta in cui vi trovate in una cattiva posizione alcune mosse dopo il termine di una variazione d'apertura, il computer ricorda quella particolare linea d'apertura. In futuro, quindi, il computer giocherà quella stessa apertura ogniqualvolta sia possibile. In questo modo voi provate mosse e strategie diverse, nel tentativo di familiarizzarvi con quell'apertura e rafforzate in tal modo il vostro gioco!

### **4.4 Bianco in cima**

Opzioni: toppe black a / whitepa Volete allontanarvi dal consueto standard e volete che sia il
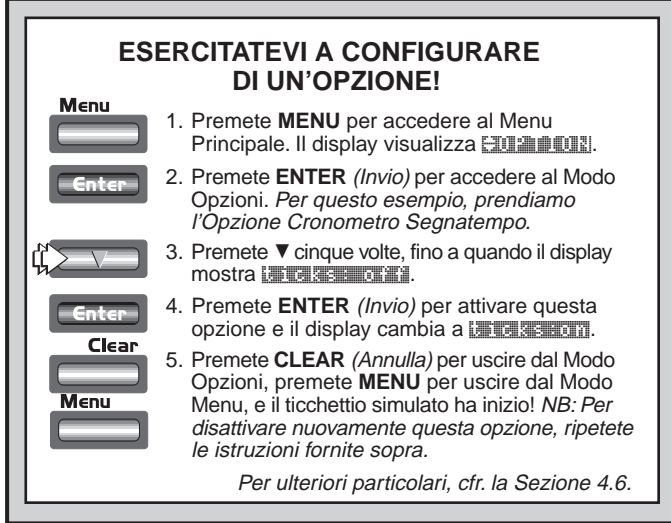

computer a giocare con i pezzi bianchi dalla cima della scacchiera? Provate allora questa funzionalità selezionando topicale which the all'inizio di una nuova partita! Iniziate la partita premendo **ENTER** (Invio) e il computer effettua la prima mossa per i Bianchi dalla cima della scacchiera.

NB: Quando la scacchiera gioca con i Bianchi dalla cima della scacchiera, noterete che i Re e le Dame sono posizionati in modo diverso, e che l'annotazione della scacchiera è inversa automaticamente.

### **4.5 Cronometro per conto alla rovescia**

Opzioni: Clocks: Up Locks and Up and Up Locks and Up and Up and Up of Locks and U

Normalmente, la scacchiera computerizzata è preconfigurato all'opzione concessione clock: up visualizzando il tempo trascorso. Attivando l'opzione Cronometro per conto alla rovescia, tuttavia, visualizzate invece il tempo rimanente. Ecco come differenziate fra i simboli dei cronometri:

[ / ] Cronometri per misurazione del tempo (Bianco/Nero)

[...] / [...] Cronometri per conto alla rovescia (Bianco/Nero)

Notate che l'opzione Cronometro per conto alla rovescia è solo disponibile in combinazione con i Livelli Torneo e Partita rapida.

#### **4.6 Ticchettio**

Opzioni: talica se off all / ont

Accendendo questa opzione attivate un ticchettio che simula un orologio da scacchi. Potete creare l'atmosfera di un torneo di campionato di scacchi nel vostro soggiorno!

#### **4.7 Modo didattico**

Opzioni: coach: off / novice / inter. / Figure

Attivando il Modo didattico permettete al computer di osservarvi mentre giocate, vedendo quello che fate e aiutandovi se ne avete bisogno! In questa unica capacità, il computer potrebbe avvertirvi se rischiate di perdere un pezzo o se pensa che la vostra mossa potrebbe causare una perdita evitabile di materiale. Potete visualizzare messaggi come Your Queen is in jeopardy! o Watch your Knight!. Se una particolare situazione potrebbe essere vantaggiosa, potreste persino visualizzare Helle giving you a big chance!. A volte, la scacchiera computerizzata vi chiede anche di confermare o cancellare una mossa ovviamente illogica. Se scegliete di cancellarla, la vostra mossa sarà ritirata e potrete provarne un'altra!

Per scegliere una delle opzioni Didattiche, premete **ENTER** (Invio) ripetutamente fino a quando visualizzate il livello richiesto. Quando uscite dal Modo Opzioni e ritornate al gioco, l'ultima opzione Didattica visualizzata sarà automaticamente effettiva. Le seguenti sono le impostazioni disponibili.

- **Coach THI GTT1:** Non sono attivate funzionalità didattiche.
- Coache in anoughaise: Qui il computer presume che conosciate molti concetti tattici e strategici, per cui vi comunica soltanto i concetti meno ovvi e più avanzati, come i sacrifici e le combinazioni.
- coaches in a remain the fact in questo caso, il computer fornisce il livello di assistenza che ritiene appropriato per i giocatori in grado di vedere i punti più ovvi, ma non consapevoli di altri.

• coach: advanced: Questa configurazione fornisce avvertenze e consigli quando il computer li ritiene necessari, come quando commettete un errore o se un pezzo è in pericolo. Quando il Modo didattico è attivato, la scacchiera computerizzata emette bip intermittenti durante il vostro turno come Bianco, per ricordarvi che attende la vostra mossa.

#### **4.8 Audio acceso/spento**

Opzioni: Sound: BLon / DTE1

La selezione di una di queste impostazioni audio vi fornisce l'opzione di giocare a scacchi con o senza gli effetti sonori.

#### **4.9 Contrasto LCD**

Opzioni: contraste: 1 / 2 / 3 / 4 / 5

Questa opzione vi consente di regolare il contrasto del display a cristalli liquidi (LCD), dove 1 è il livello più luminoso e 5 il livello più scuro. Se trovate che la configurazione preimpostata di 3 è troppo luminosa o troppo scura per leggere comodamente, modificatela premendo **ENTER** (Invio) ripetutamente, fino a quando visualizzate la configurazione richiesta.

### **4.10 Velocità LCD**

Opzioni: LCD speed: 1/2/5/2

Potete controllare la velocità di scorrimento del display a cristalli liquidi (LCD) configurando questa opzione, con 1 il livello più lento e 4 il livello più veloce. Se trovate che la configurazione di 2 preimpostata è troppo lenta o troppo veloce per leggere comodamente, potete modificarla premendo **ENTER** (Invio) ripetutamente, fino a quando visualizzate la configurazione richiesta.

#### **4.11 Modo mossa automatica**

Opzioni: automove: on / bi<sup>44</sup>

Normalmente, quando il computer effettua una mossa, fa lampeggiare brevemente il suo pezzo sulle case **di partenza** e **di destinazione** e poi effettua automaticamente la mossa sulla scacchiera. Se passate ad **automove:** of **ill** il computer annuncia la sua mossa come al solito, ma voi dovete muovere i pezzi del computer sulla scacchiera. Dopo che il computer ha annunciato la sua mossa, fa lampeggiare il suo pezzo sulla casa **di partenza**. Premete il pezzo lampeggiante e questo si muove alla casa **di destinazione**. Premete la casa **di destinazione** per completare la

### **5. MODO LIVELLI: SCEGLIETE FRA 100 LIVELLI!**

La vostra scacchiera computerizzata comprende 100 livelli di gioco unici tra cui potete scegliere! I livelli sono divisi in due gruppi di base:

- **• LIVELLI DI DIVERTIMENTO (1-60)**: Questi livelli offrono ai principianti e ai giocatori medi la possibilità di migliorare le loro abilità scacchistiche. In molti dei Livelli di divertimento, vedrete che il computer commette degli errori intenzionalmente – così che voi possiate imparare!
- **LIVELLI COMPETIZIONE (61-100)**: Questi livelli sono per giocatori intermedi e più avanzati. Sono inclusi livelli per gioco casuale e tornei, soluzione di problemi, partite lampo e persino livelli speciali per la sperimentazione. Dato che voi selezionate i livelli, ricordate che quando il computer ha più tempo per riflettere sulle sue mosse, si rafforza e gioca meglio – esattamente come un giocatore umano!

### **Configurazione di un livello di gioco**

Premete MENU per accedere al Menu Principale, e premete ▼ fino a quando il display mostra **ENTER** (Invio) per accedere al Modo Livelli, e vedete il livello attualmente selezionato, come in [**005/moved**] (il livello preconfigurato quando accendete la scacchiera per la prima volta). Per modificare il livello, premete ˘ o ¯ per aumentare /ridurre i livelli di **uno**, o usate lo stilo per premere > o < per aumentare/ridurre i livelli di **dieci**. Notate che premendo e tenendo premuto  $\blacktriangle$  o  $\nabla$  aumentate/riducete automaticamente i livelli uno alla volta, fino a quando smettete di premere il tasto. Quando il livello richiesto è visualizzato, premete **ENTER** (Invio) per immettere quella selezione di livello nella scacchiera computerizzata. Il computer conferma con lucituda il changed, e ritornate al Menu Principale. Premete **MENU** per ritornare al gioco.

Se immettete il Modo Livelli per verificare il livello, ma non volete effettivamente modificare i livelli, premete **CLEAR** (Annulla) per ritornare al Menu Principale. Quando uscite dal Menu Principale con **MENU**, ritornate al vostro gioco senza modificare le impostazioni del livello o del cronometro.

Notate inoltre le seguenti istruzioni concernenti la selezione del livello:

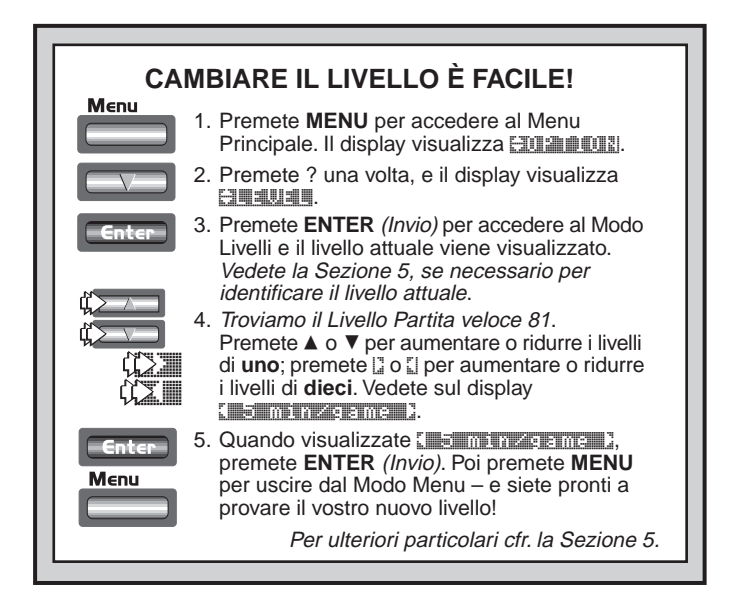

- Il livello può essere modificato ogni volta che tocca a voi effettuare la mossa.
- La modifica del livello resetta sempre gli orologi da scacchi.
- Se modificate i livelli mentre il computer pensa, il computer termina la sua ricerca e resetta il cronometro.

#### **LIVELLI DI DIVERTIMENTO 5.1 Livelli di divertimento**

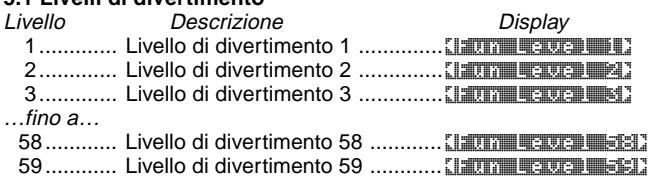

60............ Livello di divertimento 60 ............ <Fun Level 60>

I Livelli di divertimento sono intesi principalmente per giocatori principianti e più giovani. In questi livelli, la scacchiera computerizzata Cosmic Chess è molto più umana della maggior parte delle altre scacchiere computerizzate – dà a tutti una possibilità di vincere, in un mondo dove in genere le scacchiere computerizzate sono inflessibili e spesso piuttosto difficili da battere. Anche se secondo l'opinione generale le scacchiere computerizzate non commettono mai errori, in qualcuno di questi livelli questa commette veramente degli errori!

Gli handicap sono incorporati in questi livelli, dimostrando i comuni errori commessi dai principianti. Potete vedere che il computer intenzionalmente ignora il valore materiale dei pezzi e i concetti chiave come la struttura dei pedoni, la centralità, la mobilità e la sicurezza del Re. Può non riconoscere o imbattersi in scaccomatti, sviluppare la sua Dama troppo presto, o effettuare catture e scacchi impulsivi. Spesso i manuali degli scacchi consigliano regole basilari, ma i giocatori si rendono conto che i loro avversari non rispettano le regole e non sono puniti. I Livelli di divertimento forniscono un modo per abituarsi a punire questi errori tipici, consentendo al principiante di rafforzare il suo gioco contro gli avversari umani con cui si cimenterà probabilmente! In alcuni dei Livelli di divertimento più deboli, il computer non solo lascia dei pezzi incustoditi, ma potrebbe effettivamente **cercare** di perderli. Man mano che i livelli diventano più alti, il computer è meno propenso a perdere dei pezzi. Inizia progressivamente a considerare maggiormente il valore materiale dei pezzi ed eventualmente dà via dei pezzi solo occasionalmente. Nei Livelli di divertimento superiori, il computer non dà via dei pezzi, ma gioca più come un principiante che ha imparato le basi del gioco. Potreste ancora vedere che commette degli errori, esponendosi ad esempio a minacce di scacco o scaccomatto. Perché non esplorate tutti i livelli di divertimento e non provate ad imparare dagli errori del computer!

# **LIVELLI COMPETIZIONE**

#### **5.2 Livelli casuali di gioco**

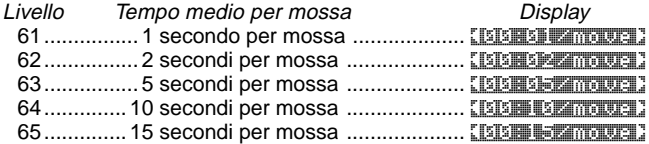

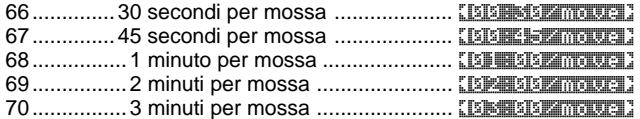

Quando scegliete uno dei suddetti livelli, selezionate un tempo di risposta medio per il computer. Notate che i tempi di risposta rappresentano la media calcolata su diverse mosse. Nel gioco di apertura e a finegioco il computer tende a giocare più rapidamente, ma in posizioni complicate di mediogioco, impiega più a lungo ad effettuare le mosse.

#### **5.3 Livelli torneo**

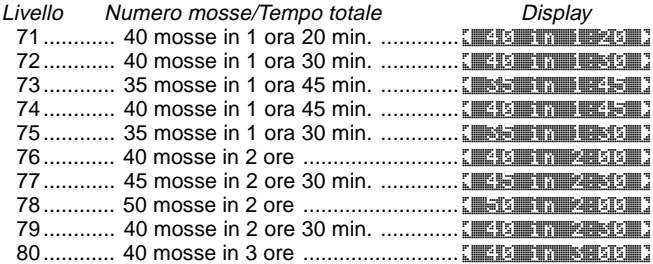

Per i Livelli torneo dovete effettuare un certo numero di mosse entro un periodo specifico di tempo. Se un giocatore supera il tempo assegnato per un dato numero di mosse, il display indica questo e la partita è finita.

Come descritto prima nella sezione 2.5, questa scacchiera computerizzata utilizza un sistema di autotaratura quando giocate partite del Livello Torneo. Quando si è conclusa una partita del Torneo e premete **NEW GAME** (Nuova partita) due volte per resettare l'unità, la scacchiera computerizzata visualizza brevemente la vostra taratura prima di passare alla visualizzazione della nuova partita. Se perdete la visualizzazione della taratura, potete premere **HINT/INFO** (Suggerimenti/Informazioni) cinque volte per vedere nuovamente la taratura in qualsiasi momento. Per annullare il display, premete **CLEAR** (Annulla).

Se riconfigurate la scacchiera computerizzata per una nuova partita durante una partita di Torneo, prima che la partita si sia effettivamente conclusa, la scacchiera computerizzata vi consente di stabilire l'esito come segue.

- $\bullet$  Display = Rational as a present?. Se premete **ENTER** (Invio), la taratura viene visualizzata. Se premete ▲:
- $\bullet$  Display = Rational as win?. Se premete **ENTER** (Invio), la taratura sarà visualizzata. Se premete  $\blacktriangle$ :
- $\bullet$  Display =  $\frac{1}{2}$  is a matrix with  $\frac{1}{2}$ . Se premete **ENTER** (Invio), la taratura sarà visualizzata. Se premete ▲:

Il display ritorna a Ratic as draw?.

Per ottenere una taratura, *dovete* rispondere ad una delle sequenti domande con **ENTER** (Invio)! Se non volete che la partita sia tarata per qualsiasi motivo, premete **CLEAR** (Annulla) in risposta a qualsiasi delle suddette domande. La scacchiera computerizzata conferma visualizzando Germanovica ratede.

### **5.4 Livelli partita rapida**

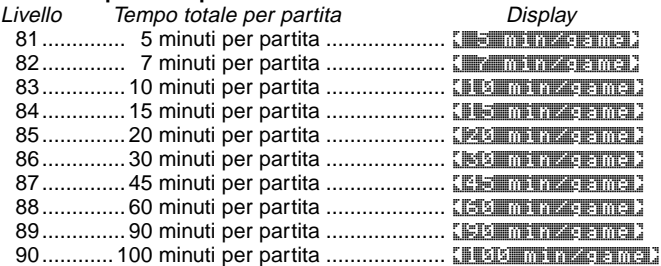

Ai Livelli partita rapida, configurate il tempo totale per tutta la partita. Se il tempo della partita è stato superato, la scacchiera computerizzata visualizza quale lato ha perso nel tempo, come White time out. Per questi livelli, potete attivare l'opzione Cronometro per conto alla rovescia per mostrare il tempo di conto alla rovescia invece del tempo trascorso (cfr. Sezione 4.5).

### **5.5 Livelli soluzione problemi**

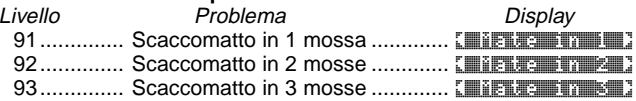

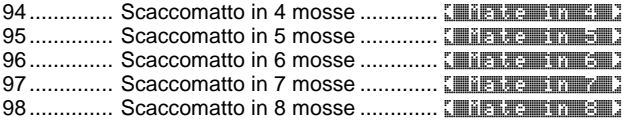

La selezione di uno di questi livelli attiva un programma speciale per trovare il matto. Se avete una posizione in cui può esservi un matto e volete che il computer lo trovi, configuratelo ad uno dei Livelli Soluzione Problemi. Il computer può risolvere i matti in un massimo di otto mosse. I matti che richiedono da una a cinque mosse sono in genere reperiti rapidamente, mentre le soluzioni che richiedono da sei a otto mosse possono richiedere più tempo. Se non è presente un matto o il computer non riesce a trovarlo, visualizza brevemente NO mous found!!! Potete continuare a giocare, se preferite, scegliendo un altro livello.

#### **5.6 Livello tattico**

Livello Descrizione Display

99.... Gioco tattico (nessun limite di tempo) ... [ Tactical 2 Al Livello tattico, l'obiettivo del computer è di trovare la migliore sequenza tattica più rapidamente di quando farebbe ad un livello di gioco normale. Il computer cerca indefinitamente fino a quando trova una vincita di due o più pedoni, o fino a quando voi arrestate la ricerca premendo **ENTER** (Invio). Il Livello Tattico è utile per la sperimentazione, perché permette al computer di concentrarsi pienamente sulle posizioni tattiche speciali!

#### **5.7 Livello infinito**

Livello Descrizione Display

100 ........ Infinito (nessun limite di tempo)......... [ 1n ] In The 2

Al Livello infinito, il computer ricerca a tempo indeterminato fino a quando trova un matto forzato, o fino a quando voi fermate la ricerca premendo **ENTER** (Invio). Se la ricerca viene interrotta, il computer effettua la mossa che ritiene attualmente migliore. Provate a sperimentare con questo livello – configurate posizioni speciali della scacchiera e lasciate che il computer le analizzi per voi! Penserà per ore e persino giorni, cercando di trovare la mossa migliore possibile.

# **6. MODO RITIRO: MOSSE DI RITIRO**

Quando giocate a scacchi contro questa scacchiera

**ITALIANO**

computerizzata nessuna mossa è definitiva; potete cambiare idea o decidere di giocare una mossa diversa quando volete! Al vostro turno, premete semplicemente **MENU** per accedere al Menu Principale e premete ▼ ripetutamente fino a quando il display indica **ENTRICA ENTER (Invio)** per accedere a Modo Ritiro e vedrete l'ultima mossa effettuata. Per ritirare quella mossa, premete ▼ e la mossa viene ritirata dalla scacchiera. Il display mostra poi la prossima mossa da ritirare. Potete continuare a premere ▼ per ritirare qualsiasi numero di mosse, fino all'inizio del gioco, se preferite. Se raggiungete l'inizio, il display visualizza End takebackarea, e ritornate automaticamente al Menu Principale. Ricordate che, fintantoché non ritornate all'inizio del gioco, potete sempre premere ▲ per avanzare attraverso le mosse, se lo preferite. Per riprendere la partita in qualsiasi punto con la posizione attuale della scacchiera, premete **CLEAR** (Annulla) e poi **MENU**.

Come scorciatoia per accedere al Modo Ritiro, potete anche semplicemente premere sulla casa **di destinazione** dell'ultima mossa effettuata. Il display visualizza brevemente TAKERAK e visualizza poi l'ultima mossa effettuata. Per ritirare la mossa premete ▼. Come sopra, premendo ripetutamente ▼ ritirate le mosse. Per riprendere la partita in qualsiasi punto premete **CLEAR** (Annulla).

#### **7. MODO INFO: GUARDATE IL COMPUTER CHE PENSA!**

**Immaginate:** Giocate a scacchi con un amico e tocca a lui effettuare una mossa. Vorreste sapere che mossa sta considerando e vorreste conoscere il suo parere della posizione attuale della scacchiera. Ma naturalmente, non glielo chiedete, perché questo è contro le regole del gioco! Invece, quando giocate contro questa scacchiera computerizzata, potete fare qualsiasi domanda e *ottenete* tutte le risposte! Infatti, potete ottenere un'incredibile quantità di informazioni sul processo del pensiero del computer e lo studio di queste informazioni può assistervi ad imparare tanto ancora sul gioco!

Potete accedere alle informazioni sul gioco in qualsiasi momento tramite il Modo Info. Come descritto sotto, potete richiamare queste informazioni manualmente premendo **HINT/INFO** (Suggerimenti/ Informazioni), o potete selezionare le opzioni del Modo Info per visualizzarle automaticamente, ogni volta che il computer considera la sua mossa successiva.

### **Display automatici di informazioni**

Quando attivate una o tutte le seguenti opzioni del Modo Info, la scacchiera computerizzata visualizza automaticamente quelle informazioni ogni volta in cui riflette sulla sua mossa. Potete letteralmente vedere mentre "pensa ad alta voce"!

**Importante:** Le opzioni del Modo Info selezionate per la visualizzazione automatica sono solo attivate **mentre il computer pensa!**

Premete MENU per accedere al Menu Principale, e premete ▼ ripetutamente fino a quando il display mostra **[INFO.** Premete **ENTER (Invio)** per accedere al Modo Info e vedrete la prima di cinque opzioni, come illustrato sotto. Premendo  $\Psi$  (o  $\blacktriangle$ ) ripetutamente ciclate tra queste opzioni come segue:

- **Mostra Mosse:** Mostra la linea di gioco prevista del computer fino a Quattro mosse individuali. Cfr. Sezione 7.1. Opzioni: 0 / 11 / 2 / 2 70 000 3
- **Mostra Nodi:** Mostra il numero dei nodi (posizioni) ricercati al secondo. Cfr. Sezione 7.2. Opzioni: nodes: off / on
- **Mostra Tempo per Mossa:** Mostra il tempo utilizzato finora per la mossa attuale. Cfr. Sezione 7.3. Opzioni: time/move: 099/0n
- **Mostra Progresso:** Mostra la profondità della ricerca del computer e la mossa attualmente considerata. Cfr. Sezione 7.4. Opzioni: progress: off / on
- **Mostra Valutazione:** Mostra il punteggio per la posizione attuale. Cfr. Sezione 7.2.

Opzioni: EUFTURE FORE FERI / FIR

Per attivare/disattivare un'opzione o per selezionare le impostazioni dell'opzione (eventuali), premete **ENTER** (Invio) quando l'opzione è visualizzata. Premendo **ENTER** (Invio) ripetutamente ciclate tra tute le scelte per l'opzione visualizzata. Quando la scelta preferita è visualizzata, premete  $\blacktriangledown$  o ▲ per andare ad un'opzione diversa o premete **CLEAR** (Annulla) per ritornare al Menu Principale, e poi **MENU** per ritornare al gioco normale. Per tutti i particolari su ciascuna di queste opzioni, vedere i numeri delle sezioni di riferimento.

Potete attivare una o tutte le suddette Opzioni del Modo Info. Se attivate più opzioni di quante possano essere contenute nel display in una volta, il display scorre continuamente mentre il computer

considera la sua mossa successiva. Se il display scorre troppo rapidamente, cambiate la Velocità LCD, come illustrato nella Sezione 4.10. Potete anche premere **GO/STOP** (Avvio/Arresto) per mettere il display in pausa e poi premete **CLEAR** (Annulla) per riprendere lo scorrimento. Quando le informazioni richieste non sono disponibili, il display visualizza ----------

#### **Display di informazioni manuali**

Premete **HINT/INFO** *(Suggerimenti/Informazioni)* in qualsiasi momento e visualizzate la prima mossa della linea di gioco prevista del computer (come descritto nella Sezione 7.1). Le informazioni sul gioco sono divise in diversi gruppi diversi, e premendo **HINT/INFO** (Suggerimenti/Informazioni) ripetutamente cicla da un gruppo ad un altro. I tasti ▲ e ▼ possono essere utilizzati per ciclare fra i display in ciascun gruppo. I gruppi sono discussi singolarmente in modo particolareggiato sotto. Premete **CLEAR** (Annulla) per ritornare al normale display del cronometro.

#### **7.1 Variazione principale**

Quando premete **HINT/INFO** (Suggerimenti/Informazioni) per la prima volta, vedete la prima mossa della variazione principale (la linea di gioco prevista del computer), visualizzata come in **Plynte 14. C3. Un** "ply" è una singola mossa, o una mossa per uno dei lati, e la profondità della ricerca del computer viene descritta secondo il numero di mosse future previste dal computer. In una ricerca a due "ply", ad esempio, il computer prevede due singole mosse (una mossa per i Neri e una per i Bianchi). Ricordate che questa prima visualizzazione di "mossa" può essere anche usata come un consiglio, perché questa è la mossa che il computer prevede voi facciate.

Se controllate questo display mentre il computer pensa, vedete la mossa che il computer sta attualmente considerando. Se lo controllate durante il vostro turno, vedete la mossa che il computer prevede effettuerete successivamente. In ogni caso, premendo  $\blacktriangle$ ripetutamente ciclate fra il resto delle mosse nella linea prevista di gioco, fino a Quattro ply:

- Linea di gioco prevista: Mossa 1
- Linea di gioco prevista: Mossa 2
- Linea di gioco prevista: Mossa 3
- Linea di gioco prevista: Mossa 4

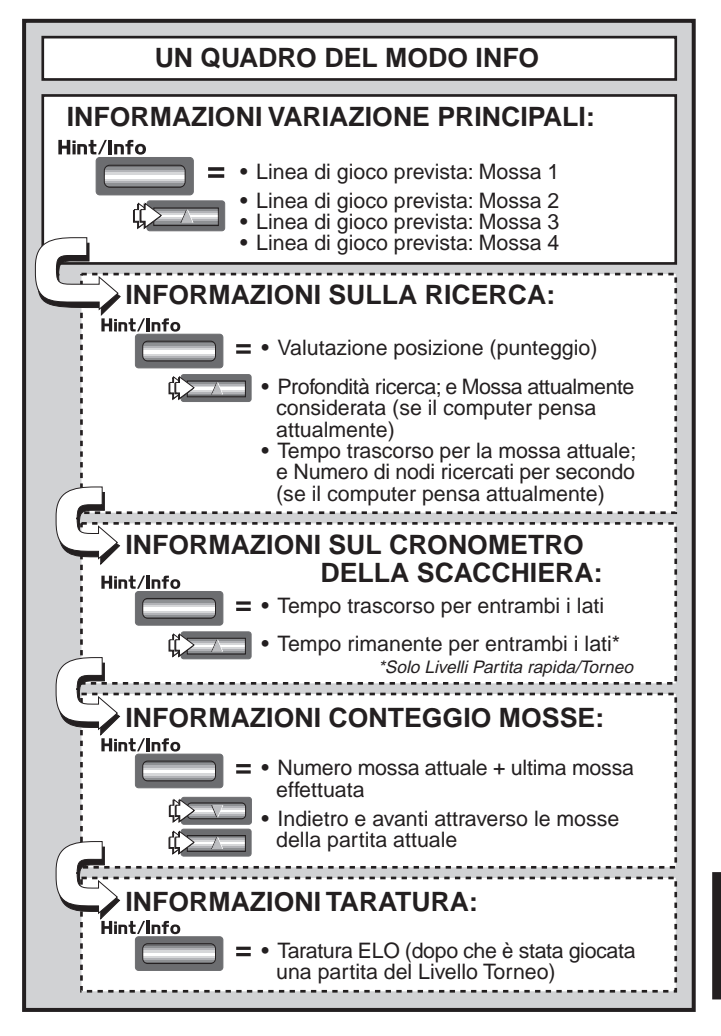

### **7.2 Informazioni sulla ricerca**

Dopo aver premuto **HINT/INFO** (Suggerimenti/Informazioni) per accedere al Modo Info, premete nuovamente per vedere le informazioni sulla ricerca del computer. La visualizzazione iniziale mostra il punteggio attuale: premendo ▲ ripetutamente ciclate fra le altre informazioni:

- Il punteggio attuale: una valutazione numerica della posizione attuale basata su un pedone che vale 1,0 punto, un numero positivo indica che i Bianchi sono in vantaggio. Esempio: Se i Bianchi sono in vantaggio di due pedoni, il display visualizza Score: +2.0. Ricordate che il punteggio non è valido ai Livelli Soluzione Problemi.
- Display in due parti: (a) La profondità di ricerca attuale, o il numero di mosse singole previste dal computer. Per esempio: se il computer prevede 439 singole mosse, voi visualizzate **DESIMALES**, con la District che significa profondità (depth). (b) La mossa considerata (se il computer sta attualmente pensando).
- Display in due parti: (a) Il tempo impiegato finora per la mossa attuale. (b) Il numero di nodi, o posizioni, ricercati per secondo (se il computer sta attualmente pensando).

### **7.3 Informazioni sul cronometro della scacchiera**

Dopo aver premuto **HINT/INFO** (Suggerimenti/Informazioni) per accedere al Modo Info, premetelo altre due volte per vedere le informazioni sul cronometro. Il display mostra il tempo trascorso totale per entrambi i lati. Ricordate che il simbolo del cronometro della scacchiera nel centro indica il lato attuale che effettua la mossa e il tipo di cronometro utilizzato. Premendo ▲ ciclate attraverso due display, come indicato sotto:

• Tempo totale **trascorso** per Bianco/Nero (Cronometro Segnatempo)

Mossa dei Bianchi [4]. Mossa dei Neri [4].

• Tempo totale **rimanente** per Bianchi/Neri (Cronometro Conto alla rovescia: solo Livelli Soluzione Problemi/Partita Rapida) Mossa dei Bianchi [4]. Mossa dei Neri [4].

Se il Cronometro per conto alla rovescia non è attivato, il secondo display mostra semplicemente un cronometro vuoto  $(- - + - - - - -)$ .

I cronometri si fermano per vari motivi durante una partita, ad esempio se ritirate una mossa, controllate le impostazioni del livello, selezionate le opzioni, configurate una posizione o spegnete la

scacchiera computerizzata. I tempi sono ritenuti nella memoria, però, e i cronometri ripartono appena viene ripristinata la partita. Quando modificate i livelli di gioco o resettate la scacchiera computerizzata per una nuova partita, i cronometri sono sempre azzerati.

#### **7.4 Conteggio mosse/Mosse partita**

Dopo aver premuto **HINT/INFO** (Suggerimenti/Informazioni) per accedere al Modo Info, premetelo altre tre volte per vedere il numero della mossa attuale e l'ultima mossa effettuata. Potete poi premere ▼ per ciclare attraverso le mosse precedenti della partita, se preferite, o premete ▲ per avanzare nuovamente a qualsiasi punto. Questo vi permette di tornare indietro e scrivere le mosse di una partita che risulta inaspettatamente stupenda!

- Numero mossa attuale e ultima mossa effettuata.
- Mosse della partita attuale.

### **7.5 Visualizzazione della taratura**

Dopo aver premuto **HINT/INFO** (Suggerimenti/Informazioni) per accedere al Modo Info, premetelo altre quattro volte per vedere la vostra taratura attuale. Notate che le tarature sono basate sul gioco Livello Torneo, come descritto nella Sezione 5.3.

### **8. MODO IMPOSTAZIONE: CAMBIATE LA SCACCHIERA!**

Il Modo Impostazione vi permette di configurare le posizioni speciali della scacchiera da cui giocare o problemi che volete far risolvere al computer!

**Attenzione:** tutte le mosse nel vostro gioco attuale saranno cancellate se apportate delle modifiche alla posizione della scacchiera durante una partita!

Potete modificare o configurare una posizione della scacchiera ogni volta che tocca a voi effettuare una mossa. Premete **MENU**, e premete  $\blacktriangledown$  ripetutamente fino a quando il display mostra  $\blacktriangledown$   $\blacktriangledown$   $\blacktriangle$   $\blacktriangle$ Premete **ENTER (Invio)** per accedere al Modo Impostazione, e vedrete un display che mostra il colore e il simbolo dei pezzi  $(T$ **in sedara arab**).

- **Per rimuovere un pezzo dalla scacchiera**, premete semplicemente sul pezzo e questo scompare dalla scacchiera.
- **Per muovere un pezzo da una casa all'altra** premete sul pezzo, facendolo scomparire. Premete poi sulla nuova casa e il

pezzo compare in quella posizione.

- **Per aggiungere un pezzo alla scacchiera** premete prima direttamente sul simbolo del colore e del pezzo visualizzato per il pezzo che volete aggiungere e poi premete sulla casa dove volete aggiungere il pezzo. Per aggiungere un altro prezzo dello stesso tipo e colore, premete semplicemente su un'altra casa. Per aggiungere un pezzo diverso, premete su un altro pezzo e/o simbolo di colore, e seguite le stesse istruzioni fornite sopra.
- **Per liberare la scacchiera** premete **CLEAR** (Annulla) mentre siete in Modo Impostazione. Il display chiede la conferma con **Clear board**?. Premete **ENTER** (Invio), e il display mostra Cleared. Potete poi aggiungere qualsiasi numero di pezzi, come descritto sopra. Se decidete di non liberare la scacchiera dopo tutto, premete semplicemente nuovamente **CLEAR** (Annulla) per cancellare, e vedrete Not cleared Not cleared. Questa funzione può essere utile per configurare le posizioni solo con alcuni pezzi, mentre sarebbe molto più facile iniziare con una scacchiera vuota!
- **Una volta che avete modificato la posizione nel modo descritto sopra,** ricordate che il colore per il lato che deve effettuare la mossa viene determinato dal colore dell'ultimo pezzo configurato. Modificate il colore, se necessario, premendo  $\blacksquare$  per i Neri o  $\Box$  per i Bianchi.
- **Per uscire dal Modo Impostazione** premete **ENTER** (Invio). Quando la scacchiera computerizzata chiede la conferma con New position?, premete **ENTER** (Invio) per ritornare al gioco normale con la nuova configurazione della tastiera. New **position in conferma questo. Se premete CLEAR** (Annulla), il display visualizza **Resume, e rimanete nel Modo Impostazione**.

Ricordate che qualsiasi posizione legale della scacchiera può essere configurata usando i suddetti procedimenti. Il computer non vi consente di configurare una posizione illegale, ad esempio se è presente un numero di pezzi superiore a quello stabilito per una partita normale, o se un Re è in scaccomatto e non deve muoversi. In questi casi, dopo che premete **ENTER** (Invio) per uscire dal Modo Impostazione e poi **ENTER** (Invio) per confermare, la scacchiera computerizzata visualizza Illegale. Non potete uscire dal Modo Impostazione fino a quando non avete configurato una posizione legale della scacchiera!

Se accedete al Modo Impostazione, ma non avete ancora apportato modifiche alla scacchiera, potete uscire premendo **ENTER** (Invio). Il display conferma con **unchanged, e ritornate al Menu** Principale. Premete **MENU** nuovamente per ritornare al gioco normale.

#### **9. MODO STUDIO: METTETEVI ALLA PROVA!**

Volete uno strumento didattico fenomale? Vorrete decisamente provare il Modo Studio! Otto partite famose sono incorporate nel computer, ciascuna contenente otto punti critici – per un totale di 64 Posizioni di studio. Voi dovete giocare le partite ed effettuare le mosse corrette che erano giocate per il lato vincente nelle partite originali. Questa funzionalità offre un alto potenziale per migliorare la vostra conoscenza degli scacchi, consentendovi allo stesso tempo di imparare come effettuare le mosse migliori in posizioni particolari. Per rendere questa funzionalità ancora più entusiasmante, il computer assegna un punteggio alla vostra prestazione mentre giocate.

Se avete bisogno di aiuto per risolvere una delle Posizioni di studio, consultate semplicemente l'Appendice contenente un elenco completo di tutte le partite in Modo Studio. Ricordate tuttavia che queste partite sono incluse come strumento di riferimento e che ingannerete voi stessi se leggerete le soluzioni prima di tentare di risolvere le Posizioni di studio da soli!

### **Selezione delle posizioni di studio**

**Consiglio:** Potete anche selezionare le Posizioni di studio premendo alcune case della scacchiera, come descritto più tardi in questa sezione !

Premete **MENU** per accedere al Menu Principale, e premete ▼ (o ▲) ripetutamente fino a quando il display visualizza ESTUUDY. Premete **ENTER** (Invio) per accedere al Modo Studio, e vedrete la prima Posizione di Studio, MENTERTH 1. Per modificare la Posizione di Studio, premete ▲ o ▼ per aumentare/ridurre gli studi di uno, o usate lo stilo per premere **a** o **all per aumentare/ridurre gli studi** di **otto**. Quando visualizzate la Posizione di Studio desiderata, premete **ENTER** (Invio) e il display conferma con Start Study?. Premendo **ENTER** (Invio) a questo punto iniziate la Partita di Studio, come descritto sotto, o premendo **CLEAR** (Annulla) cancellate e ritornate al display principale del Modo Studio.

Dopo aver premuto **ENTER** (Invio), il computer inizia automaticamente ad effettuare le mosse della Partita di Studio selezionata. Appena viene raggiunta la prima Posizione di Studio, il display visualizza brevemente Wour Moura, e parte il cronometro. Voi dovete indovinare adesso la mossa che è stata giocata in quella posizione nella partita originale! Ecco come funziona:

- Esiste solo una mossa "corretta" per la Posizione di Studio.
- Quando avete raggiunto la Posizione di Studio, il simbolo del colore visualizzato indica quale lato deve effettuare la mossa.
- **Se effettuate la mossa corretta**, visualizzate WED UNITED. Il computer effettua quindi le mosse successive nel gioco, fermandosi eventualmente alla Posizione di Studio successiva da risolvere.
- **Se effettuate la mossa sbagliata**, visualizzate **Magnet Mouet** brevemente sul display e poi Quit Study Study Diri
	- **• Per rimanere nel Modo Studio** e provare un'altra mossa, premete **CLEAR** (Annulla). I punti sono detratti se avete indovinato in modo errato, il vostro pezzo ritorna alla sua casa originale e potete effettuare una mossa diversa.
	- **Per uscire dal Modo Studio** e continuare una partita normale usando la mossa che avete giocato, premete **ENTER** (Invio). Il computer inizia a riflettere sulla mossa successiva.
- **Punteggio**: Ogni volta che risolvete una Posizione di Studio correttamente, i punti sono aggiunti al vostro punteggio. Ottenete il punteggio pieno se risolvete la Posizione di Studio al primo tentativo. Per ciascuna mossa errata che effettuate prima di trovare quella giusta, il vostro punteggio sarà dimezzato. Se raggiungete zero punti in qualsiasi momento, il vostro punteggio rimarrà a zero, indipendentemente dal numero di mosse ulteriori che tentate.
- **Per controllare il vostro punteggio attuale,** premete **HINT/ INFO** (Suggerimento/Informazioni) due volte. Ricordate che la prima premuta mostrerà l'ultima mossa che è stata effettuata per l'altro lato. Premendo **CLEAR** (Annulla) cancellate la visualizzazione del punteggio.

Se risolvete una conclusione del Gioco di Studio in scaccomatto, Checkmate in rimane nel display dopo una serie di messaggi di congratulazioni. A questo punto, potete (a) resettare per una nuova partita, (b) usare Modo Info per documentare le mosse ripercorrendo le mosse precedenti (come descritto nella Sezione 7.4), o (c) ritirare qualsiasi mossa e riprendere una partita normale da qualsiasi posizione. Se risolvete l'ultima Posizione di Studio in una partita, ma

### **USATE LA SCACCHIERA PER SELEZIONARE LE POSIZIONI DI STUDIO!**

Per un modo facile di selezionare una Posizione di Studio, accedete semplicemente al Modo Studio e premete una delle case corrispondenti della scacchiera, come illustrato sotto.

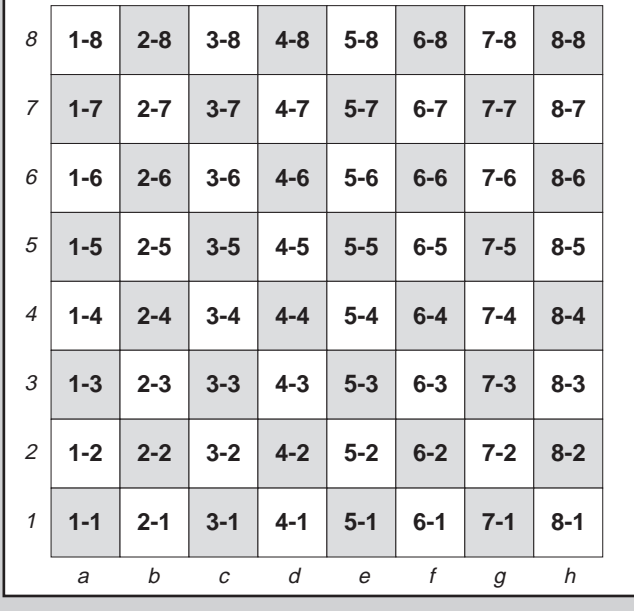

la partita non si è effettivamente conclusa, il display visualizza Endi Game, e il computer inizia automaticamente a riflettere sulla mossa successiva, permettendovi di continuare la partita normalmente.

### **Utilizzo della scacchiera per la selezione**

Ciascuna Posizione di Studio può essere anche attivata individualmente premendo la casa corrispondente della tastiera. Come illustrato nella Tabella del Modo Studio, ciascuna delle 64 case rappresenta una Posizione di Studio. Accedete al Modo Studio premendo **MENU** e **▼** (o ▲) fino a quando visualizzate **EETIUM**, e premendo poi **ENTER** (Invio). Vedete poi la tabella e premete una delle case della scacchiera per selezionare la Posizione di Studio. Premete **ENTER** (Invio) e il display conferma con Start Start Start Clark. Premete nuovamente **ENTER** (Invio), e inizia la Partita di Studio, come descritto prima.

# **10. AVETE BISOGNO DI AIUTO? ECCOLO!**

Per risolvere i problemi, abbiamo compilato la seguente lista di situazioni potenziali, con alcune possibili soluzioni.

- **a. Il computer non reagisce, si comporta in modo erratico o "si congela" durante una partita.**
	- Reinserite le batterie, o sostituitele con batterie alcaline nuove.
	- Le scariche di elettricità statica possono aver causato un congelamento. Premete nel foro marcato **ACL** per resettare l'unità (cfr. Sezione 11.1).
- **b. Il display è scuro e/o difficile da leggere.**
	- Sostituite le batterie con batterie alcaline nuove.
	- Selezionate un'Opzione di Contrasto LCD diversa (cfr. Sezione 4.9).
- **c. Ho attivato alcuni Display Info automatici per osservare il computer mentre pensa, ma il display effettua lo scorrimento troppo rapidamente.**
	- Selezionate un'opzione Velocità LCD diversa (crf. Sezione 4.10).
	- Premete **GO/STOP** (Avvio/Arresto) per fermare il display di scorrimento in qualsiasi momento; premete **CLEAR** (Annulla) per riprendere lo scorrimento.
- **d. Il computer non effettua una mossa.**
	- L'unità risponde solo automaticamente se il Modo Due Giocatori è configurato a player: P-C per Giocatore contro Computer (cfr. Sezione 4.1).
	- Potreste essere ad un livello in cui il computer pensa per un periodo di tempo lungo. Potete forzarlo ad effettuare la mossa, se volete, premendo **ENTER** (Invio).
- **e. Il computer non accetta la mia mossa.**
	- State cercando di effettuare una mossa illegale. Controllate le regole.
- Il vostro Re è in scacco? La vostra mossa metterà il vostro Re in scacco? Il vostro arrocco è errato? Esaminate la posizione.
- È il vostro turno? Se il simbolo del colore lampeggia, il computer sta pensando. Premete **ENTER** (Invio) per interromperlo, se preferite.
- **f. L'annotazione della scacchiera è inversa quando effettuo le mosse. Perché?**
	- Avete attivato l'opzione **whites: top.** Andate al Modo Opzione e cambiate a black: top (cfr. Sezione 4.4).
- **g. Ho appena resettato la scacchiera per una nuova partita, ma il computer visualizza** Rate as draw? **invece di resettarsi**.
	- Avete interrotto una partita di Livello Torneo, e dovete dire al computer come volete sia tarata la partita. Per i particolari, cfr. Sezione 5.3.
- **h. Il computer ha visualizzato la sua mossa, ma il suo pezzo lampeggia e la mossa non è stata effettuata sulla scacchiera.**
	- Quando l'Opzione Mossa Automatica è spenta, dovete muovere i pezzi del computer sulla scacchiera. Per riattivare Mossa Automatica, cfr. Sezione 4.11.
- **i.** Il computer visualizza **No. Move Found** invece di **effettuare una mossa.**
	- Siete ad un Livello Soluzione Problema e il computer non ha trovato un matto. Se non cercate di risolvere un problema di matto, passate ad un livello di gioco normale (cfr. Sezione 5).
- **j. Sto cercando di uscire dal Menu Principale premendo CLEAR (Annulla), ma ricevo invece un bip di errore.**
	- State premendo il tasto sbagliato! Per uscire dal Menu Principale premete **MENU**.
- **k. Il computer emette un bip intermittente anche se tocca a me effettuare la mossa.**
	- Quando il Modo Didattico è attivato, il computer emette bip durante il vostro turno.
- **l. Il computer non emette bip quando effettua le sue mosse.**
	- Andate al Modo Opzioni per attivare l'audio (cfr. Sezione 4.8).
- **m.Il computer non mi permette di uscire dal Modo Impostazione.**
	- Avete configurato una posizione illegale (es. un Re può essere in scacco, possono essere presenti troppi pedoni sulla scacchiera, ecc.). Modificate la scacchiera per configurare una

posizione valida (cfr. Sezione 8).

### **11. PARTICOLARI TECNICI**

#### **11.1 La funzione ACL**

A volte le scacchiere computerizzate si congelano a causa delle scariche di elettricità statica o di altri disturbi elettrici. Se questo succede, usate uno spillo o un altro oggetto acuminato per premere nel foro marcato **ACL** nella base dell'unità per almeno un secondo. Questo resetta il computer.

#### **11.2 Cura e manutenzione**

La scacchiera computerizzata è un dispositivo elettronico di precisione, e non dovrebbe essere soggetta a manipolazione impropria o esposta a temperature estreme o umidità. Non utilizzate agenti chimici o liquidi per pulirla, perché possono danneggiare la plastica. Accertatevi di rimuovere le batterie prima di pulirla.

Le batterie scariche devono essere sostituite prontamente, perché possono perdere e danneggiare il computer. Seguite inoltre le seguenti istruzioni relative all'uso delle batterie. Attenzione: Utilizzate solo batterie alcaline o al carbonio di zinco. Non utilizzate tipi diversi di batterie o batterie nuove e usate. Non ricaricate batterie non ricaricabili. Usate solo batterie consigliate o equivalenti. Accertatevi di osservare la corretta polarità quando inserite le batterie. Le batterie esaurite devono essere rimosse prontamente dall'unità. Non mettete i terminali di alimentazione in cortocircuito.

#### **11.3 Caratteristiche tecniche**

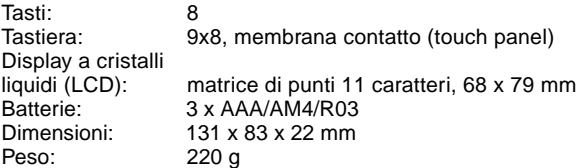

#### **Conservate queste informazioni per riferimento futuro.**

Saitek si riserva il diritto di apportare modifiche tecniche senza preavviso nell'interesse del progresso.

**APPENDIX: STUDY MODE GAMES** (Section 9) **ANNEXE: PARTIES DU MODE ETUDE** (Chapitre 9) **ANHANG: GESPEICHERTE PARTIEN** (Abschnitt 9) **APPENDIX: GEANALYSEERDE PARTIJEN** (Hoofdstuk 9) **APÉNDICE: JUEGOS DEL MODO DE ESTUDIO** (Sección 9) **APPENDICE: GIOCO IN MODO STUDIO** (Sezione 9)

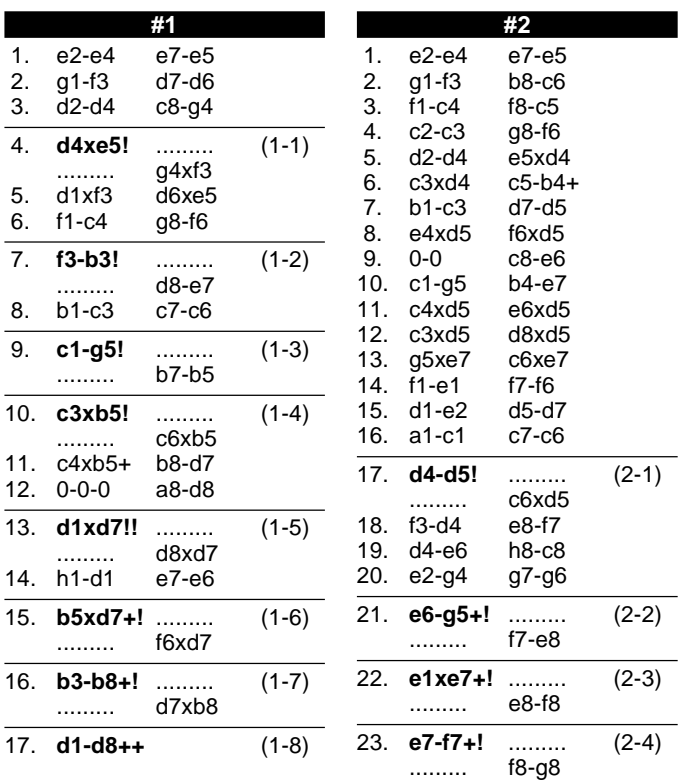

24. **f7-g7+!** ......... (2-5)

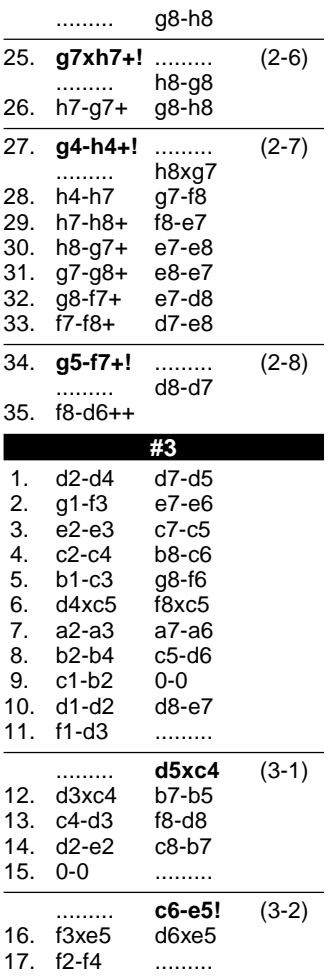

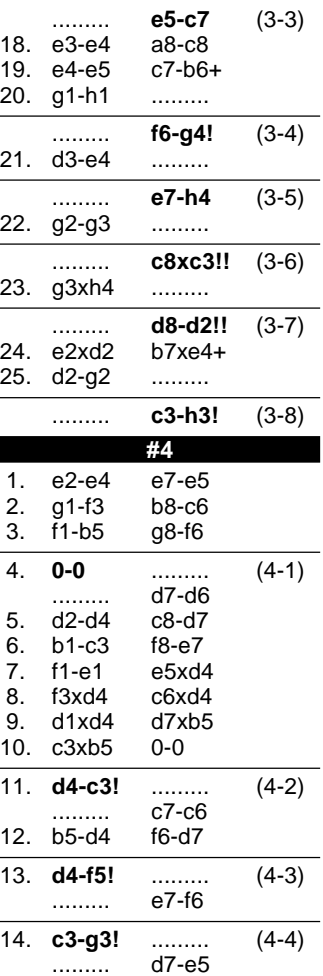

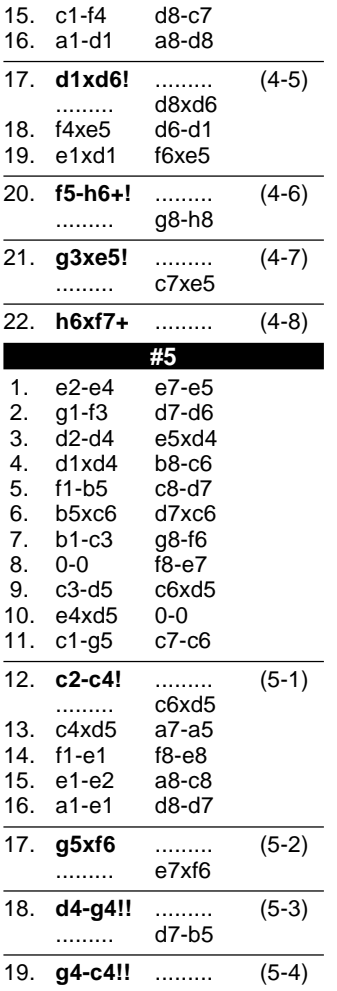

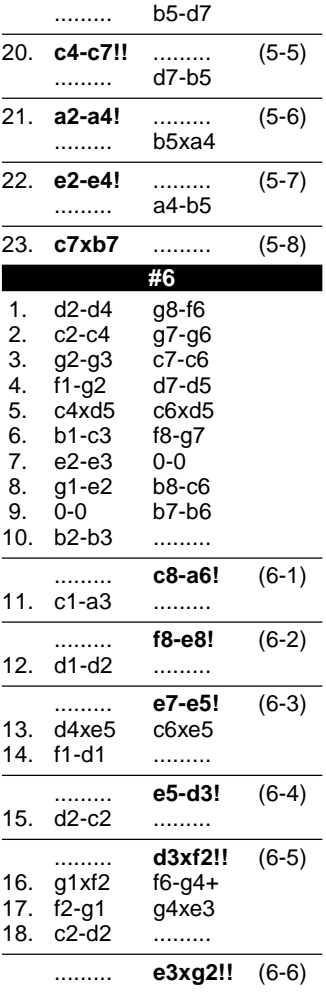

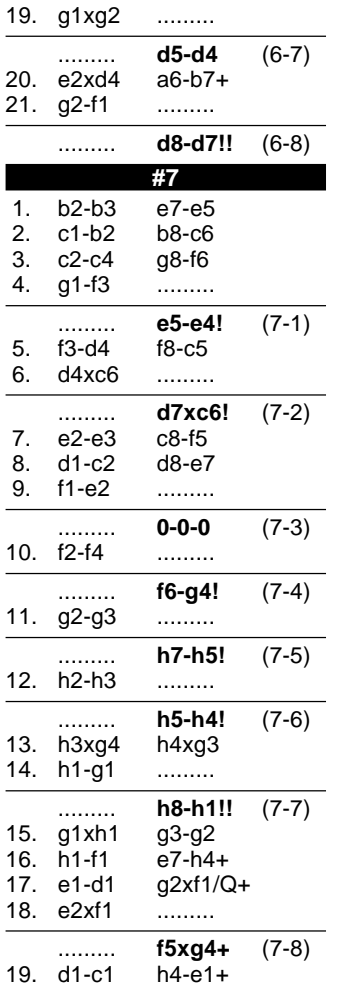

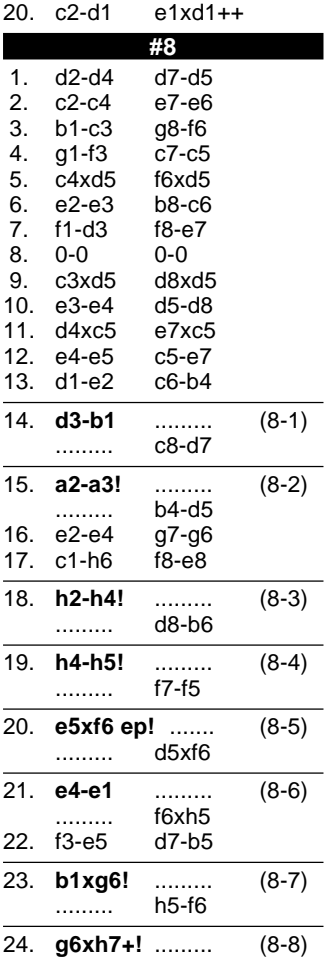

©2002 Saitek Ltd. 5/F Lladró Centre 72 Hoi Yuen Road Kwun Tong Hong Kong **www.saitek.com**

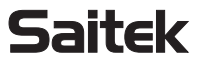

Art. No. K21 0302 Printed in China P/N 41K210-61000<br>英法德意西荷